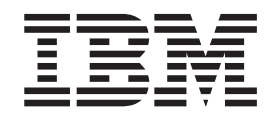

IBM WebSphere Business Integration Adapters

# Adapter for SAP Exchange Infrastructure (SAP XI) User Guide

*V 2.0.x*

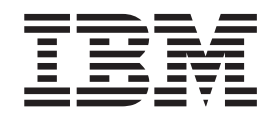

IBM WebSphere Business Integration Adapters

# Adapter for SAP Exchange Infrastructure (SAP XI) User Guide

*V 2.0.x*

**Note!**

Before using this information and the product it supports, read the information in ["Notices"](#page-180-0) on page 171.

#### **25June2004**

This edition of this document applies to IBM WebSphere Business Integration Adapter for SAP Exchange Infrastructure (SI) (5724-G84), version 2.0.x.

To send us your comments about IBM CrossWorlds documentation, email doc-comments@us.ibm.com. We look forward to hearing from you.

When you send information to IBM, you grant IBM a nonexclusive right to use or distribute the information in any way it believes appropriate without incurring any obligation to you.

**© Copyright International Business Machines Corporation 2003, 2004. All rights reserved.** US Government Users Restricted Rights – Use, duplication or disclosure restricted by GSA ADP Schedule Contract with IBM Corp.

# **Contents**

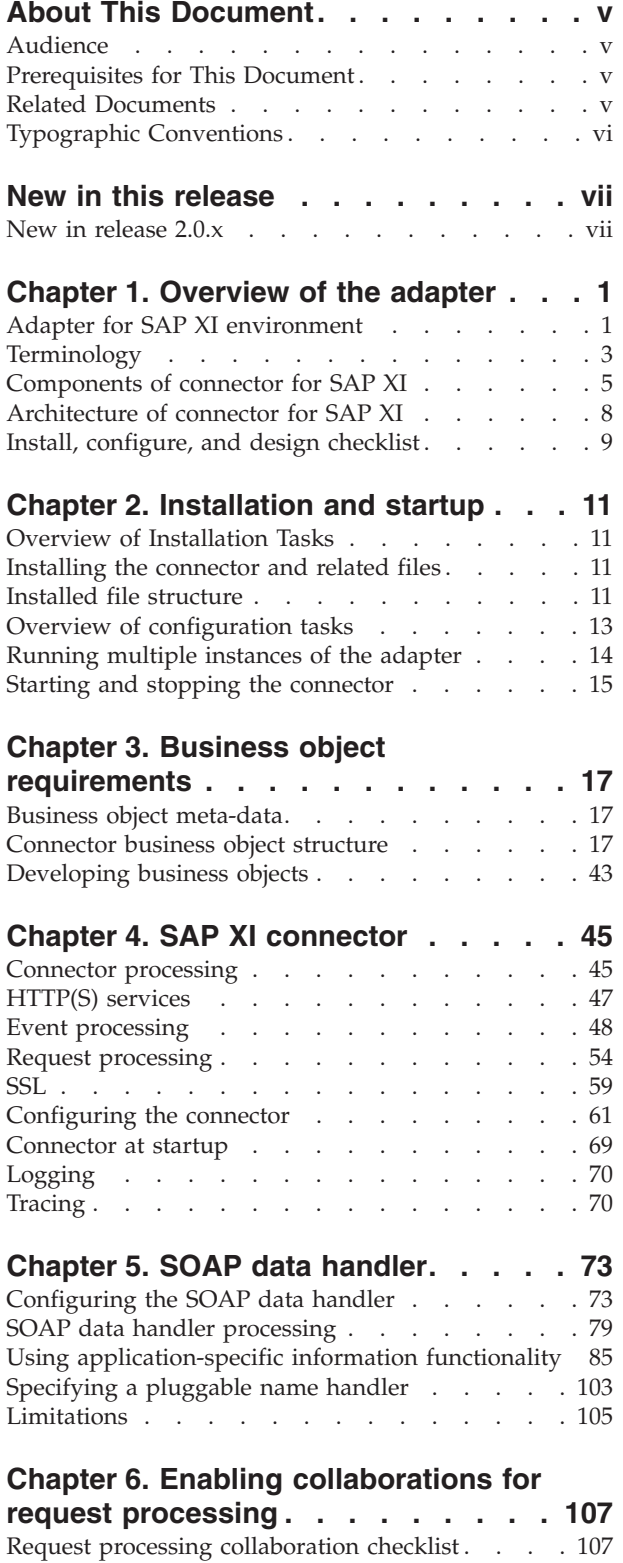

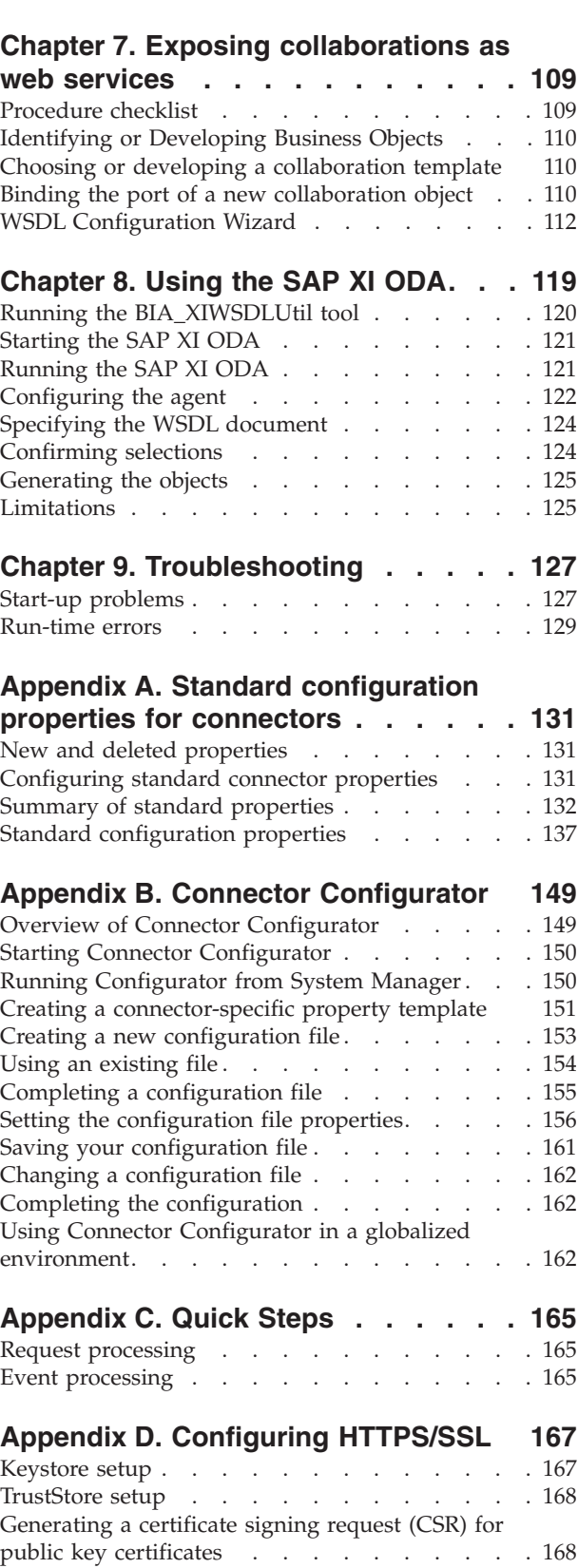

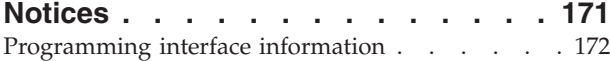

[Trademarks](#page-182-0) and service marks . . . . . . [173](#page-182-0)

# <span id="page-6-0"></span>**About This Document**

IBM(R) WebSphere(R) Business Integration Adapter portfolio supplies integration connectivity for leading e-business technologies and enterprise applications. This document describes the installation, configuration, and business object development for the adapter for web services.

### **Audience**

This document is for IBM WebSphere customers, consultants, developers, and anyone who is implementing the WebSphere Business Integration Adapter for SAP Exchange Infrastructure (SI).

### **Prerequisites for This Document**

A variety of prerequisites are cited throughout this book. Many of these consist of references to Web sites that contain information about, or resources for, web services. You should also be familiar with implementing the WebSphere business integration system. A good place to start is the *Technical Introduction to IBM WebSphere InterChange Server*, which contains cross-references to more detailed documentation.

### **Related Documents**

The complete set of documentation available with this product describes the features and components common to all WebSphere adapter installations, and includes reference material on specific components.

You can install related documentation from the following sites:

- For general adapter information:
	- http://www.ibm.com/websphere/integration/wbiadapters/infocenter
- For using adapters with InterChange Server:
	- http://www.ibm.com/websphere/integration/wicserver/infocenter
	- http://www.ibm.com/websphere/integration/wbicollaborations/infocenter

These sites contain simple directions for downloading, installing, and viewing the documentation.

**Note:** Important information about this product may be available in Technical Support Technotes and Flashes issued after this document was published. These can be found on the WebSphere Business Integration Support Web site, http://www.ibm.com/software/integration/websphere/support/. Select the component area of interest and browse the Technotes and Flashes sections. Additional information might also be available in IBM Redbooks at http://www.redbooks.ibm.com/.

# <span id="page-7-0"></span>**Typographic Conventions**

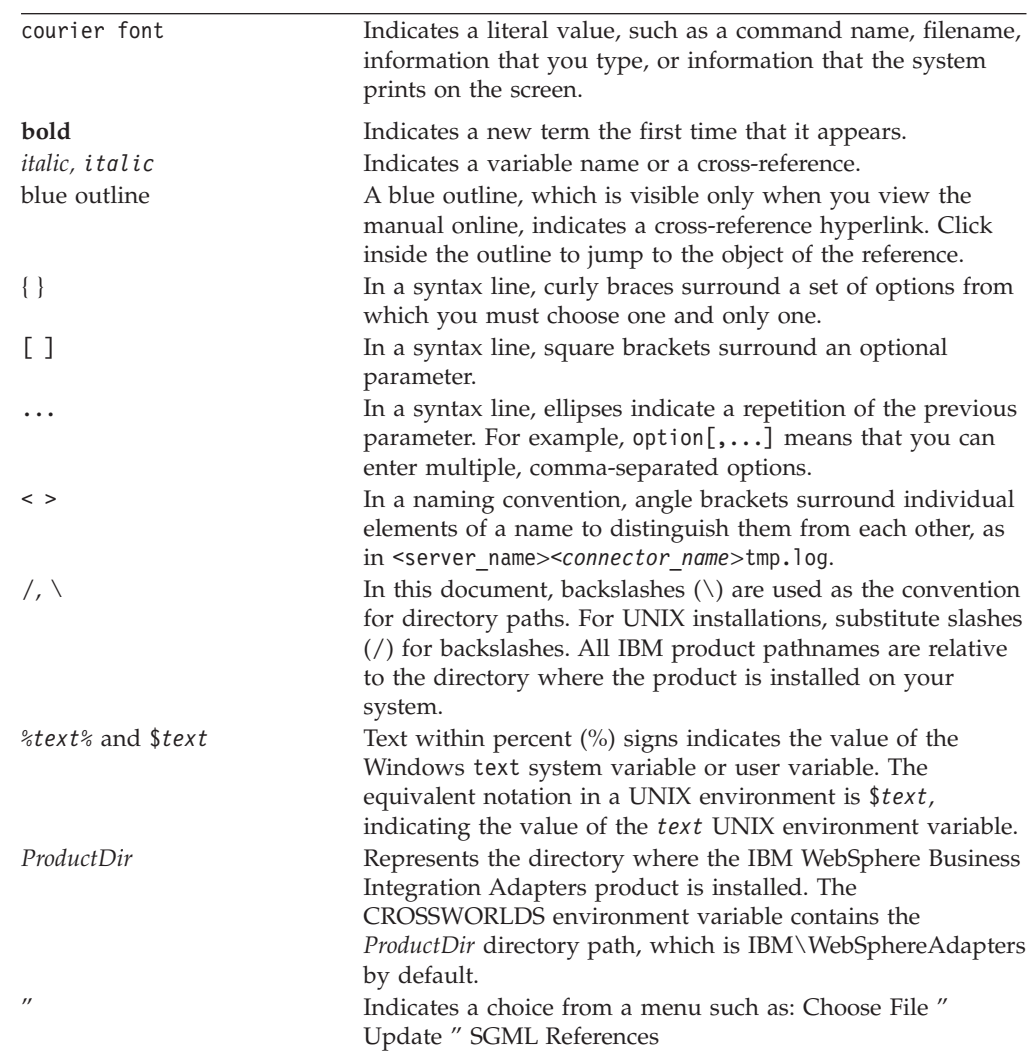

This document uses the following conventions :

# <span id="page-8-0"></span>**New in this release**

# **New in release 2.0.x**

This release includes the following enchancements:

- The adapter no longer uses a JMS transport. Instead, the adapter uses an HTTP(S) transport and a SOAP data handler.
- v You use a WSDL transformer utility—BIA\_XIWSDLUtil— to convert SAP XI WSDL files prior to running an SAP XI Object Discovery Agent (ODA) to generate business object definitions.

The adapter is no longer supported on Solaris 7.0 platforms.

# <span id="page-10-0"></span>**Chapter 1. Overview of the adapter**

- v "Adapter for SAP XI environment"
- ["Terminology"](#page-12-0) on page 3
- v ["Components](#page-14-0) of connector for SAP XI" on page 5
- v ["Architecture](#page-17-0) of connector for SAP XI" on page 8
- v "Install, [configure,](#page-18-0) and design checklist" on page 9

The connector is a runtime component of the WebSphere Business Integration Adapter for SAP Exchange Infrastructure (XI). The connector allows businesses to aggregate, publish, and consume SAP XI messages for use either within their organization or by trading partners. The connector and other components described in this document provide the functionality needed to exchange business object information in the body of a message that can be conveyed via the HTTP and HTTPS protocols.

This chapter describes the scope, components, design tools, and architecture used to implement the WebSphere Business Integration Adapter for SAP XI. It also provides an overview of tasks you must complete to install and configure the SAP XI components described in this document. For information about installing and configuring the components, see "Install, [configure,](#page-18-0) and design checklist" on page [9.](#page-18-0)

**Note:** The adapter for SAP XI implements the standard Adapter Framework API. For this reason, the adapter can operate with any integration broker that the Framework supports. However, the functionality provided by the adapter has been designed specifically to support the IBM WebSphere InterChange Server (ICS) integration broker.

### **Adapter for SAP XI environment**

Before installing, configuring, and using the adapter, you must understand its environmental requirements:

- v "Broker compatibility"
- "Software [prerequisites"](#page-11-0) on page 2
- "Adapter [platforms"](#page-11-0) on page 2
- ["Standards](#page-11-0) and APIs" on page 2
- ["Locale-dependent](#page-11-0) data" on page 2

### **Broker compatibility**

The adapter framework that an adapter uses must be compatible with the version of the integration broker (or brokers) with which the adapter is communicating. The 2.0 version of the adapter for SAP XI is supported on the following adapter framework and integration broker:

- Adapter framework: WebSphere Business Integration Adapter Framework, versions:
	- $-2.2.0$
	- $-2.3.0$
	- 2.3.1
	- $-2.4.0$
- <span id="page-11-0"></span>• WebSphere InterChange Server only, versions:
	- 4.2
	- 4.2.1
	- $-4.2.2$

See the Release Notes for any exceptions.

### **Software prerequisites**

Review the following assumptions and software requirements before you install the connector for SAP XI:

- v If you are using HTTPS/SSL, you need your own third-party software for creating keystore and truststore.
- The connector is designed for use with the SAP Exchange Infrastructure 2.0 SR1 and with the SAPDB 7.3
- You must have the following third-party applications:
	- Java WebStart 1.0
	- Microsoft Internet Explorer 5.01, service pack 1 or higher

### **Adapter platforms**

The adapter runs on the following platforms (operating systems):

- Microsoft Windows 2000
- v Solaris 8 or AIX 5.1, 5.2 or HP-UX 11i

### **Standards and APIs**

A variety of standards and technologies give access to their functionality over a network.

The standards used by the adapter are as follows:

 $\cdot$  HTTP 1.0

The APIs used by the adapter are as follows:

• IBM JSSE 1.0.2

Depending on your configuration, you may need to install additional software. The sections below discuss these contingencies.

#### **SSL**

If you plan to use SSL, you must use third-party software for managing your keystores, certificates, and key generation. No tooling is provided to set up keystores, certificates, or for key generation. You may choose to use keytool (shipped with IBM JRE) to create self-signed certificates and to manage keystores. For further information, see ["SSL"](#page-68-0) on page 59.

### **Locale-dependent data**

The connector has been globalized so that it can support double-byte character sets. When the connector transfers data from a location that uses one character code to a location that uses a different code set, it performs character conversion to preserve the meaning of the data.

The Java runtime environment within the Java Virtual Machine (JVM) represents data in the Unicode character code set. Unicode contains encodings for characters in most known character code sets (both single-byte and multibyte). Most

<span id="page-12-0"></span>components in the WebSphere business integration system are written in Java. Therefore, when data is transferred between most integration components, there is no need for character conversion.

**Note:** The connector has not been internationalized. This means that the trace and log messages are not translated.

### **SAP XI connector**

This section discusses globalization and the connector.

**Event notification:** The connector uses pluggable protocol listeners for event notification. The protocol listeners extract the message from the transport and invoke the data handler specified in the message meta-data. For further information on listener processing, see "HTTP and HTTPS [protocol](#page-57-0) listener [processing"](#page-57-0) on page 48.

**Request processing:** The connector uses a pluggable HTTP-HTTPS protocol handler framework for request processing. The protocol handlers invoke the data handler. For further information, see ["HTTP-HTTPS](#page-64-0) protocol handler processing" on [page](#page-64-0) 55.

#### **Data handler**

You configure the SAP XI adapter to use the SOAP data handler. For an overview of data handler configuration, see ["Configuring](#page-19-0) the SOAP data handler" on page [10.](#page-19-0)

# **Terminology**

The following terms are used in this Guide:

- v **ASI (Application-Specific Information)** is code tailored to a particular application or technology. ASI exists at both the attribute level and business object level of a business object definition.
- v **ASBO (Application-Specific Business Object)** A business object that can have ASI.
- v **BIA\_XIWSDL transformer utility** A tool that converts an SAP XI-generated WSDL document to one that is standards-compliant. You use this tool before running the SAP XI ODA.
- v **BO (Business Object)** A set of attributes that represent a business entity (such as Customer) and an action on the data (such as a create or update operation). Components of the IBM WebSphere system use business objects to exchange information and trigger actions.
- v **Content-Type** The HTTP protocol header that includes the *type*/*subtype* and optional parameters. For example, in the Content-Type value text/xml;charset=ISO-8859-1, text/xml is the type/subtype and charset=ISO-8859-1 is the optional Charset parameter.
- **ContentType** refers to the *type*/*subtype* portion of the Content-Type header value only. For example, in the Content-Type valuetext/xml;charset=ISO-8859-1, text/xml is referred to in this document as the ContentType.
- v **GBO (Generic Business Object)** A business object with no ASI and not tied to any application.
- **MO** DataHandler Default Data handler meta-object used by the connector agent to determine which data handler to instantiate. This is specified in the DataHandlerMetaObjectName configuration property of the connector.
- v **MO\_DataHandler\_DefaultSOAPConfig** Child data handler meta-object specifically for the SOAP data handler.
- v **Protocol Config MO** During request processing, the HTTP-HTTPS protocol handlers use a Protocol Config MO to determine the destination. If during event processing you are exposing collaborations, the connector uses the Protocol Config MO to convey message header information from the HTTP or HTTPS protocol listener to the collaboration.
- v **SAP XI ODA (Object Discovery Agent)** An automated tool for generating business objects. For further information, see ["Starting](#page-130-0) the SAP XI ODA" on [page](#page-130-0) 121.
- v **SOAP Business Object** A SOAP business object is a child of a TLO and can be a SOAP Request, a SOAP Response or a SOAP Fault business object. SOAP business objects contain information necessary for processing by the SOAP data handler, including SOAP ConfigMOs, which are children of SOAP business objects, and also contain SOAP header container business objects.
- v **SOAP Config MO (Configuration Meta Object)** The data handler requires an object that contains configuration information about a single transformation, for example, from a SOAP message to a SOAP business object. This information is stored as meta-data in the child of a SOAP business object. This child object is the SOAP Config MO
- v **SOAP Header Child Business Object** A business object that represents a single header element in a SOAP message. The header element is an immediate child of the SOAP-Env:Header element of the SOAP message. All attributes of a header container business object must be of this type. These business objects may have an actor and a mustUnderstand attribute. These attributes correspond to the actor and mustUnderstand attributes of the SOAP header element.
- v **SOAP Header Container Business Object** A business object that contains information about the headers in a SOAP message. This business object contains one or more child business objects. Each child business object represents a header entry in the SOAP message. The SOAP data handler business object may have an attribute, which is of type SOAP header container business object. This attribute is also referred to as the SOAP header attribute. Such an attribute has special application-specific information requirements as described in [Chapter](#page-82-0) 5, "SOAP data [handler,"](#page-82-0) on page 73. This attribute must be an immediate child of a SOAP business object.
- v **Top-Level Business Object** A top-level business object contains a Request, a Response (optional) and one or more Fault (optional) business objects. A TLO is used by the connector for both event processing and request processing.
- v **UDDI (Universal Description, Discovery and Integration)** is a specification that defines a way to publish and discover information about web services. UDDI specification provides for XML-based interfaces (APIs) that allow programmatic access to the UDDI registry information. SOAP is the underlying RPC mechanism for these APIs.
- v **WSDL (Web Services Description Language)** is an XML vocabulary that defines the software interfaces for web services. It organizes all of the web service technical details required for automatic integration at the programming level, and is used to publish IBM WebSphere collaborations as web services. WSDL is to web services as IDL is to CORBA objects.

For more information on WSDL, go to: <http://www.w3.org/TR/wsdl>

# <span id="page-14-0"></span>**Components of connector for SAP XI**

Figure 1 illustrates the connector for SAP XI, including its protocol handler and listener frameworks.

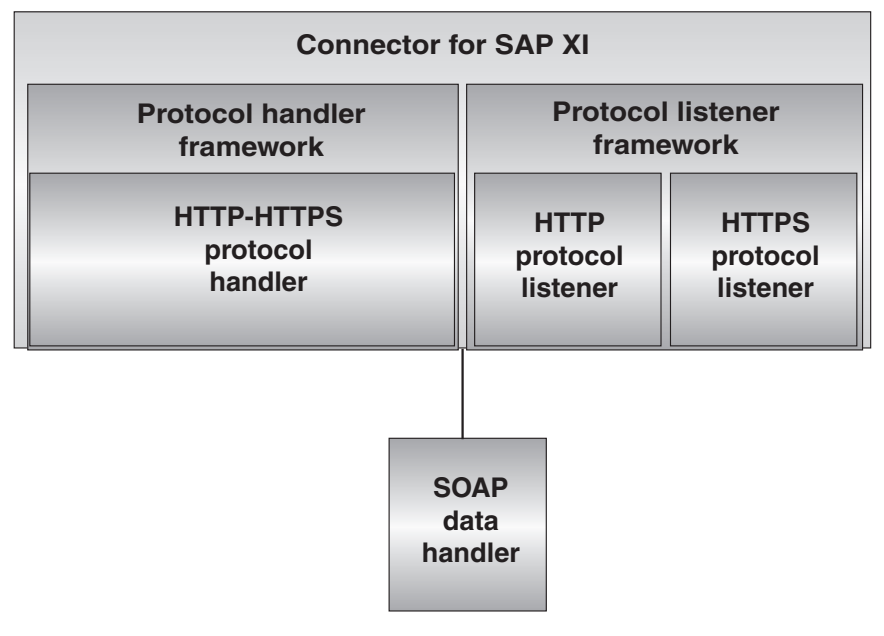

#### *Figure 1. The connector for SAP XI*

The following components interact to enable data exchanges across the Internet:

- SAP XI connector, including the SOAP data handler and protocol listeners and handlers
- SAP XI-enabled collaborations
- v Business objects and HTTP(S) messages
- WebSphere Business Integration InterChange Server

## **Connector for SAP XI**

During request processing, the connector responds to collaboration service calls by converting business objects to request messages and conveying them to specified destinations. Optionally (for synchronous request processing) the connector converts response messages to response business objects and returns these to the collaboration.

During event processing, the connector processes request messages from clients by converting them into request business objects and passing them on to collaborations for processing. The connector optionally receives response business objects from the collaboration, which are converted to response messages and then returned to clients.

For further information, see Chapter 4, "SAP XI [connector,"](#page-54-0) on page 45

**Note:** In this document, any mention of a connector is a reference to the SAP XI connector, unless specified otherwise.

### <span id="page-15-0"></span>**Protocol listeners and handlers**

The connector includes the following protocol listeners and handler:

- HTTP protocol listener
- HTTPS protocol listener
- HTTP-HTTPS protocol handler

**Protocol listeners** detect events from SAP XI clients in HTTP, or HTTPS formats. They notify the connector of events that require processing by a collaboration. Protocol listeners then read the business-object-level and attribute-level ASI, connector properties, and transformation rules embedded in protocol configuration objects to determine the collaboration, data handler, processing mode (synchronous/asynchronous) and transport-specific aspects of the transaction. For a detailed account of protocol listener processing, see "Protocol [listeners"](#page-57-0) on page [48.](#page-57-0)

**Protocol handlers** invoke SAP XI services in HTTP or HTTPS formats on behalf of a collaboration. The HTTP(S) protocol handler reads TLO ASI and transformation rules embedded in protocol configuration objects to determine how to process the request (synchronously or asynchronously), which data handler to use to convert messages to business objects and vice versa, and to determine the destination (from the Destination attribute of the request business object Protocol Config MO). For synchronous transactions, the protocol handler processes response messages, converting them into response business objects and passing them back to the collaboration.

For further information on protocol handlers, see "Protocol [handling"](#page-63-0) on page 54.

### **SOAP data handler**

The SOAP data handler converts SOAP business objects to SOAP messages and vice versa. For further information on the SOAP data handler, see [Chapter](#page-82-0) 5, "SOAP data [handler,"](#page-82-0) on page 73.

For further details, see Chapter 5, "SOAP data [handler,"](#page-82-0) on page 73.

### **Configuration tools**

You can deploy the SAP XI adatper with collaborations that invoke SAP XI, or are exposed as destinations for SAP XI.

When you enable a collaboration for request processing, you use the BIA\_XIWSDLUtil transformer utility and he SAP XI Object Discovery Agent (ODA) to generate TLOs. For further information on request processing and the SAP XI ODA, see Chapter 6, "Enabling [collaborations](#page-116-0) for request processing," on page 107.

When you expose a collaboration as a web service, you use the WSDL Configuration Wizard, which helps you generate a WSDL document for the collaboration that you then publish, for example, via a UDDI registry. The connector provides no tools for publishing this information. For information on exposing collaborations as targers for SAP XI messages, see Chapter 7, ["Exposing](#page-118-0) [collaborations](#page-118-0) as web services," on page 109.

### **Deploying the connector**

The SAP XI connector does not include a gateway or front-end for managing incoming or outgoing messages from or to external clients. You must configure and deploy your own gateway. *The connector must be deployed within the enterprise*

*only, not in the DMZ or outside of the firewall.*

# <span id="page-17-0"></span>**Architecture of connector for SAP XI**

To illustrate the architecture of the components at a high level, this section describes two data flows. Figure 2 illustrates the two scenarios. These two scenarios are described below.

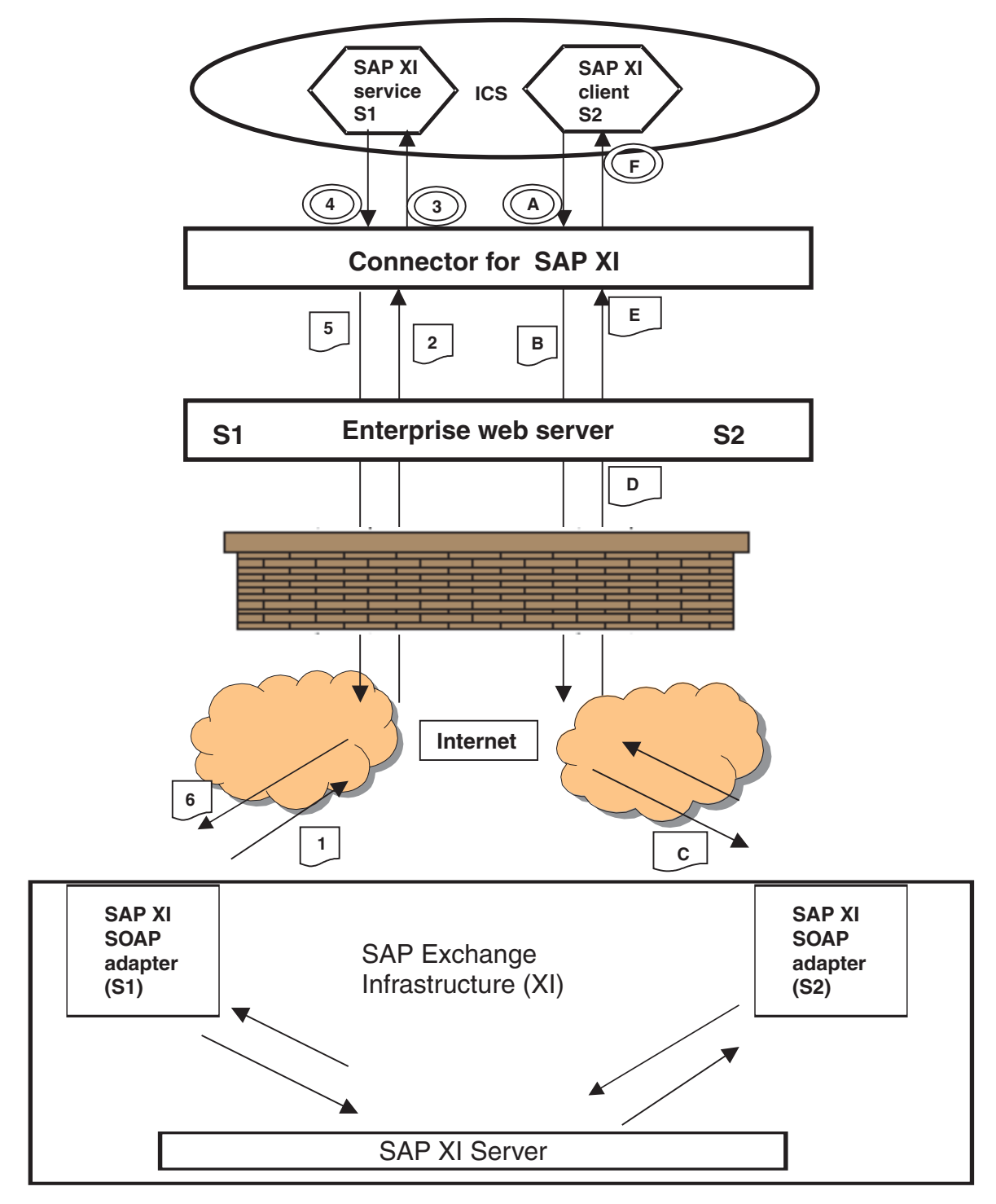

*Figure 2. Flow of an SAP XI message*

<span id="page-18-0"></span>**Request processing** illustrates the sequence of events that occurs when a collaboration makes a service call request to the connector. In this scenario, the collaboration plays the role of a client, sending a request to a server.

- A The collaboration sends a service call request to the connector, which calls the SOAP data handler to convert the business object to a request message.
- B The connector invokes the URL of the enterprise web server by sending the request message.
- C The enterprise web server invokes the URL of the SAP XI SOAP adapter, which routes it to the SAP XI server. (S2).
- D The SAP XI server S2 processes the request and returns the response. The response is returned as part of the same connection.
- E The enterprise web server returns the response message to the adapter.
- F The connector receives the response (or fault) message, calls the SOAP data handler to convert the message to a business object, and returns it to the collabortion.

**Event processing** illustrates the sequence of events that occurs when a collaboration is invoked by an SAP XI client. In this scenario, the collaboration plays the role of the server, accepting a request from a client, external or internal, and responding as required.

- 1 The SAP XI SOAP adapter (Client) (S1) sends a request message to the destination—the collaboration.
- 2 The gateway receives and routes the message to the connector.
- 3 The connector sends the message to the SOAP data handler for conversion to a business object. The connector invokes the collaboration.
- 4 The collaboration returns a response (or fault) business object.
- 5 The connector calls the SOAP data handler to convert the response (or fault) business object to a response message. The connector returns the response to the gateway.
- 6 The gateway routes the response message to the SAP XI SOAP adapter (S1).

# **Install, configure, and design checklist**

This section summarizes the tasks you must perform to install, configure, and design the SAP XI adapter. Each section briefly describes the tasks and then provides links to sections in this document (and cross references to related documents) that describe how to perform the task or provide background information.

### **Installing the adapter**

See Chapter 2, ["Installation](#page-20-0) and startup," on page 11 for a description of what and where you must install.

## **Configuring connector properties**

Connectors have two types of configuration properties: standard configuration properties and connector-specific configuration properties. Some of these properties have default values that you do not need to change. You may need to set the

<span id="page-19-0"></span>values of some of these properties before running the connector. For more information, see Chapter 4, "SAP XI [connector,"](#page-54-0) on page 45.

### **Configuring protocol handlers and listeners**

You configure protocol handlers and listeners when you assign values to connector configuration properties that govern the behavior of these components. For more information, see Chapter 4, "SAP XI [connector,"](#page-54-0) on page 45.

### **Enabling collaborations for SAP XI services**

When you enable collaborations for SAP XI services, you create collaborations that can invoke, or be exposed as, SAP XI services. You also create or adapt business objects. For an overview of the tasks involved, see ["Configuration](#page-15-0) tools" on page 6.

### **Exposing collaborations as SAP XI services**

For a step-by-step description see Chapter 7, "Exposing [collaborations](#page-118-0) as web [services,"](#page-118-0) on page 109.

#### **Enabling collaborations to invoke SAP XI services**

For a step-by-step description, see Chapter 6, "Enabling [collaborations](#page-116-0) for request [processing,"](#page-116-0) on page 107.

### **Configuring the SOAP data handler**

You configure information in data handler meta-objects after you install the product files, but before startup. Unless you are adding a custom name handler, you can use the default SOAP data handler configuration to save time. You must, however, configure specific meta-object information for each data handler transformation. This information is contained in SOAP Config MOs. You specify SOAP Config MOs when you create business objects. Much of this work is automated when you are developing collaborations that invoke SAP XI services (request processing): when you use the BIA\_XIWSDLUtil and the SAPXI ODA to generate business objects for SOAP messages, the SOAP Config MOs are automatically generated for you.

For further information on configuring the data handler, see [Chapter](#page-82-0) 5, "SOAP data [handler,"](#page-82-0) on page 73.

# <span id="page-20-0"></span>**Chapter 2. Installation and startup**

- "Overview of Installation Tasks"
- v "Installing the connector and related files"
- "Overview of [configuration](#page-22-0) tasks" on page 13
- v ["Running](#page-23-0) multiple instances of the adapter" on page 14
- "Starting and stopping the [connector"](#page-24-0) on page 15

This chapter describes how to install components for implementing the connector for web services. For information regarding installation of an ICS system generally, see the *System Installation Guide* appropriate for your platform.

# **Overview of Installation Tasks**

For information on broker compatibility, adapter framework, software prerequisites, dependencies, and standards and APIs, see ["Adapter](#page-10-0) for SAP XI [environment"](#page-10-0) on page 1.

To install the connector for web services, you must perform the following tasks:

# **Install ICS**

This task, which includes installing the system and starting ICS, is described in the *System Installation Guide*. You must install ICS, version 4.2.

To load files into the repository, consult the *Implementation Guide for WebSphere InterChange Server*.

### **Install the connector and related files**

This task includes installing the files for the connector (and related components) from the software package onto your system. See "Installing the connector and related files."

### **Installing the connector and related files**

For information on installing WebSphere Business Integration adapter products, refer to the *Installation Guide for WebSphere Business Integration Adapters*, located in the WebSphere Business Integration Adapters Infocenter at the following site:

http://www.ibm.com/websphere/integration/wbiadapters/infocenter

### **Installed file structure**

The tables in this section show the installed file structure.

### **Windows connector file structure**

The Installer copies the standard files associated with the connector into your system.

The utility installs the connector and adds a shortcut for the connector agent to the Start menu.

Table 1 describes the Windows file structure used by the connector, and shows the files that are automatically installed when you choose to install the connector through Installer.

*Table 1. Installed Windows file structure for the adapter*

| Subdirectory of ProductDir                                | Description                                                                                                    |
|-----------------------------------------------------------|----------------------------------------------------------------------------------------------------|
| \connectors\SAPXI\start_SAPXI.bat                         | Connector startup file                                                                                                |
| \ODA\SAPXI\start SAPXIODA.bat                             | ODA startup file                                                                                                    |
| connectors\SAPXI\CWSAPXI.jar                              | The SAP XI connector                                                                                                  |
| bin\Data\App\SAPXIConnectorTemplate                       | The SAP XI connector template                                                                                         |
| connectors\SAPXI\dependencies\soap.jar                    | Apache SOAP API required by the SAP XI<br>connector, SOAP data handler, WSDL<br>Configuration Wizard, and SAP XI ODA. |
| connectors\messages\SAPXIConnector.txt                    | Connector message file                                                                                                |
| ODA\SAPXI\SAPXIODA.jar                                    | SAP XI and SAP XI ODA-related files                                                                                   |
| ODA\messages\SAPXIODAAgent.txt                            | Message file for SAPXI ODA                                                                                            |
| DataHandlers\CwSAPXIDataHandler.jar                       | The SOAP data handler                                                                                                 |
| repository\DataHandlers\MO DataHandler SOAP.txt           | SOAP data handler-related files                                                                                       |
| connectors\SAPXI\dependencies\LICENSE                     | Apache license file                                                                                                   |
| connectors\SAPXI\dependencies\mail.jar                    | The JavaMail API                                                                                                    |
| connectors\SAPXI\dependencies\activation.jar              | The Java Activation Framework                                                                                         |
| connectors\SAPXI\dependencies\ibmjsse.jar                 | JSSE (Java Secure Socket Extension) API from IBM                                                                      |
| connectors\SAPXI\dependencies\jms.jar                     | The Java Messaging Service                                                                                            |
| connectors\SAPXI\dependencies\uddi4j-wsdl.jar             | Required by SAP XI ODA                                                                                                |
| connectors\SAPXI\dependencies\uddi4jv2.jar                | Required by SAP XI ODA                                                                                                |
| connectors\SAPXI\dependencies\IPL10.txt                   | License file required by SAP XI ODA                                                                                   |
| connectors\SAPXI\dependencies\wsdl4j.jar                  | Required by SAP XI ODA                                                                                                |
| connectors\SAPXI\dependencies\CPL10.txt                   | License file required by SAP XI ODA                                                                                   |
| connectors\SAPXI\dependencies\qname.jar                   | Required by SAP XI ODA                                                                                                |
| connectors\SAPXI\dependencies\j2ee.jar                    | Required by SAP XI ODA                                                                                                |
| connectors\SAPXI\dependencies\wswb2.1.1\common.jar        | Required by SAP XI ODA                                                                                                |
| connectors\SAPXI\dependencies\wswb2.1.1\ecore.jar         | Required by SAP XI ODA                                                                                                |
| connectors\SAPXI\dependencies\wswb2.1.1\xercesImpl.jar    | Required by SAP XI ODA                                                                                                |
| connectors\SAPXI\dependencies\wswb2.1.1\xmlParserAPIs.jar | Required by SAP XI ODA                                                                                                |
| connectors\SAPXI\dependencies\wswb2.1.1\xsd.jar           | Required by SAP XI ODA                                                                                                |
| connectors/SAPXI/dependencies/wswb2.1.1\xsd.resources.jar | Required by SAP XI ODA                                                                                                |
| connectors/SAPXI/dependencies/IBMReadme.txt               | License                                                                                                    |
| connectors/SAPXI/dependencies/Notices.txt                 | Third party license                                                                                                   |
| connectors/SAPXI/dependencies/wswb2.1.3/AL20.txt          | Third party license                                                                                                   |
| connectors\SAPXI\BIA XIWSDLTransformer.jar                | The BIA_XIWSDL transformer tool                                                                                       |
| connectors\SAPXI\BIA XIWSDLUtil.bat                       | The startup script for the BIA_XIWSDL<br>transformer tool                                                             |
| ODA\SAPXI\SAPHeader.xsd                                   | SAP XI ODA header schema                                                                                              |
| ODA\SAPXI\SAPXISystemError.xsd                            | SAP XI ODA error messages                                                                                             |
| ODA\SAPXI\SAPXIRFCHeaders.xsd                             | SAP XI RFC header schema                                                                                              |

**Note:** All product pathnames are relative to the directory where the product is installed on your system.

# **UNIX connector file structure**

The Installer copies the standard files associated with the connector into your system.

[Table](#page-22-0) 2 describes the UNIX file structure used by the connector, and shows the files that are automatically installed when you choose to install the connector through Installer.

#### <span id="page-22-0"></span>*Table 2. Installed UNIX file structure for the adapter*

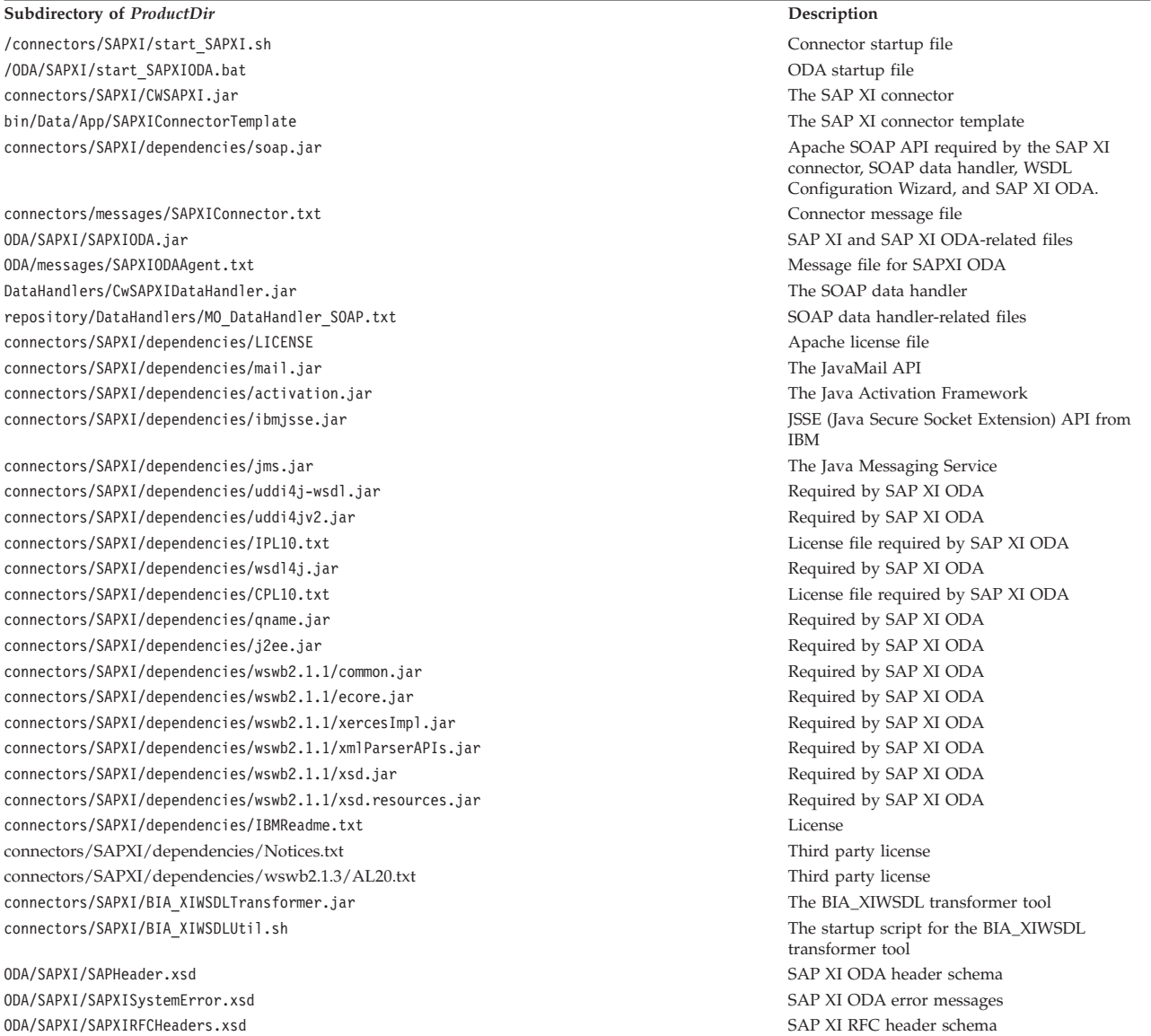

**Note:** All product pathnames are relative to the directory where the product is installed on your system.

# **Overview of configuration tasks**

After installation and before startup, you must configure components as follows:

### **Configure the connector**

This task includes setting up and configuring the connector. See ["Configuring](#page-70-0) the [connector"](#page-70-0) on page 61.

## **Configure business objects**

The steps for configuring business objects depend on how you elect to implement the product suite:

v **Request Processing** You must create the business objects that correspond to:

- <span id="page-23-0"></span>– The request messages to be sent to each SAP XI web service
- Each possible response, including faults

For further information, review Chapter 3, "Business object [requirements,"](#page-26-0) on [page](#page-26-0) 17 and then see Chapter 6, "Enabling [collaborations](#page-116-0) for request [processing,"](#page-116-0) on page 107.

v **Event Processing** You can use TLO or non-TLO business objects. For further information, review Chapter 3, "Business object [requirements,"](#page-26-0) on [page](#page-26-0) 17 and then see Chapter 7, "Exposing [collaborations](#page-118-0) as web services," on [page](#page-118-0) 109.

### **Configure the data handler**

The SOAP data handler meta-object must be configured after installation. In addition, SOAP Config MOs must be configured for each SOAP business object. To configure the data handler, see Chapter 5, "SOAP data [handler,"](#page-82-0) on page 73

## **Configure collaborations**

- v **Request processing** For collaborations that invoke web services as part of their processing, you generate business objects using the SAP XI ODA and then bind collaboration object ports to the connector. For further information including a step-by-step procedure, see Chapter 6, "Enabling [collaborations](#page-116-0) for request [processing,"](#page-116-0) on page 107.
- **Event processing** For a collaboration that is exposed as a destination for an SAP XI client, you must generate a WSDL document using the WSDL Configuration Wizard, make the document available to potential clients, and then configure the ports of the collaboration object so that clients can invoke the collaboration. For further information including a step-by-step procedure, see Chapter 7, ["Exposing](#page-118-0) [collaborations](#page-118-0) as web services," on page 109.

### **Running multiple instances of the adapter**

Creating multiple instances of a connector is in many ways the same as creating a custom connector. You can set your system up to create and run multiple instances of a connector by following the steps below. You must:

- v Create a new directory for the connector instance
- Make sure you have the requisite business object definitions
- v Create a new connector definition file
- Create a new start-up script

### **Create a new directory**

You must create a connector directory for each connector instance. This connector directory should be named:

ProductDir\connectors\connectorInstance

where connectorInstance uniquely identifies the connector instance.

If the connector has any connector-specific meta-objects, you must create a meta-object for the connector instance. If you save the meta-object as a file, create this directory and store the file here:

ProductDir\repository\connectorInstance

### <span id="page-24-0"></span>**Create business object definitions**

If the business object definitions for each connector instance do not already exist within the project, you must create them.

- 1. If you need to modify business object definitions that are associated with the initial connector, copy the appropriate files and use Business Object Designer to import them. You can copy any of the files for the initial connector. Just rename them if you make changes to them.
- 2. Files for the initial connector should reside in the following directory: ProductDir\repository\initialConnectorInstance

Any additional files you create should be in the appropriate connectorInstance subdirectory of ProductDir\repository.

#### **Create a connector definition**

You create a configuration file (connector definition) for the connector instance in Connector Configurator. To do so:

- 1. Copy the initial connector's configuration file (connector definition) and rename it.
- 2. Make sure each connector instance correctly lists its supported business objects (and any associated meta-objects).
- 3. Customize any connector properties as appropriate.

#### **Create a start-up script**

To create a startup script:

1. Copy the initial connector's startup script and name it to include the name of the connector directory:

dirname

- 2. Put this startup script in the connector directory you created in ["Create](#page-23-0) a new [directory"](#page-23-0) on page 14.
- 3. Create a startup script shortcut (Windows only).
- 4. Copy the initial connector's shortcut text and change the name of the initial connector (in the command line) to match the name of the new connector instance.

You can now run both instances of the connector on your integration server at the same time.

For more information on creating custom connectors, refer to the *Connector Development Guide for C++ or for Java*.

### **Starting and stopping the connector**

**Important:** As noted earlier in this chapter, the connector, business objects, the SOAP data handler meta-objects, and collaborations must be configured after installation and before starting the connector to assure proper operation. For a summary of these tasks, see ["Overview](#page-22-0) of [configuration](#page-22-0) tasks" on page 13. In addition, connector polling should not be disabled (connector polling is enabled by default).

A connector must be explicitly started using its **connector start-up script**. The startup script should reside in the connector's runtime directory: *ProductDir*\connectors\*connName*

where *connName* identifies the connector. The name of the startup script depends on the operating-system platform, as Table 3 shows.

*Table 3. Startup scripts for a connector*

| <b>Operating system</b> | Startup script                    |
|-------------------------|-----------------------------------|
| UNIX-based systems      | connector manager <i>connName</i> |
| Windows                 | start <i>connName</i> .bat        |

You can invoke the connector startup script in any of the following ways:

v On Windows systems, from the **Start** menu

Select **Programs>IBM WebSphere Business Integration Adapters>Adapters>Connectors**. By default, the program name is "IBM WebSphere Business Integration Adapters". However, it can be customized. Alternatively, you can create a desktop shortcut to your connector.

- From the command line
	- On Windows systems:

start\_*connName connName brokerName* [-c*configFile* ]

– On UNIX-based systems:

connector\_manager\_*connName* -start

where *connName* is the name of the connector and *brokerName* identifies your integration broker, as follows:

- For WebSphere InterChange Server, specify for *brokerName* the name of the ICS instance.
- For WebSphere message brokers (WebSphere MQ Integrator, WebSphere MQ Integrator Broker, or WebSphere Business Integration Message Broker) or WebSphere Application Server, specify for *brokerName* a string that identifies the broker.
- **Note:** For a WebSphere message broker or WebSphere Application Server on a Windows system, you *must* include the -c option followed by the name of the connector configuration file. For ICS, the -c is optional.
- From Adapter Monitor (WebSphere Business Integration Adapters product only), which is launched when you start System Manager

You can load, activate, deactivate, pause, shutdown or delete a connector using this tool.

- From System Monitor (WebSphere InterChange Server product only) You can load, activate, deactivate, pause, shutdown or delete a connector using this tool.
- On Windows systems, you can configure the connector to start as a Windows service. In this case, the connector starts when the Windows system boots (for an Auto service) or when you start the service through the Windows Services window (for a Manual service).

For more information on how to start a connector, including the command-line startup options, refer to one of the following documents:

- v For WebSphere InterChange Server, refer to the *System Administration Guide*.
- v For WebSphere message brokers, refer to *Implementing Adapters with WebSphere Message Brokers*.
- v For WebSphere Application Server, refer to *Implementing Adapters with WebSphere Application Server*.

# <span id="page-26-0"></span>**Chapter 3. Business object requirements**

- v "Business object meta-data"
- v "Connector business object structure"
- ["Synchronous](#page-27-0) event processing TLOs" on page 18
- ["Asynchronous](#page-36-0) event processing TLOs" on page 27
- v "Event processing [non-TLOs"](#page-39-0) on page 30
- ["Synchronous](#page-39-0) request processing TLOs" on page 30
- ["Synchronous](#page-39-0) request processing TLOs" on page 30
- ["Asynchronous](#page-49-0) request processing TLOs" on page 40
- ["Developing](#page-52-0) business objects" on page 43

This chapter describes the structure, requirements, and attributes of connector business objects.

### **Business object meta-data**

The connector for SAP XI is a meta-data-driven connector. In business objects, meta-data is data about the application, which is stored in a business object definition and which helps the connector interact with an application. A meta-data-driven connector handles each business object that it supports based on meta-data encoded in the business object definition rather than on instructions hard-coded in the connector.

Business object meta-data includes the structure of a business object, the settings of its attribute properties, and the content of its application-specific information. Because the connector is meta-data-driven, it can handle new or modified business objects without requiring modifications to the connector code. However, the connector's configured data handler makes assumptions about the structure of its business objects, object cardinality, the format of the application-specific text, and the database representation of the business object. Therefore, when you create or modify a business object for web services, your modifications must conform to the rules the connector is designed to follow, or the connector cannot process new or modified business objects correctly.

For more information on meta-data, meta-objects, and their configuration and interaction with business objects and SOAP messages, see [Chapter](#page-82-0) 5, "SOAP data [handler,"](#page-82-0) on page 73.

### **Connector business object structure**

The connector processes two kinds of business objects:

v **TLOs** A SOAP XI top-level business object (TLO) contains a Request business object and, optionally, Response and Fault business objects. These child objects contain content data as well as SOAP Config MOs, and, optionally, Protocol Config MOs. The TLO, Request, Response, and Fault objects as well as application-specific information, attributes, and requirements with regard to request versus event processing are described and illustrated in the sections below.

**Note:** *TLOs are used for request processing and event processing*.

<span id="page-27-0"></span>v **Non-TLOs** These are generic business objects (GBOs) and application-specific business objects (ASBOs) that are not TLOs, but which have been used by the WSDL Configuration Wizard in WSDL generation. The connector can process non-TLOs during event processing. These objects are discussed below in ["Event](#page-39-0) processing [non-TLOs"](#page-39-0) on page 30. For further information, see ["WSDL](#page-121-0) [Configuration](#page-121-0) Wizard" on page 112.

**Note:** *Non-TLOs are used for event processing only*.

**Note:** SOAP header container and header business objects, which are included in Request, Response, and Fault business objects, are not discussed in this chapter. For information on SOAP header container and header business objects, see Chapter 5, "SOAP data [handler,"](#page-82-0) on page 73.

### **Synchronous event processing TLOs**

For event processing the connector allows two kinds of TLOs—synchronous and asynchronous. This section discusses synchronous event processing TLOs.

[Figure](#page-28-0) 3 on page 19 shows the business object hierarchy for synchronous event processing. Request and Response objects are required, Fault objects are optional.

<span id="page-28-0"></span>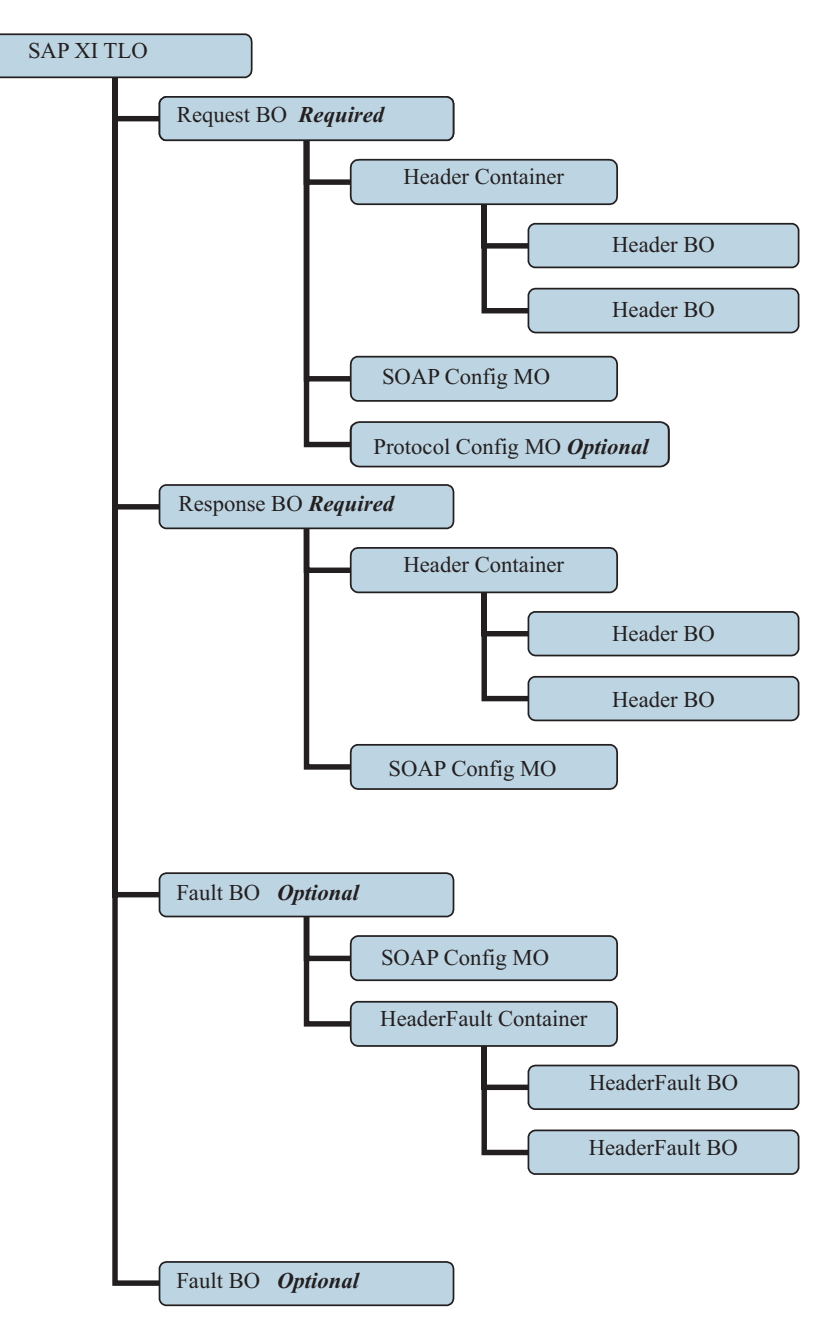

*Figure 3. Business object hierarchy for synchronous event processing*

The TLO contains object-level ASI as well as attributes with attribute-level ASI. Both kinds of ASI are discussed below.

### **Object-level ASI for synchronous event processing TLOs**

Object-level ASI provides fundamental information about the nature of a TLO and the objects it contains. [Figure](#page-29-0) 4 shows the object-level ASI for SERVICE\_SYNCH\_OrderStatus, a sample TLO for synchronous event processing.

<span id="page-29-0"></span>

|   | Business Object Designer - [SERVICE SYNCH TLO OrderStatus:Local Project]                                                                                                    |                                                                                                |  |  |  |  |
|---|----------------------------------------------------------------------------------------------------|------------------------------------------------------------------------------------------------|--|--|--|--|
|   | File Edit View Tools Window Help                                                                                                    |                                                                                                |  |  |  |  |
|   | $\texttt{D}\,\texttt{G}\,\texttt{G}'\,\texttt{H}\,\texttt{X} \mid \texttt{\&}\,\texttt{B}\,\texttt{B} \mid \texttt{f}\,\texttt{f}\,\texttt{G}'\,\texttt{H}\,\texttt{B}'\,\texttt{H}$ |                                                                                                |  |  |  |  |
|   | General   Attributes                                                                                                    |                                                                                                |  |  |  |  |
|   |                                                                                                    | Business Object Level Application-specific information:                                        |  |  |  |  |
|   |                                                                                                    | ws_mode=synch; ws_collab=SERVICE_SYNCH_OrderStatus_Collab; ws_verb=Retrieve; ws_eventtlo=true; |  |  |  |  |
|   | Supported Verbs:                                                                                                    |                                                                                                |  |  |  |  |
|   | Name                                                                                                    | Application-specific information                                                               |  |  |  |  |
|   |                                                                                                    |                                                                                                |  |  |  |  |
| 1 | Create                                                                                                    |                                                                                                |  |  |  |  |
| 2 | Delete                                                                                                    |                                                                                                |  |  |  |  |
| 3 | Retrieve                                                                                                    |                                                                                                |  |  |  |  |
| 4 | Update                                                                                                    |                                                                                                |  |  |  |  |

*Figure 4. Top-level business object for synchronous event processing*

Table 4 below describes the object-level ASI for a synchronous event processing TLO.

| Object-level ASI     | Description                                                                                                    |
|----------------------|----------------------------------------------------------------------------------------------------|
| ws eventtlo=true     | If this ASI property is set to true, the connector<br>treats this object as a TLO for event processing only.                                                                                                    |
|                      | Note that the WSDL Configuration Wizard uses this<br>ASI to determine whether a business object is a<br>TLO. For more on this see "WSDL Configuration<br>Wizard" on page 112.                                                                                                    |
| ws_collab=collabname | This ASI tells the connector which collaboration to<br>invoke. Its value is the name of the collaboration.<br>(This ASI is also used during WSDL generation to<br>determine the TLO for a collaboration. For more on<br>this see "WSDL Configuration Wizard" on page<br>112.) In the sample shown in Figure 4, the<br>collaboration name is<br>SERVICE_SYNCH_OrderStatus_Collab) |
| ws verb= <i>verb</i> | Before delivering the TLO to the collaboration, the<br>connector uses this ASI to set the verb on the TLO.<br>In the sample shown in Figure 4, the verb is<br>Retrieve.                                                                                                    |
| ws_mode=synch        | During event notification, the connector uses this<br>ASI property to determine whether to invoke the<br>collaboration synchronously (synch) or<br>asynchronously (asynch). For synchronous<br>processing, this ASI must be set to synch.                                                                                                    |
|                      | The default is asynch.                                                                                                    |

*Table 4. Synchronous event processing TLO object ASI*

### **Attribute-level ASI for synchronous event processing TLOs**

Each synchronous event processing TLO has attributes and attribute-level ASI. [Figure](#page-30-0) 5 shows the attributes of SERVICE\_SYNCH\_OrderStatus, a sample TLO. It also shows the attribute-level ASI in the App Spec Info column.

<span id="page-30-0"></span>

|   | Business Object Designer - [SERVICE_SYNCH_TLO_OrderStatus:Local Project] |         |                   |                                                 |   |   |  |  |                    |
|---|--------------------------------------------------------------------------|---------|-------------------|-------------------------------------------------|---|---|--|--|--------------------|
|   | Edit View Tools Window<br>Help<br>File                                   |         |                   |                                                 |   |   |  |  |                    |
|   |                                                                          |         |                   |                                                 |   |   |  |  |                    |
|   |                                                                          | General | <b>Attributes</b> |                                                 |   |   |  |  |                    |
|   |                                                                          | Pos.    | Name              | Requi<br>Foreign<br>Key,<br>Card<br>Type<br>red |   |   |  |  | App Spec Info      |
|   |                                                                          |         | <b>E Request</b>  | SERVICE_SYNCH_OrderStatus_Request               | ⊽ |   |  |  | ws_botype=request  |
|   |                                                                          | 12      | 田 Response        | SERVICE_SYNCH_OrderStatus_Response              | г |   |  |  | ws_botype=response |
| 3 |                                                                          | Iз      | <b>EB</b> Fault   | SERVICE SYNCH OrderStatus Fault                 |   | г |  |  | ws botype=fault    |
|   |                                                                          | 4       | ObjectEventId     | String                                          |   |   |  |  |                    |
|   |                                                                          | l5      |                   |                                                 |   |   |  |  |                    |

*Figure 5. TLO attributes for synchronous event processing*

Table 5 summarizes the attribute-level ASI for the Request, Response, Fault, MimeType, and Charset attributes of an synchronous event processing TLO.

*Table 5. Synchronous event processing TLO attribute ASI*

| TLO attribute | <b>Attribute-level ASI</b> | Description                                                                                                    |
|---------------|----------------------------|----------------------------------------------------------------------------------------------------|
| MimeType      |                            | Optional attribute; if<br>specified, its value is used as<br>the mime type of the data<br>handler to invoke for the<br>synchronous response. The<br>type is String and the default<br>is xml/soap.                                                                                                    |
| Charset       |                            | This optional parameter of<br>type String specifies the<br>charset to be set on the data<br>handler when transforming<br>an outgoing business object<br>to the message. NOTE: the<br>charset value specified in this<br>attribute will not be<br>propagated in the<br>Content-Type protocol<br>header of the response<br>message.                                                                           |
| Request       | ws botype=request          | This attribute corresponds to<br>a request. The connector uses<br>its ASI to determine whether<br>this TLO attribute is of type<br>SOAP Request BO. This ASI,<br>not the attribute name,<br>determines the attribute type.<br>If there is more than one<br>request attribute, the<br>connector uses the ASI of the<br>first one.<br>This attribute is required for<br>synchronous event<br>processing TLOs. |

| TLO attribute | <b>Attribute-level ASI</b>                | Description                                                                                                    |  |
|---------------|-------------------------------------------|----------------------------------------------------------------------------------------------------|--|
| Response      | ws botype=response                        | This attribute corresponds to<br>the response returned by a<br>web service. The connector<br>uses this ASI to determine<br>whether this TLO attribute is<br>of type SOAP Response BO.<br>This ASI, not the attribute<br>name, determines the<br>attribute type. If there is<br>more than one response<br>attribute, the connector uses<br>the ASI of the first one.<br>This attribute is required for<br>synchronous event<br>processing TLOs.                                                                                |  |
| Fault         | ws botype=fault<br>ws botype=defaultfault | This attribute, optional for<br>synchronous event<br>processing, corresponds to a<br>fault message returned by a<br>collaboration when it cannot<br>successfully populate a<br>response. The connector uses<br>this ASI, not the attribute<br>name, to determine if the<br>attribute is of type SOAP<br>Fault BO.If<br>ws botype=defaultfault, then<br>the WSDL Configuration<br>Wizard uses this Fault<br>business object for header<br>processing. For further<br>information, see "Header<br>fault processing" on page 84. |  |

*Table 5. Synchronous event processing TLO attribute ASI (continued)*

### **Request business object for synchronous event processing**

A Request business object is a child of a TLO and is required for synchronous event processing. A Request business object has object-level ASI. For example, if you open SERVICE\_SYNCH\_OrderStatus\_Request in Business Object Designer and click the General tab, the object level ASI is displayed as shown in [Figure](#page-32-0) 6 on [page](#page-32-0) 23.

<span id="page-32-0"></span>

| É | SERVICE SYNCH OrderStatus Request:WebServicesSample *   |                                                                                       |  |  |  |
|---|---------------------------------------------------------|---------------------------------------------------------------------------------------|--|--|--|
|   | General   Attributes                                    |                                                                                       |  |  |  |
|   | Business Object Level Application-specific information: |                                                                                       |  |  |  |
|   |                                                         | cw_mo_soap=SOAPCfqMO; cw_mo_jms=SOAPJMSCfqMO; ws_tloname=SERVICE_SYNCH_TLO_OrderStatu |  |  |  |
|   | Supported Verbs:                                        |                                                                                       |  |  |  |
|   | Name                                                    | Application-specific information                                                      |  |  |  |
|   | Create                                                  |                                                                                       |  |  |  |
| 2 | Delete                                                  |                                                                                       |  |  |  |
| 3 | Retrieve                                                | DefaultVerb=true;                                                                     |  |  |  |
| 4 | Update                                                  |                                                                                       |  |  |  |
| 5 |                                                         |                                                                                       |  |  |  |

*Figure 6. Object-level ASI for synchronous event processing request object*

The object-level ASI for a Request business object for synchronous event processing is described in Table 6. As shown in Figure 6, you can specify a default verb for the Request business object. You do so by specifying:

DefaultVerb=true;

in the ASI field for the verb in the Supported Verbs list at the top-level of the Request business object. If DefaultVerb ASI is not specified and the data handler processes a business object with no verb set, the business object is returned without a verb.

| Object-level ASI         | Description                                                                                                    |
|--------------------------|----------------------------------------------------------------------------------------------------|
| cw mo soap=SOAPCfgMO     | The value of this ASI must match the name of the<br>attribute that corresponds to the SOAP Config<br>MO. This is the meta-object that defines the data<br>handler transformation for the Request business<br>object. For further information, see "SOAP Config<br>MO" on page 24.                                                                                                    |
| cw mo http=SOAPHTTPCfgMO | The value of this ASI must match the name of the<br>attribute that corresponds to the Protocol Config<br>MO. The ASI designates the SOAP/HTTP or<br>SOAP/HTTPS protocol listener. Both the ASI and<br>the Protocol Config MO are optional. For further<br>information, see "Protocol Config MO" on page<br>24.                                                                                                    |
| ws tloname=tloname       | This ASI specifies the name of the SAP XI TLO<br>that this object belongs to. During event<br>processing, the connector uses this ASI to<br>determine whether the Request business object<br>delivered by the data handler is a child of the<br>TLO. If so, the connector creates the specified<br>TLO, sets the Request business object as its child,<br>and uses the TLOs object-level ASI to deliver it to<br>the subscribing collaboration. |

*Table 6. Synchronous event processing: object-level ASI for Request business objects*

### **Response business object for synchronous event processing**

A Response business object is a child of a TLO and is required for synchronous event processing. The object-level ASI for a Response business object for synchronous event processing is described in [Table](#page-33-0) 7.

<span id="page-33-0"></span>*Table 7. Synchronous event processing: object-level ASI for Response business objects*

| Object-level ASI     | Description                                                                                                    |
|----------------------|----------------------------------------------------------------------------------------------------|
| cw_mo_soap=SOAPCfgMO | The value of this ASI must match the name of the<br>attribute that corresponds to the SOAP Config<br>MO. This is the SOAP Config MO that defines the<br>data handler transformation for the Response<br>business object. For further information, see<br>"SOAP Config MO." |

**Note:** You can optionally include a Protocol Config MO object-level ASI for the Response BO.

#### **Fault business object for synchronous event processing**

A Fault business object is a child of a TLO and is optional for synchronous event processing. The object-level ASI for a Fault business object for synchronous event processing is described in Table 8.

| Object-level ASI     | Description                                                                                                    |
|----------------------|----------------------------------------------------------------------------------------------------|
| cw_mo_soap=SOAPCfgMO | The value of this ASI must match the name of the<br>attribute that corresponds to the SOAP Config<br>MO. This is the SOAP Config MO that defines the<br>data handler transformation for the Fault business<br>object. For further information, see "SOAP Config<br>MO.' |

*Table 8. Synchronous event processing: object-level ASI for Fault business objects*

**Note:** You can optionally include a Protocol Config MO object-level ASI for the Fault BO.

### **SOAP Config MO**

The SOAP Config MO defines the formatting behavior for one data handler transformation — either a SOAP-message-to-business-object or business-object-to-SOAP-message transformation. Each Request, Response, and Fault attribute has a SOAP Config MO. Its attributes, BodyName, BodyNS, Style, Use, TypeInfo, TypeCheck and BOVerb, are always of type String. They correspond to SOAP message elements and their values determine how messages and objects are read and validated by the SOAP data handler. For more information on SOAP Config MOs and attributes, see "SOAP [configuration](#page-84-0) [meta-object:](#page-84-0) child of every SOAP business object" on page 75. All SOAP Config MOs, whether for a request, response, or fault object, must have unique entries for default values of BodyName and BodyNS.

### **Protocol Config MO**

This MO is optionally included as a child of the request, response, or fault business objects for event processing. Typically you specify it when you need to read (from request messages) or propagate (to response or fault messages) the protocol headers and custom properties. As noted above, the request business object optionally declares the name of the Protocol Config MO as business-object-level ASI: cw\_mo\_http=HTTPProtocolListenerConfigMOAttribute

During event processing, the connector uses protocol listeners (SOAP/HTTP, SOAP/HTTPS) to retrieve events from the transport. These events are messages from internal or external web service clients requesting service from collaborations that have been exposed as SAP XI services. Each transport has its own header

requirements. The connector uses the Protocol Config MO to convey the protocol-specific header information from the protocol listener to the collaboration.

For SOAP/HTTP(S) protocol, the Protocol Config MO attributes are as follows:

| Attribute                   | Required | <b>Type</b>     | Description                                                                                                    |
|-----------------------------|----------|-----------------|----------------------------------------------------------------------------------------------------|
| Content-Type                | $\rm No$ | String          | The value of this attribute<br>defines the Content-Type<br>header of the outgoing message<br>(which includes message<br>ContentType and 0 or more<br>parameters -- the charset-- for<br>the outgoing message). The<br>syntax is the same as that for<br>the Content-Type header in the<br>HTTP Protocol, for example:<br>text/html:<br>charset=ISO-8859-4. If there is<br>no Content-Type attribute<br>defined, the connector uses the<br>ContentType of the request as<br>the ContentType of the<br>response/fault message. |
| UserDefinedProperties       | No       | Business object | This attribute holds the<br>user-defined protocol properties<br>business object.                                                                                                    |
| One or more HTTP<br>headers | $\rm No$ | String          | This attribute allows the<br>handler to pass or retrieve the<br>value for the specified HTTP<br>header.                                                                                                    |
| Authorization_UserID        | $\rm No$ | String          | This attribute corresponds to<br>the userID of the HTTP basic<br>authentication.                                                                                                    |
| Authorization_Password      | No       | String          | This attribute corresponds to<br>the password of the HTTP basic<br>authentication                                                                                                    |

*Table 9. HTTP/HTTPS Protocol Config MO Attributes for Event Processing*

These attributes are described in:

- v "User-defined properties for event processing"
- "HTTP credential [propagation](#page-35-0) for event processing" on page 26

For further information on protocol listeners, see "Protocol [listeners"](#page-57-0) on page [48.\(](#page-57-0)For information describing the Protocol Config MO for request processing, see ["Synchronous](#page-39-0) request processing TLOs" on page 30).

**User-defined properties for event processing:** You can optionally specify custom properties in the HTTP(S) Protocol Config MO. You do so by including the UserDefinedProperties attribute. This attribute corresponds to a business object that has one or more child attributes with property values. Every attribute in this business object must define a single property to be read (or, for synchronous responses, written) in the variable portion of the message header as follows:

v The type of the attribute should always be String regardless of the protocol property type. The application-specific information of the attribute can contain two name-value pairs defining the name and format of the protocol message property to which the attribute maps.

<span id="page-35-0"></span>Table 10summarizes the application-specific information for these attributes.

*Table 10. Application-specific information for user-defined protocol property attributes: name=value pair content*

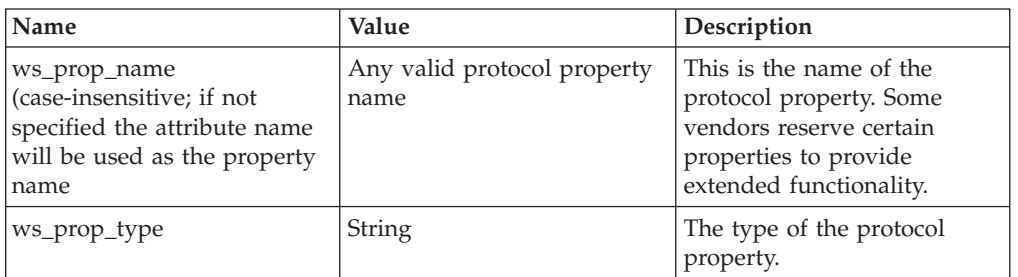

If the given custom property ASI (either the ws\_prop\_name or ws\_prop\_type) is invalid and there is no logical way to process this header (such as ignoring the property type for HTTP processing), the connector logs a warning and ignores this property. If the value of the custom property can neither be set nor retrieved after the necessary check against ws\_prop\_name or ws\_prop\_type has been performed, the connector logs the error and fails the event.

If the UserDefinedProperties attribute is specified, the connector will create an instance of a UserDefinedProperties business object. The connector then attempts to extract property values from the message and store them in the business object. If at least one property value is successfully retrieved, the connector will set a modified UserDefinedProperties attribute in the Protocol Config MO.

For synchronous event processing, if a UserDefinedProperties attribute is specified and its business object is instantiated, the connector will process each attribute of this child business object and set the message property value accordingly.

**HTTP credential propagation for event processing:** For the purpose of credential propagation, the connector supports the Authorization\_UserID and Authorization\_Password attributes in the HTTP Protocol Config MO. The support is limited to the propagation of these credentials as part of the HTTP Basic authentication scheme.

If a SOAP/HTTP or SOAP/HTTPS protocol listener processes a SOAP/HTTP web service request that includes an authorization header, the listener will parse the header to determine whether it conforms to HTTP Basic authentication. If so, the listener extracts and decodes (using Base64) the username and password. This decoded string consists of a username and password separated by a colon. If the protocol listener finds the Authorization\_UserID and Authorization\_Password attributes in the Protocol Config MO, the listener sets these values with those extracted from the event authorization header.

#### **Header container business objects**

The header container attribute, also known as the SOAP header attribute, corresponds to a business object that contains only child business objects. Each child represents a header entry in the SOAP message. SOAP header attributes have application-specific information (ASI) required by the SOAP data handler. For example, a header container business object is identified by its ASI: soap\_location=SOAPHeader. For information on header processing, see ["SOAP](#page-88-0) data handler [processing"](#page-88-0) on page 79.
All SOAP business objects, whether a Request, Response, or Fault object, have one and only one header container.

#### **Header child business objects**

Each header child business object represents a single header element in a SOAP message. The header element is an immediate child of the SOAP-Env:Header element of the SOAP message. The header child business objects may have an actor and a mustUnderstand attribute. These attributes correspond to the actor and mustUnderstand attributes of the SOAP header element. For information on header processing, see "SOAP data handler [processing"](#page-88-0) on page 79.

There may be as many header child objects as are needed to represent the SOAP header message elements.

#### **Asynchronous event processing TLOs**

Figure 7 shows the business object hierarchy for asynchronous event processing. A request object only is required.

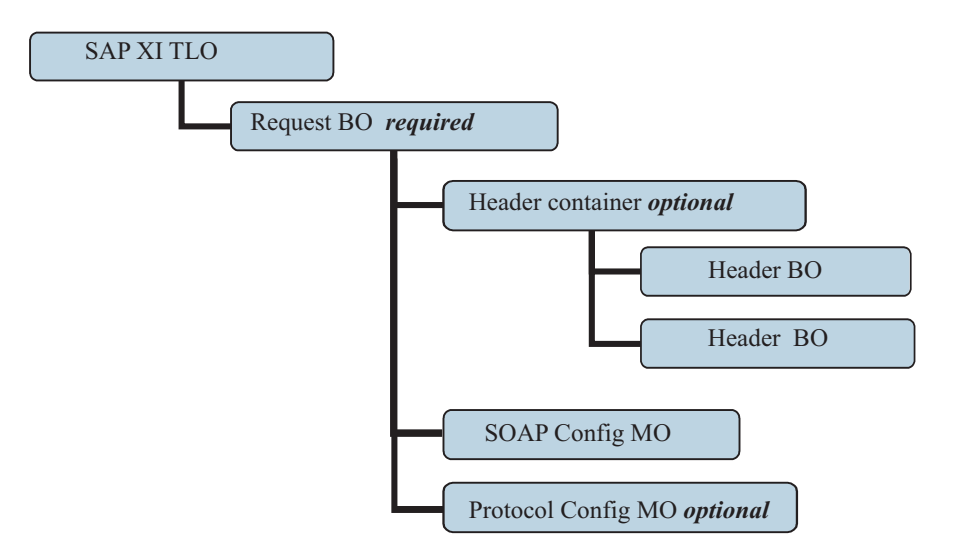

*Figure 7. Business object hierarchy for asynchronous event processing*

The TLO contains object-level ASI as well as attributes with attribute-level ASI. Both kinds of ASI are discussed below. For information on the header container and header child business objects, see "Header [container](#page-35-0) business objects" on page [26.](#page-35-0)

#### **Object-level ASI for asynchronous event processing TLOs**

Object-level ASI provides fundamental information about the nature of a TLO and the objects it contains. [Figure](#page-37-0) 8 shows the object-level ASI for SERVICE\_ASYNCH\_TLO\_Order, a sample TLO for asynchronous event processing.

<span id="page-37-0"></span>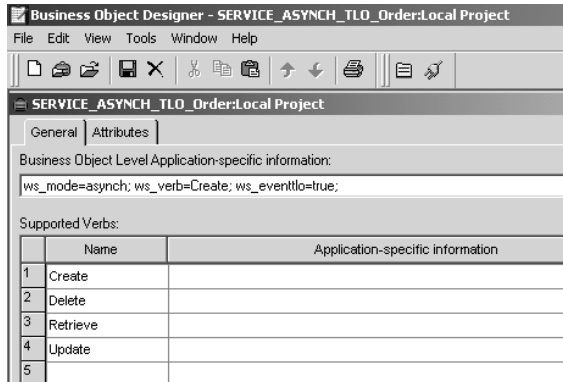

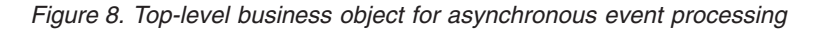

[Table](#page-29-0) 4 below describes the object-level ASI for an asynchronous event processing TLO.

| Object-level ASI | Description                                                                                                    |
|------------------|----------------------------------------------------------------------------------------------------|
| ws eventtlo=true | If this ASI property is set to true, the connector<br>treats this object as a TLO for event processing.                                                                                                    |
|                  | Note that the WSDL Configuration Wizard uses this<br>ASI to determine whether a business object is a<br>TLO. For more on this see "WSDL Configuration<br>Wizard" on page 112.                                                                                         |
| ws verb=verb     | Before delivering the TLO to the collaboration, the<br>connector uses this ASI to set the verb on the TLO.<br>In the sample shown in Figure 8, the verb is Create.                                                                                                    |
| ws mode=asynch   | During event notification, the connector uses this<br>ASI property to determine whether to invoke the<br>collaboration synchronously (synch) or<br>asynchronously (asynch). For asynchronous<br>processing, this ASI must be set to asynch.<br>The default is asynch. |

*Table 11. Asynchronous event processing TLO object ASI*

**Note:** Unlike synchronous event processing, no collaboration name ASI is required at the TLO level for asynchronous event processing. Instead the integration broker assures that application events reach all subscribing collaborations.

#### **Attribute-level ASI for asynchronous event processing TLOs**

Each asynchronous event processing TLO has a single attribute that corresponds to a Request business object. [Figure](#page-38-0) 9 shows the request attribute of SERVICE\_ASYNCH\_TLO\_Order, a sample TLO, and the attribute's ASI.

<span id="page-38-0"></span>

|      | Business Object Designer - SERVICE_ASYNCH_TLO_Order:Local Project                         |                                        |                      |     |         |              |      |             |                   |
|------|-------------------------------------------------------------------------------------------|----------------------------------------|----------------------|-----|---------|--------------|------|-------------|-------------------|
| File |                                                                                           | Edit View Tools Window Help            |                      |     |         |              |      |             |                   |
|      | $\text{D} \oplus \text{E}  \text{H} \times  $ & refered $\text{H} \bullet \text{H}$<br>目ダ |                                        |                      |     |         |              |      |             |                   |
| 白    |                                                                                           | SERVICE ASYNCH TLO Order:Local Project |                      |     |         |              |      |             | $ \Box$ $\times$  |
|      | General                                                                                   | <b>Attributes</b>                      |                      |     |         |              |      |             |                   |
|      | Pos                                                                                       | Name                                   | Type                 | Kev | Foreian | Reaui<br>red | Card | Maximu<br>m | App Spec Info     |
|      |                                                                                           | <b>EB</b> Request                      | SERVICE ASYNCH Order | ⊽   |         |              |      |             | ws_botype=request |
| b    | l2                                                                                        | ObjectEventId                          | String               |     |         |              |      |             |                   |
| з    | Iз                                                                                        |                                        |                      |     |         |              |      | 255         |                   |

*Figure 9. TLO attribute for asynchronous event processing*

Table 12 summarizes the attribute-level ASI for the request attribute of an asynchronous event processing TLO.

| TLO attribute | <b>Attribute-level ASI</b> | Description                                                                                                    |
|---------------|----------------------------|----------------------------------------------------------------------------------------------------|
| Request       | ws botype=request          | This attribute corresponds to<br>a web service request. The<br>connector uses its ASI to<br>determine whether this TLO<br>attribute is of type SOAP<br>Request BO. This ASI, not<br>the attribute name,<br>determines the attribute type.<br>If there is more than one<br>request attribute, the<br>connector uses the ASI of the<br>first one. |
|               |                            | This attribute is required for<br>synchronous event<br>processing TLOs.                                                                                                    |

*Table 12. Asynchronous event processing TLO attribute ASI*

#### **Request business object for asynchronous event processing**

A Request business object is a child of a TLO and is required for asynchronous event processing. You can specify a default verb for the Request business object. You do so by specifying:

DefaultVerb=true;

in the ASI field for the verb in the Supported Verbs list at the top-level of the Request business object. If DefaultVerb ASI is not specified and the data handler processes a business object with no verb set, the business object is returned without a verb. The object-level ASI for a Request business object for asynchronous event processing is described in Table 13.

*Table 13. Asynchronous event processing: object-level ASI for Request business objects*

| Object-level ASI     | Description                                                                                                    |
|----------------------|----------------------------------------------------------------------------------------------------|
| cw mo soap=SOAPCfgMO | The value of this ASI must match the name of the<br>attribute that corresponds to the SOAP Config<br>MO. This is the SOAP Config MO that defines the<br>data handler transformation for the Request<br>business object. For further information, see<br>"SOAP Config MO" on page 24. |

| Object-level ASI           | Description                                                                                                    |
|----------------------------|----------------------------------------------------------------------------------------------------|
| cw mo http=SOAPHTTPCfgMO   | The value of this ASI must match the name of the<br>attribute that corresponds to the Protocol Config<br>MO. The ASI shown designates the SOAP/HTTP<br>or SOAP/HTTPS protocol listener. Both the ASI<br>and the Protocol Config MO are optional. For<br>further information, see "Protocol Config MO" on<br>page 24.                                                                                                    |
| ws tloname= <i>tloname</i> | This ASI specifies the name of the web services<br>TLO that this object belongs to. During event<br>processing, the connector uses this ASI to<br>determine whether the Request business object<br>delivered by the data handler is a child of the<br>TLO. If so, the connector creates the specified<br>TLO, sets the Request business object as its child,<br>and uses the TLOs object-level ASI to deliver it to<br>the subscribing collaboration. |

<span id="page-39-0"></span>*Table 13. Asynchronous event processing: object-level ASI for Request business objects (continued)*

The requirements and characteristics of the SOAP Config MO, Protocol Config MO, SOAP header container, and header child business objects are the same for asynchronous event processing as they are for synchronous event processing. For further information, see these topics above in ["Synchronous](#page-27-0) event processing [TLOs"](#page-27-0) on page 18.

### **Event processing non-TLOs**

If the object-level ASI ws eventtlo=true is not present in a business object, the connector concludes that the object is not a TLO. During event processing, the connector can process non-TLOs—generic business objects and application specific business objects. With non-TLOs, the same business object represents the Request and Response business object.

Non-TLOs do not have SOAP Config MOs. When you expose a collaboration as a SAP XI service, the WSDL Configuration Wizard configures the WSCollaborations property of the connector. The connector uses the WSCollaborations property to determine the BodyName and BodyNS of the request message. Note that for non-TLOs, the WSCollaborations property is used for business object resolution.

The advantage to using non-TLOs is that you need not develop new, TLO-structured business objects for use with your SAP XI solution. TLOs, however, allow a more precise and economical exposure of data—customer, company, or otherwise. TLO business objects also lend themselves to more customization than do non-TLOs.

For further information on requirements when using non-TLOs as input to the WSDL Configuration Wizard, see ["Identifying](#page-119-0) or Developing Business Objects" on [page](#page-119-0) 110.

#### **Synchronous request processing TLOs**

For request processing the connector allows two kinds of TLOs—synchronous and asynchronous. This section discusses synchronous request processing TLOs.

Figure 10 shows the TLO business object hierarchy for synchronous request processing. Request and Response objects are required, Fault objects are optional. Unlike event processing, a Protocol Config MO is required for the Request objects, and optional for the Response and Fault objects. For information on the header container and header child business objects, see "Header [container](#page-35-0) business [objects"](#page-35-0) on page 26.

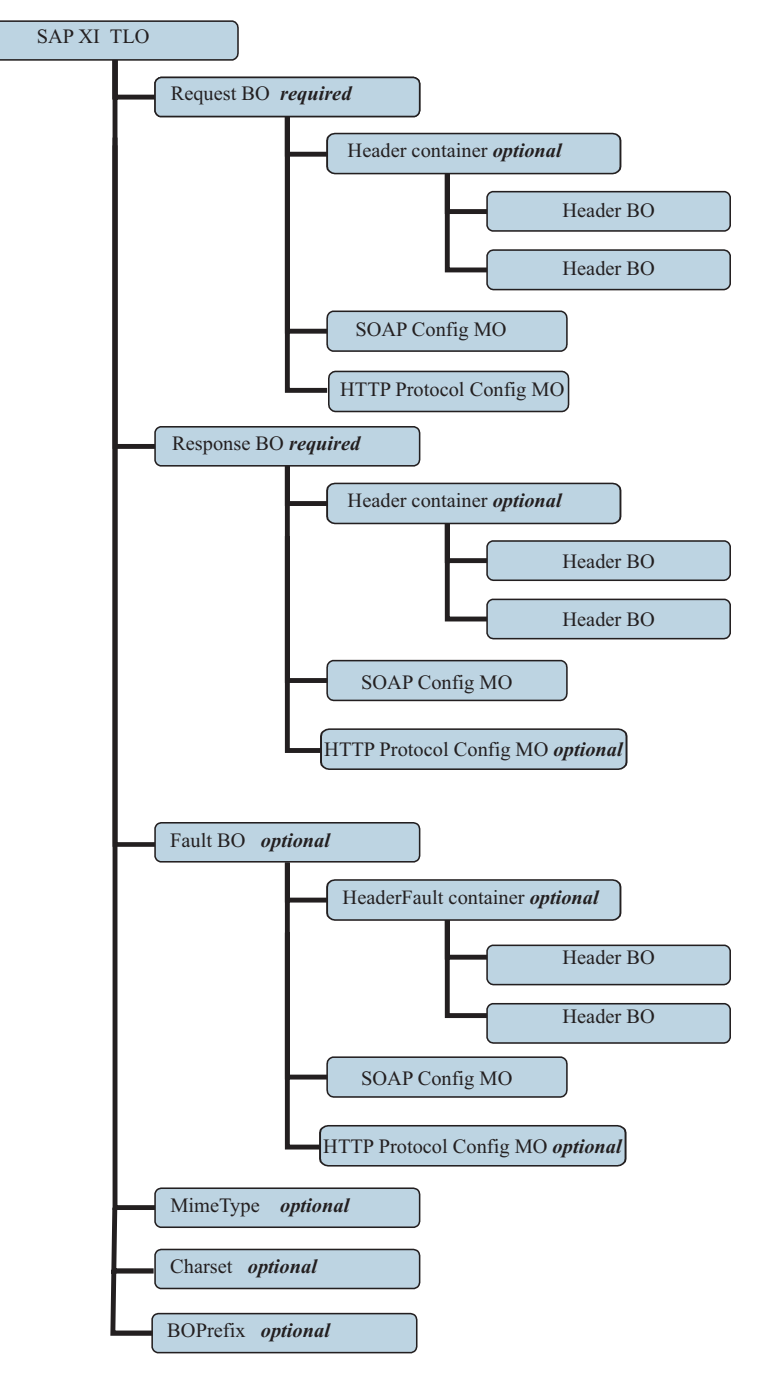

*Figure 10. Business object hierarchy for synchronous request processing*

#### **Object-level ASI for synchronous request processing TLOs**

Object-level ASI provides important information about the nature of a TLO and the objects it contains. Figure 11 shows CLIENT\_SYNCH\_TLO\_OrderStatus, a sample TLO for synchronous request processing.

Table 14 describes the object-level ASI for a synchronous request processing TLO.

| Business Object Designer - CLIENT_SYNCH_TLO_OrderStatus:Local Project |                      |                                                         |  |  |  |  |
|-----------------------------------------------------------------------|----------------------|---------------------------------------------------------|--|--|--|--|
| File Edit View Tools Window Help                                      |                      |                                                         |  |  |  |  |
|                                                                       |                      | 戶<br>∯                                                  |  |  |  |  |
|                                                                       |                      | CLIENT_SYNCH_TLO_OrderStatus:Local Project              |  |  |  |  |
|                                                                       | General   Attributes |                                                         |  |  |  |  |
|                                                                       |                      | Business Object Level Application-specific information: |  |  |  |  |
|                                                                       | ws mode=synch;       |                                                         |  |  |  |  |
|                                                                       | Supported Verbs:     |                                                         |  |  |  |  |
|                                                                       |                      |                                                         |  |  |  |  |
|                                                                       | Name                 | Application-specific information                        |  |  |  |  |
|                                                                       | Create               |                                                         |  |  |  |  |
| $\overline{2}$                                                        | Delete               |                                                         |  |  |  |  |
| 3                                                                     | Retrieve             |                                                         |  |  |  |  |
| 4                                                                     | Update               |                                                         |  |  |  |  |
| 5                                                                     |                      |                                                         |  |  |  |  |
|                                                                       |                      |                                                         |  |  |  |  |

*Figure 11. Top-level business object for synchronous request processing*

Unlike the ASI for synchronous event processing TLOs, no ws\_collab, ws\_verb or ws\_eventtlo ASI is required at this level for request processing.

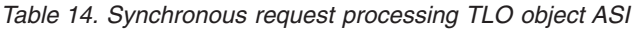

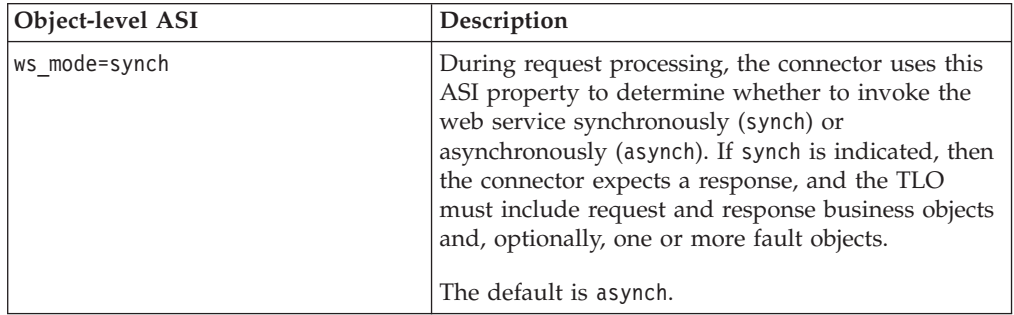

#### **Attribute-level ASI for synchronous request processing TLOs**

[Figure](#page-42-0) 12 shows the attributes of the CLIENT\_SYNCH\_TLO\_OrderStatus TLO as well as attribute-level ASI.

<span id="page-42-0"></span>

|                | Business Object Designer - CLIENT   SYNCH  TLO  OrderStatus:Local Project |                                            |                                       |     |      |                    |           |                    |
|----------------|---------------------------------------------------------------------------|--------------------------------------------|---------------------------------------|-----|------|--------------------|-----------|--------------------|
| File           | Edit.                                                                     | <b>View</b><br><b>Tools</b><br>Window      | Help                                  |     |      |                    |           |                    |
|                | 日×<br>¥,<br>龟肩<br>ê<br>0 @ c 1<br>Ñ<br>冃                                  |                                            |                                       |     |      |                    |           |                    |
|                |                                                                           | CLIENT_SYNCH_TLO_OrderStatus:Local Project |                                       |     |      |                    |           |                    |
|                | General                                                                   | <b>Attributes</b>                          |                                       |     |      |                    |           |                    |
|                | Pos                                                                       | Name                                       | Type                                  | Key | Card | Maximur<br>m Lengt | Default   | App Spec Info      |
|                |                                                                           | ObjectEventId                              | String                                |     |      |                    |           |                    |
| $\overline{2}$ | 2                                                                         | MimeType                                   | String                                | г   |      | 255                | xml/soap  |                    |
| 3              | 3                                                                         | <b>BOPrefix</b>                            | String                                | ┍   |      | 255                |           |                    |
| 4              |                                                                           | Handler                                    | String                                | г   |      | 255                | soap/nttp |                    |
| 5              | 6                                                                         | <b>IH Fault</b>                            | CLIENT_SYNCH_Order<br>Status Fault    | г   | 1    |                    |           | ws botype=fault    |
| 6              | $\overline{4}$                                                            | ⊞ Request                                  | CLIENT SYNCH Order<br>Status_Request  | ⊽   | 1    |                    |           | ws botype=request  |
| Z              |                                                                           | 田 Response                                 | CLIENT SYNCH Order<br>Status Response | Е   | 1    |                    |           | ws botype=response |

*Figure 12. TLO attributes for synchronous request processing*

Table 15 describes the attributes and ASI shown in Figure 12.

*Table 15. Request processing TLO attributes*

| TLO attribute   | <b>Attribute-level ASI</b> | Description                                                                                                    |
|-----------------|----------------------------|----------------------------------------------------------------------------------------------------|
| MimeType        | None                       | This attribute specifies the mime<br>type of the data handler that the<br>connector invokes for transforming<br>a Request business object into a<br>request message. This value may be<br>used for transforming synchronous<br>response/fault messages into<br>business objects, depending on the<br>Message Transformation Rules<br>configuration. |
| <b>BOPrefix</b> | None                       | This attribute of type String is<br>passed to the data handler.                                                                                                    |
| Handler         | None                       | This attribute specifies the protocol<br>handler to use to process the web<br>service request and is for request<br>processing only. It takes the<br>following value:soap/http The<br>connector uses the SOAP/HTTP,<br>SOAP/HTTPS protocol handler to<br>process this request. The default is<br>soap/http                                          |
| Charset         |                            | This optional parameter of type<br>String specifies the charset to be set<br>on the data handler when<br>transforming the Request business<br>object to a message. NOTE: the<br>charset value specified in this<br>attribute will not be propagated in<br>the Content-Type protocol header of<br>the request message.                               |

| TLO attribute | Attribute-level ASI                             | Description                                                                                                    |
|---------------|-------------------------------------------------|----------------------------------------------------------------------------------------------------|
| Request       | ws botype=request                               | This attribute corresponds to a web<br>service request business object. The<br>connector uses this attribute ASI to<br>determine whether this TLO<br>attribute is of type SOAP Request<br>BO. This ASI, not the attribute<br>name, determines the attribute type.<br>If there is more than one request<br>attribute, the connector uses the ASI<br>of the first populated attribute.                                                                                                    |
| Response      | ws botype=response                              | This attribute corresponds to the<br>response returned to a collaboration<br>and is required for synchronous<br>request processing. The connector<br>uses this attribute ASI to determine<br>whether this TLO attribute is of type<br>SOAP Response BO. This ASI, not<br>the attribute name, determines the<br>attribute type.                                                                                                    |
| Fault         | ws botype=fault<br>or<br>ws botype=defaultfault | This attribute, optional for<br>synchronous request processing,<br>corresponds to a fault message<br>returned by a web service when it<br>cannot successfully populate a<br>response.<br>The connector uses this ASI to<br>determine if the attribute of TLO is<br>of type SOAP Fault BO. This ASI,<br>not the attribute name, determines<br>the attribute type. A defaultfault<br>business object is returned if the<br>fault message is a detail element.<br>defaultfault is used in default<br>business object resolution. For<br>further information, see Chapter 5,<br>"SOAP data handler," on page 73. |

*Table 15. Request processing TLO attributes (continued)*

#### **Request business object for synchronous request processing**

A Request business object is a child of a TLO and is required for synchronous request processing. A Request business object has object-level ASI.

Table 16 describes the object-level ASI for a Request business object for synchronous request processing.

*Table 16. Synchronous request processing: object-level ASI for Request business objects*

| Object-level ASI     | Description                                                                                                    |
|----------------------|----------------------------------------------------------------------------------------------------|
| cw mo soap=SOAPCfgMO | The value of this ASI must match the name of the<br>attribute that corresponds to the SOAP Config<br>MO. This is the SOAP Config MO that defines the<br>data handler transformation for the Request<br>business object. For further information, see<br>"SOAP Config MO" on page 24. |

| Object-level ASI         | Description                                                                                                    |
|--------------------------|----------------------------------------------------------------------------------------------------|
| cw mo http=SOAPHTTPCfgMO | The value of this optional ASI must match the<br>name of the attribute that corresponds to the<br>Protocol Config MO. This is a separate Protocol<br>Config MO that specifies the destination for the<br>SOAP/HTTP-HTTPS protocol handler. This ASI is<br>used by the SOAP/HTTP and SOAP/HTTPS<br>Protocol Handler. Note that the TLO request<br>attribute must have an HTTP Protocol Config MO<br>for request processing. For further information,<br>see "HTTP Protocol Config MO for request<br>processing" on page 36. |
| SOAPAction=SOAPActionURI | The connector uses this ASI to determine whether<br>to set a SOAPAction header on the request<br>message. Specify this ASI only if the target web<br>service requires a SOAPAction header. Note that<br>this ASI is used for request processing but not for<br>event notification.                                                                                                    |

*Table 16. Synchronous request processing: object-level ASI for Request business objects (continued)*

#### **Response business object for synchronous request processing**

A Response business object is a child of a TLO and is required for synchronous request processing. The object-level ASI for a Response business object for synchronous request processing is described in Table 17.

| Object-level ASI         | Description                                                                                                    |
|--------------------------|----------------------------------------------------------------------------------------------------|
| cw mo soap=SOAPCfgMO     | The value of this ASI must match the name of the<br>attribute that corresponds to the SOAP Protocol<br>Config MO. This is the SOAP Config MO that<br>defines the data handler transformation for the<br>Response business object. For further information,<br>see "SOAP Config MO" on page 24.                                                              |
| cw mo http=SOAPHTTPCfgMO | The value of this ASI must match the name of the<br>attribute that corresponds to the Protocol Config<br>MO. This is the Protocol Config MO, optional for<br>a Response business object, that specifies the<br>headers in the response SOAP message for the<br>HTTP(s) protocol handler. For further<br>information, see "Protocol Config MO" on page<br>24 |

*Table 17. Synchronous request processing: object-level ASI for response business objects*

You can specify a default verb for the Response business object. You do so by specifying:

DefaultVerb=true;

in the ASI field for the verb in the Supported Verbs list at the top-level of the Response business object. If DefaultVerb ASI is not specified and the data handler processes a business object with no verb set, the Response business object is returned without a verb.

#### **Fault business object for synchronous request processing**

A Fault business object is a child of a TLO and is optional for synchronous request processing. The object-level ASI for a Fault business object for synchronous request <span id="page-45-0"></span>processing is described in [Table](#page-33-0) 8.

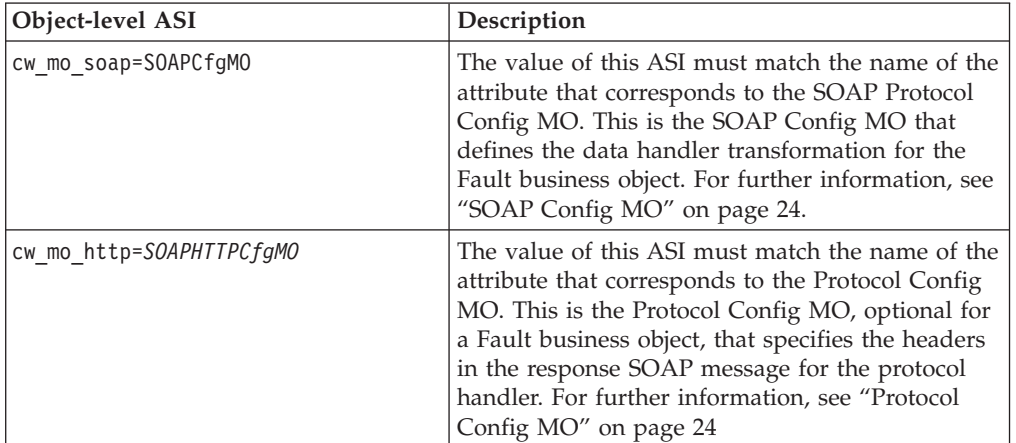

*Table 18. Synchronous request processing: object-level ASI for Fault business objects*

## **SOAP Config MO**

The SOAP Config MO (SOAPCfgMO) has the same attributes as those for the event processing SOAP Config MO. For further information, see ["SOAP](#page-33-0) Config [MO"](#page-33-0) on page 24.as well as "SOAP [configuration](#page-84-0) meta-object: child of every SOAP [business](#page-84-0) object" on page 75.

#### **HTTP Protocol Config MO for request processing**

During request processing, the SOAP/HTTP-HTTPS protocol handlers use the HTTP Protocol Config MO to determine the destination of the target SAP XI service. This Protocol Config MO is required for a Request business object. The SOAP/HTTP-HTTPS protocol handlers support HTTP 1.0 POST request only. As shown in Table 19 the sole required attribute (Destination) is the full URL of the target web service. The optional authorization attributes are described in the sections below.

| <b>Attribute</b>     | Required                                                                  | <b>Type</b> | Description                                                                                                    |
|----------------------|---------------------------------------------------------------------------|-------------|----------------------------------------------------------------------------------------------------|
| Destination          | Yes                                                                       | String      | The destination URL of the target SAP XI<br>service. The SOAP/HTTP-HTTPS protocol<br>handler uses this attribute to determine the<br>destination of the SAP XI service.                                                                                                    |
| Content-Type         | Required for<br>the Request<br>business object,<br>otherwise<br>optional. | String      | The value of this attribute defines the<br>Content-Type header of the outgoing message<br>(which includes message ContentType and<br>optionally charset for the outgoing message).<br>The syntax is the same as that for the<br>Content-Type header in the HTTP Protocol, for<br>example: text/html; charset=ISO-8859-4. If<br>there is no Content-Type attribute defined, the<br>connector uses text/xml as the ContentType of<br>the message. |
| Authorization_UserID | N <sub>0</sub>                                                            | String      | This attribute corresponds to the userID of the<br>HTTP basic authentication. For further<br>information, see "HTTP credential propagation<br>for request processing" on page 39                                                                                                    |

*Table 19. HTTP Protocol Config MO Attributes for Request Processing*

<span id="page-46-0"></span>*Table 19. HTTP Protocol Config MO Attributes for Request Processing (continued)*

| <b>Attribute</b>              | Required       | <b>Type</b>                           | Description                                                                                                    |
|-------------------------------|----------------|---------------------------------------|----------------------------------------------------------------------------------------------------|
| Authorization_Password        | N <sub>o</sub> | String                                | This attribute corresponds to the password of<br>the HTTP basic authentication. For further<br>information, see "HTTP credential propagation<br>for request processing" on page 39                                                                                                    |
| One or more HTTP headers      | No             | String                                | This attribute allows the handler to pass or<br>retrieve the value for the specified HTTP<br>header.                                                                                                    |
| <b>UserDefinedProperties</b>  | No             | Business object                       | This attribute holds the user-defined protocol<br>properties business object. For further<br>information, see "User-defined properties for<br>request processing."                                                                                                    |
| MessageTransformationMap   No |                | Single cardinality<br>business object | This is the attribute that points to business<br>object holding 0 or more message<br>transformation rules. The rules hold<br>information regarding the mime type and<br>charset to apply to the incoming message that<br>is specified in the rule. For further information,<br>see "Message transformation maps" on page 38. |

Figure 13 shows some of the HTTP Protocol Config MO attributes in Business Object Designer.

|                       | Pas    | <b>Name</b>                                       | Type.                                   | Key                     | Foreign | Regul<br>red            | Card           | Maximu<br>m | <b>Default</b> | App Spec Info         |
|-----------------------|--------|---------------------------------------------------|-----------------------------------------|-------------------------|---------|-------------------------|----------------|-------------|----------------|-----------------------|
| 1                     | 1      | Orderld                                           | String                                  | ⊽                       | г       | ⊽                       |                | 255         |                |                       |
| $\overline{2}$        | 12     | <b>H</b> OrderHeader                              | CLIENT SYNCH OrderStatus Request Header | г                       | п       | г                       | $\mathbf{1}$   |             |                |                       |
| 3                     | 3      | E HTTPCfgMO                                       | CLIENT_SYNCH_OrderStatus_HTTPCfgMO      | г                       | п       | г                       | 1              |             |                |                       |
| 3.1                   | 3.1    | Date                                              | String                                  | ⊽                       | г       | г                       |                | 255         |                |                       |
| 3.2                   | 3.2    | Content-Type                                      | String                                  | г                       | п       | г                       |                | 255         |                |                       |
| 3.3                   | 3.3    | E MessageTransformationMap HTTP_CfgMo_MsgTrnsfMap |                                         | г                       | п       | п                       | $\mathbf{1}$   |             |                |                       |
| 3.3                   | 3.3.1  | <b>H</b> TransformationRule                       | HTTP CfcMo MsgTrnsfRule                 | $\overline{\mathbf{v}}$ | п       | г                       | N              |             |                |                       |
| 3.3                   | 3.3.1. | Content-Type                                      | String                                  | $\overline{\mathbf{v}}$ | г       | $\overline{\mathbf{v}}$ |                | 255         | <b>ign</b>     |                       |
| $rac{1}{3.3}$         | 3.3.1. | MimeType                                          | String                                  | г                       | п       | г                       |                | 255         |                |                       |
| $rac{1}{3.3}$         | 3.3.1. | Charset                                           | String                                  | г                       | п       | г                       |                | 255         |                |                       |
| $\overline{a}$<br>3.3 | 3.3.1. | ObjectEventId                                     | String                                  |                         |         |                         |                |             |                |                       |
| $3.\overline{3}$      | 3.3.2  | ObjectEventId                                     | String                                  |                         |         |                         |                |             |                |                       |
| $\frac{2}{3.4}$       | 34     | Fi UserDefinedProperties                          | HTTP_CfgMo_CustomProperties             | г                       | г       | г                       | $\overline{1}$ |             |                |                       |
| 3.4                   | 3.4.1  | CustomProperty1                                   | String                                  | ⊽                       | г       | г                       |                | 255         |                |                       |
| 3.4                   | 3.4.2  | CustomProperty2                                   | String                                  | г                       | г       | г                       |                | 255         |                | ws prop type=Integer  |
| o.<br>3.4             | 3.4.3  | CustomPropertyN                                   | String                                  | г                       | г       | г                       |                | 255         |                | ws prop type=Boolean; |
| 3.4                   | 3.4.4  | ObjectEventId                                     | String                                  |                         |         |                         |                |             |                |                       |
| 3.5                   | 3.5    | ObjectEventId                                     | String                                  |                         |         |                         |                |             |                |                       |
| 4                     | 4      | ObjectEventId                                     | String                                  |                         |         |                         |                |             |                |                       |
| 5                     | ls.    |                                                   |                                         | г                       | г       | г                       |                | 255         |                |                       |

*Figure 13. HTTP Protocol Config MO attributes for request processing*

The HTTP Protocol Config MO attributes are described in:

- v "User-defined properties for request processing"
- "Message [transformation](#page-47-0) maps" on page 38
- "HTTP credential [propagation](#page-48-0) for request processing" on page 39

**User-defined properties for request processing:** You can optionally specify custom properties in the HTTP Protocol Config MO. You do so by including the UserDefinedProperties attribute. This attribute corresponds to a business object that has one or more child attributes with property values. Every attribute in this business object must define a single property to be read (or, for synchronous responses, written) in the variable portion of the message header as follows:

<span id="page-47-0"></span>• The type of the attribute should always be String regardless of the protocol property type. The application-specific information of the attribute can contain two name-value pairs defining the name and format of the protocol message property to which the attribute maps.

Table 20summarizes the application-specific information for these attributes.

*Table 20. Application-specific information for user-defined protocol property attributes: name=value pair content*

| Name                                                                                                    | Value                               | Description                                                                                                    |
|----------------------------------------------------------------------------------------------------|-------------------------------------|----------------------------------------------------------------------------------------------------|
| ws_prop_name<br>(case-insensitive; if not<br>specified the attribute name<br>will be used as the property<br>name | Any valid protocol property<br>name | This is the name of the<br>protocol property. Some<br>vendors reserve certain<br>properties to provide<br>extended functionality. |
| ws_prop_type                                                                                                    | <b>String</b>                       | The type of the protocol<br>property.                                                                                             |

If the given custom property ASI (either the ws\_prop\_name or ws\_prop\_type) is invalid and there is no logical way to process this header (such as ignoring the property type for HTTP processing), the connector logs a warning and ignores this property. If the value of the custom property can neither be set nor retrieved after the necessary check against ws\_prop\_name or ws\_prop\_type has been performed, the connector logs the error and fails the event.

If the UserDefinedProperties attribute is specified and its business object is instantiated, the connector processes each attribute of this child business object and sets the message properties values accordingly.

For synchronous request processing, upon receipt of a response message from the web service/url, if the UserDefinedProperties attribute is specified, the connector creates an instance of a UserDefinedProperties business object and attempts to extract property values from the message and then stores them in the new business object. If at least one property value was successfully retrieved, the connector will set modified UserDefinedProperties business object in the Protocol Config MO.

**Message transformation maps:** The Message Transformation Map (MTM) feature is supported for request processing HTTP(S) protocol handlers only. MessageTransformationMap is an optional attribute in the Protocol Config MO that points to a business object. The business object contains rules for transforming messages with mime types and charsets that are specified in the rules. If it finds the (case-sensitive) attribute name MessageTransformationMap and this attribute is of the business object type (see [Figure](#page-46-0) 13), the connector uses the rules in that object to transform a message.

As shown i[nFigure](#page-46-0) 13, the MTM attribute must have one cardinality N child business object attribute that is named TransformationRule. When trying to find TransformationRule for a message, the SOAP/HTTP(s) Protocol Handler first attempts to match the message exactly by the ContentType specified in all TransFormationRules. If unsuccessful, the connector attempts to find the rule that applies to multiple types of messages. For further information on protocol handler processing, see ["HTTP-HTTPS](#page-64-0) protocol handler processing" on page 55.

Each instance of a TransformationRule business object must have attributes specified as shown in [Table](#page-48-0) 21.

| Attribute name     | Required | <b>Type</b>                       | Default value | Description                                                                                                    |
|--------------------|----------|-----------------------------------|---------------|----------------------------------------------------------------------------------------------------|
| TransformationRule | No       | Business object,<br>cardinality N |               | This is the attribute that holds 1<br>rule for message transformation.<br>There can be 0 or more instances of<br>this attribute under the<br>MessageTranformationMap<br>attribute.                                                                                                    |
| +ContentType       | Yes      | String                            | $\star/\star$ | The value of this property specifies<br>the HTTP ContentType of the<br>message for which this<br>transformation rule applies. The<br>default value $*/*$ for this attribute<br>enables the connector to apply this<br>rule to any ContentType. For<br>further information on protocol<br>handler processing, see<br>"HTTP-HTTPS protocol handler<br>processing" on page 55. Note that if<br>Protocol Handler finds more than<br>one rule that has the same<br>ContentType as the other rule,<br>Protocol Handler will log the<br>warning and ignore all duplicate<br>rules, but will use unique rules |
| +MimeType          | No       |                                   |               | The mime type to use when calling<br>a data handler while processing<br>messages of the ContentType<br>specified in this business object.                                                                                                    |
| +Charset           | No       |                                   |               | The charset to use when<br>transforming a request of the<br>ContentType specified in this<br>business object.                                                                                                    |

<span id="page-48-0"></span>*Table 21. TransformationRule attributes for MessageTransformationMaps in HTTP Protocol Config MO*

**HTTP credential propagation for request processing:** For the purpose of credential propagation, the connector supports the Authorization\_UserID and Authorization\_Password attributes in the HTTP Protocol Config MO. The support is limited to the propagation of these credentials as part of the HTTP Basic authentication scheme.

If credential propagation is desired during request processing, you must manually add the Authorization\_UserID and Authorization\_Password attributes to the Protocol Config MO generated by the SAP XI ODA. You do this in Business Object Designer after generating the business object and meta-object definitions. (For further information on the SAP XI ODA, see Chapter 6, "Enabling [collaborations](#page-116-0) for request [processing,"](#page-116-0) on page 107.)

The collaboration sets the values of the Authorization\_UserID and Authorization\_Password attributes in the Protocol Config MO. If these attributes are neither null nor empty, the connector creates an authorization header on the request its sends to the to the target web service. The SOAP HTTP/HTTPS protocol handler follows *HTTP Authentication: Basic and Digest Access Authentication (RFC 2617)* when creating the authorization header.

**Note:** The digest authentication scheme is not be supported, nor is the optional challenge-response mechanism for HTTP authentication defined in Rfc2617. If the HTTP(s) protocol handler is invoking a server that requires a credential, the connector does not wait for the challenge response from the server. Instead, it sends the credentials continuously.

## **Asynchronous request processing TLOs**

Figure 14 shows the business object hierarchy for asynchronous request processing. A request object only is required, and this object contains a SOAP Config MO for the SOAP data handler and a Protocol Config MO for the SOAP/HTTP-HTTPS protocol handler. These are described in the sections below.

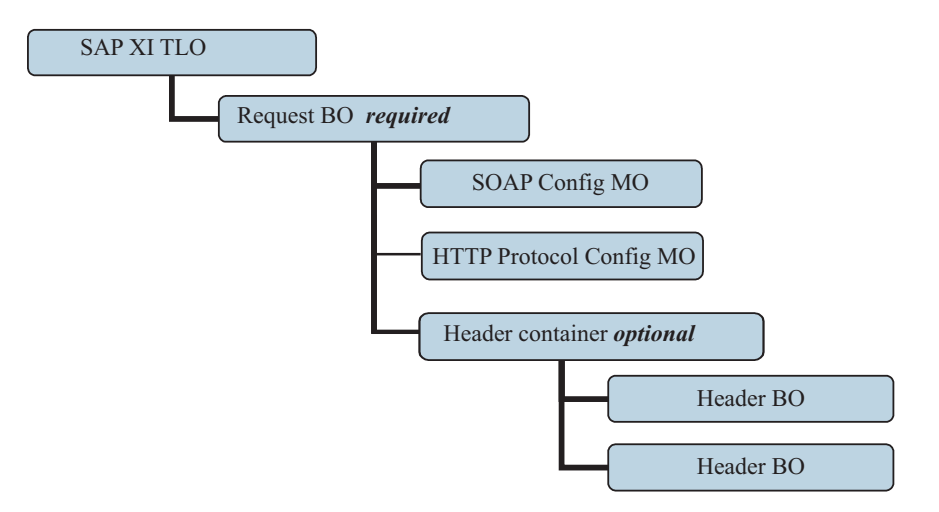

*Figure 14. Business object hierarchy for asynchronous request processing*

The TLO contains object-level ASI as well as attributes with attribute-level ASI. Both kinds of ASI are discussed below. For information on the header container and header child business objects, see "Header [container](#page-35-0) business objects" on page [26.](#page-35-0)

#### **Object-level ASI for asynchronous event processing TLOs**

Figure 15 shows CLIENT\_ASYNCH\_Order\_TLO, a sample TLO for asynchronous request processing.

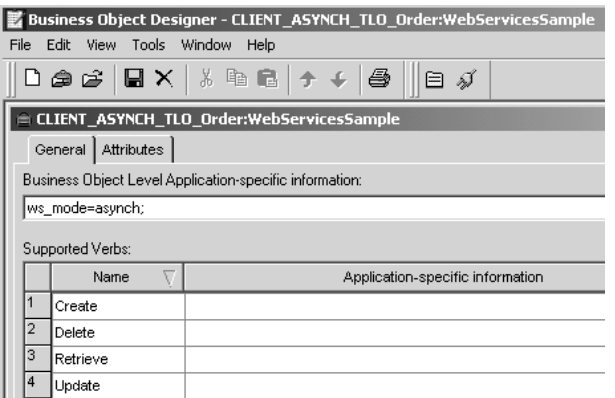

*Figure 15. Top-level business object for asynchronous request processing*

[Table](#page-50-0) 22 below describes the object-level ASI for an asynchronous request processing TLO.

<span id="page-50-0"></span>*Table 22. Asynchronous request processing TLO object ASI*

| Object-level ASI | Description                                                                                                    |
|------------------|----------------------------------------------------------------------------------------------------|
| ws mode=asynch   | During request processing, the connector uses this<br>ASI property to determine whether to invoke the<br>collaboration synchronously (synch) or<br>asynchronously (asynch). For asynchronous request<br>processing, this ASI must be set to asynch.<br>The default is asynch. |

#### **Attribute-level ASI for asynchronous request processing TLOs**

Figure 16 shows the attributes of the CLIENT\_ASYNCH\_TLO\_Order, a sample request processing TLO.

| File           | Business Object Designer - CLIENT_ASYNCH_TLO_Order:WebServicesSample<br>Edit<br><b>View</b><br>Tools<br>Window<br>Help |     |                   |                         |     |              |      |                   |         |                   |
|----------------|----------------------------------------------------------------------------------------------------|-----|-------------------|-------------------------|-----|--------------|------|-------------------|---------|-------------------|
|                | │∦ ≞ 6∃│↑ ↓<br>$\Box \circledast \circ \Box$ $\Box$<br>ê<br>目ダ                                                         |     |                   |                         |     |              |      |                   |         |                   |
|                | CLIENT ASYNCH_TLO_Order:WebServicesSample<br><b>Attributes</b><br>General                                              |     |                   |                         |     |              |      |                   |         |                   |
|                |                                                                                                    | Pos | Name              | Type                    | Key | Requi<br>red | Card | Maximum<br>Lenath | Default | App Spec Info     |
|                |                                                                                                    |     | Handler           | String                  | ⊽   | ⊽            |      | 255               |         | soap/nttp         |
| $\overline{2}$ |                                                                                                    |     | MimeType          | String                  | г   |              |      | 255               |         | xml/soap          |
| 3              | 13<br><b>BOPrefix</b><br>String                                                                                        |     |                   | L                       | L   |              | 255  |                   |         |                   |
| 14             | 14                                                                                                    |     | <b>El Request</b> | CLIENT_ASYNCH_O<br>rder | г   |              | 1    |                   |         | ws botype=request |
| l5             | l5                                                                                                    |     | ObjectEventId     | String                  |     |              |      |                   |         |                   |

*Figure 16. TLO attributes for asynchronous request processing*

Table 23 summarizes the attribute-level ASI for the request attribute of an asynchronous request processing TLO.

*Table 23. Asynchronous request processing TLO attributes*

| TLO attribute   | <b>Attribute-level ASI</b> | Description                                                                                                    |
|-----------------|----------------------------|----------------------------------------------------------------------------------------------------|
| MimeType        | None                       | This attribute specifies the mime<br>type of the data handler that the<br>connector invokes. Note that this<br>attribute is used only for Request<br>Processing. (For event processing,<br>protocol listeners use the<br>SOAPDHMimeType<br>connector-specific configuration<br>property.) The default is xml/soap. |
| <b>BOPrefix</b> | None                       | This attribute of type String is<br>reserved for future development and<br>not required.                                                                                                    |
| Handler         | None                       | This attribute specifies the protocol<br>handler to use to process the web<br>service request and is for request<br>processing only. It takes one of the<br>following value:soap/http. The<br>connector uses the<br>SOAP/HTTP-HTTPS protocol<br>handler to process this request. The<br>default is soap/http       |

*Table 23. Asynchronous request processing TLO attributes (continued)*

| TLO attribute | Attribute-level ASI | Description                                                                                                    |
|---------------|---------------------|----------------------------------------------------------------------------------------------------|
| Request       | ws botype=request   | This attribute corresponds to a<br>request business object. The<br>connector uses this attribute ASI to<br>determine whether this TLO<br>attribute is of type SOAP Request<br>BO. This ASI, not the attribute<br>name, determines the attribute type.<br>If there is more than one request<br>attribute, the connector uses the ASI<br>of the first one. |

#### **Request business object for asynchronous request processing**

A Request business object is a child of a TLO and is required for asynchronous request processing. The object-level ASI for a Request business object for asynchronous request processing is described inTable 24.

| Object-level ASI         | Description                                                                                                    |
|--------------------------|----------------------------------------------------------------------------------------------------|
| cw mo soap=SOAPCfgMO     | The value of this ASI must match the name of the<br>attribute that corresponds to the SOAP Config<br>MO. This is the SOAP Config MO that defines the<br>data handler transformation for the Request<br>business object. For further information, see<br>"SOAP Config MO" on page 24.                                                                                                    |
| cw mo http=SOAPHTTPCfgMO | The value of this ASI must match the name of the<br>attribute that corresponds to the Protocol Config<br>MO. This is a separate Protocol Config MO that<br>specifies the destination for the<br>SOAP/HTTP-HTTPS protocol handler. This ASI is<br>used by the SOAP/HTTP-HTTPS Protocol<br>Handler. For further information, see "HTTP<br>Protocol Config MO for request processing" on<br>page 36. |
| SOAPAction=SOAPActionURI | The connector uses this ASI to determine whether<br>to set a SOAPAction header on the request<br>message. Specify this ASI only if the target web<br>service requires a SOAPAction header. Note that<br>this ASI is used for request processing but not for<br>event notification.                                                                                                    |

*Table 24. Asynchronous request processing: object-level ASI for Request business objects*

The requirements and characteristics of the SOAP Config MO, Protocol Config MO, SOAP header container, and header child business objects are the same for asynchronous request processing as they are for synchronous request processing. For further information, see these topics above in ["Synchronous](#page-39-0) request processing [TLOs"](#page-39-0) on page 30..

#### **Config MOs for asynchronous request processing**

The SOAP Config MO (SOAPCfgMO) has the same attributes as those for the event processing SOAP Config MO. For further information, see ["SOAP](#page-33-0) Config [MO"](#page-33-0) on page 24. as well as "SOAP [configuration](#page-84-0) meta-object: child of every SOAP [business](#page-84-0) object" on page 75.

During request processing, the SOAP/HTTP-HTTPS protocol handlers use the HTTP Protocol Config MO to determine the destination of the target SAP IX service. This Protocol Config MO is required for a Request business object. For further information, see "HTTP Protocol Config MO for request [processing"](#page-45-0) on [page](#page-45-0) 36.

# **Developing business objects**

You use the SAP XI ODA and BIA\_XIWSDLUtil tools and Business Object Designer to create business objects. You use Connector Configurator to configure the connector to support them. For more information on the Business Object Designer tool, see the *Business Object Development Guide* and Chapter 7, ["Exposing](#page-118-0) [collaborations](#page-118-0) as web services," on page 109. For further information on Connector Configurator, see Appendix B, "Connector [Configurator,"](#page-158-0) on page 149.

# **Chapter 4. SAP XI connector**

- "Connector processing"
- ["HTTP\(S\)](#page-56-0) services" on page 47
- "Event [processing"](#page-57-0) on page 48
- "Request [processing"](#page-63-0) on page 54
- ["SSL"](#page-68-0) on page 59
- ["Configuring](#page-70-0) the connector" on page 61
- ["Connector](#page-78-0) at startup" on page 69
- ["Logging"](#page-79-0) on page 70
- ["Tracing"](#page-79-0) on page 70

This chapter describes the SAP XI connector and how to configure it.

All WebSphere business integration connectors operate with an integration broker. The SAP XI connector operates with the IBM WebSphere InterChange Server integration broker, which is described in the *Technical Introduction to IBM WebSphere InterChange Server*.

A connector is a runtime component of an adapter. Connectors consist of an application-specific component and the connector framework. The application-specific component contains code tailored to a particular application. The connector framework, whose code is common to all connectors, acts as an intermediary between the integration broker and the application-specific component. The connector framework provides the following services between the integration broker and the application-specific component:

- Receives and sends business objects
- Manages the exchange of startup and administrative messages

This document contains information about the application-specific component and connector framework. It refers to both of these components as the connector.

For more information about the relationship of the integration broker to the connector, see the *System Administration Guide*.

#### **Connector processing**

The connector includes a protocol listener framework for event processing and a protocol handler framework for request processing. This bi-directional functionality enables the connector framework to:

- Process calls from SAP XI clients (event processing)
- v Process a request by a collaboration that invokes an SAP XI service (request processing)

# **Event processing overview**

Connector event processing (or event notification) is used to handle a request from an SAP XI SOAP adapter acting as a client. This event processing capability encompasses a protocol listener framework, including the following components, which are discussed in greater detail later in this chapter:

• HTTP protocol listener

• HTTPS protocol listener

The connector uses these components to listen on the transport for calls from clients to collaborations.

When requests from clients arrive, the listener converts the request message into a business object and invokes the collaboration. If it is a synchronous request, the connector receives a response business object of the same type as the request business object. The listener converts the response business object into a response message. The listener then transports the response message to the client. Note that event sequencing is not a requirement for this connector; the connector may deliver the events in any order.

The HTTP connector utilizes the configured data handler to convert incoming request messages into business objects. To aid the data handler in determining which business object to resolve for the incoming request message, the connector provides meta information regarding its supported business objects to the data handler. From its supported business objects, the connector first makes a list of all business objects that are potential candidates for the conversion. This list is comprised of supported TLOs only. Supported TLO business objects are those that have object-level ASI ws eventtlo=true.

The protocol listener reads the object-level ASI of the TLO as follows:

- ws\_collab= This determines which collaboration to invoke
- ws mode= This determines how to invoke the collaboration, synchronously (synch) or asynchronously (asynch)

The connector inspects the request business object returned by the data handler. It uses ws tloname ASI of this business object to extract the name of the parent TLO. This TLO will be instantiated and the request business object will be set in the TLO. Finally, this constructed TLO will be used to invoke the collaboration.

For synchronous collaboration execution, the connector utilizes the data handler to create a response or fault message to send back to the client. In this case, the connector simply passes a business object (child of TLO) to the data handler. The data handler returns a message based on the business object that it is passed to it.

#### **Request processing overview**

On behalf of a collaboration, the connector can invoke SAP XI web services over HTTP(S). This request processing functionality is supported by a protocol handler framework. The protocol handler framework is a configurable run-time module that consists of the HTTP-HTTPS protocol handler, which is discussed in detail later in this chapter.

Upon receipt of a collaboration request business object, which is always set in a TLO, the protocol handler framework loads the protocol handler. The protocol handler manages transport-level details required for invoking the SAP XI service and (optionally) securing a response, performing three main tasks: converting a collaboration request business object into a request message, invoking the SAP XI service with the request message, and, if in request/response (synchronous) mode, converting the response message into a business object and returning that object to the collaboration.

The SAP XI connector is always called from a collaboration using TLOs. The connector determines the request business object from the TLO, and invokes the <span id="page-56-0"></span>data handler with this business object. The data handler returns a request message which is sent on by the connector to the SAP XI service.

For synchronous execution, the connector utilizes the data handler to convert response and fault messages into response and fault business objects. To aid the data handler in determining which business object to resolve for these response/faults to business object conversions, the connector provides the data handler with specific meta information. Specifically, the connector makes a list of all response and fault business objects that are children of the invoking TLO. There should be only one response business object and, optionally, many fault business objects. There may also be one and only one defaultfault business object. For the defaultfault business object, the connector simply notifies the data handler of the name of the defaultfault business object. The defaultfault business object should be resolved by the data handler as a last resort if no other fault business objects are resolved for this transformation.

## **HTTP(S) services**

SAP XI services support the HTTP transport protocol. HTTP embodies a client-server model in which an HTTP client opens a connection and sends a request message to an SAP XI server. The client request message is to invoke an SAP XI service. The SAP XI server dispatches the message containing the invocation and closes the connection.

The connector's HTTP and HTTPS protocol listeners make use of the HTTP client-server and the Request/Response models when handling client requests to a collaboration. However, the HTTP listener is not intended to function as an HTTP server— proxy, intermediary, or otherwise. Rather the HTTP listener functions as an endpoint for use within an enterprise and behind a firewall. Accordingly, a separate web server or gateway must be deployed in the firewall to route client requests to the listener. For further information, see Chapter 1, ["Overview](#page-10-0) of the [adapter,"](#page-10-0) on page 1.

# **Synchronous HTTP(S) service**

From the perspective of connector processing, a synchronous HTTP service is one that follows a Request/Response path. If the HTTP or HTTPS protocol listener successfully processes an HTTP request message, the body will contain the response and an HTTP status code of 200 OK. If a fault is returned, then the body contains the fault message and a status code of 500.

# **Asynchronous HTTP(S) service**

From the perspective of connector processing, an asynchronous HTTP service is one that follows a request-only path. If the HTTP or HTTPS protocol listener successfully receives and processes a request-only operation, an HTTP status code of 202 Accepted is generated. You can also configure the connector to generate an HTTP status code of 200 OK —for further information see the HTTPAsyncResponseCode property i[nTable](#page-73-0) 32. If a fault occurs, an HTTP status code of 500 is generated. There is no response, although a fault body may be returned.

#### <span id="page-57-0"></span>**Event processing**

During event processing, the connector uses protocol listeners and the configured data handler(s) to convert request messages from SAP XI service clients to business objects that can be manipulated by collaborations. Protocol listeners play a crucial role in event processing.

### **Protocol listeners**

SAP XI requests may come over HTTP or HTTPS transports. The listener monitors the arrival of such requests on its transport channel. There are two protocol listeners and corresponding channels:

- HTTP protocol listener
- HTTPS protocol listener

Each of these consists of a thread that listens on its transport. When it receives a request message from a client, the listener registers the event with the protocol listener framework.

The protocol listener framework manages the protocol listeners, scheduling requests as resources are available. You configure the listeners and aspects of the protocol listener framework when you set values to connector-specific properties. Among the protocol listener framework properties you can configure are the following:

- **WorkerThreadCount** Total number of threads available to the protocol listener framework, which is the number of requests that it can process in parallel.
- **RequestPoolSize** Maximum number of requests that can be registered with the protocol listener framework. If it receives more than this maximum requests, it will no longer register new requests.

These two connector-specific properties control memory allocation in a way that prevents protocol listeners from clogging the connector with infinite events. The allocation algorithm is as follows: At any time, the connector can receive a total number of events equal to WorkerThreadCount + RequestPoolSize. It can process *WorkerThreadCount* number of requests in parallel.

You can plug additional protocol listeners into the protocol listener framework. For further information, see ["Creating](#page-78-0) multiple protocol listeners" on page 69 an[d"Connector-specific](#page-70-0) configuration properties" on page 61.

### **HTTP and HTTPS protocol listener processing**

The HTTP(S) protocol listener consists of a thread that continuously listens for HTTP(S) requests from clients. The listener thread binds the host and port that are specified in the Host and Port connector-specific configuration (listener) properties. Another configuration property—RequestWaitTimeout—defines the interval during which the listener waits for a request before checking whether the connector has shut down.

[Figure](#page-58-0) 17 illustrates HTTP protocol listener processing for a synchronous operation.

<span id="page-58-0"></span>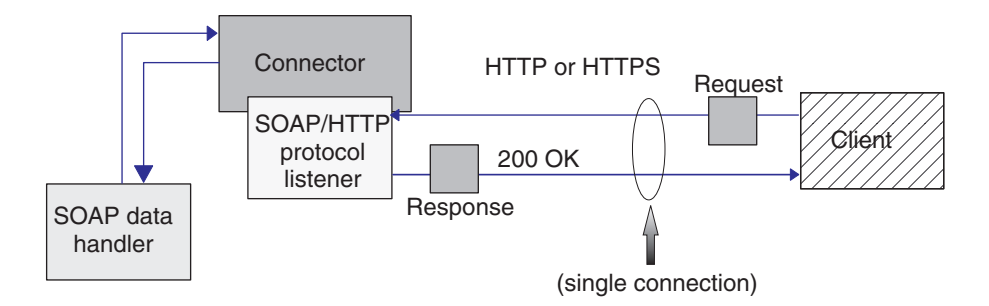

*Figure 17. HTTP protocol listener: synchronous event processing*

Figure 18 shows HTTP protocol listener processing for an asynchronous operation.

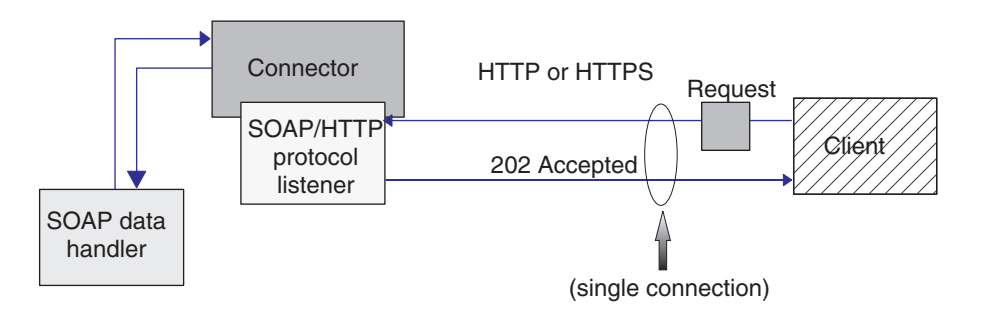

*Figure 18. HTTP protocol listener: asynchronous event processing*

When a client initiates a HTTP or HTTPS request, it posts a request message to the HTTP or HTTPS listener. The client should use the HTTP POST method to invoke the protocol listener URL.

When an HTTP(S) request arrives, the listener registers the request with the protocol listener framework, which schedules the event for processing as resources become available. The listener then extracts the protocol headers and the payload from the request.

Table 25 summarizes the order of precedence of rules used by the listener to determine the Charset, MmeType, ContentType and Content-Type header for inbound messages.

| Order of<br>Precedence | Charset                                                                                      | MimeType                                                           | ContentType                                                                             | Content-Type header                             |
|------------------------|----------------------------------------------------------------------------------------------|--------------------------------------------------------------------|-----------------------------------------------------------------------------------------|-------------------------------------------------|
|                        | Charset parameter<br>value from the<br>incoming HTTP<br>message Content-Type<br>header value | URLsConfiguration<br>connector property<br>value for this listener | Incoming HTTP<br>message type/subtype<br>value from the<br>Content-Type header<br>value | Incoming HTTP<br>message Content-Type<br>header |
| $\overline{2}$         | URLsConfiguration<br>property value for this<br>listener                                     |                                                                    |                                                                                         |                                                 |

*Table 25. HTTP(s) protocol listener processing rules for inbound message*

*Table 25. HTTP(s) protocol listener processing rules for inbound message (continued)*

| If the type of the     | Default to  |  |
|------------------------|-------------|--|
| request message        | ContentType |  |
| ContentType is text    |             |  |
| with any subtype (for  |             |  |
| example, text/xml,     |             |  |
| text/plain, etc.),     |             |  |
| default to ISO-8859-1. |             |  |
| Otherwise, charset     |             |  |
| will not be used.      |             |  |

As shown [Table](#page-58-0) 25 on page 49:

- v The protocol listener determines the Charset of the inbound message according to the following rules:
	- 1. The listener attempts to extract the Charset from the charset parameter of HTTP message Content-Type header value.
	- 2. If no Charset value is obtained from the Content-Type header, then the protocol listener attempts to read the URLsConfiguration property value for this listener.
	- 3. If a Charset value is not obtained using methods described in the previous steps, and if type of the message ContentType is text with any subtype (for example, text/xml, text/plain, etc.), the listener uses a default Charset value of ISO-8859-1. Otherwise, Charset value is not used.
- v The listener determines the MimeType for the response message according to these rules:
	- 1. if you have configured the TransformationRules for the URL used by the incoming request message, and if the request ContentType matches the ContentType of a TransformationRule, then the listener uses the TransformationRule to extract the MimeType for conversion of the request message into a request business object. The listener attempts to find the exact TransformationRule match based on the ContentType value (for example, text/soap) in the URLsConfiguration property for the requested URL.
	- 2. If that fails, the listener attempts to find a TransformationRule that applies to more than one ContentType under the request URL (for example \*/\*).
	- 3. If all previous steps fail to determine the MimeType, the value of ContentType will be used as the MimeType to invoke the data handler and convert the request message into a request business object.
- The listener determines the ContentType by extracting type/subtype from the incoming HTTP message Content-Type header.
- The listener determines the Content-Type header from that of the incoming HTTP message Content-Type header

If the collaboration is invoked asynchronously, the listener delivers the request business object to the integration broker and responds to the client with the HTTP status code 202 Accepted. This concludes listener processing.

If it is a synchronous invocation, the listener invokes the collaboration synchronously. The collaboration responds with a response business object.

[Table](#page-60-0) 26 summarizes the order of precedence for rules used by the listener when determining the Charset, MimeType, ContentType, and Content-Type header for response messages.

<span id="page-60-0"></span>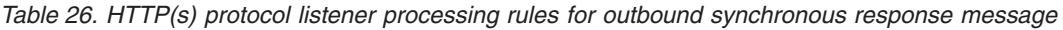

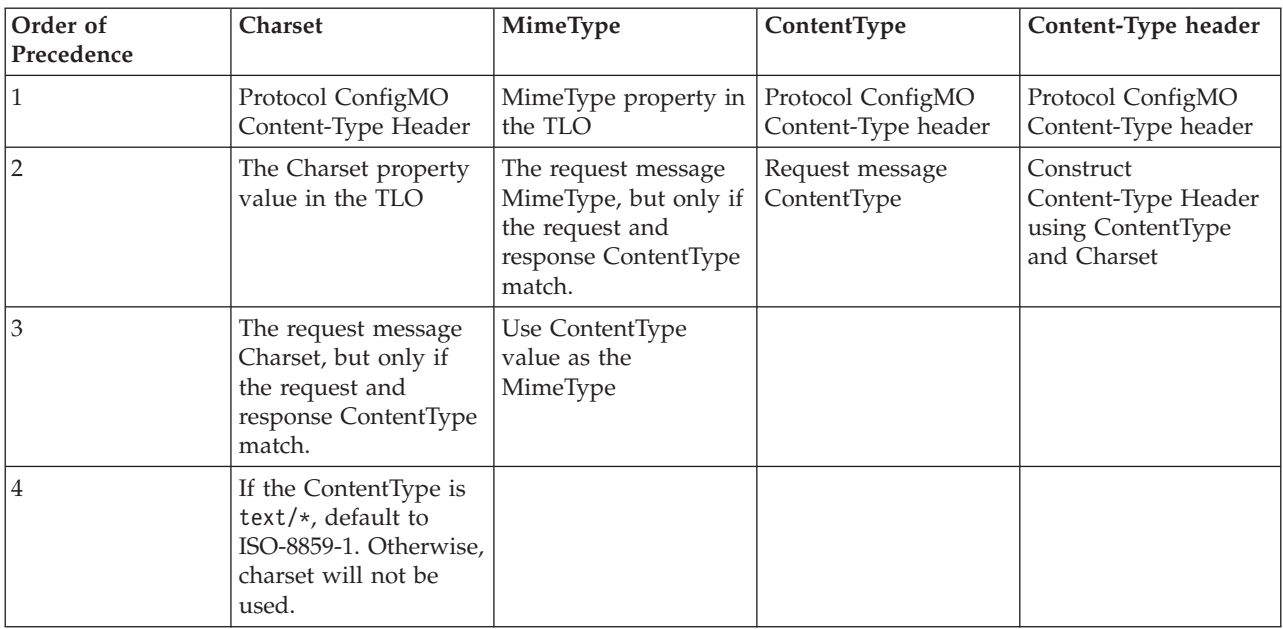

As shown in Table 26,

- v The listener determines the Charset for the response message according to these rules:
	- 1. If Charset is specified in the response business object Protocol Config MO, its value is used.
	- 2. If there is no Charset value specified in the response business object Protocol Config MO header, the listener checks if Charset is specified in the TLO.
	- 3. If there is no Charset specified in the TLO, then if the response has the same ContentType as the request, the Charset of the request will be used for the response.
	- 4. If the previous steps fail to determine the response Charset value, and if the type portion of the message ContentType is text with a subtype of anything (for example, text/soap, text/plain, etc.), the listener uses a default Charset value of ISO-8859-1. Otherwise, the Charset value is not used.
- v The listener determines the MimeType for the response message according to these rules:
	- 1. The TLO's MimeType attribute
	- 2. If the TLO MimeType attribute is missing, and if the request and response ContentType match, the listener uses the request MimeType for the response message.
	- 3. Otherwise the listener uses the ContentType value as the MimeType.
- v The listener determines the ContentType for the response message according to these rules:
	- 1. If the Content-Type header is specified in the response business object Protocol Config MO, the type/subtype portion of the Content-Type header will used as the ContentType.
	- 2. If the Content-Type header is not specified in the response business object Protocol Config MO, the listener constructs a Content-Type header using the determined ContentType and Charset (if the Charset was determined for the response message).

The listener processes the HTTP Protocol Config MO. It is the responsibility of collaboration to ensure that the header values passed in the HTTP Protocol Config MO are correct in the context of the request-response event. The listener populates standard headers and custom properties according to the following rules:

- 1. The listener will investigate each item of the HTTP Protocol Config MO in order to ignore special attributes (such as ObjectEventId).
- 2. Each non-empty header will be put on the outgoing message and additional processing (for example, the Content-Type header) may take place.
- 3. Please note that with the above approach, the listener may set non-standard headers on the message, but will not check that the message is logically or semantically correct.
- 4. If there are one or more custom properties in the HTTP Protocol Config MO UserDefinedProperties attribute, the listener will add them in the Entity Headers Section (the last headers section). For more on custom properties, see ["User-defined](#page-34-0) properties for event processing" on page 25.
- **Note:** Specifying any of the following headers in the HTTP Protocol Config MO is very likely to result in an incorrect HTTP message: Connection, Trailer, Transfer-Encoding, Content-Encoding, Content-Length, Content-MD5, Content-Range.

The listener then invokes the data handler to convert the response business object returned by the collaboration into a response message.

The listener delivers the response message to the client and includes a 200 OK HTTP status code. If the collaboration returns a fault business object, it is converted to a fault message. This fault message is delivered to the client with a 500 Internal Server Error HTTP code.

The listener then closes the connection and the thread that processed the event becomes available.

#### **Unsupported HTTP protocol listener processing features**

The HTTP protocol listener does not support the following:

- Caching: The protocol listener does not perform any caching functions as defined in HTTP specifications (RFC2616)
- v Proxy: The protocol listener does not perform any proxy functions as defined in HTTP specifications (RFC2616).
- v Persistent Connection: The protocol listener does not support persistent connections as defined in HTTP specifications (RFC2616). Instead, the protocol listener assumes that the scope of each HTTP connection is a single client request. and closes the connection when the service request is completed. The protocol listener does not attempt to reuse the connection across the service invocations.
- v Redirections: The protocol listener does not support redirections.
- v Large file transfer: The protocol listener cannot be used for large file transfers. Alternatively, you may consider passing large files by reference instead.
- State management: The protocol listener does not support the HTTP state management mechanism described by RFC2965.
- Cookies: The protocol listener does not support cookies.

# **HTTPS listener processing using secure sockets**

HTTPS protocol listener processing is the same as that described in the HTTP protocol listener processing section except that HTTPS uses secure sockets. For further information, see ["SSL"](#page-68-0) on page 59.

# **Event persistence and delivery**

Event persistence is protocol contingent:

- v **HTTP protocol listener** no persistence and therefore no guaranteed delivery
- v **HTTPS protocol listener** no persistence and therefore no guaranteed delivery

# **Event sequencing**

The connector may deliver events in any sequence.

# **Event triggering**

The event triggering mechanism depends on how the protocol listener is configured.

- v **HTTP protocol listener** Listening occurs over a ServerSocket for HTTP connection requests
- v **HTTPS protocol listener** Listening occurs over a secure ServerSocket layer for HTTPS connection requests
- **Note:** The connector does not distinguish between Create or Update or Retrieve or Delete. All such events follow the same approach.

# **Event detection**

Event detection is performed by each protocol listener. The event detection mechanism depends utterly on the transport and how you configure the connector-specific properties for each listener. For more on these properties, see ["Connector-specific](#page-70-0) configuration properties" on page 61.

# **Event status**

Event status is managed by the protocol listener and depends on the transport and also on how you configure the listener.

- v **HTTP protocol listener** HTTP is inherently non-persistent and synchronous in nature. Accordingly, event status is not maintained.
- v **HTTPS protocol listener** HTTP is inherently non-persistent and synchronous in nature. Accordingly, event status is not maintained.

# **Event retrieval**

Event retrieval is managed by the protocol listener and depends on the transport and also on how you configure the listener.

- v **HTTP protocol listener** Events are retrieved by extracting HTTP requests from the socket.
- v **HTTPS protocol listener** Events are retrieved by extracting HTTP requests from the socket.

# **Event archiving**

Event archiving is managed by the protocol listener and depends on the transport and also on how you configure the listener.

- v **HTTP protocol listener** Because of the non-persistent and synchronous nature of the transport, archiving is not performed.
- v **HTTPS protocol listener** Because of the non-persistent and synchronous nature of the transport, archiving is not performed.

#### <span id="page-63-0"></span>**Event recovery**

Event recovery is managed by the protocol listener and depends on the transport and also on how you configure the listener.

- v **HTTP protocol listener** Because of the non-persistent nature of the transport, event recovery is not performed.
- v **HTTPS protocol listener** Because of the non-persistent nature of the transport, event recovery is not performed.

### **Request processing**

You use the request processing capability of the connector to enable a collaboration to invoke an HTTP service. You must configure the connector and its request processing components: the protocol handler framework and protocol handlers.

At run time, the connector receives requests from the collaboration in the form of business objects. The business objects— request, and optionally response and fault business objects— are contained by the TLO issued by a collaboration that is configured to use SAP XI services. The TLO and its child business objects contain attributes and ASI that specify the processing mode (synchronous or asynchronous), the data handler mime type, which protocol handler to use, as well as the address of the target. The protocol handler uses this information to invoke an instance of the data handler, convert the request business object to a request message, and invoke the target SAP XI service. If the mode is synchronous, the protocol handler again invokes the data handler to convert the response message into a response business object and returns this to the collaboration.

In response to a request message, the connector can receive any of the following from the remote trading partner:

- A response message that contains data
- A response message that contains fault information

Protocol handlers play a key role in request processing.

#### **Protocol handling**

A collaboration can invoke an SAP XI service over HTTP or HTTPS transports. The connector has one protocol handler and corresponding channel: an HTTP-HTTPS protocol handler for invoking HTTP and HTTPS services

The protocol handler framework manages the protocol handler, loading it at startup time. When the connector receives a request business object, the request thread (note that each collaboration request comes in a thread of its own) invokes the protocol handler framework to process the request.

The protocol handler framework reads the TLOs Handler attribute ASI to determine which protocol handler to use. Applying a series of rules (see ["HTTP-HTTPS](#page-64-0) protocol handler processing" on page 55), the protocol handler invokes a data handler to convert the request business object into a request message. The protocol handler packages the request message into the transport—HTTP(S)— message.

<span id="page-64-0"></span>The protocol handler then reads the Destination attribute of the request business object Protocol Config MO to determine the target address. The protocol handler then invokes the target SAP XI service with the request message.

Reading the ws\_mode TLO ASI, the protocol handler determines whether the processing mode is synchronous or asynchronous. If this ASI is set to asynch, the protocol handler processing is completed. Otherwise the protocol handler waits for a response message. If a response message arrives, the protocol handler extracts the protocol headers and the payload. It then invokes the data handler (indicated by the MimeType TLO attribute) to convert the message into a response or fault business object. Again using the Protocol Config MO, the protocol handler sets the protocol headers in the business object. The protocol handler then returns the response or fault business object to the collaboration.

Depending on connector configuration, there may be one or more protocol handlers plugged into the connector. Connector-specific properties allow you to configure protocol handlers.

#### **HTTP-HTTPS protocol handler processing**

The HTTP-HTTPS protocol handler performs as described in "Protocol [handling"](#page-63-0) on [page](#page-63-0) 54 with exceptions noted in this section. Figure 19 shows the HTTP-HTTPS protocol handler for a synchronous operation.

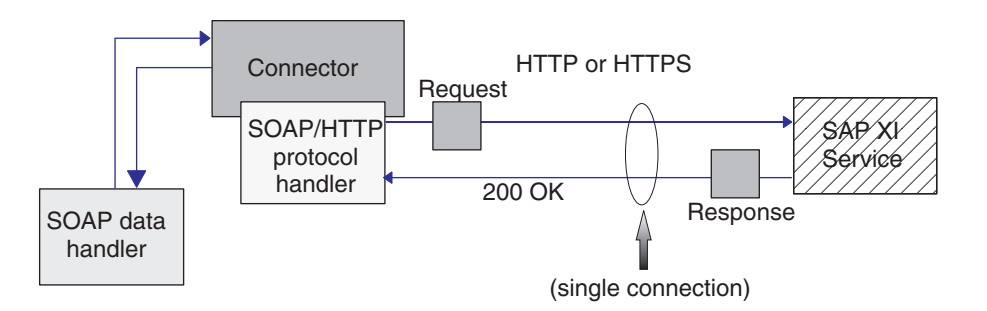

*Figure 19. HTTP-HTTPS protocol handler: synchronous request processing*

Figure 20 shows the HTTP-HTTPS protocol handler for an asynchronous request process

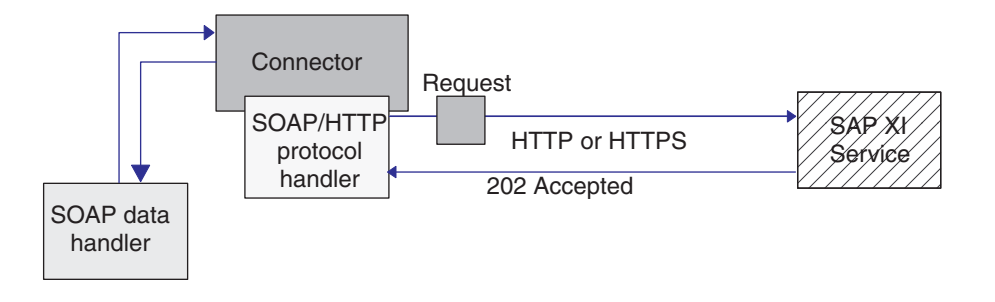

*Figure 20. HTTP-HTTPS protocol handler: asynchronous request processing*

**Note:** This section describes HTTP protocol handling only.

The HTTP-HTTPS protocol handler uses the object-level ASI (cw\_mo\_http) of the request business object to determine the Protocol Config MO. The HTTP-HTTPS protocol handler determines the URL of the target SAP XI service by reading the Destination attribute in the HTTP Protocol Config MO. If the URL is missing or is incomplete, the protocol handler fails the service call. For further information on the HTTP Protocol Config MO and its attributes, see "HTTP [Protocol](#page-45-0) Config MO for request [processing"](#page-45-0) on page 36.

The HTTP-HTTPS protocol handler invokes the SAP XI service using the request message returned by the data handler. If HTTP Proxy connector configuration properties are specified, the HTTP-HTTPS protocol handler behaves accordingly. If a response is returned, the HTTP-HTTPS protocol handler reads it.

Table 27 summarizes the order of precedence of rules used by the HTTP-HTTPS protocol handler to determine the Charset, MimeType, ContentType, and Content-Type header for outgoing request messages.

*Table 27. HTTP-HTTPS protocol handler processing rules for outbound messages*

| Order of<br>Precedence | <b>Charset</b>                                                                                                | MimeType                              | ContentType                                 | Content-Type header                         |
|------------------------|----------------------------------------------------------------------------------------------------|---------------------------------------|---------------------------------------------|---------------------------------------------|
|                        | Protocol Config MO's<br>Content-Type Header                                                                   | MimeType property in<br>TLO attribute | Protocol Config MO's<br>Content-Type Header | Protocol Config MO's<br>Content-Type Header |
| $\overline{2}$         | Charset property in<br>TLO attribute                                                                          | Default to ContentType                |                                             |                                             |
| 3                      | If the ContentType is<br>text/ $\star$ , default to<br>ISO-8859-1. Otherwise,<br>charset will not be<br>used. |                                       |                                             |                                             |

As shown in Table 27:

- The HTTP-HTTPS protocol handler determines the Charset for the response message according to these rules:
	- 1. If specified in the request business object Protocol Config MO headers, the Charset value is used.
	- 2. If Charset is not determined by the previous step, the protocol handler attempts to extract the Charset from the TLO attribute.
	- 3. If the operation described in the previous step is unsuccessful, the table is used to determine the Charset:

*Table 28. Default request processing Charsets*

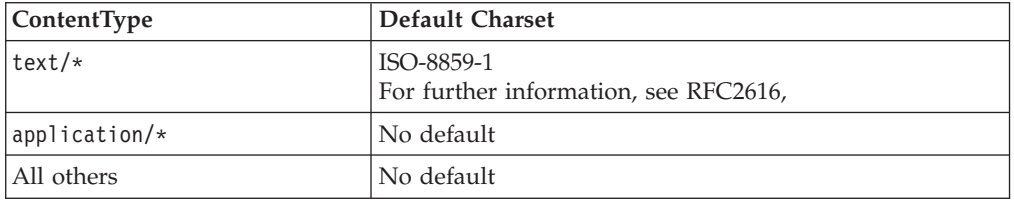

- 4. If Charset was determined by the previous step, the Charset is set on the data handler.
- 5. The data Handler is invoked with Stream or Byte array APIs, depending on the data structure needed for writing out the request.
- The HTTP-HTTPS protocol handler determines the MimeType for the request according to these rules:
	- 1. The TLO MimeType attribute.
	- 2. If the TLO MimeType attribute is missing, the protocol handler uses the ContentType to determine the MimeType.
- The HTTP-HTTPS protocol handler determines the ContentType for the request message according to these rules:
	- If the Content-Type header is specified in the request business object Protocol Config MO, the type/subtype of the header will be used as ContentType.
- v The HTTP-HTTPS protocol handler determines the Content-Type header for the request message according to these rules:
	- If the Content-Type header is specified in the request business object Protocol Config MO, its value is set on the outgoing message.

Table 29 summarizes the order of precedence for rules used by the handler when determining the Charset, MimeType, ContentType, and Content-Type header for response messages.

*Table 29. HTTP(s) protocol handler processing rules for inbound synchronous response message*

| Order of<br>Precedence | <b>Charset</b>                                                                                                    | MimeType                                                                                                    | ContentType                                                                             | Content-Type header                             |
|------------------------|----------------------------------------------------------------------------------------------------|----------------------------------------------------------------------------------------------------|-----------------------------------------------------------------------------------------|-------------------------------------------------|
| 1                      | Charset parameter<br>value from the<br>incoming HTTP<br>message Content-Type<br>header value                              | Message<br>TransformationMap<br>child business object in<br>the Request business<br>object's Protocol Config<br><b>MO</b> | Incoming HTTP<br>message type/subtype<br>value from the<br>Content-Type header<br>value | Incoming HTTP<br>message Content-Type<br>header |
| $\overline{2}$         | Message<br>TransformationMap<br>child business object in<br>the Request business<br>object's Protocol Config<br><b>MO</b> | The request message<br>MimeType, but only if<br>the request and<br>response ContentType<br>match.                         |                                                                                         |                                                 |
| 3                      | The request message<br>Charset, but only if the<br>request and response<br>ContentType match.                             | MimeType property in<br><b>TLO</b>                                                                                        |                                                                                         |                                                 |
| $\overline{4}$         | Charset property in<br>TLO.                                                                                               | Default to ContentType                                                                                                    |                                                                                         |                                                 |
| 5                      | If the Content-Type is<br>text/*, default to<br>ISO-8859-1. Otherwise,<br>Charset is not used.                            |                                                                                                    |                                                                                         |                                                 |

As shown in Table 29:

- The protocol handler determines the Charset of the synchronous response message according to the following rules:
	- 1. If the Charset parameter is set in the Content-Type header of the incoming response message, the protocol handler uses the Charset value to set on the data handler.
	- 2. If there is no Charset value in the response message header, then the protocol handler attempts to read the collaboration-defined Charset from the TLO request Protocol Config MO MessageTranformationMap.
- 3. If there is no Charset value specified in the MessageTransformationMap for the given request, then if the response has the same ContentType as the request, the Charset of the request will be used for the response.
- 4. If the previous step fails to yield a Charset value, then the protocol handler attempts to read the TLO Charset attribute.
- 5. If a Charset value is not obtained using methods described in the previous steps, and if type of the message ContentType is text with any subtype (for example, text/xml, text/plain, etc.),default ISO-8859-1. Otherwise, charset value is not used.
- v The protocol handler determines the MimeType of the synchronous response message according to the following rules:
	- 1. The protocol handler first attempts to extract the MimeType from the TLO Request Protocol Config MO's MessageTransformationMap. Specifically, the protocol handler tries to find an exact ContentType match in the MTM to extract MessageTransformationRule and then use the MimeType property value from it. Otherwise, the protocol handler looks for a MessageTransformationRule that applies to more than one ContentType (ContentType is \*/\*).
	- 2. If the MimeType is not determined by using a MessageTransformationMap, the protocol handler uses the request MimeType for that of the response if and only if the request and response ContentTypes match.
	- 3. If the MimeType cannot be extracted using the previous steps, the protocol handler uses the MimeType attribute of the TLO.
	- 4. If all previous steps fail, the protocol handler uses the ContentType to set the MimeType.
- The handler determines the ContentType by extracting type/subtype from the incoming HTTP message Content-Type header.

The handler processes the HTTP Protocol Config MO. It is the responsibility of the collaboration to ensure that the header values passed in the HTTP Protocol Config MO are correct in the context of the request-response event. The handler populates standard headers and custom properties according to the following rules:

- 1. The handler will investigate each item of the HTTP Protocol Config MO in order to ignore special attributes (such as ObjectEventId).
- 2. Each non-empty header will be put on the outgoing message and additional processing (for example, the Content-Type header) may take place.
- 3. Please note that with the above approach, the handler may set non-standard headers on the message, but will not guarantee that the message is logically or semantically correct.
- 4. If there are one or more custom properties in the HTTP Protocol Config MO UserDefinedProperties attribute, the handler will add them in the Entity Headers Section (the last headers section). For more on custom properties, see ["User-defined](#page-46-0) properties for request processing" on page 37.
- **Note:** Specifying any of the following headers in the HTTP Protocol Config MO is very likely to result in incorrect HTTP messages: Connection, Trailer, Transfer-Encoding, Content-Encoding, Content-Length, Content-MD5, Content-Range.

#### This section discusses the how the connector implements an SSL capability. For background information, see your SSL documentation. This section assumes a familiarity with SSL technology.

# **JSSE**

The connector uses JSSE to provide support for HTTPS and SSL. IBM JSSE is shipped with the connector. To enable this capability, make sure you have the following entry in the java.security file that is among the files installed with the connector:

security.provider.5=com.ibm.jsse.IBMJSSEProvider

Note that java.security is located in the \$ProductDir\lib\security directory of your connector installation. The connector uses the value of the JavaProtocolHandlerPackages connector property to set the system property java.protocol.handler.pkgs. Note that for the IBM JSSE that is shipped with the connector, the value of this property should be set to com.ibm.net.ssl.internal.www.protocol.

The JavaProtocolHandlerPackages configuration property defaults to this value.However, if you specify a different value for this system property, the connector uses that value during initialization. If you have not specified a value for java.protocol.handler.pkgs, the connector uses the default value during initialization.

During initialization, the connector disables all anonymous cipher suites supported by JSSE.

# **KeyStore and TrustStore**

To use SSL with the connector, you must set up keystores and truststores. No tool is provided to set up keystores, certificates, and key generation. You must use third party software tools to complete these tasks.

# **SSL Properties**

You can specify the following SSL connector-specific properties:

- SSLVersion
- SSLDebug
- KeyStore
- KeyStoreAlias
- KeyStorePassword
- TrustStore
- v TrustStorePassword

Note that these properties apply to a connector instance. The same set of SSL property values are used by all of the HTTPS protocol listeners plugged into the connector and by the HTTP-HTTPS protocol handler for each connector instance. For further information on HTTPS/SSL setup, see Appendix D, ["Configuring](#page-176-0) [HTTPS/SSL,"](#page-176-0) on page 167.

# <span id="page-68-0"></span>**SSL**

# **SSL and the HTTPS protocol listener**

To use the HTTPS protocol listener, you must specify SSL connector-specific properties. The values you assign to these properties should reflect your SSL requirements:

- **SSLVersion** Make sure that the SSLVersion you want to use is supported by JSSE.
- v **KeyStore** Because the HTTPS protocol listener acts as a server in SSL communications, you must specify the keystore. The listener uses the keystore specified in the SSL->KeyStore configuration property. The value of this property must be the complete path to your keystore file. Make sure that the keystore has key pair (private key and public key) for the connector. The alias of the private key should be specified as the SSL->KeyStoreAlias property. You must specify the password required to access the keystore as the SSL-> KeyStorePassword property. Also make sure that the password required to access keystore and the private key (in the keystore) are same. Finally, you must distribute the digital certificate of the connector to your clients so that they can authenticate the connector.
- **TrustStore** If you want the HTTPS protocol listener to authenticate clients, you must activate client authentication. You do this by setting the SSL ->UseClientAuth property to true. You must also specify:
	- the location of your truststore as the value of the SSL->TrustStore configuration property
	- the password required to access the truststore as the value of the SSL-> TrustStorePassword property

Make sure that your truststore contains the digital certificate of your clients. Digital certificates used by your clients may be self-signed or issued by CA. Note that if your truststore trusts the root certificate of the CA, JSSE will authenticate all the digital certificates issued by that CA.

For further information on HTTPS/SSL setup, see Appendix D, ["Configuring](#page-176-0) [HTTPS/SSL,"](#page-176-0) on page 167.

# **SSL and the HTTP-HTTPS protocol handler**

If you are using SSL with the HTTP-HTTPS protocol handler, you must specify SSL connector-specific properties. The values you assign to these properties should reflect the HTTPS/SSL requirements of your HTTP provider:

- v **SSLVersion** Make sure that the SSLVersion you want to use is supported by your provider and by JSSE.
- v **TrustStore** Because the HTTP-HTTPS protocol handler acts as a client in SSL communications, you must set up a truststore. The handler uses the truststore specified in the SSL -> Truststore configuration property. The value of this property must be the complete path to your truststore file. You must specify the password required to access the truststore in the SSL -> TrustStorePassword property. Make sure that your truststore contains the digital certificate of your provider. Digital certificates used by your provider may be self-signed or they may be issued by CA. Note that if your truststore trusts the root certificate of the CA, JSSE will authenticate all the digital certificates issued by that CA.
- **KeyStore** If your HTTP service provider requires client authentication, you must set up a keystore. The HTTP-HTTPS protocol handler uses the keystore specified in the SSL->KeyStore configuration property. This value must be the complete path to your keystore file. Make sure that keystore has a key pair (private key and public key) configured for the connector. The alias of the private key must be specified in the SSL->KeyStoreAlias property. The password required to

access the keystore must be specified in the SSL-> KeyStorePassword property. Finally, make sure that the password required to access the keystore and the private key (in the keystore) are the same. You must distribute the connector's digital certificate to your HTTP service provider for authentication.

For further information on HTTPS/SSL setup, see Appendix D, ["Configuring](#page-176-0) [HTTPS/SSL,"](#page-176-0) on page 167.

# <span id="page-70-0"></span>**Configuring the connector**

After using the Installer to install the connector files to your system, you must set the standard and application-specific connector configuration properties.

## **Setting configuration properties**

Connectors have two types of configuration properties: standard configuration properties and connector-specific configuration properties. You must set the values of these properties using System Manager (SM) before running the connector.

#### **Standard configuration properties**

Standard configuration properties provide information that all connectors use. See Appendix A, "Standard [configuration](#page-140-0) properties for connectors," on page 131 for documentation of these properties. The table below provides information specific to this connector about configuration properties in the appendix.

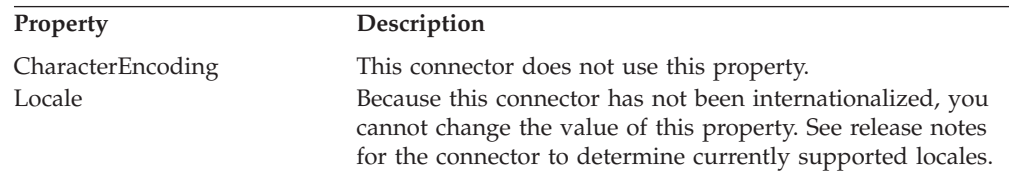

Because this connector supports only InterChange Server (ICS) as the integration broker, the only configuration properties relevant to it are for ICS.

You must set at least the following standard connector configuration properties:

- AgentTraceLevel
- ApplicationName
- ControllerTraceLevel
- DeliveryTransport

#### **Connector-specific configuration properties**

Connector-specific configuration properties provide information needed by the connector agent at runtime. Connector-specific properties also provide a way of changing static information or logic within the connector agent without having to recode and rebuild the agent.

Table 30 lists the connector-specific configuration properties. See the sections that follow for explanations of the properties. Note that some of the properties contain other properties. The + character indicates the entry's position in the property hierarchy.

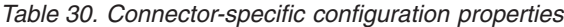

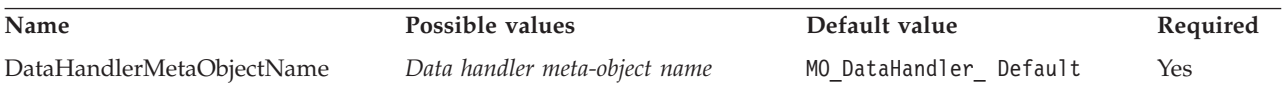

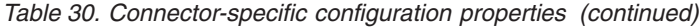

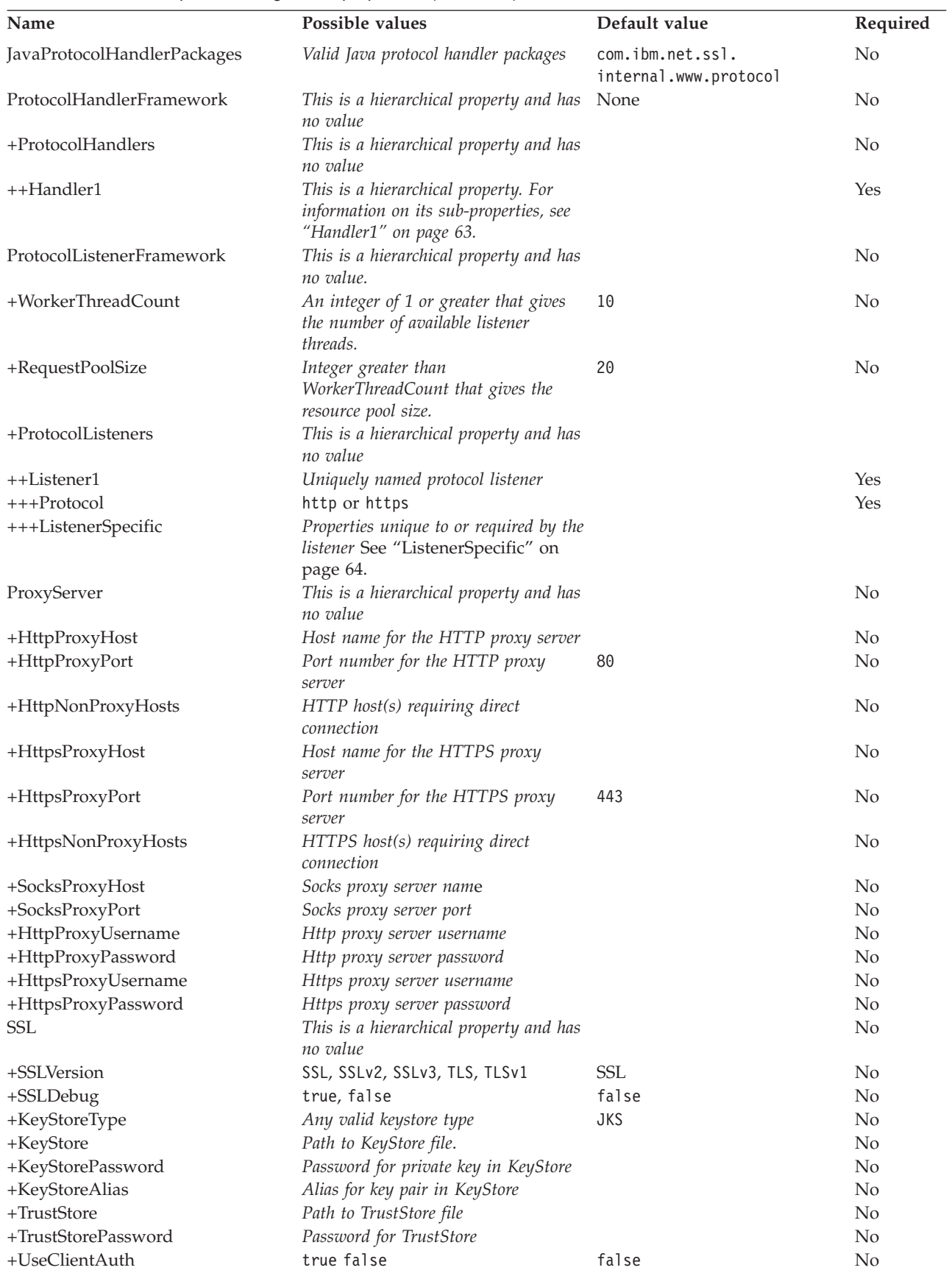
**DataHandlerMetaObjectName:** This is the name of the meta-object that the data handler uses to set configuration properties.

Default = MO\_DataHandler\_Default.

**JavaProtocolHandlerPackages:** The value of this property gives the Java Protocol Handler packages. The connector uses the value of this property to set the system property java.protocol.handler.pkgs.

Default = com.ibm.net.ssl.internal.www.protocol.

**ProtocolHandlerFramework:** The Protocol Handler Framework uses this property to load and configure its protocol handlers. This is a hierarchical property and has no value.

Default = none.

**ProtocolHandlers:** This hierarchical property has no value. Its first-level children represent discrete protocol handlers.

 $Default = none.$ 

**Handler1:** The name of an HTTP-HTTPS protocol handler. Note that this is a hierarchical property. Unlike listeners, protocol handlers may not be duplicated, and there can be only one handler for each protocol. Table 31 below shows the sub-properties for the HTTP-HTTPS protocol handler. The + character indicates the entry's position in the property hierarchy.

*Table 31. HTTP-HTTPS protocol handler configuration properties*

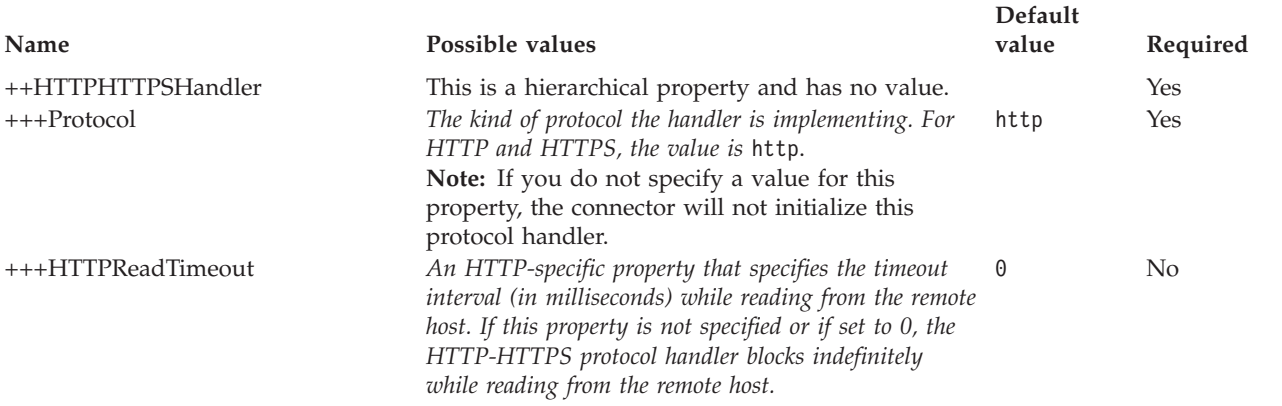

**ProtocolListenerFramework:** The protocol listener framework uses this property to load protocol listeners. This is a hierarchical property and has no value.

**WorkerThreadCount:** This property, which must be an integer of 1 or greater, establishes the number of protocol listener worker threads available to the protocol listener framework. For further information, see "Protocol [listeners"](#page-57-0) on page  $48.$ Default = 10.

**RequestPoolSize:** This property, which must be an integer greater than WorkerThreadCount, sets the resource pool size of the protocol listener framework. The framework can process a maximum of WorkerThreadCount + RequestPoolSize requests concurrently.

Default  $= 20$ .

**ProtocolListeners:** This is a hierarchical property and has no value. Each first-level child of this property represents a discrete protocol listener.

**Listener1:** The name of a protocol listener. There may be multiple protocol listeners. Note that this is a hierarchical property. You can create multiple instances of this property and create additional, uniquely named listeners. When doing so, you can change the listener-specific properties but not the protocol property. The names of multiple listeners must be unique. Possible names (not values): HTTPListener1, HTTPSListener1.

**Protocol:** This property specifies the protocol this listener is implementing. Possible values: http, https.

**Note:** If you do not specify a value for this property, the connector will not initialize this protocol listener.

**ListenerSpecific:** Listener specific properties are unique to, or required by, the specified protocol listener. For example, the HTTP listener has a listener-specific property Port, which represents the Port number on which Listener monitors requests. Table 32 summarizes the HTTP-HTTPS listener specific properties. The + character indicates the entry's position in the property hierarchy.

*Table 32. HTTP and HTTPS protocol listener-specific configuration properties*

| Name                  | Possible values                                                                                                    | Default value                                        | Required       |
|-----------------------|----------------------------------------------------------------------------------------------------|------------------------------------------------------|----------------|
| +++HTTPListener1      | Unique name of an HTTP protocol listener. This is a<br>child of the ProtocolListenerFramework -><br>ProtocolListeners hierarchical property. There can be<br>multiple listeners: you may plug-in additional HTTP<br>listeners by creating another instance of this property<br>and its hierarchy.                                         |                                                      | Yes            |
| $+++Protocol$         | http if HTTP protocol listener<br>https if HTTPS protocol listener<br>Note: If you do not specify a value for this<br>property, the connector will not initialize this<br>protocol listener.                                                                                                    |                                                      | Yes            |
| ++++BOPrefix          | The value of this property is passed to the data handler.                                                                                                    |                                                      | N <sub>0</sub> |
| $++++Host$            | The listener will listen at the IP address specified by<br>value of this property. If Host is not specified, it<br>defaults to localhost. Note that you may either specify a<br>host name (DNS name) or an IP address for the<br>machine on which the listener is running. A machine<br>may have multiple IP addresses or multiple names. | localhost                                            | No             |
| $+++Port$             | The port on which the listener listens for requests. If<br>unspecified, the port defaults to 80 for HTTP and 443<br>for HTTPS. If you clone the listener within a connector,<br>then the combination of Host and Port properties is<br>unique or the listener may be unable to bind to the port<br>to accept requests.                    | 80 for HTTP<br>listener<br>443 for HTTPS<br>listener | N <sub>0</sub> |
| ++++SocketQueueLength | Length of the queue (socket queue) for incoming<br>connection requests. Specifies how many incoming<br>connections can be stored at one time before the host<br>refuses connections. The maximum queue length is<br>operating system dependent.                                                                                           | 5                                                    | N <sub>0</sub> |

*Table 32. HTTP and HTTPS protocol listener-specific configuration properties (continued)*

| Name                                       | Possible values                                                                                                    | Default value                                                                                                    | Required |
|--------------------------------------------|----------------------------------------------------------------------------------------------------|----------------------------------------------------------------------------------------------------|----------|
| ++++RequestWaitTimeout                     | The time interval in milli-seconds that the listener<br>thread will block on the host and port while waiting for<br>requests to arrive. If it receives a request before this<br>interval, the listener will process it. Otherwise the<br>listener thread checks whether the connector shutdown<br>flag is set. If it is set, the connector will terminate.<br>Otherwise it will continue to block for<br>RequestWaitTimeout interval. If this property is set to<br>0, it will block for ever. If unspecified, it defaults to<br>60000ms.                                                 | $60000$ (ms)                                                                                                    | No.      |
| ++++HTTPReadTimeout                        | The time interval in milli-seconds that the listener will<br>be blocked while reading a request from a client. If this<br>parameter is set to 0, the listener indefinitely blocks<br>until it receives the entire request message.                                                                                                    | 0                                                                                                    | No       |
| ++++HttpAsyncResponseCode                  | The HTTP response code for asynchronous requests to<br><i>the listener:</i><br>200 (OK)<br>202 (ACCEPTED)                                                                                                    | 202<br>(ACCEPTED)                                                                                                    | No       |
| ++++URLsConfiguration                      | This is a hierarchical property and has no value. It<br>contains 1 or more configurations for URLs supported<br>by this listener and, optionally, mime type and charset<br>values. Note that this is child property of<br>ProtocolListenerFramework->ProtocolListeners-<br>>HTTPListener1 hierarchical property. If this property<br>is not specified, the listener assumes default values.                                                                                                    | ContextPath: /<br>Enabled: true<br>Data handler<br>MimeType:<br>equal to the<br>ContentType of<br>the request<br>Charset:<br>NONE. For<br>further<br>information,<br>see "HTTP and<br><b>HTTPS</b><br>protocol<br>listener<br>processing" on<br>page 48. | No       |
| +++++URL1                                  | This is a hierarchical property and has no value.<br>Its children provide the name of the URL supported<br>by this listener. There can be multiple supported URLs.<br>Note that you can plug in additional URLs by cloning<br>this property and its hierarchy.                                                                                                    |                                                                                                    | No       |
| ++++++ContextPath                          | The URI for the HTTP requests received by the listener.<br>This value must be unique among ContextPath values<br>under the URLsConfiguration property. Otherwise the<br>connector will log an error and fail to start.<br>ContextPath is case sensitive. However it may contain<br>protocol, host name and port which are case-insensitive.<br>If protocol is specified in ContextPath, it should be<br>http. If host is specified, it should be equal to the value<br>of the Host listener property. If port is specified, it<br>should be equal to the value of Port listener property. |                                                                                                    | No       |
| ++++++Enabled<br>++++++TransformationRules | The value of this property determines if the parent URL True<br>hierarchical property is enabled for the connector.<br>This is a hierarchical property and has no value. It                                                                                                    |                                                                                                    | No       |
|                                            | holds one or more transformation rules.                                                                                                    |                                                                                                    |          |
| ++++++++TransformationRule1                | This is a hierarchical property and has no value. It<br>holds the transformation rule.                                                                                                    |                                                                                                    | No       |

*Table 32. HTTP and HTTPS protocol listener-specific configuration properties (continued)*

| Name                | Possible values                                                                                                    | Default value | Required       |
|---------------------|----------------------------------------------------------------------------------------------------|---------------|----------------|
| $++++++ContentType$ | The value of this property specifies the ContentType of<br>the incoming request for which special handling (data<br>handler mime type or charset) should be applied. If<br>ContentType is not specified by the<br>TransformationRuleN hierarchical property, the<br>connector logs a warning message and ignores the<br>TransformationRuleN property.<br>Specifying the special value $\star/\star$ for this property<br>enables the protocol listeners to apply this rule to any<br>ContentType. Note that if a listener finds more than<br>one rule for the same context path that shares a<br>ContentType, the listener logs an error and fails to<br><i>initialize.</i> |               | N <sub>0</sub> |
| ++++++++MimeType    | The mime type to use when calling a data handler to<br>process requests of the specified ContentType.                                                                                                    |               | N <sub>o</sub> |
| $++++++Charset$     | Charset to use when transforming the request of the<br>specified ContentType into a business object.                                                                                                    |               | No.            |

ProxyServer: Configure the values under this property when the network uses a proxy server. This is a hierarchical property and has no value. The values specified under this property are used by the HTTP-HTTPS protocol handlers.

Figure 21 shows the ProxyServer properties as displayed in Connector Configurator.

|                | Property                     | Value                | Encrypt | Update Method | Description |  |
|----------------|------------------------------|----------------------|---------|---------------|-------------|--|
|                | ConnectorType                | WebService           |         | agent restart |             |  |
| $\overline{2}$ | FR ProtocolHandlerFramework  |                      |         | agent restart |             |  |
| 3              | DataHandlerMetaObjectName    | MO DataHandler Defau |         | agent restart |             |  |
| $\overline{4}$ | <b>EE JNDI</b>               |                      |         | agent restart |             |  |
| 5              | FR ProtocolListenerFramework |                      |         | agent restart |             |  |
| 6              | <b>⊟</b> ProxyServer         |                      |         | agent restart |             |  |
| 7              | HttpProxyHost                | proxyHostHttp        |         | agent restart |             |  |
| 8              | HttpProxyPort                | 80.                  |         | agent restart |             |  |
| 9              | <b>HttpNonProxyHosts</b>     |                      |         | agent restart |             |  |
| 10             | <b>HttpsNonProxyHosts</b>    |                      |         | agent restart |             |  |
| 11             | HttpsProxyHost               | proxyHostHttps       |         | agent restart |             |  |
| 12             | HttpsProxyPort               | 443                  |         | agent restart |             |  |
| 13             | SocksProxyHost               |                      |         | agent restart |             |  |
| 14             | SocksProxyPort               |                      |         | agent restart |             |  |
| 15             | HttpProxyUsername            | httpProxyUser        |         | agent restart |             |  |
| 16             | HttpProxyPassword            | ********             | ⊽       | agent restart |             |  |
| 17             | <b>HttpsProxyUsername</b>    | httpsProxyUser       |         | agent restart |             |  |
| 18             | <b>HttpsProxyPassword</b>    | ********             | ⊽       | agent restart |             |  |
| 19             | <b>EB</b> SSL                |                      |         | agent restart |             |  |

*Figure 21. ProxyServer properties*

<span id="page-76-0"></span>**HttpProxyHost:** The host name for the HTTP proxy server. Specify this property if the network uses a proxy server for HTTP protocol.

 $Default = none$ 

**HttpProxyPort:** The port number that the connector uses to connect to the HTTP proxy server.

Default  $= 80$ 

**HttpNonProxyHosts:** The value of this property gives one or more hosts (for HTTP) that must be connected not through the proxy server but directly. The value can be a list of hosts, each separated by a ″|″.

 $Default = none$ 

**HttpsProxyHost:** The host name for the HTTPS proxy server.

 $Default = none$ 

**HttpsProxyPort:** The port number that the connector uses to connect to the HTTPS proxy server.

Default  $= 443$ 

**HttpsNonProxyHosts:** The value of this property gives one or more hosts (for HTTPS) that must be connected not through the proxy server but directly. The value can be a list of hosts, each separated by a "|".

 $Default = none$ 

**SocksProxyHost:** The host name for the Socks Proxy server. Specify this property when the network uses a socks proxy.

**Note:** The underlying JDK must support socks.

 $Default = none$ 

**SocksProxyPort:** The port number to connect to the Socks Proxy server. Specify this property when the network uses a socks proxy.

Default = none

**HttpProxyUsername:** The username for the HTTP proxy server. If the destination for the request is an HTTP URL and you specify ProxyServer ->HttpProxyUsername, the HTTP-HTTPS protocol handler creates a Proxy-Authorization header when authenticating with the proxy. The handler uses the CONNECT method for authentication.

The proxy-authentication header is base64 encoded and has the following structure: Proxy-Authorization: Basic Base64EncodedString

The handler concatenates the username and the password property values, separated by a colon (:), to create the base64 encoded string.

 $Default = none$ 

**HttpProxyPassword:** The password for the HTTP proxy server. For more on how this value is used, see ["HttpProxyUsername"](#page-76-0) on page 67.

 $Default = none$ 

**HttpsProxyUsername:** The username for the HTTPS proxy server. If the destination for the request is an HTTPS URL and you specify ProxyServer ->HttpsProxyUsername, the HTTP-HTTPS protocol handler creates a Proxy-Authorization header for authentication with the proxy. The handler concatenates the HttpsProxyUsername and HttpsProxyPassword configuration property values, separated by colon (:), to create the base64 encoded string.

 $Default = none$ 

**HttpsProxyPassword:** The password for the HTTPS proxy server. For more on how this value is used, see "HttpsProxyUsername."

 $Default = none$ 

**SSL:** Specify values under this property to configure SSL for the connector. This is a hierarchical property and has no value.

**SSLVersion:** The SSL version to be used by the connector. For further information, see IBM JSSE documentation for the supported SSL versions.

 $Default = SSL$ 

**SSLDebug:** If value of this property is set to true, the connector sets the value of thejavax.net.debug system property to true. IBM JSSE uses this property to turn on the trace facility. For further information, refer to IBM JSSE documentation.

 $Default = false$ 

**KeyStoreType:** The value of this property gives the type of the KeyStore and TrustStore. For further information, see IBM JSSE documentation for valid keystore types.

 $Default = JKS$ 

**KeyStore:** This property gives the complete path to keystore file. If KeyStore and/or KeyStoreAlias properties are not specified, KeyStorePassword, KeyStoreAlias, TrustStore, TrustStorePassword properties are ignored. The connector will fail to startup if it cannot load the keystore using the path specified in this property. The path must be the complete path to the keystore file.

Default = None

**KeyStorePassword:** This property gives the password for the private key in the Keystore.

Default = None

**KeyStoreAlias:** This property gives the alias for the key pair in the KeyStore. HTTPS listeners use this private key from the KeyStore. Also, the HTTP-HTTPS protocol handler uses this alias from the KeyStore when invoking HTTPS services that require client authentication. The property must be set to a valid JSSE alias.

Default = None

**TrustStore:** This property gives the complete path to the TrustStore. TrustStore is used for storing the certificates that are trusted by the connector. TrustStore must be of the same type as KeyStore. You must specify the complete path to the TrustStore file.

Default = None

**TrustStorePassword:** This property gives the password for the Truststore.

Default = None

**UseClientAuth:** This property specifies whether SSL client authentication is used. When it is set to true, HTTPS listeners use client authentication.

 $Default = false$ 

## **Creating multiple protocol listeners**

You can create multiple instances of protocol listeners. Protocol listeners are configured as child properties of the ProtocolListenerFramework -> ProtocolListeners connector property. Each child (of ProtocolListenerFramework -> ProtocolListeners) identifies a distinct protocol listener for the connector. Accordingly, you can create additional protocol listeners by configuring new child properties under the ProtocolListeners property. Make sure that you specify all of the child properties of the newly created listener property. Each listener must be uniquely named. However, you do not change the listener Protocol property (http or https), which remains the same for multiple instances of a listener.

**Note:** The Protocol property is very important because it serves as a switch. If you do not want to use a listener or a handler, leave this property empty.

If you are creating multiple instances of a HTTP or HTTPS listener, be sure to specify different Port and Host properties for each instance.

You cannot create multiple instances of a handler. There can be only one handler for each protocol.

### **Connector at startup**

When you start the connector, the init() method reads the configuration properties that were set using System Manager's Connector Configurator. For proper functioning, be sure not to disable connector polling (connector polling is enabled by default). The sections below describe what occurs.

### **Proxy setup**

If you specify the ProxyServer connector-specific property, the connector sets up the proxy system properties. A proxy server is used with the HTTP-HTTPS protocol handler for request processing only. The connector also traces each of the system properties it sets up. For more on the ProxyServer property, see ["Connector-specific](#page-70-0) configuration properties" on page 61.

# **Protocol listener framework initialization**

During startup the connector instantiates the protocol listener framework and initializes it. This framework reads the connector-specific property ProtocolListenerFramework, The connector then reads the value of WorkerThreads and RequestPoolSize connector properties. If the ProtocolListenerFramework property is unspecified or missing, the connector cannot receive requests from clients and logs a warning.

The connector next reads the ProtocolListenerFramework -> ProtocolListeners property. All the first-level properties of the ProtocolListeners property represent protocol listeners. The protocol listener framework attempts to load and initialize each of the listeners and traces them. If persistent event capable, the listener attempts an event recovery.

# **Protocol handler framework initialization**

The connector reads the connector-specific property ProtocolHandlerFramework and instantiates and initializes the protocol handler framework. If this property is missing or not set properly, the connector cannot perform request processing and logs a warning. Next the connector reads all the ProtocolHandlerFramework -> ProtocolHandlers properties, which correspond to protocol handlers, and attempts to load, initialize, and trace them. Note that the protocol handlers are loaded during connector initialization and are not instantiated when a collaboration makes a service request. The protocol handlers are multi-thread safe.

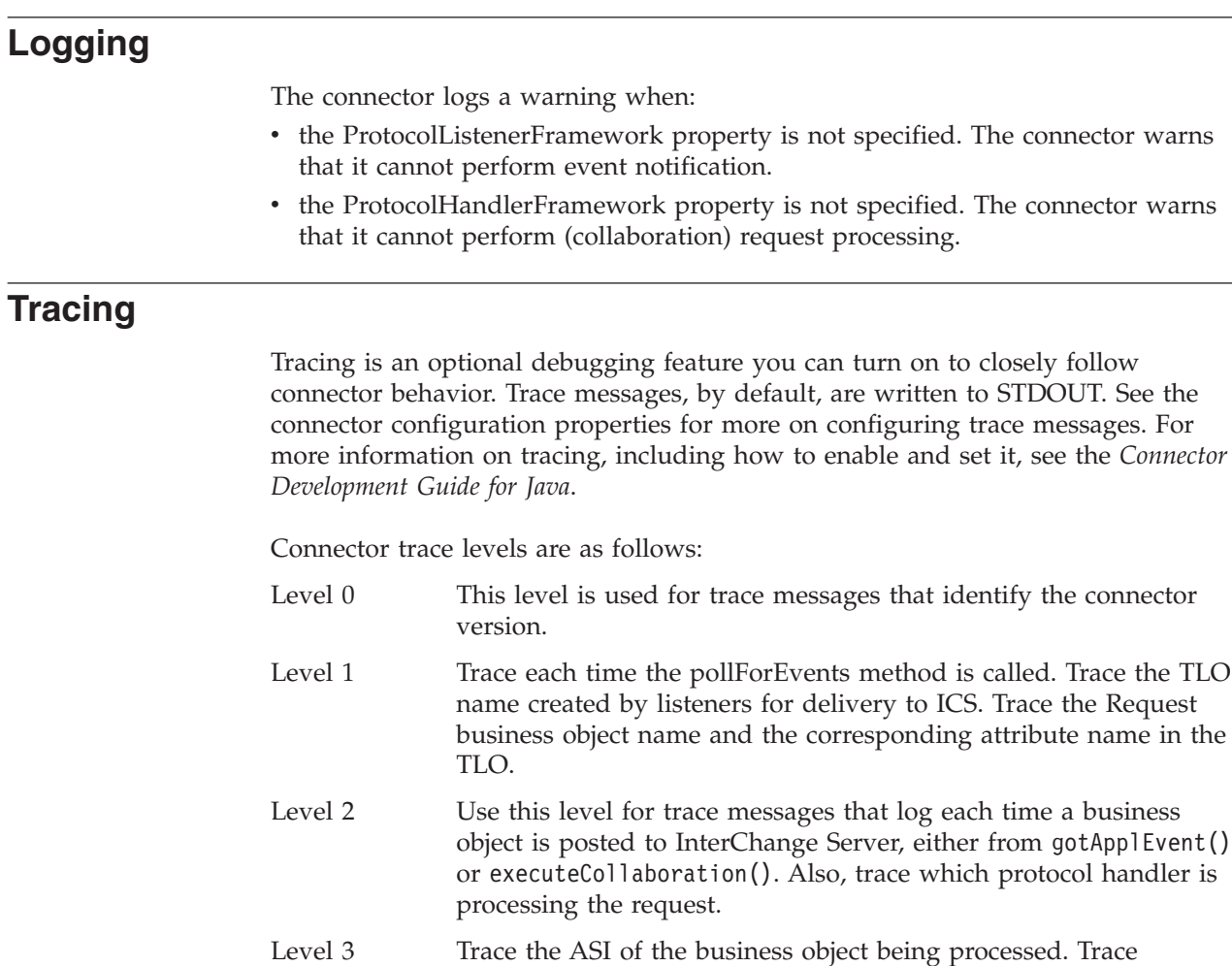

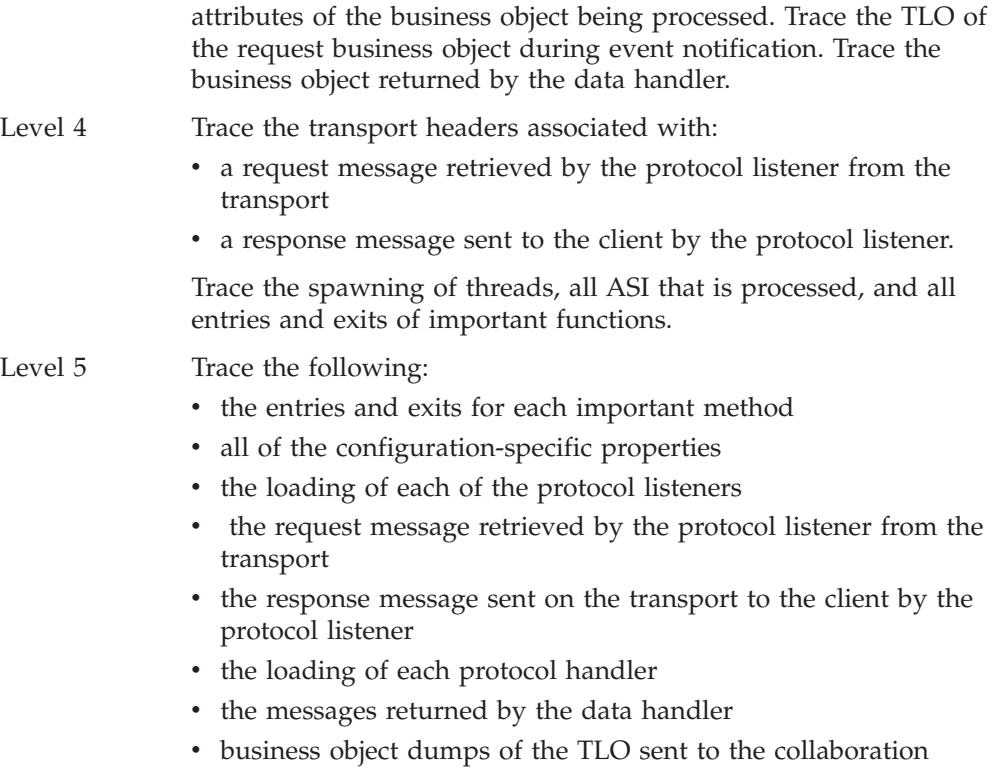

v dumps of the business objects returned by the data handler.

# **Chapter 5. SOAP data handler**

- "Configuring the SOAP data handler"
- "SOAP data handler [processing"](#page-88-0) on page 79
- "SOAP style and use [guidelines"](#page-114-0) on page 105
- "XML [limitations"](#page-115-0) on page 106

The SOAP data handler is a data-conversion module whose primary roles are to convert business objects into SOAP messages and SOAP messages into business objects. The SOAP data handler performs the following functions:

- Request Processing
	- SOAP request business object to SOAP request message
	- SOAP response message to SOAP response business object
	- SOAP fault message to SOAP fault business object
- Event Processing
	- SOAP request message to SOAP request business object
	- SOAP response business object to SOAP response message
	- SOAP fault business object to SOAP fault message

This chapter describes how to configure the SOAP data handler, how the SOAP data handler processes messages and objects, and how to customize the data handler.

## **Configuring the SOAP data handler**

The SOAP data handler is a pivotal component in the connector for SAP XI. The connector calls the SOAP data handler to transform business objects into SAP XI-compliant SOAP messages.

When collaborations are exposed as SAP XI services, the connector also calls the SOAP data handler. The data handler then transforms SOAP messages sent from a remote trading partner (or internal client) into business objects. The connector passes the business objects to collaborations that have been configured for SAP XI.

The information in data handler meta-objects plays a crucial role in these transformations. You configure this information after you install the product files, but before startup. Unless you are adding a custom name handler, you can use the default SOAP data handler configuration to save time. You must, however, configure specific meta-object information for each data handler transformation. Data handler meta-objects are discussed in the sections below.

## **Meta-object requirements**

Meta-objects are business objects that contain configuration information. The connector uses meta-objects at runtime to configure the data handler and create instances of it. The SOAP data handler also uses meta-objects to locate the body of a SOAP message, to determine the business object and verb that the body corresponds to, to encode a business object in a SOAP message, and to perform a number of other tasks discussed in this chapter. This section describes requirements for these meta-objects.

### **Meta-object hierarchy and terminology**

[Figure](#page-64-0) 19 shows the meta-object structure for the adapter for SAP XI product. The meta-objects are named in bold in the illustration and discussed below.

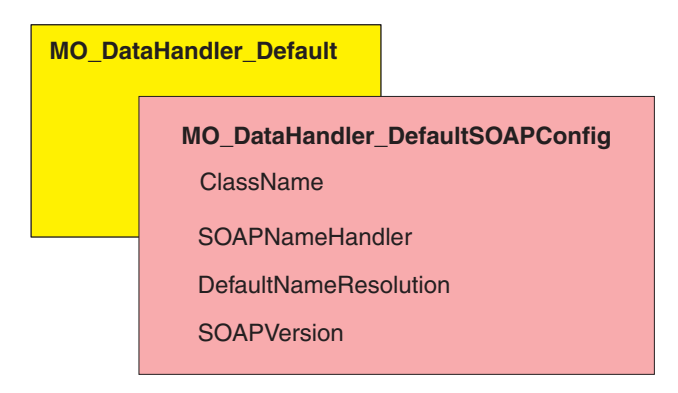

#### *Figure 22. Meta-object structure*

The following terminology is used throughout this document when discussing meta-objects:

- MO DataHandler Default Data handler meta-object used by the connector agent to determine which data handler to instantiate. This is specified in the DataHandlerMetaObjectName property of the connector.
- MO DataHandler DefaultSOAPConfig Child data handler meta-object specifically for the SOAP data handler.
- SOAP Configuration Meta-Object (SOAP Config MO) A meta-object specified as child of each SOAP business object and that contains the configuration information for a single transformation from business object to SOAP message or vice-versa.

### **MO\_DataHandler\_Default**

The MO\_DataHandler\_Default is the top-level meta-object for all data handlers that are called from connectors. The MIME type contained in these meta-objects determines which data handler to use. The connector agent uses this meta-object to create instances of the SOAP data handler. Accordingly, the

MO\_DataHandler\_Default object must include an attribute named xml\_soap that is of type MO\_DataHandler\_DefaultSOAPConfig.

You can configure the MO\_DataHandler\_Default object after installing it. You must add xml soap of type MO DataHandler DefaultSOAPConfig.

### **MO\_DataHandler\_DefaultSOAPConfig**

The connector agent uses this meta-object to create and configure the SOAP data handler at runtime. The MO\_DataHandler\_DefaultSOAPConfig has two attributes of type string that designate:

- The class name for the SOAP data handler
- The SOAP name handler
- v A default name resolution when the custom name handler fails
- The SOAP version (1.1 or 1.2)

These attributes are shown in [Table](#page-84-0) 33.

Unless you wish to implement a custom name handler, which is discussed later in this chapter, you can use the MO\_DataHandler\_DefaultSOAPConfig as delivered

<span id="page-84-0"></span>and installed. No configuration is needed.

| Name                      | <b>Type</b> | Default value                               | Description                                                                                                    |
|---------------------------|-------------|---------------------------------------------|----------------------------------------------------------------------------------------------------|
| ClassName                 | String      | com.ibm.adapters<br>.dataHandlers.xml. soap | Standard attribute used by the<br>data handler base class to find<br>the class name based on a MIME<br>type passed into the<br>createHandler method. |
| SOAPName<br>Handler       | String      |                                             | Name of the SOAP name handler<br>to use.                                                                                                    |
| DefaultName<br>Resolution | String      | false                                       | Determines whether default<br>name resolution is used if the<br>custom name handler fails.                                                           |
| <b>SOAPVersion</b>        | String      | 1.1                                         | Determines the SOAP standard<br>$(1.1 \text{ or } 1.2)$ that the data handler<br>uses to read and write SOAP<br>messages.                            |

*Table 33. Meta-object attributes for MO\_DataHandler\_DefaultSOAPConfig*

### **SOAP configuration meta-object: child of every SOAP business object**

A SOAP Config MO defines the data formatting behavior for one data handler transformation — either a SOAP-message-to-business-object or business-object-to-SOAP-message transformation. A SOAP Config MO is a child of a SOAP business object. These child SOAP Config MOs are critical for default business object resolution. When using default business object resolution, all child SOAP Config MOs, whether for a request, response, or fault object, must have unique entries for default values of BodyName and BodyNS. Table 34 shows these and other attributes of a SOAP Config MO.

*Table 34. Attributes for SOAP Config MOs*

| Name             | Required       | Description                                                                                                    |  |  |  |
|------------------|----------------|----------------------------------------------------------------------------------------------------|--|--|--|
| BodyNS           | Yes            | Namespace to be used for SOAP body.                                                                                                    |  |  |  |
| BodyName         | Yes            | Name of the body of the SOAP message. For SOAP fault,<br>set the default value to soap: fault.                                                                                                    |  |  |  |
| <b>BOVerb</b>    | Yes            | Verb of the business object that contains the SOAP Config<br>MO.                                                                                                    |  |  |  |
| TypeInfo         | No             | True or false attribute that dictates whether type<br>information (xsi:type) is written to and read from a SOAP<br>element. Default = $false$                                                                                                    |  |  |  |
| <b>TypeCheck</b> | No             | This property is read only if TypeInfo is set to true.<br>Possible values are none and strict. If none, type<br>validation is skipped when reading SOAP messages into<br>this business object. If strict, the data handler will<br>strictly validate all SOAP type names and namespaces<br>against the business object's application-specific<br>information. Default $=$ none |  |  |  |
| Style            | N <sub>0</sub> | This property dictates the SOAP message style and has<br>implications for other attributes such as BodyName and<br>BodyNS. The possible values for this attribute are rpc and<br>$document. Default = rpc$                                                                                                    |  |  |  |
| Use              | N <sub>0</sub> | This property dictates the SOAP message's use and affects<br>how the SOAP body is constructed from a business object.<br>The possible values are literal and encoded. The default<br>is literal.                                                                                                    |  |  |  |

Figure 23 shows the relationship between a SOAP business object and a SOAP Config MO.

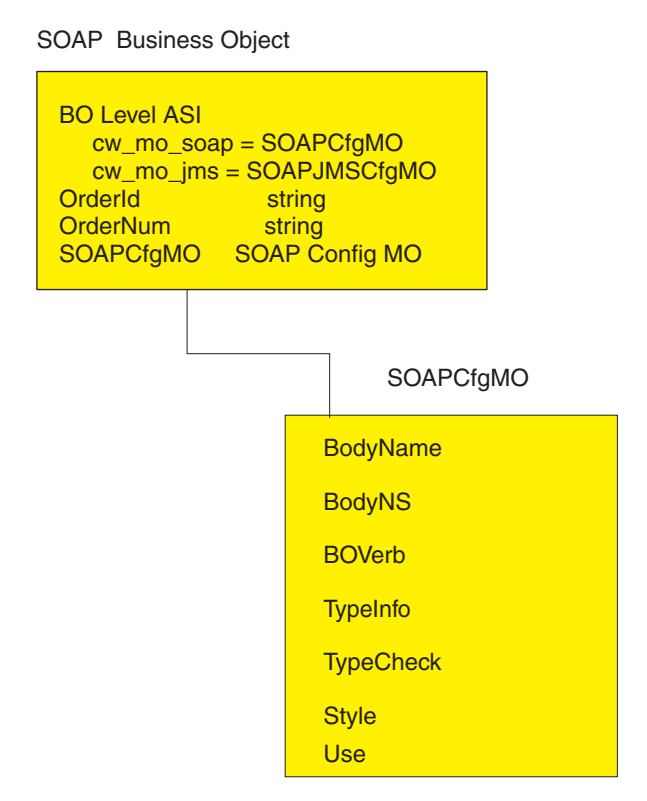

*Figure 23. SOAP configuration meta-object*

Figure 23 shows a SOAP response business object and its child business object. The child business object, SOAPCfgMO, is a SOAP Config MO that specifies the behavior for the SOAP data handler for a transformation from a business object response to a SOAP response message. The attribute indicating the child SOAP Config MO must use the name-value pair beginning cw\_mo\_soap.

By convention, when reading business object level application-specific information beginning with cw\_mo\_, the data handler recognizes that the child object specified in the name-value pair contains transformation meta-object information and therefore does not include this child as content in the body of the message it is transforming. In the example, the child objects indicated by the name-value pairs cw mo jms and cw mo soap are recognized as meta-objects and not written into the SOAP response message. In addition, the SOAP data handler ignores all business object level application-specific information beginning with cw\_mo\_ except for cw\_mo\_soap. Accordingly, the SOAP data handler ignores the application-specific information such as cw\_mo\_tpi. But the SOAP data handler reads and uses the SOAP Config MO specified in cw\_mo\_soap to execute the SOAP response transformation from business object to SOAP message.

All SOAP business objects must have child SOAP Config MOs and these must be specified as application-specific information at the business object level. Much of this is automated: when you use the SAP XI ODA to generate business objects for SOAP messages, the SOAP Config MOs are automatically generated for you.

### **Style and Use impact on SOAP messages**

The SOAP Config MO optional properties, Style and Use, affect the way that SOAP messages are created. The possible values for Style are rpc and document, and for Use are literal and encoded. The sections below discuss how the Style and Use combinations impact SOAP message creation.

**rpc/literal:** When the Style property is set to rpc and the Use property to literal, the Body Name and Body Namespace for a SOAP Message are read from the SOAP ConfigMO's BodyName and BodyNS properties, respectively.

The following is an example of an rpc/literal style message where the Body Name and Body Namespace have been resolved to getOrderStatus and OrderStatusNS respectively:

```
<?xml version='1.0' encoding='UTF-8'?>
<SOAP-ENV:Envelope xmlns:SOAP-ENV=îhttp://schemas.xmlsoap.org/soap/envelope/ì
xmlns:xsi="http://www.w3.org/2001/XMLSchema-instance"
xmlns:xsd="http://www.w3.org/2001/XMLSchema">
   <SOAP-ENV:Body>
     <ns1:getOrderStatus xmlns:ns1="http://www.ibm.com/">
         <Part1>
            <ns2:Elem1 xmlns:ns2="http://www.ibm.com/elem1">
               <Child1>1</Child1>
               <Child2>2</Child2>
            </ns2:Elem1>
            <ns3:Elem1 xmlns:ns3="http://www.ibm.com/elem1">
               <Child1>3</Child1>
               <Child2>4</Child2>
            </ns2:Elem1>
            <Elem2>10</Elem2>
        </Part1>
     </ns1:getOrderStatus>
   </SOAP-ENV:Body>
</SOAP-ENV:Envelope>
```
Figure 24 shows the corresponding business object for this rpc/literal message.

| Name               | Type            | Key | Card | Default            | App Spec Info                                    |
|--------------------|-----------------|-----|------|--------------------|--------------------------------------------------|
| $B$ Part1          | SOAP Part1Type  | ⊽   | 1    |                    |                                                  |
| $\boxminus$ Elem1  | SOAP MaxType    | ⊽   | N    |                    | maxoccurs=5;elem_ns=http<br>://www.ibm.com/elem1 |
| Child1             | String          | ⊽   |      |                    |                                                  |
| Child <sub>2</sub> | String          | г   |      |                    |                                                  |
| ObjectEventId      | String          |     |      |                    |                                                  |
| Elem <sub>2</sub>  | String          | г   |      |                    |                                                  |
| ObjectEventId      | String          |     |      |                    |                                                  |
| 日 SOAPConfigMO     | SOAP Req Cfq MO | г   | 1    |                    |                                                  |
| <b>BodyName</b>    | String          | ⊽   |      | getOrderStatus     |                                                  |
| <b>BodyNS</b>      | String          | г   |      | http://www.ibm.com |                                                  |
| <b>BOVerb</b>      | String          | г   |      | Retrieve           |                                                  |
| TypeInfo           | String          | г   |      | false              |                                                  |
| TypeCheck          | String          | г   |      | none               |                                                  |
| Style              | String          | г   |      | rpc                |                                                  |
| Use                | String          | П   |      | literal            |                                                  |

*Figure 24. rpc/literal SOAP Config MO*

**Note:** You must configure these properties and business object attributes appropriately so that a corresponding SOAP message is created.

**rpc/encoded:** When the Style property is set to rpc and Use is set to encoded, the Body Name and Body Namespace for a SOAP Message are read from the Child ConfigMO's BodyName and BodyNS properties respectively. Also, the SOAP-ENV:encodingStyle="http://schemas.xmlsoap.org/soap/encoding/" attribute is added to the Body tag.

The following is an example of an rpc/encoded message where the Body Name and Body Namespace have been resolved to getOrderStatus and OrderStatusNS respectively.

```
<?xml version='1.0' encoding='UTF-8'?>
<SOAP-ENV:Envelope xmlns:SOAP-ENV="http://schemas.xmlsoap.org/soap/envelope/"
xmlns:xsi="http://www.w3.org/2001/XMLSchema-instance"
xmlns:SOAP-ENC="http://schemas.xmlsoap.org/soap/encoding/"
xmlns:xsd="http://www.w3.org/2001/XMLSchema">
   <SOAP-ENV:Body SOAP-ENV:encodingStyle=
   "http://schemas.xmlsoap.org/soap/encoding/">
      <ns1:getOrderStatus xmlns:ns1="http://www.ibm.com/">
         <Part1 xsi:type="ns1:SOAP_Part1Type">
            <ns2:Elem1 SOAP-ENC:arrayType="ns2:SOAP_MaxType[2]"
             xsi:type="SOAP-ENC:Array" xmlns:ns2="http://www.ibm.com/elem1">
               \leqitem><Child1 xsi:type="xsd:string">1</Child1>
            <Child2 xsi:type="xsd:string">2</Child2>
               \langleitem><item><Child1 xsi:type="xsd:string">3</Child1>
            <Child2 xsi:type="xsd:string">4</Child2>
               \frac{2}{i}tem>
            </ns2:Elem1>
            <Elem2 xsi:type="xsd:string">10</Elem2>
         </Part1>
      </ns1:getOrderStatus>
   </SOAP-ENV:Body>
</SOAP-ENV:Envelope>
```
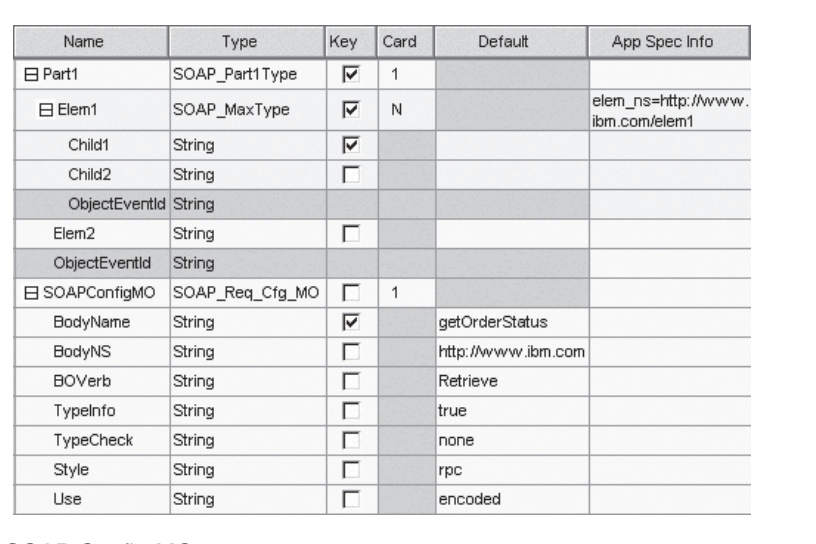

Figure 25 shows the corresponding business object for this rpc/encoded message.

*Figure 25. rpc/encoded SOAP Config MO*

**document/literal:** When the Style property is set to document and the Use property is set to literal, an all encompassing Body Name tag will not exist. This is an example of a document style SOAP message based on the above BO:

```
<?xml version='1.0' encoding='UTF-8'?>
<SOAP-ENV:Envelope xmlns:SOAP-ENV=
"http://schemas.xmlsoap.org/soap/envelope/"
xmlns:xsi="http://www.w3.org/2001/XMLSchema-instance"
xmlns:xsd="http://www.w3.org/2001/XMLSchema">
   <SOAP-ENV:Body>
     <ns1:Elem1 xmlns:ns1="http://www.ibm.com/elem1">
         <Child1>1</Child1>
         <Child2>2</Child2>
     </ns1:El em1><ns2:Elem1 xmlns:ns2="http://www.ibm.com/elem1">
        <Child1>3</Child1>
        <Child2>4</Child2>
     </ns2:Elem1>
   </SOAP-ENV:Body>
</SOAP-ENV:Envelope>
```
Figure 26 shows the corresponding business object for this document/literal message.

| Name               | Type            | Key | Card | Default            | App Spec Info                                    |
|--------------------|-----------------|-----|------|--------------------|--------------------------------------------------|
| $H$ Elem1          | SOAP_Elem1      | ⊽   | 1    |                    | maxoccurs=3;elem ns=http<br>://www.ibm.com/elem1 |
| Child1             | String          | ⊽   |      |                    |                                                  |
| Child <sub>2</sub> | String          | г   |      |                    |                                                  |
| ObjectEventId      | String          |     |      |                    |                                                  |
| El SOAPConfigMO    | SOAP Req Cfg MO | г   | 1    |                    |                                                  |
| <b>BodyName</b>    | String          | ⊽   |      | getOrderStatus     |                                                  |
| <b>BodyNS</b>      | String          | п   |      | http://www.ibm.com |                                                  |
| <b>BOVerb</b>      | String          | г   |      | Retrieve           |                                                  |
| TypeInfo           | String          | г   |      | false              |                                                  |
| TypeCheck          | String          | г   |      | none               |                                                  |
| Style              | String          | г   |      | document           |                                                  |
| Use                | String          | п   |      | literal            |                                                  |

*Figure 26. document/literal SOAP Config MO*

Note that the encodingStyle attribute in the XML code fragment has not been set.

**document/encoded:** This Style/Use combination is not supported. The data handler fails if it encounters a SOAP ConfigMO with Style set to document and Use set to encoded.

# **SOAP data handler processing**

The SOAP data handler performs transformations between SOAP messages and business objects in the following ways:

- v **SOAP message to business object processing**
	- Request-message-to-SOAP-request-business-object data handling occurs at that stage in event processing when SAP XI clients make calls to collaborations exposed as SAP XI services.
	- Response-message-to-SOAP-response-business-object data handling occurs during request processing when an SAP XI service returns a SOAP response message to a collaboration that had invoked it. Alternatively, fault-message-to-SOAP-business-object data handling may occur at this phase.

For a detailed description of this processing, see ["SOAP-body-message-to](#page-89-0)[business-object](#page-89-0) processing" on page 80 later in this section.

v **Business object to SOAP message processing**

- <span id="page-89-0"></span>– Business-object-to-SOAP-response-message data handling occurs during event processing when a response business object is returned by the collaboration that is exposed as an SAP XI service. Alternatively, fault business object-to-SOAP-fault-message data handling may occur at this phase.
- Business-object-to-SOAP-request-message data handling occurs at that phase of request processing when a collaboration makes a service call to the connector to convert a business object to a SOAP request message.

For a detailed description of this processing, see ["Business-object-to-SOAP](#page-91-0)[message-body](#page-91-0) processing" on page 82 later in this section.

## **SOAP-body-message-to-business-object processing**

This section provides a step-by-step description of the SOAP-body-message-tobusiness-object transformation.

- 1. The SOAP data handler receives a SOAP message.
- 2. Using Apache SOAP APIs, the data handler parses the SOAP message.
- 3. The data handler extracts the components of the SOAP message: envelope, header, and body.
- 4. **Header processing** For more, see ["SOAP-header-message-to-business-object](#page-90-0) [processing"](#page-90-0) on page 81.
- 5. **Body processing** The data handler reads the first element of the SOAP body to determine if it carries a fault or data. If the body content is not a fault, the data handler does the following:
	- a. Performs business object resolution to determine which business object will be used in the transformation. If you have configured a custom name handler, the default business object resolution discussed below may not apply. For more on specifying a pluggable name handler, see ["Specifying](#page-112-0) a [pluggable](#page-112-0) name handler" on page 103.
	- b. The data handler also resolves the SOAP Config MO (a child of the SOAP business object that the data handler is creating) that will be used for the transformation. If an instance of the SOAP Config MO does not exist, the data handler creates an instance and reads its default values. From the ConfigMO attribute values, the data handler reads the business object verb. The data handler instantiates the SOAP business object and sets the verb accordingly. This is the business object into which the data handler will attempt to write the SOAP message.
	- c. The data handler continues parsing the SOAP message one element at a time. For rpc, the data handler expects the first element to be the parent.
	- d. The data handler expects that the attributes of the business object (or its application-specific information: for further information, see ["ASI](#page-96-0) in [business-object-to-SOAP-message](#page-96-0) transformations" on page 87) should have the same name as the child elements. If the attribute is not found in the business object, the data handler throws an exception. Child elements may be of simple type or they may be of complex type. Complex elements are those which have child elements.
	- e. **Simple element** If a child element is a simple element, by default, the data handler expects a business object attribute with the same name (or ASI) as that of a simple element. The data handler reads the value of the simple element and sets it in the business object.
	- f. **Complex element** If a child element is of complex type, the data handler expects the business object to have an attribute with the same name (or ASI) and of type child business object. This attribute may be of single cardinality or of multiple-cardinality depending on if there will be a complex SOAP

<span id="page-90-0"></span>element or SOAP array. Next the data handler instantiates the child business object (by default, the type of the attribute gives the name of the child business object) and reads all the child elements of this complex element, setting their values in the child business object. The data handler sets this child business object into the parent business object attribute after verifying the cardinality of this attribute. If the attribute is cardinality n, the data handler appends this business object to the container. The complex element can have either simple or complex child elements. These are also handled in the same way: if it is simple element, the data handler sets the value in the child BO; if it is a complex element, the data handler instantiates a child business object.

- 6. **Fault processing** The data handler reads the name of the first element of the SOAP body to determine if it is a fault. If the name of the first element is Fault, the data handler concludes that this is a fault message. Fault business object resolution occurs to determine into which business object this fault message should be transformed. The data handler then follows the same processing as that for body processing. The data handler expects that the business object specified in the child business object should have the following attributes:
	- a. faultcode: Required. String attribute
	- b. faultstring: Required. String attribute
	- c. faultactor: Not required String attribute
	- d. detail: Not required. Child BO
- 7. If fault processing fails for any reason, the exception thrown will contain the text from the faultcode, faultstring and faultactor elements in the SOAP fault message
- Note: According to SOAP specifications for fault messages, faultcode, faultstring, and faultactor are simple elements whereas detail is a complex element (an element with child elements). In addition, faultcode, faultstring, faultactor, and detail belong to the SOAP envelope namespace, whereas detail child elements may belong to user-defined namespaces.

## **SOAP-header-message-to-business-object processing**

This section describes how the data handler converts the header of a SOAP message into a business object.

- 1. The SOAP data handler processes the body of a SOAP message. Body processing creates a SOAP business object.
- 2. If the SOAP message has a SOAP header element, the SOAP data handler expects a SOAP header attribute in the business object obtained from body processing. The SOAPHeader attribute is the child attribute of a business object and has soap location=SOAPHeader as its application-specific information. If there is no such attribute, the SOAP data handler throws an error. The SOAPHeader attribute must be of type SOAP Header Container business object. The SOAP data handler creates an instance of this attribute in the SOAP business object obtained in step 1.
- 3. For each immediate child of the SOAP-Env:Header element:
	- a. The data handler expects a child attribute in the SOAP Header Container Business Object. The name of this attribute must be the same as that of the header element and conform to the SOAP Header Child business object. If the data handler cannot find such an attribute, it throws an error. Additionally, the namespace of this element should be the same as specified

in the elem ns application-specific information of this attribute. If it is not the same, the data handler throws an error.

- <span id="page-91-0"></span>b. The data handler creates an instance of the SOAP Header Child business object and places it in the instance of SOAP Header Container business object created in step 2.
- c. If this header element has an actor attribute, the data handler expects an actor attribute to exist in the child business object created above. If it cannot find an actor attribute, the data handler throws an error.

**Note:** If you want to add an actor attribute, see ["Specifying](#page-99-0) SOAP [attributes"](#page-99-0) on page 90.

- d. If this header element has a mustUnderstand attribute, the data handler expects a mustUnderstand attribute to exist in the child business object created above. If it cannot find a mustUnderstand attribute, the data handler throws an error.
	- **Note:** If you want to add a mustUnderstand attribute, see ["Specifying](#page-99-0) SOAP [attributes"](#page-99-0) on page 90.
- e. For each child element of this header element, the data handler expects an attribute in the child business object with the same name. These elements will be processed in same way as the child elements of SOAP-Env:Body element.

# **Business-object-to-SOAP-message-body processing**

The following is a step-by-step description of the business-object-to SOAP-body-message transformation. For special cases involving application-specific-information, see "ASI in [business-object-to-SOAP-message](#page-96-0) [transformations"](#page-96-0) on page 87

- 1. The SOAP data handler looks for a SOAP ConfigMO that corresponds to the SOAP business object it is transforming.
- 2. The data handler composes the envelope and header of the SOAP message.
- 3. The data handler resolves the SOAP ConfigMO. If an instance of the SOAP ConfigMO does not exist, the data handler will create an instance and read from the default values. By default, the data handler reads the value of the BodyName attribute in the SOAP ConfigMO to determine whether it is processing a fault business object. If it is set to soap:fault the business object is considered a SOAP fault business object. If it is not a fault business object, the data handler performs the processing described under composing body below, else that described under composing fault.
- 4. **Composing body** The following steps detail the processing performed by the data handler to compose the body of the SOAP message from a business object:
	- The data handler obtains the BodyName and BodyNS from the SOAP ConfigMO attributes and then composes the first (parent) element of the body of the SOAP message. The name of first element is, by default, the value for the BodyName. In this document, it is also referred to as the body element. The namespace of the body element is, by default, the value determined for BodyNS. If the Style attribute of the SOAP ConfigMO is set to document, this step (creating the first body element) is skipped.
	- The data handler then reads the attributes of the business object and processes them by type. The processing for each type of attribute is described below.
		- **Simple attributes** If the attribute is of type simple, the data handler creates a child element from the body element, with the same name as the

attribute (unless otherwise specified by special application-specific information). The data handler sets the value of this element to the value of the attribute in the business object.

#### – **Cardinality 1 child business object attributes**

If the attribute is a single cardinality child business object, the data handler creates a child element of the body element. This is referred to as a child business object element. The name of the child element created is the same as that of the attribute (unless otherwise specified by special ASI properties). The data handler then traverses the attributes of the child business object, creating the child elements for the attributes in the same way it processes the attributes of the incoming business object. However, the child elements are made children not of the body element but of the child business object element

- **Cardinality n child business object attributes** If an attribute is a cardinality n child business object, the data handler creates a SOAP array. Each attribute is handled the same way that a single cardinality child business object is handled.
- 5. **Composing fault** The following section walks through the process by which the data handler composes a fault message.
	- The data handler expects the following attributes in the business object:
		- faultcode: Required, String attribute
		- faultstring: Required, String attribute
		- faultactor: Not required. String attribute
		- detail: Not required. Child BO attribute.

If any required attributes are missing, the data handler errors out.

- The data handler creates an element for faultcode. It sets the value given by the faultcode attribute of the business object.
- The data handler creates an element for faultstring. It sets the value given by the faultstring attribute of the business object.
- v The data handler creates the faultactor. It sets the value given by the faultactor attribute of the business object.
- If the detail attribute is present in the business object, the attribute should be of child business object type. Otherwise the data handler errors out. It handles the attributes of each detail business object as highlighted in the section on **Composing body** above.
- 6. **CxIgnore processing** If the data handler finds out that the value of an attribute is set to CxIgnore, the data handler does not create an element for this attribute.
- 7. **CxBlank processing** If the data handler determines that the value of an attribute is set to CxBlank, the data handler creates an element for this attribute but does not set its value.

## **Business-object-to-SOAP-message-header processing**

This section describes the processing of the SOAP header attribute only. All other attributes are processed as described in ["Business-object-to-SOAP-message-body](#page-91-0) [processing"](#page-91-0) on page 82.

1. From the business object, the SOAP data handler obtains the SOAPHeader attribute. This attribute has soap\_location=SOAPHeader as its application-specific information. The SOAP data handler creates a SOAP-Env:Header element if and

only if the value of this attribute is not null. If a business object contains more than one SOAPHeader attribute, the first one is processed and the rest are treated as part of the body.

- 2. The SOAP data handler expects that the SOAPHeader attribute is a single cardinality child representing a SOAP Header Container business object. The data handler processes the child attributes of the SOAP Header Container business object that are of type SOAP Header Child business object.
- 3. For each attribute of the SOAP Header Container business object, the data handler does the following:
	- a. Checks the cardinality: if this attribute is NOT a 1 or n cardinality child object, it is ignored.
	- b. Checks the value: if the value of this attribute is NULL, it will be ignored.
	- c. If the attribute is a 1 or n cardinality child object, the SOAP data handler creates a header element that is the immediate child of the SOAP-Env:Header element created in step 1. The name of this header element is same as that of the attribute. The namespace of this element is given by the elem\_ns application-specific information of this attribute.
	- d. If the attribute is a SOAP Header Child business object, all of the attributes of this business object are processed. This attribute may have an actor and a mustUnderstand attribute.

**Note:** If you want to add a mustUnderstand or actor attribute, see ["Specifying](#page-99-0) SOAP attributes" on page 90.

- e. If a SOAP Header Child business object has a non-null actor attribute, the data handler creates an actor attribute in the header element that was created in step c.
- f. If a SOAP Header Child business object has a non-null mustUnderstand attribute, the data handler will create a mustUnderstand attribute in the header element created in step c.
- g. All other non-null attributes of the SOAP Header Child business object become child elements of this header element. They are composed in the same manner as the child elements of the SOAP-Env:Body element.

# **Header fault processing**

The SOAP specification states that errors pertaining to headers must be returned in headers. These headers are returned in the SOAP fault message. Just as message headers are specified in the SOAPHeader attribute of request and response business objects, fault headers are specified in the SOAPHeader attribute of fault business objects.

Each of the possible headers of request or response business objects may cause an error. Such errors are reported in the headers of the fault message.

WSDL documents have a SOAP binding header fault element that allows you to specify the fault header. For more information, see the SOAP and WSDL specifications listed in Chapter 1.

The application-specific information of headerfault allows you to specify header faults for each of your headers. You may specify headerfault application-specific information for each of the attributes of the SOAP Header Container business object. The list of attributes in the SOAP Header Container business object for the fault business object is as follows:

headerfault=attr1, attr2, attr3...

If the WSDL Configuration Wizard finds headerfault application-specific information in the SOAP Header Child business objects of request or response objects, the utility creates headerfault elements in the WSDL generated for these headers. Note that WSDL allows you to specify multiple header faults for each of your request (input) and response (output) headers. Therefore the value of this application-specific information is a comma-delimited list of attributes.

# <span id="page-94-0"></span>**Using application-specific information functionality**

You can specify object- and attribute-level application-specific information (ASI) to extend and enhance SOAP data handler functionality. Table 35 shows these attributes, which are discussed in the sections below. All of the entries in the table are attribute-level ASI unless otherwise noted.

| <b>ASI</b>    | Possible values | Description                                                                                                    |  |
|---------------|-----------------|----------------------------------------------------------------------------------------------------|--|
| soap_location | SOAPHeader      | Specifies this business object<br>attribute as the header<br>attribute                                                                                                    |  |
| headerfault   | String          | Identifies the BO attribute<br>name of the corresponding<br>SOAP header in the fault BO                                                                                                    |  |
| elem name     | String          | Specifies the name for the<br>SOAP element corresponding<br>to this BO attribute                                                                                                    |  |
| elem ns       | String          | Specifies the namespace for<br>the SOAP element<br>corresponding to this BO<br>attribute                                                                                                    |  |
| type_name     | String          | Specifies the type for the<br>SOAP element corresponding<br>to this BO attribute                                                                                                    |  |
| type_ns       | String          | Specifies the type namespace<br>for the element<br>corresponding to this BO<br>attribute                                                                                                    |  |
| xsdtype       | true            | Specifies xsd as the<br>namespace for the element<br>corresponding to this BO<br>attribute, overriding older<br>xsd versions (such as 1999,<br>2000, etc.) with the latest<br>version of xsd (for example,<br>2001). |  |
| attr_name     | String          | Specifies the name for the<br>SOAP attribute<br>corresponding to this BO<br>attribute                                                                                                    |  |
| attr_ns       | String          | Specifies the namespace for<br>the SOAP attribute<br>corresponding to this BO<br>attribute                                                                                                    |  |

*Table 35. SOAP object ASI summary*

| <b>ASI</b>    | Possible values | Description                                                                                                    |
|---------------|-----------------|----------------------------------------------------------------------------------------------------|
| arrayof       | String          | Specifies the name of the n<br>cardinality child business<br>object attribute that must be<br>used as a placeholder for the<br>simple type array items                                                                                                    |
| dh_mimetype   | String          | Specifies the mimeType of<br>the data handler that will be<br>used to transform this<br>attribute of complex type                                                                                                    |
| $cw$ _mo_ $*$ | String          | This business object level ASI<br>specifies the name of a child<br>config MO that is interpreted<br>as meta-data, not content, by<br>the SOAP data handler. Only<br>cw_mo_soap specifies a child<br>config MO that is processed<br>as meta-data; all other<br>cw_mo_* indicate a different<br>component and are therefore<br>excluded from SOAP data<br>handler processing. All other<br>cw_mo* is ignored. |
| cw_mo_soap    | String          | This business object level ASI<br>specifies the name of the<br>Child Config MO attribute<br>that should be used when<br>transforming this business<br>object                                                                                                    |
| cw_mo_jms     | String          | This business-object level ASI<br>specifies the name of the JMS<br>Protocol Config MO to use                                                                                                    |
| cw_mo_http    | String          | This business-object level ASI<br>specifies the name of the<br>HTTP Protocol Config MO to<br>use                                                                                                    |
| wrapper       | true            | Specifies the attribute name<br>of the wrapper object within<br>this business object. Wrapper<br>objects are used for certain<br>schema indicators, and must<br>not be serialized                                                                                                    |
| maxoccurs     | Integer         | Specifies this business object<br>attribute's maximum<br>occurrence possibility.<br>Depending on the value of<br>maxoccurs, the business<br>object may or may not have<br>a wrapper.                                                                                                    |
| minoccurs     | Integer         | Specifies this business object<br>attribute's minimum<br>occurrence possibility.<br>Depending on the value of<br>minoccurs, the object may or<br>may not have a wrapper.                                                                                                    |

*Table 35. SOAP object ASI summary (continued)*

<span id="page-96-0"></span>*Table 35. SOAP object ASI summary (continued)*

| <b>ASI</b> | Possible values | Description                                                                             |
|------------|-----------------|-----------------------------------------------------------------------------------------|
| all        | String          | Specifies the child attribute<br>that represents the all<br>indicator in the schema.    |
| choice     | String          | Specifies the child attribute<br>that represents the choice<br>indicator in the schema. |

# **ASI in business-object-to-SOAP-message transformations**

The SOAP data handler uses a business object's ASI to determine how to construct a SOAP message. Unless otherwise stated, all ASI discussed in the sections below refers to attribute level ASI and all string-based comparisons are performed without regard to case.

### **elem\_name and elem\_ns processing**

The examples discussed in this section assume that the attribute name is OrderId and the SOAP element namespace prefix ns0.

- 1. When neither elem\_name nor elem\_ns are specified, the elem\_name defaults to the attribute name, and the elem\_ns defaults to the namespace of the element's parent.The ASI is not specified. <OrderId>1</OrderId>
- 2. When the elem\_name is specified and the elem\_ns is not specified, the elem\_name will be set to the ASI elem\_name value, and the elem\_ns will be defaulted to the namespace of the SOAP Body. The ASI is as follows: elem\_name=CustOrderId <CustOrderId>2</CustOrderId>
- 3. When elem\_ns is specified and elem\_name is not, elem\_name defaults to the attribute name and elem\_ns is set to the ASI elem\_ns value. The xmlns attribute is explicitly written if and only if the element namespace is not found elsewhere in the scope of this element. If the element namespace is found, the already defined namespace prefix is used. Otherwise (if the element namespace is no found), a unique prefix for the elem\_ns is generated. Consider the following example, which presumes that a prefix is already defined in scope (ns1 represents a prefix corresponding to a namespace already defined in the scope of this element). The ASI is as follows:

```
elem_ns= http://www.w3.org/2001/XMLSchema
<ns1:OrderId>3</ns1:OrderId>
```
The following example presumes that prefix is not found (ns2 represents a unique prefix). The ASI is as follows:

elem\_ns=CustOrderIdNamespace <ns2:OrderId xmlns:ns2="CustOrderIdNamespace">3</ns2:OrderId>

4. When both elem\_name and elem\_ns are specified, elem\_name and elem\_ns are set to the ASI values. The same check that is performed in case 3 above regarding already defined namespaces applies. Just as in case 3, if the namespace is not already defined, a unique prefix for the elem\_ns is generated. The ASI is as follows:

elem\_name=CustOrderId;elem\_ns=CustOrderIdNamespace <ns2:CustOrderId xmlns:ns2="CustOrderIdNamespace">1</ns2:OrderId>

#### **type\_name and type\_ns processing for simple attributes**

For the examples in this section, the attribute name is OrderId, the SOAP element namespace prefix is ns0, and the attribute type is String.

- **Note:** type\_name and type\_ns processing takes place only when the Config MO attribute TypeInfo is true.
- 1. When neither type\_name nor type\_ns are specified, type\_name defaults to the simple type and the type ns defaults to the xml schema-defined namespace (xsd). The ASI is not specified

```
<OrderId xsi:type="xsd:string">1</OrderId>
```
2. When type\_name is specified and type\_ns is not, type\_name is set to the ASI type\_name value and type\_ns defaults to the namespace of the element. The ASI is as follows:

type\_name=CustString <OrderId xsi:type="ns0:CustString">2</OrderId>

3. When type\_ns is specified and type\_name is not, the type\_ns defaults to the simple type name and type\_name is set to the ASI type\_ns value. The prefix is handled in a way that is comparable to elem\_ns creation. A unique prefix for the type namespace is generated unless the namespace already exists in the element scope. The ASI is as follows:

```
type_ns=CustStringNamespace
<OrderId xmlns:ns2="CustStringNamespace" xsi:type=
"ns2:String">3</OrderId>
```
4. When both type\_name and type\_ns are specified, they are set to the assigned ASI values. A unique prefix for the type namespace is generated. The ASI is as follows:

```
type name=CustString;type ns=CustStringNamespace
<OrderId xmlns:ns2="CustStringNamespace" xsi:type=
"ns2:CustString">1</OrderId>
```
#### **type\_name and type\_ns processing for single cardinality attributes**

For the examples in this section, the attribute name is OrderStaus, the SOAP element namespace prefix is ns0, and the attribute type is OrderStatus.

- **Note:** type\_name and type\_ns processing takes place only when the Config MO attribute TypeInfo is true.
- 1. When neither type\_name nor type\_ns are specified, type\_name defaults to the business object name and the type namespace defaults to the namespace of the element. The ASI is not specified:

<OrderStatus xsi:type="ns0:OrderStatus">1</OrderStatus>

2. When type\_name is specified and type\_ns is not, the type\_name is set to the assigned ASI value and type\_ns defaults to the namespace of the element. The ASI is as follows:

```
type_name=CustOrderStatus
<OrderStatus xsi:type="ns0:CustOrderStatus">1</OrderStatus>
```
3. When type\_ns is specified and type\_name is not, type\_name defaults to the business object name and type\_ns is set to the assigned type\_ns value. A unique prefix for the type namespace is generated. The ASI is as follows:

```
type_ns=CustTypeNS
```

```
<OrderStatus xsi:type="ns2:SOAP_OrderStatusLine
" xmlns:ns2="CustTypeNS">1</OrderStatus>
```
4. When both type\_name and type\_ns are specified, they are set to the assigned ASI values. A unique prefix for the type namespace is generated. The ASI is as follows:

```
type_name=CustOrderStatus;type_ns=CustTypeNS
<OrderStatus
xsi:type="ns2:CustOrderStatus" xmlns:ns2="CustTypeNS">1</OrderStatus>
```
### **type\_name and type\_ns processing for multiple cardinality attributes**

For all the examples given in this section assume the attribute name to be MultiLines and the SOAP element namespace prefix to be ns0. Assume the attribute type to be OrderStatus.

- **Note:** type\_name and type\_ns processing takes place only when the Config MO attribute TypeInfo is true.
- 1. When neither type\_name nor type\_ns are specified, type\_name defaults to the business object name and type\_ns defaults to the namespace of the element. The ASI is as follows:

```
<MultiLines SOAP-ENC:arrayType="ns0:OrderStatus[2]"
xmlns:SOAP-ENC="http://schemas.xmlsoap.org/soap/encoding/"
xsi:type="SOAP-ENC:Array">
```
2. When type name is specified and type ns is not, type name is set to the assigned ASI type\_name value and type\_ns defaults to the namespace of the element. The ASI is as follows:

```
type_name=CustOrderStatus
<MultiLines SOAP-ENC:arrayType="ns0:CustOrderStatus[2]"
xmlns:SOAP-ENC="http://schemas.xmlsoap.org/soap/encoding/"
xsi:type="SOAP-ENC:Array">
```
3. When type\_ns is specified and type\_name is not, type\_name defaults to the business object name, and the type\_ns is set to the assigned ASI type\_ns value. A unique prefix for the type namespace is generated. The ASI is as follows:

```
type_ns=CustTypeNS
<MultiLines SOAP-ENC:arrayType="ns2:OrderStatus[2]"
xmlns:SOAP-ENC="http://schemas.xmlsoap.org/soap/encoding/
" xmlns:ns2="CustTypeNS" xsi:type="SOAP-ENC:Array">
```
4. When both type\_name and type\_ns are specified, they are set to the assigned ASI values. A unique prefix for the type namespace is generated. The ASI is as follows:

```
type_name=CustOrderStatus;type_ns=CustTypeNS
<MultiLines SOAP-ENC:arrayType="ns2:CustOrderStatus[2
]" xmlns:SOAP-ENC="http://schemas.xmlsoap.org/soap/encoding/"
xmlns:ns2="CustTypeNS" xsi:type="SOAP-ENC:Array">
```
**Note:** The item element representing the parent for each Array element has the same type and namespace as the arrayType.

### **xsdtype for simple, single, and multiple cardinality types**

For simple, single. and multiple cardinality types, set the xsdtype ASI attribute to true for the type name to adhere to the current XSD for the SOAP message. The xsdtype property is read only when both the type\_name and type\_ns properties are set. Given the type name and type ns, the SOAP data handler first attempts to map the pair to a Java type using the SOAP API. Then the data handler attempts to convert the Java type back to a SOAP element type using the current XSD for the SOAP Message. For example, if the current XSD is

http://www.w3.org/2001/XMLSchema

<span id="page-99-0"></span>and the following ASI: type\_name=timeInstant;type\_ns=http://www.w3.org/1999/XMLSchema;xsdtype=true

The SOAP message type name is written as: <OrderDate xsi:type="xsd:dateTime">

because dateTime is the 2001 XSD equivalent of the timeInstant in the 1999 XSD.

### **xsdtype and simple type arrays**

For multiple cardinality objects, you can create a simple type array such as the following:

```
<MultiLines SOAP-ENC:arrayType="xsd:string[4]"
xmlns:SOAP-ENC="http://schemas.xmlsoap.org/soap/encoding/"
xsi:type="SOAP-ENC:Array">
```
To achieve this, set the type\_name property to the desired simple type (for example, string) and set the type\_ns property to the appropriate XSD specification. Then, set the xsdtype property to true so that the type is converted to the current XSD type. Finally, the arrayOf property should be set to the name of the attribute in the container which should hold the simple type value. This is an example of what the ASI would look like for a string array:

arrayof=size;type\_name=string;type\_ns=http://www.w3.org/2001/XMLSchema;xsdtype=true

# **ASI effects on fault processing**

The faultcode, faultactor, faultstring, and detail elements adhere to the following rules:

- 1. Any elem\_name, elem\_ns, type\_name and type\_ns ASI in these attributes is ignored.
- 2. All children of the detail elements are written exactly as described in body processing.

## **ASI effects on header processing**

You can use all ASI properties (see [Table](#page-94-0) 35) at the header child object level and below.

# **Specifying SOAP attributes**

### **attr\_name processing for simple types**

There is an XML schema case in which complexTypes with simpleContent extensions or restrictions have have both values and attributes. For example, consider the following SOAP tag:

```
<size system="us">10</size>
```
It is based on the following schema:

```
<complexType name="SizeType">
   <simpleContent>
      <extension base="int">
          <attribute name="system" type="string"/>
      </extension>
  </simpleContent>
</complexType>
<element name="size" type="ns:SizeType"/>
```
The business object corresponding to the complex type, with simple content extension or restriction, must contain one additional attribute besides other

attributes that correspond to the complex type attributes. The additional attribute must contain the simple content value (in the example above, 10— the value of element size). The business object attribute, having the business object corresponding to such a complex type as its type, will have elem\_value=simpleContentValue as its attribute-level ASI.

Figure 27 shows the corresponding business object.

| Name                      | <b>Type</b>                         | Key | Card | Application Specific Informatio                      |
|---------------------------|-------------------------------------|-----|------|------------------------------------------------------|
| $E$ Request               | SOAP_getQuote_N09218329332_Request  |     |      | ws botype=request                                    |
| $H$ size                  | SOAP_getQuote_C09218329332_SizeType |     |      | elem_value=simpleContentValue;<br>type name=SizeType |
| simpleContentValue String |                                     | ⊽   |      |                                                      |
| system                    | String                              |     |      | attr name=system                                     |

*Figure 27. attr\_name business object for simple types*

## **attr\_name processing for single and multiple cardinality types**

You can specify ASI that translates business object attributes into soap attributes instead of into soap elements. The data handler supports adding SOAP attributes to complex single and n-card types only. Consider the following sample:

```
<CustInfo City="4" State="5" Street="2" Zip="6">
   <Name xsi:type="xsd:string">1</Name>
   <Street2 xsi:type="xsd:string">3</Street2>
</CustInfo>
```
Given this business object definition structure (with the attribute level ASI specified to the right of each attribute in Figure 28), the data handler follows these processing steps:

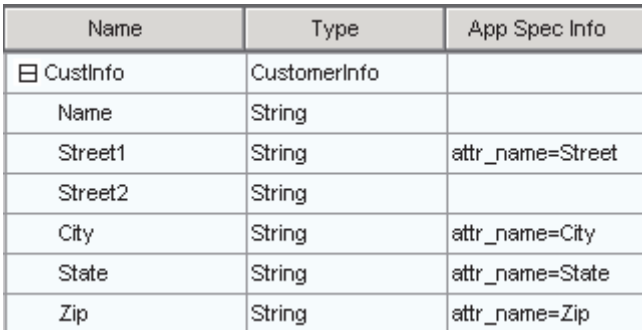

*Figure 28. attr\_name business object*

- 1. When traversing a complex attribute, the data handler first generates a corresponding tag for this complex business object attribute. In this example, CustInfo represents the complex business object attribute.
- 2. The data handler iterates through the children of the complex business object. Only simple type attributes are considered for attribute creation. If a simple type has an ASI property named attr name, the data handler writes this simple type as an attribute to the SOAP element. In this example, the element (CustInfo) will have four attributes; Street, City, State and Zip.
- 3. The rest of the attributes of the business object are written using standard BODY processing. This means that all relevant ASI will also be evaluated for the business object attributes that do not have attr\_name ASI.

The logic for processing multiple cardinality types is identical to that for processing single cardinality types. Specifically, each <item> tag corresponds to each business object instance in the multiple cardinality object, and will be processed using ASI. For example, given this multiple cardinality business object definition structure with corresponding ASI:

| Name       | Type         | Card | App Spec Info    |
|------------|--------------|------|------------------|
| 日 CustInfo | CustomerInfo | Ν    |                  |
| Name       | String       |      |                  |
| Street1    | String       |      | attr_name=Street |
| Street2    | String       |      |                  |
| City       | String       |      | attr_name=City   |
| State      | String       |      | attr_name=State  |
| Zip        | String       |      | attr_name=Zip    |
|            |              |      |                  |

*Figure 29. attr\_name multiple cardinality business object*

If the event sent to the data handler had two instances of this multiple cardinality object, the SOAP message created may look like this:

```
<CustInfo>
  <item City="Armonk" Street="Main Street">
      <Name>IBM</Name>
      <Street2>None</Street2>
  </item>
  <item City="Burlingame" State="Ca" Street="577 Airport Blvd" Zip="94010">
      <Name>Burlingame Labs</Name>
      <Street2>Suite 600</Street2>
  \langleitem></CustInfo>
```
Notice that the item tags are treated as the complex element type. Any attributes in the BO definition will become SOAP attributes of the corresponding item tag.

#### **arrayof processing for simple type arrays**

The arrayof ASI property should only be used in the case of SOAP encoded simple type arrays. For example, a serialization such as the following:

```
<CustomerNames SOAP-ENC:arrayType="xsd:string[4]"
xmlns:SOAP-ENC="http://schemas.xmlsoap.org/soap/encoding/"
xsi:type="SOAP-ENC:Array">
<item xsi:type="xsd:string">value1</item>
<item xsi:type="xsd:string">value2</item>
<item xsi:type="xsd:string">value3</item>
<item xsi:type="xsd:string">value4</item>
</CustomerNames>
```
would require a business object definition such as that shown i[nFigure](#page-102-0) 30 :

<span id="page-102-0"></span>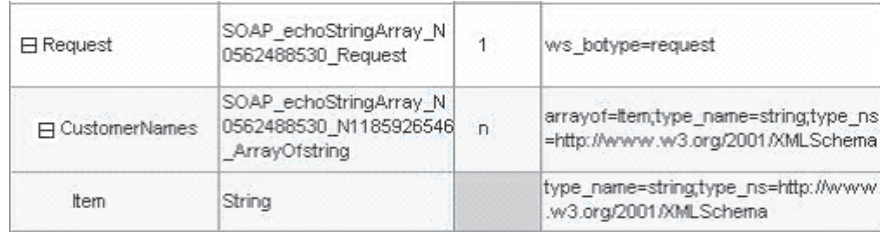

#### *Figure 30. arrayof business object*

(The business object is shown from the Request level for clarity. )

**Note:** Although not shown, the SOAP Config MO's TypeInfo property must be set to true in this example to derive the above SOAP serialization from the business object structure.

Also, the arrayof property can be used to create array items with a name other than item. Using the example above, the  $\langle$ item> tags can be replaced with  $\langle$ name> tags if both the BO attribute name and the ″arrayof″ asi property value is name. This would be the serialization:

```
<CustomerNames SOAP-ENC:arrayType="xsd:string[4]"
xmlns:SOAP-ENC="http://schemas.xmlsoap.org/soap/encoding/"
xsi:type="SOAP-ENC:Array">
<item xsi:type="xsd:string">value1</name>
<item xsi:type="xsd:string">value2</name>
<item xsi:type="xsd:string">value3</name>
<item xsi:type="xsd:string">value4</name>
</CustomerNames>
```
### **attr\_name and attr\_ns processing**

You may need to provide a namespace that corresponds to the SOAP attribute created. You do this by specifying the attr\_ns ASI property for a simple type. The data handler processes the attr\_ns property if and only if attr\_name exists in the same attribute's ASI. The following rules are followed with attr\_name and attr\_ns:

- 1. When neither attr\_name nor attr\_ns exist, the business object attribute is translated to a SOAP element.
- 2. When only attr\_name is set, the SOAP attribute's namespace defaults to the element's namespace:

<CustInfo Street="577 Airport"></CustomerInfo>

- 3. When only attr\_ns is set, the property is ignored and the business object attribute is translated to a SOAP element.
- 4. When both attr\_name and attr\_ns exist, the SOAP attribute is created like the following:

```
<CustInfo ns2:Street="577 Airport" xmlns:ns2=
"AttrNS"></CustomerInfo>
```
#### **dh\_mimetype: calling a data handler**

The SOAP data handler can call another data handler to write business objects into any format for which a data handler exists. You do this by adding encoded text to a SOAP message when transferring a SOAP child business object into a SOAP String.

An RNIF document is one of the formats in which a SOAP element's value may be encoded. To make use of this functionality, add an RNIF BO at any level of a SOAP child business object. To signal the SOAP data handler to call another data handler when transforming this RNIF business object to a string, add the dh\_mimetype property to the attribute's ASI. The value of the dh\_mimetype ASI

property must be a legal mimeType specified in the MO\_DataHandler\_Default meta-object. The mimeType is used to determine which data handler is called to process the business object.

Figure 31 shows a SOAP child business object in which CustomerInfo is a complex child and RNET\_Pip3A2PriceAndAvailabilityQuery is an RNIF business object:

| Name           | Type                                 | App Spec Info                                                                                                    |
|----------------|--------------------------------------|----------------------------------------------------------------------------------------------------|
| 日 CustomerInfo | CustomerInfo                         |                                                                                                    |
| Name           | String                               |                                                                                                    |
| CustID         | String                               |                                                                                                    |
| 田 RNIFMsq      | RNET Pip3A2PriceAndAvailabilityQuery | elem name=RNIFexample;dh mimetype=application/x ros<br>ettanet_agent;type_name=base64Binary;type_ns=http://w<br>www.w3.org/2001/XMLSchema;xsdtvpe=true |

*Figure 31. RNIF business object with dh\_mimetype*

The SOAP message created from this business object may look like this:

```
<CustomerInfo>
<Name>IBM Corporation</Name>
<CustID>95626</CustID>
<RNIFexample
xsi:type="xsd:base64Binary">1AWERYER238W98EYR9238728374871892787ASRJK23423
JKAWERJ234AWERIJHI423488R4HASF1AWERYER238W98EYR9238728374871892787ASRJK234
34JKAWERJ234AWERIJHI423488R4HASF1AWERYER238W98EYR9238728374871892787ASRJK2
4234JKAWERJ234AWERIJHI423488R4HASF1AWERYER238W98EYR9238728374871892787ASRJ
234234JKAWERJ234AWERIJHI423488R4HASFWR234
</RNIFexample>
</CustomerInfo>
```
Note that the RNIF example element contains an RNIF encoded string that has been base64 binary encoded as its element value. Also, note that elem\_name, elem\_ns, type\_name, type\_ns, and xsdtype ASI properties remain relevant for this business object attribute. In this example, the specified elem\_name dictates the name of the SOAP element upon message creation.

**Note:** If the element value returned by the called data handler is encoded text, the type name property must be set to base64Binary, the type ns must correspond to an xsd namespace, and xsdtype must be set to true.

**xsd:base64Binary:** When you set the type\_name and type\_ns to resolve to xsd:base64Binary, the SOAP data handler encodes the value from the business object before setting the value for the corresponding element. Using the Apache API, the data handler queries the registry for a base64Binary serializer, serializes the string returned from the called data handler, and sets the element's value.

#### **Schema complexType indicators**

The following sections discuss the effects of schema complexType Indicators on business objects. The indicators include:

- maxOccurs
- $\cdot$  minOccurs
- $\bullet$  all
- sequence
- choice

**maxOccurs and minOccurs indicators for simple types:** The maxOccurs indicator specifies the maximum number of times an element can occur within a complex type. The minOccurs indicator specifies the minimum number of times an element should occur within a complexType.

#### Consider this Schema:

```
<xs:element name="Address" type="Address">
<xs:complexType name="Address">
     <xs:sequence>
        <xs:element name="AddressLine" type="xsd:string" maxOccurs="10"/>
       <xs:element name="SuiteNumber" type="xsd:string" minOccurs="3"
                           maxoccurs="unbounded"/>
        <xs:element name="City" type="xsd:string"/>
     </xs:sequence>
    </xs:complexType>
</xs:element>
```
The example above indicates that the AddressLine element can occur at most ten times in an Address element, while the SuiteNumber element must occur at least three times. The business object that corresponds to this schema must have an N cardinality wrapper object for each maxoccurs/minoccurs indicator that has the following ASI:

maxOccurs=N;wrapper=true

or

minOccurs=3;wrapper=true;

The wrapper=true ASI indicates that this object is a wrapper, and therefore not explicitly written to the SOAP message. Instead, there must be one child of simple type in this wrapper object. At runtime, for SOAP to business object transformations, the data handler reads the N child objects of the wrapper and creates a corresponding element for each one. When performing business-object-to-SOAP-message transformations, the data handler creates child objects in the N cardinality wrapper for every element it encounters.

The corresponding SOAP business object resembles that shown in Figure 32.

| Pos   | Name             | Type             | Key | Card | App Spec Info             |
|-------|------------------|------------------|-----|------|---------------------------|
| 11    | <b>H</b> Address | <b>Address</b>   | ⊽   | 1    |                           |
| 1.1   | 日 AddressLine    | AddressLine_wrap | ⊽   | Ν    | maxoccurs=10;wrapper=true |
| 1.1.1 | AddressLine      | String           | ⊽   |      |                           |
| 1.1.2 | ObjectEventId    | String           |     |      |                           |
| 1.2   | 日 SuiteNumber    | SuiteNumber_wrap | ⊽   | Ν    | minoccurs=3;wrapper=true  |
| 1.2.1 | SuiteNumber      | String           | ⊽   |      |                           |
| 1.2.2 | ObjectEventId    | String           |     |      |                           |
| 1.3   | City             | String           | U   |      |                           |
| 1.4   | ObjectEventId    | String           |     |      |                           |
| 2     | ObjectEventId    | String           |     |      |                           |

*Figure 32. minOccurs and maxOccurs of simple type ASI in a SOAP business object*

The SOAP message that corresponds to the business object shown in Figure 32 is as follows:

```
<Address xsi:type="ns0:Address">
    <AddressLine xsi:type="xsd:string">Line1</AddressLine>
    <AddressLine xsi:type="xsd:string">Line2</AddressLine>
    <SuiteNumber xsi:type="xsd:string">600</SuiteNumber>
    <SuiteNumber xsi:type="xsd:string">650</SuiteNumber>
    <SuiteNumber xsi:type="xsd:string">700</SuiteNumber>
     <City xsi:type="xsd:string">San Francisco</City>
</Address>
```
**Note:** The SOAP data handler processes maxOccurs and minOccurs indicators in the same way, without validating the maximum or minimum occurrences of elements. The data handler simply provides a container structure to hold multiple instances of a particular element with the maxOccurs and minOccurs indicators. This applies to simple and complex types.

**maxOccurs and minOccurs indicators for complex types:** The <maxOccurs> indicator specifies the maximum number of times an element can occur within a complex type. The <minOccurs> indicator specifies the minimum number of times an element should occur within a complexType. Consider the maxOccurs indicator in the following schema:

```
<xs:element name="Address" type="Address">
<xs:complexType name="Address">
     <xs:sequence>
     <xs:element name="AddressInfo" type="AddressInfo" maxOccurs="3"/>
     <xs:element name="City" type="xsd:string"/>
 </xs:sequence>
 </xs:complexType>
</xs:element>
<xs:complexType name="AddressInfo">
     <xs:sequence>
     <xs:element name="StreetLine" type="xsd:string"/>
     </xs:sequence>
  </xs:complexType>
</xs:element>
```
The example above indicates that the AddressInfo complex type element can occur at most three times in an Address element. The corresponding business object for this schema will not have a wrapper object, since the complexType AddressInfo itself can be of N cardinality. The following ASI will be placed at the N cardinality attribute: maxoccurs=3

Figure 33 shows the corresponding SOAP business object.

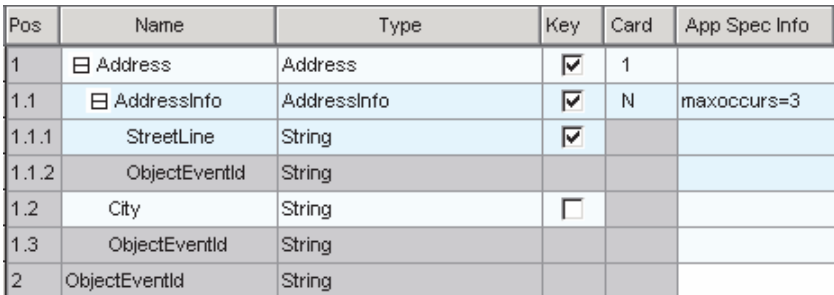

*Figure 33. minOccurs and maxOccurs of complex type ASI in a SOAP business object*

The SOAP message that corresponds to the business object shown in Figure 33 is as follows:

```
<Address xsi:type="ns0:Address">
     <AddressInfo xsi:type="ns0:AddressInfo">
        <StreetLine xsi:type="xsd:string">100 Market St.</ StreetLine>
        <StreetLine xsi:type="xsd:string">Apt 15</ StreetLine>
     </AddressInfo>
  <City xsi:type="xsd:string">San Francisco</City>
</Address>
```
**all indicator:** The all indicator specifies by default that the child elements for this complexType can appear in any order and that each child element must occur zero or one times. Consider the following Schema:

```
<complexType name="Item">
     \leqall\geq<element name="quantity" type="xsd:int"/>
        <element name="product" type="xsd:string"/>
     \langle a|</complexType>
```
The example above indicates that the elements quantity and product, can occur in any order in the SOAP message. The quantity element may occur first and the product element second, or vice versa.

Figure 34 shows the business object that corresponds to this schema fragment.

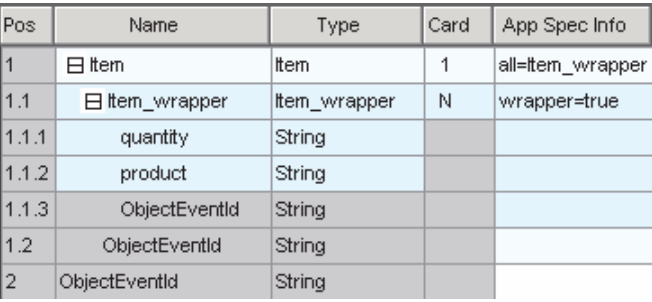

*Figure 34. all indicator ASI in a SOAP business object*

The corresponding SOAP message fragment is as follows:

```
<Item xsi:type="ns0:Item">
    <quantity xsi:type="xsd:string">12</quantity>
    <product xsi:type="xsd:string">2</product>
</Item>
```
*Handling array content with 'all' content model:* The SOAP data handler processes complex-type array content with the 'all' content model as described in this section. In the example, ArrayOfSOAPStruct contains SOAPStruct, which has the 'all' content model.

```
<complexType name="SOAPStruct">
       \leq a] \geq<element name="varString" type="string" />
       <element name="varInt" type="int" />
       <element name="varFloat" type="float" />
       \langleall>
</complexType>
<complexType name ="ArrayOfSOAPStruct'">
  <complexContent>
  <restriction base='SOAP-ENC:Array'>
    <attribute ref='SOAP-ENC:arrayType'
```

```
wsdl:arrayType='typens:SOAPStruct[]'/>
 </restriction>
</complexContent>
</complexType>
```
The SOAP data handler must generate the following SOAP data on serialization:

```
<?xml version='1.0' encoding='UTF-8'?>
<SOAP-ENV:Envelope
       xmlns:SOAP-ENV = "http://schemas.xmlsoap.org/soap/envelope/"
        xmlns:xsi="http://www.w3.org/2001/XMLSchema-instance"
    xmlns:SOAP-ENC="http://schemas.xmlsoap.org/soap/encoding/"
    xmlns:xsd="http://www.w3.org/2001/XMLSchema">
<SOAP-ENV:Body>
 <ns0:echoStructArray xmlns:ns0="http://soapinterop.org/">
  <inputStructArray SOAP-ENC:arrayType="ns1:SOAPStruct[2]"
           xmlns:ns1="http://soapinterop.org/xsd" xsi:type="SOAP-ENC:Array">
      \langleitem\rangle<ns1:varFloat xsi:type="xsd:string">1.1</ns1:varFloat>
                   <ns1:varInt xsi:type="xsd:string">1</ns1:varInt>
           <ns1:varString xsi:type="xsd:string">hi</ns1:varString>
      <item>
      <item>
           <ns1:varString xsi:type="xsd:string">hello</ns1:varString>
           <ns1:varInt xsi:type="xsd:string">1</ns1:varInt>
           <ns1:varFloat xsi:type="xsd:string">1.1</ns1:varFloat>
         </item>
    </inputStructArray>
    </ns0:echoStructArray>
  </SOAP-ENV:Body>
    </SOAP-ENV:Envelope>
```
In this example, echoStructArray is the name of the operation, and inputStructArray is the parameter name with type ArrayOfSOAPStruct.

**sequence indicator:** The sequence indicator specifies that child elements must appear in the order specified in the complexType.

```
<complexType name="Item">
     <sequence>
        <element name="quantity" type="int"/>
        <element name="product" type="string"/>
     </sequence>
</complexType>
```
The SOAP data handler does not require special ASI or wrapper objects for this indicator. By default, the data handler reads and writes SOAP elements in the order specified in the business object.

**choice indicator:** The choice indicator specifies that one and only one of the elements in a complexType can appear in the SOAP message. Consider the following schema:

```
<complexType name="Item">
    <choice>
        <element name="quantity" type="int"/>
        <element name="product" type="string"/>
    </choice>
</complexType>
```
The SOAP data handler does not require special ASI or wrapper objects for this indicator. When converting a business object to a SOAP message, the data handler defers to your choice of which elements should appear in the SOAP message. When converting a SOAP message to a business object, the data handler reads the existing element and populates the attribute to which it corresponds.
**maxOccurs indicator on sequence, choice, group and all:** Model Groups (sequence, choice, group, and all) have minOccurs and maxOccurs attributes. The default value for minOccurs and maxOccurs is one. For the all group, the maxOccurs can take a value of one only. The SAP XI ODA and SOAP data handler support all possible values for maxOccurs on sequence, choice and group.

# **ASI in SOAP-to-business object transformations**

The SOAP data handler uses a business object's ASI to read and validate an incoming SOAP message. The following rules apply to ASI validation by the SOAP data handler:

- Header and body processing are the same.
- The SOAP ConfigMO property, TypeCheck, must be set to strict and TypeInfo set to true for the data handler to perform the validation described in the sections below.
- v type\_name and type\_ns validation are performed concurrently since type validation is generally dependent on both properties.
- **Note:** Unless otherwise stated, all ASI discussed in the following sections is attribute-level ASI

## **elem\_name validation**

The following rules apply to validation for simple, cardinality 1 and cardinality n attributes:

- 1. When encountering an element while parsing a SOAP message, the data handler first searches all of the ASI at the business object level, attempting to match the element's name against the elem\_name value.
- 2. If a match is not found, the data handler attempts to match the element's name against each of the attribute names at that business object level.
- 3. If neither search succeeds, the data handler fails.

## **elem\_ns validation**

The following cases apply to validation for simple, cardinality 1 and cardinality n attributes:

- 1. When neither elem\_ns ASI nor xmlns from the SOAP message for this element exist, the element is properly validated.
- 2. When elem\_ns ASI does not exist and the corresponding element from the SOAP message does have an xmlns specified, the data handler defaults the elem\_ns to the last elem\_ns read from the business object that was in the scope. The data handler compares this value with the xmlns value from the SOAP message. If there is no match, validation fails.
- 3. When elem\_ns ASI does exist and the corresponding element from the SOAP message does not have xmlns specified, the data handler verifies that the elem\_ns specified in ASI matches one of the namespaces in the current scope of the SOAP message. If there is no match, validation fails.

## **type\_name and type\_ns validation**

The sections below discuss type\_name and type\_ns validation.

**Simple attributes:** The following rules apply to type\_name and type\_ns validation when xsdType is true:

v **Both type\_name and type\_ns are specified** Using the type\_name and type\_ns pair, the data handler creates a corresponding java Class object. Using the

incoming SOAP message typename and typenamespace, another java Class object is queried. It the two java Class objects match, validation succeeds. Otherwise, validation fails.

- v **Neither type\_name nor type\_ns are specified** The data handler maps the simple business object attribute to a java Class object. Using the incoming SOAP message typename and typenamespace, another java Class object is queried. If the two java Class objects match, validation succeeds. Otherwise, validation fails.
- v **type\_name only is specified** Simple Type Validation fails. Both type\_name and type\_ns or neither should be specified when xsdType is true.
- v **type\_ns only is specified** Simple Type Validation fails. Both type\_name and type\_ns or neither should be specified when xsdType is true

The following rules apply to type\_name and type\_ns validation when xsdType is false:

- v **Both type\_name and type\_ns are specified** The data handler performs a direct comparison between the SOAP message typename and typenamespace pair and the type\_name and type\_ns values specified in ASI. If the pairs are exactly alike, validation succeeds. Otherwise, validation fails.
- v **Neither type\_name nor type\_ns are specified** The data handler maps the simple business object attribute to a java Class object. Using the incoming SOAP message typename and typenamespace, another java Class object is queried. If the two java Class objects match, validation succeeds. Otherwise, validation fails.
- v **type\_name only is specified** The type\_ns value defaults to the element namespace found in the business object ASI. Using this default type\_ns and the type\_name specified in ASI, the data handler performs a direct comparison between these values and the SOAP message typename and typenamespace. If the pairs are exactly alike, validation succeeds. Otherwise, validation fails.
- **type ns only is specified** The type name value defaults to the business object attribute type. Using this default type\_name and the type\_ns specified in ASI, the data handler performs a direct comparison between these values and the SOAP message typename and typenamespace. If the pairs are exactly alike, validation succeeds. Otherwise, validation fails.

**Complex attributes (cardinality 1 and n):** The following rules apply to type\_name and type\_ns validation when xsdType is true:

- v **Both type\_name and type\_ns are specified** xsdType is ignored. The data handler processes as if xsdType is false.
- v **Neither type\_name nor type\_ns are specified** xsdType is ignored. The data handler processes as if xsdType is false.
- v **type\_name only is specified** xsdType is ignored. The data handler processes as if xsdType is false.
- v **type\_ns only is specified** xsdType is ignored. The data handler processes as if xsdType is false.

The following rules apply to type\_name and type\_ns validation when xsdType is false:

- v **Both type\_name and type\_ns are specified** The data handler performs a direct comparison between the SOAP message typename and typenamespace pair and the type\_name and type\_ns values specified in ASI. If the pairs are exactly alike, validation succeeds. Otherwise, validation fails.
- v **Neither type\_name nor type\_ns are specified** The type\_name value defaults to the business attribute type. The type\_ns value defaults to the element namespace found in the business object ASI. Using this default behavior, the data handler

performs a direct comparison between these values and the SOAP message typename and typenamespace pair. If the pairs are exactly alike, validation succeeds. Otherwise, validation fails.

- v **type\_name only is specified** The type\_ns value defaults to the element namespace found in the business object ASI. Using this default type\_ns and the type\_name specified in ASI, the data handler performs a direct comparison between these values and the SOAP message typename and typenamespace. If the pairs are exactly alike, validation succeeds. Otherwise, validation fails.
- v **type\_ns only is specified** The type\_name value defaults to the business object attribute type. Using this default type\_name and the type\_ns specified in ASI, the data handler performs a direct comparison between these values and the SOAP message typename and typenamespace. If the pairs are exactly alike, validation succeeds. Otherwise, validation fails.

## **attr\_name and attr\_ns validation**

While reading SOAP message into a business object, each SOAP element is searched for SOAP attributes. If found, these attributes are compared to the attr\_name property values from the corresponding BO. For example, consider this SOAP message:

```
<CustInfo City="4" State="5" Street="2" Zip="6">
   <Name xsi:type="xsd:string">1</Name>
   <Street2 xsi:type="xsd:string">3</Street2>
</CustInfo>
```
Now consider the business object definition structure (with the attribute level ASI specified to the right of each attribute) shown inFigure 35.

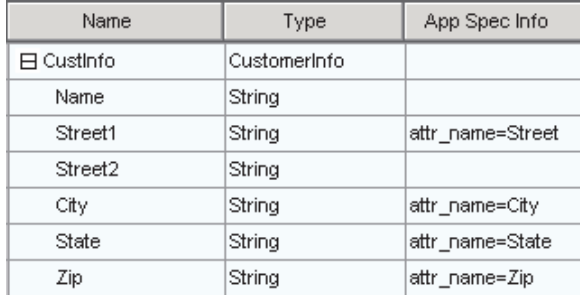

*Figure 35. attr\_name and attr\_ns validation*

The data handler would follow these processing steps:

- 1. Read the element name CustInfo.
- 2. Resolve the business object attribute that corresponds to this element name.
- 3. Read the attributes of the SOAP element and attempt to match them against the ASI of the child attributes. In this case, the SOAP message Street matches the business object attribute Street1, City matches the business object attribute City and so on.
- 4. The child elements for CustInfo are read and processed in the same manner as the rest of the body.

**Note:** attr\_ns is not validated.

The data handler loops through the SOAP attributes for a given element. For each attribute encountered, the data handler searches the business object for a corresponding attribute. If found, the business object attribute is populated with

the value of the SOAP attribute. If a corresponding business object attribute is not found, the data handler continues to the next SOAP attribute.

## **Calling a data handler from within the SOAP data handler**

The SOAP data handler can read an encoded element value from a SOAP message into a business object using another data handler. For example, an RNIF document may be one of the formats in which a SOAP element value is encoded. To make use of this functionality, an RNIF business object can be added at any level of a SOAP Child business object. To signify to the SOAP data handler that another data handler must be used when transforming this RNIF encoded String to an RNIF business object, you must add the dh\_mimetype property to the attribute's ASI. The value of the dh\_mimetype ASI should be a legal mimeType specified in the MO\_DataHandler\_Default business object. The mimeType is used to determine which data handler to use on the String. For example, given the following SOAP message where RNIFExample is the SOAP element that contains an RNIF encoded String:

```
<CustInfo>
<Name>IBM Corporation</Name>
<CustID>95626</CustID>
<RNIFexample xsi:type="xsd:base64Binary">
1AWERYER238W98EYR9238728374871892787ASRJK234234JKAWER
J234AWERIJHI423488R4HASF1AWERYER238W98EYR923872837487
1892787ASRJK234234JKAWERJ234AWERIJHI423488R4HASF1AWER
YER238W98EYR9238728374871892787ASRJK234234JKAWERJ234A
WERIJHI423488R4HASF1AWERYER238W98EYR92387283748718927
87ASRJK234234JKAWERJ234AWERIJHI423488R4HASFWR234
</RNIFexample>
</CustomerInfo>
```
The SOAP business object would look like that shown in Figure 36.

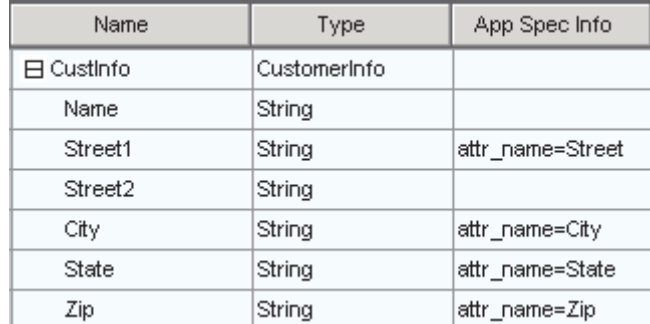

#### *Figure 36. RNIFExample business object*

Note that the RNIFExample element contains an RNIF encoded String as its element value. Also, note that elem\_name, elem\_ns, type\_name, type\_ns and xsdtype ASI properties still remain relevant for this business object attribute.

**Note:** If the element value returned by the called data handler is encoded text, the type\_name property must be set to base64Binary, the type\_ns must correspond to an xsd namespace, and xsdtype must be set to true.

## **Default business object resolution**

For SOAP to business object transformations, the SOAP data handler and SAP XI connector adhere to a special contract of exchanging information to resolve business object names. The connector provides the SOAP data handler with a list of business object names mapped to BodyName and BodyNamespace pairs. In

addition, if there is a defaultfault business object set in the TLO, this information is passed to the data handler. Given this information, the SOAP data handler processes using the following steps:

- 1. The data handler receives a SOAP message
- 2. The data handler determines if this is a SOAP request, response or fault message.
	- a. If a SOAP request or response message, the data handler reads the BodyName and BodyNamespace from the first child element of the SOAP-ENV:Body element.
	- b. If a SOAP fault message, the data handler reads the BodyName and BodyNamespace from the first child element of the detail element in the fault message. If there is no detail element in the fault message, the data handler uses the defaultfault business object for this transformation
- 3. If a defaultfault business object has not already been chosen, the data handler attempts to match the BodyName and BodyNamespace found in step 2 to the pairs found in the list provided by the connector. If a match is made, business object resolution is successful. If no match is made, the data handler fails with a meaningful error message.

# **Specifying a pluggable name handler**

With default business object resolution, you can specify a pluggable name handler to determine the business object to be used in SOAP-message-to-business-object transformations. You do this by changing an MO\_DataHandler\_DefaultSOAPConfig attribute.

The MO\_DataHandler\_DefaultSOAPConfig has, among others, two attributes of type string that designate:

- v **ClassName** The class name for the SOAP data handler base class. You do not change this attribute value when specifying a pluggable name handler.
- v **SOAPNameHandler** The SOAPNameHandler attribute dictates which name handler is called. You can specify a value for a pluggable name handler. The value of this property should be a class name. The SOAPNameHandler class is an abstract class with the following signature:

public abstract String getBOName(Envelope msgEnv, SOAPProperty prop)

If the SOAPNameHandler attribute has a value, the SOAP data handler calls the specified name handler. If the value does not exist, or if the specified name handler fails to get a business object name, the SOAP data handler is called by default to perform default business object resolution.

The SOAP DataHandler uses the SOAPNameHandler property specified in the MO to instantiate the custom-name-handler class. It then calls the getBOName to resolve the business object name. The SOAP DataHanlder passes the SOAPProperty object it received from the connector to the custom-name-handler implementation class.

This SOAPProperty object contains a structured list of potential candidate BOs for resolution. Contained in the list are BodyName, BodyNamespace and BOName triplets. These triplets are based on the SOAP Config MO configuration information. The Default Name Handler uses this object to resolve the BO. A custom name handler developer may use this object at their discretion.

# **Using the SOAPProperty object**

You use the SOAPPropertyUtils class to extract the business object name from the SOAPProperty. To do so, use the following method:

/\*\*

 $*$  Retrieve the business object name based on the body name and the body

- \* namespace \*.
- \* @param soapProp top level SOAPProperty object that is passed by the

\* connector

\* @param name body name from the SOAP message

\* @param uri body namespace from the SOAP message

- \* @return business object name from the SOAPProperty object with the body
- \* name and body namespace.

\*/

java.lang.String findBOName(SOAPProperty soapProp, String name, String uri);

## **Sample NameHandler**

The following is a sample NameHandler:package

```
com.ibm.adapters.datahandlers.soap.namehandlers;
// DOM and Parsers
import javax.xml.parsers.DocumentBuilder;
import org.w3c.dom.Document;
import org.w3c.dom.Element;
import org.xml.sax.InputSource;
// Apache Xerces and SOAP
import org.apache.soap.Envelope;
import org.apache.soap.Header;
import org.apache.soap.Body;
import org.apache.soap.Constants;
import org.apache.soap.util.xml.DOMUtils;
import org.apache.soap.util.xml.XMLParserUtils;
import org.apache.soap.util.xml.QName;
import org.apache.soap.encoding.soapenc.SoapEncUtils;
import org.apache.soap.encoding.soapenc.Base64;
// java
import java.util.Vector;
// SOAP data handler
import com.ibm.adapters.datahandlers.soap.*;
import com.ibm.adapters.datahandlers.soap.exceptions.*;
public class MyCustomNameHandler extends SOAPNameHandler {
 private static final String BOPREFIX = "MyCustomBOPrefix";
 private static final char UNDERSCORE = \frac{1}{2}private static final char EMPTY_STRING = """;public String getBOName(Envelope msgEnv, SOAPProperty prop)
    throws SOAPNameHandlerException
  {
    // Initialize a String Buffer
   StringBuffer boName = new StringBuffer();
   // Determine the "MyCustomBOPrefix" SOAP data handler
    // MO property. If it exists, and is populated append
    // this prefix to the front of the BOName.
    String pref = dh.getOption(BOPREFIX);
    if (pref != null) {
       boName.append(pref.equals(EMPTY_STRING)
      ? EMPTY_STRING : pref + UNDERSCORE);
  }
   // Begin parsing the SOAP msg envelope.
    Element bodyEl, requestEl;
   Body msgBody = msgEnv.getBody();
   Vector bodyEntries = msgBody.getBodyEntries();
    if((bodyEntries == null) || (bodyEntries.size() <= 0))
       throw new SOAPNameHandlerException("No Body Entries exist
        for this SOAP message. Cannot determine BOName to use.");
```

```
// Grab the first <SOAP-ENV:Body> Element
    bodyEl = (Element) bodyEntries.elementAt(0);
   // Grab the first Child Element of the <SOAP-ENV:Body>
    // Element
   requestEl = (Element) DOMUtils.getFirstChildElement(bodyEl);
    // Read the name and namespace of this first child
   String name = bodyEl.getLocalName();
    String uri = bodyEl.getNamespaceURI();
   if (uri == null)
      uri = Constants.NS_URI_SOAP_ENV;
    // Use the SOAPPropertyUtils findBOName() method to search
    // the SOAPProperty object for this messages first element
   // name and namespace. If no match is found, a
   // SOAPDataHandlerException will be thrown. If a match is
   // found, and it's not an empty string, append to the boname.
String returnedBOName = SOAPPropertyUtils.findBOName(prop, name, uri);
if (returnedBOName != null &&
       !returnedBOName.equals(EMPTY_STRING))
 boName.append(returnedBOName);
      return boName.toString()
   }
}
```
# **Limitations**

The sections below discuss data handler limitations.

# **SOAP style and use guidelines**

SOAP messages are created using a style and use defined by the SAP XI service. The SOAP data handler provides the levels of support shown in Table 36.

| <b>Style</b> | <b>Use</b> | Parts defined using | Data handler<br>support |
|--------------|------------|---------------------|-------------------------|
| document     | literal    | element             | full                    |
| document     | literal    | type                | limited (see below)     |
| document     | encoded    | element             | none                    |
| document     | encoded    | type                | limited (see below)     |
| rpc          | literal    | element             | none                    |
| rpc          | literal    | type                | full                    |
| rpc          | encoded    | element             | none                    |
| rpc          | encoded    | type                | full                    |

*Table 36. Style and use guidelines*

## **Part and part element order**

When the SOAP data handler is transforming a SOAP message into a business object and the SOAP message follows either the document/literal/type or document/encoded/type formats, the message parts must be in the order described in the WSDL. For example, consider the following WSDL:

```
<operation name="GetQuote"
    style="document" ...>
<input>
   <soap:body parts="Part1 Part2 Part3 Part4" use="literal">
</input>
</operation>
<definitions
xmlns:stns="(SchemaTNS)"
```

```
xmlns:wtns="(WsdlTNS)"
targetNamespace="(WsdlTNS)">
<schema targetNamespace="(SchemaTNS)"
                 elementFormDefault="qualified">
<element name="SimpleElement" type="xsd:int"/>
<element name="CompositElement" type="stns:CompositeType"/>
<complexType name="CompositeType">
<sub>a</sub>11></sub>
      <element name='elem_a' type="xsd:int"/>
      <element name='elem_b' type="xsd:string"/>
\langleall></complexType>
</schema>
<message...>
<part name='Part1' type="stns:CompositeType"/>
<part name='Part2' type="xsd:int"/>
<part name='Part3' element="stns:SimpleElement"/>
<part name='Part4' element="stns:CompositeElement"/>
</message>
Ö
</definitions>
```
The SOAP message must adhere to the order defined by the parts. In the SOAP example below, notice that Part1 elements precede Part2, Part3, and Part4 elements. This order must be maintained for proper BO resolution.

```
<soapenv:body... xmlns:mns="(MessageNS)"
  xmlns:stns="(SchemaTNS)">
   <stns:elem_a>123</stns:elem_a>
   <stns:elem_b>hello</stns:elem_b>
   <soapenc:int>123</soapenc:int>123</soapenc:int>123</soapenc:int>
   <stns:SimpleElement>123</stns:SimpleElement>
  <stns:CompositeElement>
     <stns:elem_a>123</stns:elem_a>
     <stns:elem_b>hello</stns:elem_b>
   </stns:CompositeElement>
</soapenv:body>
```
When the SOAP message follows either the document/literal/type or document/encoded/type formats, part elements must be in order, too. In Part1 of the example above, the elem\_a tag must precede the elem\_b tag. This limitation is dictated by the data handler's business object resolution process. Since default business object resolution for document style makes use of the first element's body name and namespace, these must be the same element in all SOAP messages of this particular request, response, or fault so that the same business object is resolved in each case.

**Note:** When the SOAP message follows either the document/literal/type or document/encoded/type formats, elements must not be optional.

## **XML limitations**

The following XML structures, features, and notation are not supported:

- Multi-dimensional arrays
- Partially transmitted arrays
- Sparse arrays
- Mixed content
- Sequence, group, and choice model group components with maxOccurs greater than one

# **Chapter 6. Enabling collaborations for request processing**

v "Request processing collaboration checklist"

This chapter describes the steps you must follow to enable collaborations for request processing. Collaborations use the connector to invoke SAP XI services.

## **Request processing collaboration checklist**

Using Business Object Designer to generate business objects is part of the process of developing collaborations. You must perform the following tasks, described in sections below, to generate business objects that a collaboration can use to invoke SAP XI services:

- 1. Identify the WSDL document either from a URL, UDDI or a file system. You use third-party tools for this task—the SAP XI connector provides no tools for this task.
- 2. Use the SAP XI Integration Developer WSDL tool to generate a WSDL document.
- 3. Use the BIA\_XIWSDLUtil tool to convert the SAP XI document to a standards-compliant WSDL document.
- 4. Open Business Object Designer and launch the SAP XI ODA. For further information, see ["Starting](#page-130-0) the SAP XI ODA" on page 121.
- 5. Configure the ODA.
- 6. Confirm your selections.
- 7. Generate a top-level business object that includes Request and (for synchronous requests) Response and Fault business objects as well as SOAP Config MOs, Protocol Config MOs, header container and child objects and application-specific information appropriate to each object and attribute. The WSDL ODA automates this process.

After you generate business objects, you must perform tasks to enable a collaboration to invoke an SAP XI service using the connector and the SOAP data handler. For steps on developing a collaboration, including creating a collaboration template and object and binding its ports, see *IBM WebSphere InterChange Server Collaboration Development Guide*. For further information on creating maps between generic business objects and the application-specific business objects generated by the SAP XI ODA, see *IBM WebSphere InterChange Server Map Development Guide*.

# **Chapter 7. Exposing collaborations as web services**

- v "Procedure checklist"
- v ["Identifying](#page-119-0) or Developing Business Objects" on page 110
- "Choosing or developing a [collaboration](#page-119-0) template" on page 110
- v "Binding the port of a new [collaboration](#page-119-0) object" on page 110
- "WSDL [Configuration](#page-121-0) Wizard" on page 112
- v "WSDL [Configuration](#page-123-0) Wizard processing of business objects in TLO format" on [page](#page-123-0) 114
- v "Processing [requirements](#page-126-0) and exceptions" on page 117

This chapter describes the design-time procedure of exposing a collaboration as an SAP XI service. This enables the connector to process events when a web service client invokes a collaboration.

Integrated design tools simplify the task of exposing a collaboration as an SAP XI service. After configuring the collaboration and business objects for SAP XI services, you use the WSDL Configuration Wizard. The wizard creates a WSDL document and XML schema that represent the collaboration as an SAP XI service. The WSDL outputs not only describe the collaboration but form the basis for its invocation by an SAP XI client.

# **Procedure checklist**

You must perform the following tasks, described in the sections below, to expose a collaboration as an SAP XI service:

- 1. Identify or, as needed, develop the business objects for use as request and optionally (for synchronous event processing) response and fault SOAP messages. There are two ways to generate these objects: 1) manually, using Business Object Designer, or 2) if a WSDL interface file exists for your SAP XI service, you can use the SAP XI ODA to generate the Request and other (Response or Fault) business objects. If you are following the second approach:
	- a. Specify the name of the collaboration in the Collaboration WSDL ODA configuration property. This value dictates the ws\_collab ASI in the TLO.
	- b. Specify either a WSDL URL or UDDI InquiryAP I\_URL WSDL ODA configuration property for the WSDL interface file (you can also specify a directory path to this file, if it resides on your network or locally).

For further information, see ["Starting](#page-130-0) the SAP XI ODA" on page 121.

- 2. Develop a collaboration template or choose an existing one to use the business objects.
- 3. Create the collaboration object and its ports for the SAP XI service. You first must ensure that the collaboration object properly populates business objects. For more information and a step-by-step procedure for creating a collaboration object, see the *Implementation Guide for WebSphere InterChange Server*.
	- **Note:** The collaboration object must have its maps configured for the appropriate transformations. Maps convert the business object received in the SOAP request message to the business object used by the

collaboration. Maps also convert the business object returned by the collaboration to the business object that is embedded in the SOAP response message. For more information about mapping and mapping procedures, see the *Map Development Guide*.

- <span id="page-119-0"></span>4. Use the WSDL Configuration Wizard to create the WSDL document. The utility also configures the web services connector.
	- **Note:** The WSDL Configuration Wizard creates implementation, interface, and one or more schema files. This document refers to these outputs collectively as the WSDL document.
- 5. Publish the WSDL document as required.
	- **Note:** The connector provides neither tools nor support for publishing WSDL documents.

# **Identifying or Developing Business Objects**

You use Business Object Designer to create business objects and Connector Configurator to configure the connector to support them.

For more information on Business Object Designer, see the *Business Object Designer*. For detailed information on web services business objects, see Chapter 3, ["Business](#page-26-0) object [requirements,"](#page-26-0) on page 17.

## **Choosing or developing a collaboration template**

The collaboration template you choose or develop must have one or more scenarios to expose as an SAP XI service. For further information on collaboration templates, see *Collaboration Development Guide*.

## **Binding the port of a new collaboration object**

After you have configured the port of a collaboration template for a business object type you must create the collaboration object and bind its port to an instance of an SAP XI connector.

To create a new collaboration object and bind its port to an instance of the SAP XI connector:

1. Right click the Collaboration Objects folder and select Create New Collaboration Object. This displays the Create New Collaboration window, which displays the list of templates (as shown in [Figure](#page-120-0) 37).

<span id="page-120-0"></span>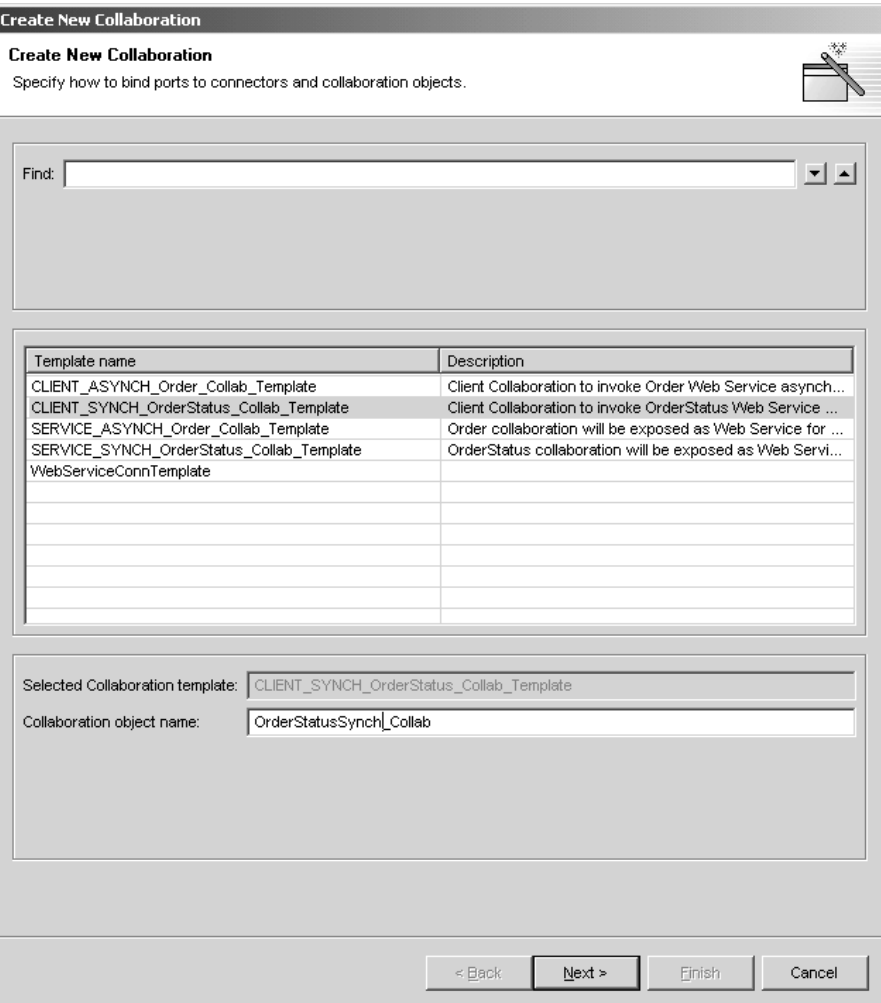

*Figure 37. Create New Collaboration window*

2. Select a collaboration template from the Template Name and enter a name for the collaboration object in Collaboration object name field. This displays the Bind Ports window as shown in Figure 38.

| Select collaboration template                                                           |      |                                   |               |                                  |  |  |
|-----------------------------------------------------------------------------------------|------|-----------------------------------|---------------|----------------------------------|--|--|
| <b>Bind ports</b><br>Specify how to bind ports to connectors and collaboration objects. |      |                                   |               |                                  |  |  |
|                                                                                         |      |                                   |               |                                  |  |  |
|                                                                                         | Port | <b>Business Object Definition</b> | Type          | BindWith                         |  |  |
|                                                                                         | From | CLIENT_SYNCH_TLO_OrderStatus      | Web Service   | None<br>$\overline{\phantom{a}}$ |  |  |
| 2                                                                                       | To   | CLIENT_SYNCH_TLO_OrderStatus      | lConnector.   | None                             |  |  |
|                                                                                         |      |                                   | Collaboration |                                  |  |  |
|                                                                                         |      |                                   | Web Service   |                                  |  |  |
|                                                                                         |      |                                   |               |                                  |  |  |
|                                                                                         |      |                                   |               |                                  |  |  |

*Figure 38. Bind Ports window*

3. Select a port, click the Type arrow to display the pull down menu for the port and choose WebSerivce (as shown in Figure 38)

All instances of the web services connector have a ConnectorType application-specific property. By default, this property is set to WebService. The <span id="page-121-0"></span>Bind Collaborations Port window in System Manager uses the value of the ConnectorType property to determine which connectors are web service connectors.

- 4. Click the BindWith arrow to display a list of connector instances. System Manager displays instances of connectors whose ConnectorType properties have values set to WebService. Choose an instance of the SAP XI connector.
- 5. Click Finish.

You are now ready to run the WSDL Configuration Wizard.

# **WSDL Configuration Wizard**

After you have created the collaboration object and bound its triggering port to an instance of an SAP XI connector, you are ready to use the WSDL Configuration Wizard. Using binding, port name, operation and other data you specified for the collaboration, business object definition, and connector, the utility produces the a WSDL implementation file (\*.impl.wsdl), a WSDL interface file (\*.wsdl), and an xml schema file (\*.xsd). These files are a composite of the collaboration exposed as an SAP XI service, and the utility allows you to specify whether to generate these as separate files or as one file. The utility supports SOAP over HTTP and HTTPS protocols. Configuration information for the protocol listener framework is retrieved from the connector-specific property ProtocolListenerFramework. This property also makes the list of listeners available.

## **Running the wizard**

To run the WSDL Configuration Wizard:

1. Right-click a collaboration object that you have configured for web services and choose Expose as a web service in the popup menu. The WSDL Configuration Wizard displays as shown in [Figure](#page-122-0) 39

<span id="page-122-0"></span>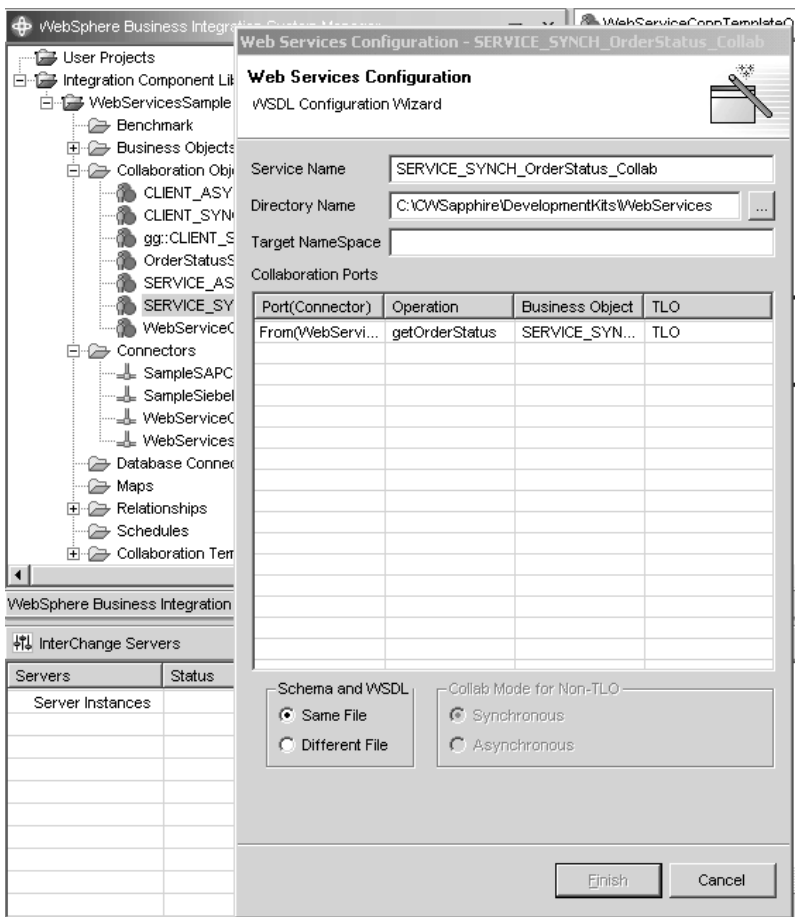

*Figure 39. WSDL Configuration Wizard*

As shown in Figure 39, the columns are as follows:

- v **Port (Connector)** The triggering port on the collaboration object that is bound to an SAP XI connector. The wizard gets this information from the collaboration object.
- v **Operation** If the business object is a TLO, the wizard gets this information from the Request business object's SOAP Config Mo BodyName attribute. If the business object is a non-TLO, then the wizard combines the business object name and the port name.
- v **Business Object** Used to create the schema. The wizard gets this information from the connector's supported business objects for this triggering port.
- 2. Enter the following as needed:
	- v **Service Name** By default, the name you used to describe the collaboration object
	- v **Directory Name** Where the adapter for SAP XI and collaboration templates and objects reside
	- v **Target NameSpace** The URL for the collaboration being exposed as an SAP XI service.
	- v **Collaboration Ports** The information in these fields are as specified in the Bind Ports window of the collaboration object configuration procedure.
	- v **Collaboration Mode for Non-TLO** This does not apply if you are using TLOs. Otherwise, if you using a non-TLO object as input, you must specify synchronous or asynchronous.
- v **Schema and WSDL** Specify whether you want these outputs in a single file or in separate files.
- <span id="page-123-0"></span>3. Click Finish. The utility generates outputs based on the inputs and specifications you entered, all of which are summarized in the next section.

## **WSDL Configuration Wizard processing of business objects in TLO format**

The configuration wizard creates a WSDL operation for each triggering port of a collaboration object that is bound to an SAP XI connector. The creation of the operation is based on the business objects that are associated with the invocation of this collaboration.

The configuration wizard determines that a business object is in the TLO format by reading the object-level ASI ws\_eventtlo. If the ASI property is set to true, the business object is a TLO. Using the TLO, the following WSDL properties are found:

- v **Operation Name and BodyNS** When the wizard finds business objects in TLO format, it creates an operation name using the BodyName property of the SOAP Config MO within the SOAP Request business object of the TLO. Similarly, the wizard determines the message namespace to be the BodyNS property in the same SOAP Config MO
- **Execution Mode** By inspecting the ws\_mode property from the business object level ASI of the TLO, the wizard determines that the mode is either synchronous or asynchronous, and creates a REQUEST\_RESPONSE or ONE\_WAY WSDL, respectively.

To create WSDL operations based on TLOs, a collaboration can be configured in two ways, with and without maps.

**TLOs with maps:** A collaboration is generally configured to accept Generic Business Object (GBO) requests. That is, the collaboration template triggering ports subscribe to GBOs. To use TLOs in this case, the collaboration must be bound to an SAP XI connector, and the connector must support the transformation of the GBO to TLOs via maps. Figure 40 shows this scenario.

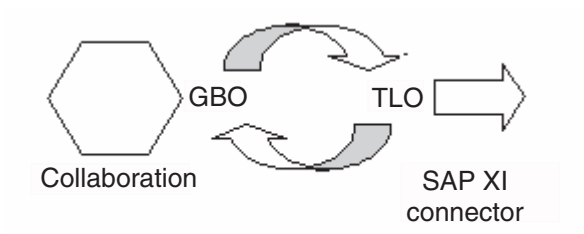

*Figure 40. TLO with map*

When the collaboration and connector are configured in this way, the wizard determines that the TLO business object will be used to create the operations described in the WSDL document. This determination is made by inspecting the connector-supported business objects and associated maps. It is important for the run-time processing of the SAP XI connector that the configured maps always transform the collaboration's GBO to one and only one TLO. Also, it is important that the source and destination business objects of the inbound map translate to the destination and source business objects of the outbound map, respectively.

**TLOs without maps:** The wizard also supports processing TLOs without maps. In this case, the collaboration template's triggering ports subscribe to TLOs directly.

Because the SAP XI connector supports the TLOs, maps are not required. Figure 41 illustrates this scenario.

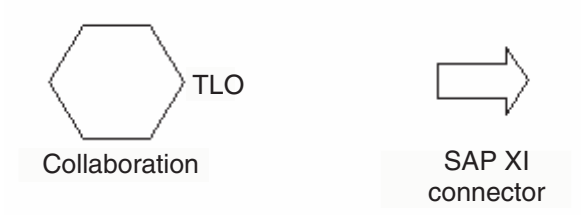

*Figure 41. TLO without map*

When the collaboration and connector have been configured in this way, the wizard uses the TLO business object found in the collaboration to create the operations described in the WSDL document. The wizard determines that no maps are configured for this port.

## **WSDL Configuration Wizard processing of business objects in non-TLO format**

Support for non-TLO business objects allows you to use pre-existing collaborations and maps for exposing as SAP XI services. For this reason the wizard also supports creating WSDL operations using business objects that are not in TLO format.

Similar to the TLO process, the wizard determines that a business object is in non-TLO format by reading the object-level ASI ws\_eventtlo. If the ASI property does not exist or exists but is set to something other than true, this business object is a non-TLO. A non-TLO is any business object that does not adhere to the web services TLO structure. Using the non-TLO, the wizard discovers the following properties:

- v **Operation Name and BodyNS** When the wizard finds business objects in non-TLO format, it creates an operation name using a combination of the collaboration name, the business object name, and the port name. The Body Namespace for the WSDL operation is configured using the Target Namespace entry in the WSDL Configuration Wizard.
- v **WSCollaborations** The wizard creates a hierarchy of properties in the SAP XI connector that includes a BO Name, a SOAP Body Name, a SOAP Body Namespace, and a Mode for each WSDL operation in a port of a collaboration that is exposed as an SAP XI service. [Figure](#page-125-0) 42 shows a sample WSCollaborations property:

<span id="page-125-0"></span>

|                | $ \Box$ $\times$<br>Connector Configurator - [ICS - WebServicesGBONonTLO: OAProject]                           |                                                                                                    |         |              |  |  |  |
|----------------|----------------------------------------------------------------------------------------------------|----------------------------------------------------------------------------------------------------|---------|--------------|--|--|--|
|                | $-15$ $\times$<br>File Edit View Window Help                                                                   |                                                                                                    |         |              |  |  |  |
|                | $D \otimes \blacksquare \otimes   \otimes \blacksquare \otimes \blacksquare \otimes   \times \oplus   \otimes$ |                                                                                                    |         |              |  |  |  |
|                |                                                                                                    |                                                                                                    |         |              |  |  |  |
|                |                                                                                                    | Standard Properties   Connector-Specifi   Supported Busine   Associated Maps   Resources   Trace/Log Files   Messaging   Data Handler |         |              |  |  |  |
|                | Property                                                                                                    | Value                                                                                                    | Encrypt | Update Me    |  |  |  |
| 11             | ConnectorType                                                                                                  | WebService                                                                                                    |         | agent restar |  |  |  |
| $\overline{2}$ | EE JNDI                                                                                                    |                                                                                                    |         | agent restar |  |  |  |
| 3              | FR ProtocolListenerFramework                                                                                   |                                                                                                    |         | agent restar |  |  |  |
| $\overline{4}$ | 日 WSCollaborations                                                                                             |                                                                                                    |         | agent restar |  |  |  |
| 5              | El WebServicesGBONonTLOCollabObject                                                                            |                                                                                                    |         | agent restar |  |  |  |
| 6              | $\boxminus$ From                                                                                               |                                                                                                    |         | agent restar |  |  |  |
| $\overline{7}$ | 日 Operation0                                                                                                   |                                                                                                    |         | agent restar |  |  |  |
| 8              | <b>BOName</b>                                                                                                  | CUSTOMER2-GBO                                                                                                    |         | agent restar |  |  |  |
| l9.            | BodyName                                                                                                    | WebServicesGBONonTLOCollabObjectCUSTOMER2-GBOFrom                                                                                     |         | agent restar |  |  |  |
| 10             | <b>BodyNS</b>                                                                                                  | WebServicesGBONonTLOCollabObjectTargetNSAVebServicesGBONonTLOCollabObject                                                             |         | agent restar |  |  |  |
| 11             | Mode                                                                                                    | synch                                                                                                    |         | agent restar |  |  |  |
|                |                                                                                                    |                                                                                                    |         |              |  |  |  |
|                |                                                                                                    |                                                                                                    |         |              |  |  |  |
|                |                                                                                                    |                                                                                                    |         |              |  |  |  |
|                |                                                                                                    |                                                                                                    |         |              |  |  |  |
|                |                                                                                                    |                                                                                                    |         |              |  |  |  |
|                |                                                                                                    |                                                                                                    |         |              |  |  |  |
|                |                                                                                                    |                                                                                                    |         |              |  |  |  |
|                |                                                                                                    |                                                                                                    |         |              |  |  |  |
|                |                                                                                                    |                                                                                                    |         |              |  |  |  |
|                |                                                                                                    |                                                                                                    |         |              |  |  |  |
|                |                                                                                                    |                                                                                                    |         |              |  |  |  |
|                |                                                                                                    |                                                                                                    |         |              |  |  |  |
|                |                                                                                                    |                                                                                                    |         |              |  |  |  |

*Figure 42. WSCollaborations*

**• Execution Mode** The Execution mode for the WSDL operation is configured using the Collab Mode for Non-TLO selection button in the WSDL Configuration Wizard.

To create WSDL operations based on non-TLOs, a collaboration can be configured in two ways, with and without maps.

**Non-TLOs with maps:** Collaborations are generally configured to accept Generic Business Object (GBO) requests. At the same time, there may be pre-existing maps that transform the GBO from the collaboration to a non-TLO business object. Figure 43 shows this scenario.

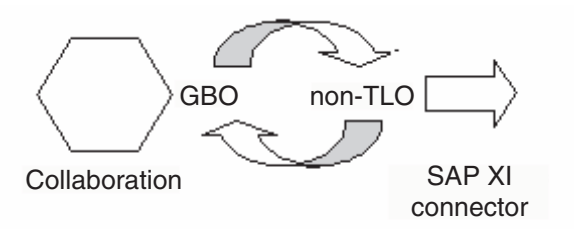

*Figure 43. Non-TLO with map*

In this case, the wizard uses the non-TLO business object to create WSDL operations described in the WSDL document. It is important for the run-time processing of the SAP XI connector that the configured maps always transform the collaboration's GBO to one and only one non-TLO. Also, it is important that the source and destination business objects of the inbound map translate exactly to the destination and source business objects of the outbound map respectively.

**Non-TLOs without maps:** In highly specialized cases, collaborations may be configured to accept requests from business objects other than GBOs. In this case, <span id="page-126-0"></span>the non-TLO is a direct business object for the collaboration, and no maps exist. Figure 44 shows this scenario.

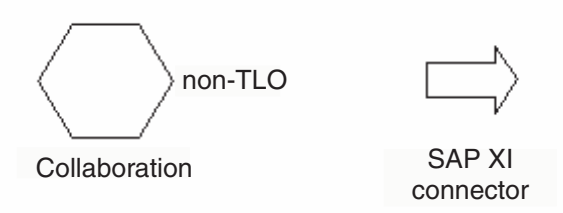

*Figure 44. Non-TLO without map*

In this case, the wizard determines that no maps are configured for this port, so it uses the non-TLO business object to create WSDL operations described in the WSDL document.

## **Processing requirements and exceptions**

The sections below discuss requirements of the WSDL Configuration Wizard that apply to all types of objects (TLOs and non-TLOs) unless otherwise explicitly mentioned. For further information on business object requirements for SAP XI TLOs, see Chapter 3, "Business object [requirements,"](#page-26-0) on page 17.

**Note:** Among the business object ASI that the WSDL tool reads, only the following can have internationalized characters:

- elem\_name
- elem ns
- attr name
- attr\_ns
- BodyName
- **BodyNS**
- type\_name
- type\_ns

**Support for Use property in SOAP Config MO:** The WSDL Configuration Wizard supports the Use property in SOAP Config MOs, but throws an error if the Use value in a SOAP Request BO and the corresponding SOAP Response BO are different. You can set the Use value to literal or encoded to generate a WSDL document. For more information on the Use property and its values, see ["Style](#page-86-0) and Use impact on SOAP [messages"](#page-86-0) on page 77.

**Support for Style in SOAP Config MO:** Only rpc style is supported for exposing collaborations as SAP XI services. If the Style is specified as document in the SOAP Config MO, the wizard will throw an error.

**Fault processing:** The details attribute inside a SOAP Fault business object can have one child attribute only. Otherwise, the utility generates an error.

The utility accepts Fault business objects. If it encounters multiple Fault business objects, the utility processes the header container of the first or default fault business object. Processing is as follows:

- v No Namespace is specified for the soap:fault element inside the binding section.
- v Fault is always specified using the document style and use literal.

• Message parts are specified using the element attribute.

**Header fault processing:** A header fault is processed as soap:headerfault, a child element of soap:header inside the WSDL document binding section. The header fault is processed using the headerfault ASI specified in the header child business object as follows:

- No Namespace is specified for the soap:headerfault element.
- v A header fault is always specified using the document style and use literal.
- Message parts are specified using the element attribute instead of the type attribute.

**Header Processing:** Multiple header attributes are specified as SOAP header child business objects inside a SOAP header container business object. A Header container business object is identified by its ASI: soap\_location=SOAPHeader. During utility processing, a soap:header element is created inside binding section for each of the attributes inside the header container business object and the following rules apply:

- The header is always specified using document style and use literal.
- Message parts are specified using the element attribute instead of the type attribute.
- If no elem\_ns is specified, headers are written to the Body Namespace.
- **Note:** The header container business object can be a child of SOAP Request, Response or Fault business objects. The namespace attribute is not specified for the soap:header element.

**elem\_ns ASI processing:** The utility ignores elem\_ns ASI at the message part level. Instead, elem\_ns is used in second- and lower-level attributes. Second- level business object attributes can be defined in a separate namespace if elem\_ns is specified.

**HTTP protocol processing:** A sample port section from a WSDL document is shown below:

```
<service name="StockQuoteWebService">
<port name="StockQuoteWebServicePort" binding="intf:StockQuoteBinding">
<soap:address location="http://localhost:8080/wbia/webservices/stockquoteservice"/>
</port>
</service>
```
The WSDL Configuration Wizard uses the value of host name and the port from the context path. If the context path contains only the relative path without the host name and port, then the value of host name and port property located under the Listener\_HTTP configuration property will be used to specify the location attribute in soap:address xml element.

# **Chapter 8. Using the SAP XI ODA**

- v "Running the [BIA\\_XIWSDLUtil](#page-129-0) tool" on page 120
- ["Starting](#page-130-0) the SAP XI ODA" on page 121
- ["Running](#page-130-0) the SAP XI ODA" on page 121
- ["Configuring](#page-131-0) the agent" on page 122
- v ["Specifying](#page-133-0) the WSDL document" on page 124
- ["Confirming](#page-133-0) selections" on page 124
- ["Generating](#page-134-0) the objects" on page 125
- ["Limitations"](#page-134-0) on page 125
- **Note:** The SAP XI Object Discovery Agent (ODA) is used for generating business objects for request processing and, when a WSDL Interface file is available, for event processing.

Collaborations use the connector to invoke SAP XI services. Or you can expose collaborations as SAP XI services. SAP XI services are described using WSDL (Web Services Description Language). This chapter describes how to use the SAP XI Object Discovery Agent (ODA) to generate business objects. The connector and SOAP data handler use these business objects when collaborations invoke an SAP XI service and when exposing collaborations as SAP XI services.

You use the SAP XI ODA to generate business objects for two purposes:

- 1. The SAP XI ODA can take a WSDL implementation file and generate business objects for a collaboration to invoke an external web service.
- 2. The SAP XI ODA can take a WSDL interface file and generate business objects for a collaboration that is exposed as an SAP XI service.

The procedure for generating business objects using the SAP XI ODA is as follows:

- 1. Use the native SAP XI Integration Developer-Design tool to generate a WSDL.
	- **Note:** This step is described in SAP documentation. Please refer to it. For a brief description of the steps, see also [Appendix](#page-174-0) C, "Quick Steps," on [page](#page-174-0) 165.
- 2. Use the BIA\_XIWSDLUtil tool that is installed with the SAP XI adapter to convert the native SAP-generated WSDL. The output is a standards-compliant WSDL document that you can use with the SAP XI ODA. For information, see "Running the [BIA\\_XIWSDLUtil](#page-129-0) tool" on page 120.
- 3. Use the SAP XI ODA to generate TLOs suitable for deployment with the SAP XI adapter. For further information, see ["Starting](#page-130-0) the SAP XI ODA" on page [121.](#page-130-0)

You can launch the SAP XI ODA when you use the Business Object Designer. The SAP XI ODA reads a WSDL document that has been converted by the BIA\_XIWSDLUtil tool and creates the business objects required by the connector and SOAP data handler. The SAP XI ODA simplifies the job of business object development.

**Note:** The SAP XI ODA handles SOAP/HTTP bindings in a WSDL.

# <span id="page-129-0"></span>**Running the BIA\_XIWSDLUtil tool**

The BIA\_XIWSDLUtil is a command-line tool that converts SAP XI generated WSDL files to standards-compliant WSDL files. The outputs are WSDL files that the SAP XI ODA can use to generate TLOs for use with the adapter.

**Note:** Before proceeding with this step, you must first use SAP XI tools to generate WSDL files. For further information, see the SAP XI documentation. In addition, the WBI Adaper Frame work and SAP XI adapter must be installed.

To start the BIA\_XIWSDLUtil tool:

- 1. Open a command prompt window or shell.
- 2. Navigate to the directory containing the SAP XI adapter. The directories may be as follows (see "Installed file [structure"](#page-20-0) on page 11):
	- Windows C:\WebSphereAdapters\Connectors\SAPXI
	- **UNIX** /home/WebSphereAdapters/Connectors/SAPXI
- 3. Make sure that the following files are in this directory:
	- BIA XIWSDLUtil.bat (.sh for UNIX) are in this directory.
	- SAPXIHeaders.xsd
	- SAPXIRFCHeaders.xsd
	- SAPXISystemError.xsd
- 4. Copy the WSDL file (for example, Sales0rder GetList.wsdl) that you generated using the SAP XI Integration Developer - Design tool to this folder.
- 5. Identify the URL on which the SAP XI connector is listening for the requests (for example, http://sapxi:4444/myservice/ws).
- 6. Choose an output file name (for example, SalesOrder\_GetList\_out.wsdl). You may want to include the SAP interface function name to clearly associate it with the actual SAP BAPI/IDOC call.
- 7. At the command line prompt, enter the following: BIA\_XIWSDLUtil <*input\_filename*> <*SAPXI\_URL*> <*output\_filename*>

where:

- v <*input\_filename*> is the name of the WSDL file that you generated using the SAP XI Integration Developer-Design tool.
- <*SAPXI URL*> is the URL on which the SAP XI connector is listening for the requests
- v <*output\_filename*> is the name you have chosen for the WSDL file that is ready for use with the SAP XI ODA. For example:

BIA\_XIWSDLUtil SalesOrder\_GetList.wsdl http://sapxi:4444/myservice/ws SalesOrder\_GetList\_out.wsdl

The program returns to the command prompt after successfully creating the new WSDL file.

8. Copy the output file to the SAP XI ODA directory, which may be WBIAdapters Home/ODA/SAPXI.

# <span id="page-130-0"></span>**Starting the SAP XI ODA**

You can start the SAP XI ODA using one of the following scripts:

- Windows
	- start\_SAPXIODA.bat

**Note:** You can also start the SAP XI ODA using the shortcut that the Installer automatically creates for Windows environments.

- UNIX
	- start\_SAPXIODA.sh

You select, configure, and run the SAP XI ODA using Business Object Designer. Business Object Designer locates each ODA by the name specified in the AGENTNAME variable of each script or batch file.

## **Running the SAP XI ODA**

An Object Discovery Agent (ODA) simplifies the work of building business objects for request processing. Business Object Designer provides a graphical interface to all available ODAs, and helps you find the agent you need. The SAP XI ODA is named, by default, SAPXIODA. The name as it appears in the WSDL Wizard depends on the value of the AGENTNAME variable in the start\_SAPXIODA.bat or start\_SAPXIODA.sh file. For more on ODAs and business object definitions and how to configure, start and use ODAs, see the *IBM WebSphere Business Object Development Guide*. You are encouraged to consult that document as needed while following the procedures below.

After starting the Object Discovery Agent, follow these steps to launch the SAP XI ODA:

- 1. Open Business Object Designer.
- 2. From the File menu, select the New Using ODA... submenu. Business Object Designer displays the Select Agent dialog box in the Business Object Wizard. [Figure](#page-131-0) 45 illustrates this window.
- 3. Click the Find Agents button to display all running agents and select the WSDL ODA.

<span id="page-131-0"></span>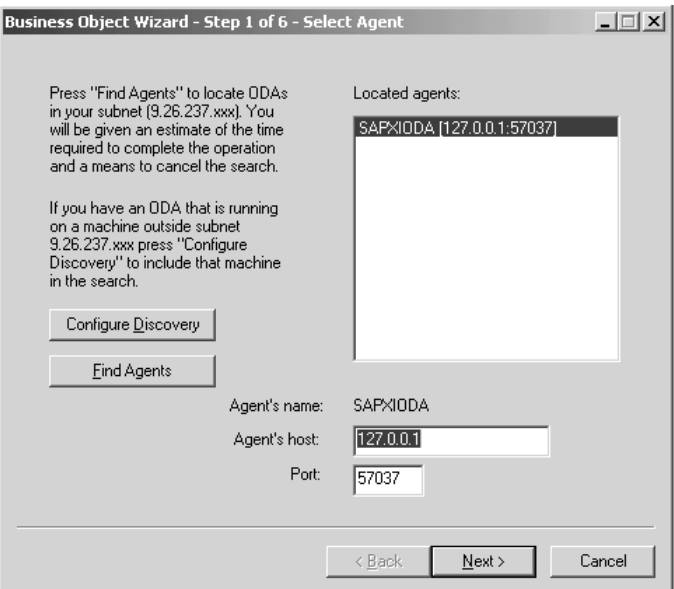

*Figure 45. Select Agent window*

If Business Object Designer does not locate your SAP XI ODA, check the setup of the ODA.

4. Select the SAP XI ODA in the Located Agents pane list and click Next. This displays the Configure Agent wizard window, which shows the configuration properties you need to specify.

# **Configuring the agent**

Figure 46 shows the Configure Agent window of the SAP XI ODA Business Object Wizard.

[Table](#page-132-0) 37 lists the properties you must configure for the SAP XI ODA.

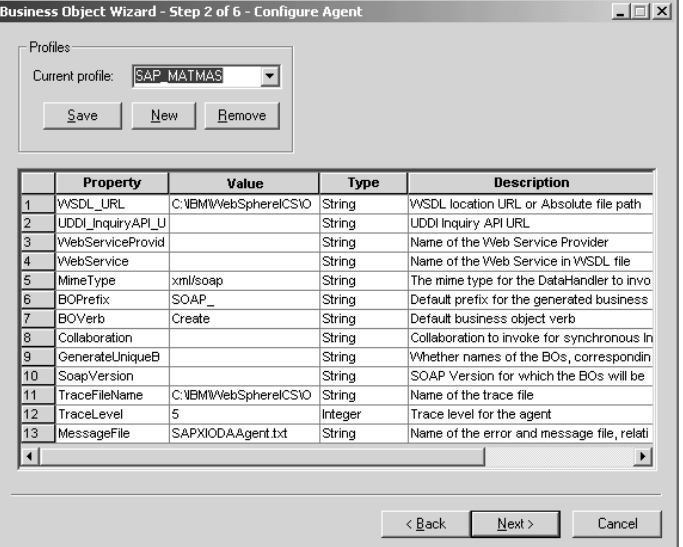

*Figure 46. Configure Agent window*

**Note:** The first time you use the SAP XI ODA, you must specify values for each configuration properties. After doing so, you can save the property values in a profile by clicking the Save button. The next time you use the SAP XI ODA, you can select the saved profile from the "Select profile" box.

<span id="page-132-0"></span>*Table 37. WSDL ODA configuration properties*

| Property                       | <b>Type</b> | Required                              | Default  | Description                                                                                                    |
|--------------------------------|-------------|---------------------------------------|----------|----------------------------------------------------------------------------------------------------|
| WSDL_URL                       | String      | Yes, when not<br>specifying a<br>UDDI | None     | The URL of the SAP XI<br>document. This value can<br>also be set to the absolute<br>path to a local WSDL file.<br>You can specify the URL<br>in a native language.                                                       |
| UDDI_InquiryAP<br><b>I_URL</b> | String      | Yes for UDDI                          | None     | The URL of the UDDI<br>inquiry API.                                                                                                    |
| WebServiceProvider             | String      | Yes for UDDI                          | None     | The name of the target<br>web service provider.<br>This is normally the<br>Business name as<br>published on the UDDI<br>registry. This entry is case<br>sensitive and requires<br>English characters only.               |
| WebService                     | String      | Yes for UDDI                          |          | The name of the SAP XI<br>service. This entry is case<br>sensitive and requires<br>English characters only.                                                                                                    |
| MimeType                       | String      | No                                    | xml/soap | The mime type of the<br>data handler that the<br>connector invokes. This is<br>set in the business object<br>TLO as the default value<br>and must be in English<br>characters only.                                      |
| <b>BOPrefix</b>                | String      | No                                    | SOAP_    | This is appended to the<br>front of every business<br>object created. User<br>configurable (English<br>characters only) up to<br>eight characters.                                                                       |
| <b>BOVerb</b>                  | String      | Yes                                   | Create   | The verb set in the SOAP<br>Config MO of the<br>Request, and, optionally,<br>Response, and Fault<br>business objects.                                                                                                    |
| Collaboration                  | String      | No                                    | None     | This value dictates the<br>ws_collab ASI in the TLO<br>and is mandatory when<br>generating objects for<br>event processing.                                                                                              |
| GenerateUniqueBOs              | Sring       | No                                    | true     | If this property is true,<br>the business object names<br>will be unique among all<br>web services. If this<br>property is false, you can<br>reuse the business objects<br>among operations with<br>the same part types. |

<span id="page-133-0"></span>*Table 37. WSDL ODA configuration properties (continued)*

| Property           | Type   | Required | <b>Default</b> | Description                                                                                  |
|--------------------|--------|----------|----------------|----------------------------------------------------------------------------------------------|
| <b>SOAPVersion</b> | String | No       | $1.1\,$        | Determines the SOAP<br>standard used to generate<br>BOs. Possible values are<br>1.1 and 1.2. |

The next section describes how to specify the WSDL document in the Configure Agent window.

# **Specifying the WSDL document**

SAP XI business objects are generated from WSDL documents (that have been processed by the BIA\_XIWSDLUtil tool). This section shows you how to select and specify the source of a WSDL document in the Configure Agent window of the ODA.

The WSDL document resides on the local file system. You specify where the WSDL document resides and the SAP XI ODA retrieves it.

To specify the WSDL document:

- 1. Enter the location of the WSDL file that you generated using the BIA XIWSDLUtil tool as the value in the configuration property WSDL URL. Although this document is on the local file system, you can use URL syntax (for example: file://C:/test/wsdl) or an absolute path (for example: C:\test\wsdl). You must ensure that the ODA has access to this document and its dependenciesdirectory and filename for the WSDL file The ODA then retrieves the list of SAP XI services from the WSDL document.
- 2. Click Next.

The ODA queries the URL for the web service provider and retrieves the list of services defined in the WSDL at this URL location and then displays the list.

**Note:** The WSDL ODA displays the ports that have SOAP/JMS or SOAP/HTTP bindings only and excludes other types of bindings.

- 3. Select one and only one of the operations from the list for the port (the selectable operations are highlighted). You cannot select the service or port nodes, which are for display purposes only. Note that WSDL operations may be of several types: ONE\_WAY, REQUEST\_RESPONSE, SOLICIT\_RESPONSE, and NOTIFICATION. The WSDL ODA supports and displays only REQUEST\_RESPONSE and ONE\_WAY operations.
- 4. Click Next and go to "Confirming selections."

## **Confirming selections**

After selecting an SAP XI operation source, the SAP XI ODA Business Object Wizard displays a confirmation screen:

- 1. Confirm your selections.
- 2. Click Next and go to ["Generating](#page-134-0) the objects" on page 125.

## <span id="page-134-0"></span>**Generating the objects**

After you confirm your WSDL document sources, the SAP XI ODA generates the business objects and meta-objects for the web service you wish to invoke or for the collaboration you want to expose as an SAP XI service.

- **Note:** The SAP XI ODA cannot automatically select a key attribute for the top-level business object. For business objects at all other levels, the SAP XI ODA sets the first attribute as the key. Accordingly, when you save SAP XI ODA-generated objects in Business Object Designer, an error message informs you that the top-level object is missing a key attribute. Assign a key attribute that reflects your business data and business object requirements, then re-save the objects. Use caution when selecting the key attribute; it is used in event sequencing and may lead to performance issues if not selected carefully.
- 1. Check Save business objects to a file, or check Open the business objects in separate windows. The latter choice launches the Business Object Designer and opens the business objects in that application.
- 2. Check Shutdown ODA and click Finish.

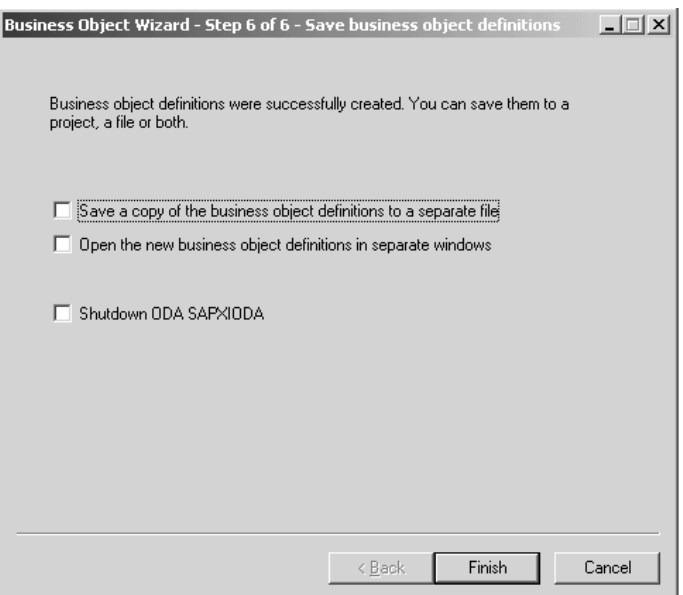

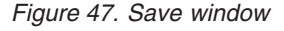

For request processing, the call to the web service must have a request and, if synchronous, a response and fault messages. For event processing, the collaboration exposed must have a request and, if synchronous, a response and fault messages. The SAP XI ODA generates business objects for each of these including the application-specific information (ASI) at every level as well as SOAP data handler, and protocol Config MOs. The SOAP bindings in WSDL document determine the structure of SOAP message. For more on business object structure, see Chapter 3, "Business object [requirements,"](#page-26-0) on page 17.

# **Limitations**

[Table](#page-135-0) 38 describes SAP XI ODA support for various combinations of attributes style, use, and part definitions using type and element.

<span id="page-135-0"></span>*Table 38. SAP XI ODA limitations*

| Style/Use/Parts defined using | Description   |
|-------------------------------|---------------|
| rpc/encoded/type              | Supported     |
| rpc/encoded/element           | Supported     |
| rpc/literal/type              | Supported     |
| rpc/literal/element           | Supported     |
| doc/encoded/type              | Not supported |
| doc/encoded/element           | Not supported |
| doc/literal/type              | Supported     |
| doc/literal/element           | Supported     |

The SAP XI ODA can retrieve WSDL files that are completely self-contained (in one file) or are separated into an implementation file containing the service element, an interface file containing all the other WSDL elements including types, messages, portTypes, and bindings, and one or more files for the schemas. The SAP XI ODA is not able to successfully retrieve WSDL files that have more than one interface file, for example, with messages and portTypes in one file and bindings in another file.

Schema in the WSDL document must be self-contained in terms of namespace prefixes. You cannot use a namespace prefix that is defined in the <definitions>/<types> element of the WSDL document in the <schema> element that is a child of the <types> element. You need to re-define the namespace prefix on the <schema> element if it is to be used in the sub-elements of the <schema> element. The following is an example of a schema that is not self-contained:

```
<definitions xmlns="http://schemas.xmlsoap.org/wsdl/" xmlns:NS="NS">
    <types>
         <schema xmlns="http://www.w3.org/1999/XMLSchema">
        <element name="NSElem" type="NS:NSType"/>
         </schema>
   </types>
</definitions>
```
Namespace prefix NS is defined on the <definitions> element and is used without re-definition on the <schema> element. Hence the SAP XI ODA will throw an error. To work around this limitation, re-define the namespace prefix NS on the <schema> element as shown below:

```
<definitions xmlns="http://schemas.xmlsoap.org/wsdl/" xmlns:NS="NS">
    <types>
         <schema xmlns="http://www.w3.org/1999/XMLSchema" xmlns:NS="NS">
        <element name="NSElem" type="NS:NSType"/>
         </schema>
   </types>
</definitions>
```
# **Chapter 9. Troubleshooting**

The chapter describes problems that you may encounter when starting up or running the connector.

# **Start-up problems**

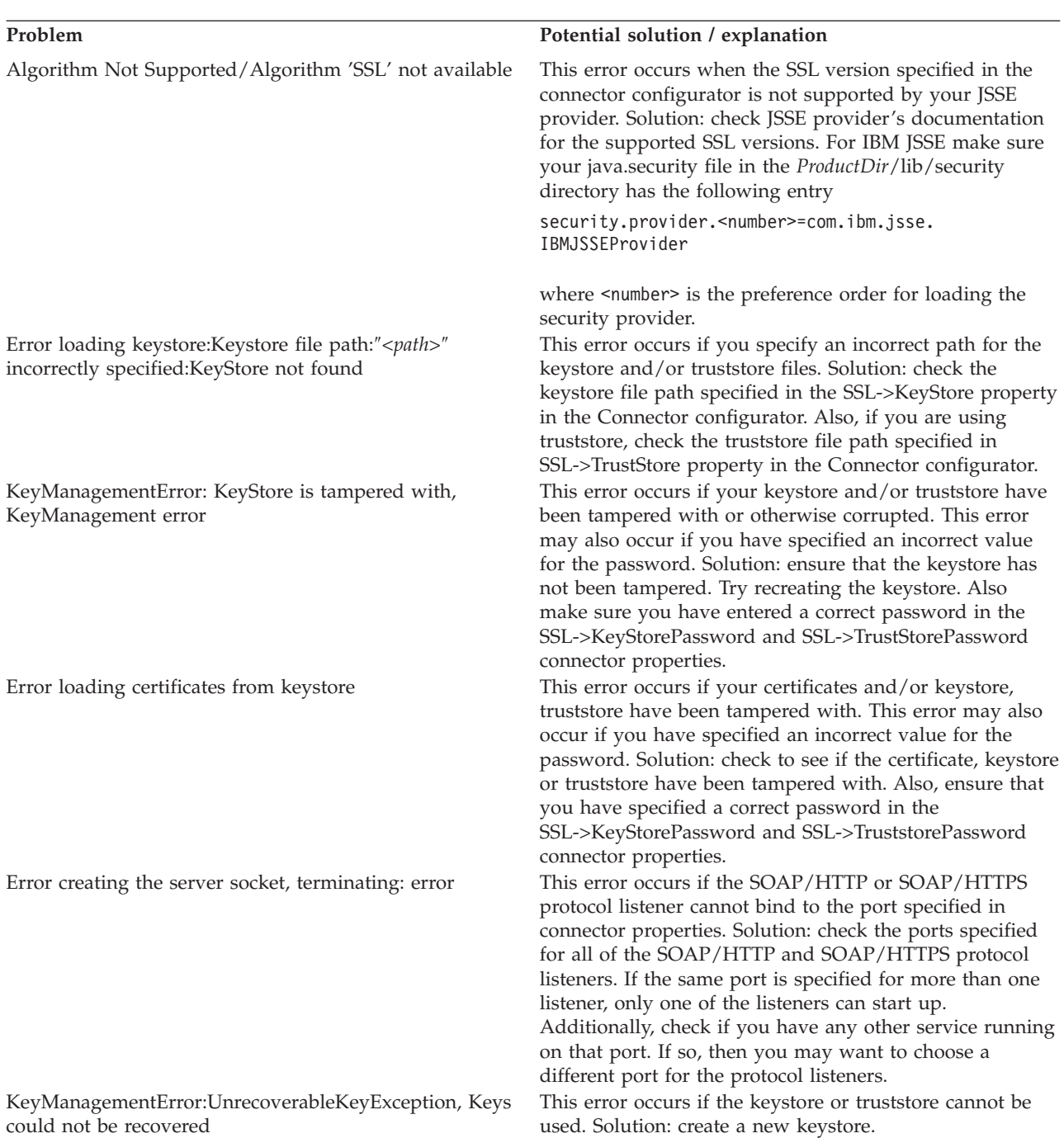

You notice excessive JSSE logging in your log file. If you do not want to see all of the underlying JSSE

You have specified a protocol listener but the listener is not getting initialized; you see the following warning message in the connector:

```
Skipping Protocol Listener Property Set
 "SOME_LISTENER_NAME" with protocol property "":
unable to determine the protocol listener
class.]
```
You have specified a protocol handler, but it is not getting initialized; you see following warning message in the connector.

```
Unable to determine the type of the
handler; skipping initializing of current
handler. Handler property details:
Name: <Handler Name>;
Value:
   Name: Protocol; Value:
```

```
Name: ResponseWaitTimeout; Value:
   Name: ReplyToQueue; Value: .]
java.lang.NoClassDefFoundError:
```

```
Javax/jms/JMSException...
```
Fail to lookup, queue: "InProgressQueue" for specified queue name: "<*queue name*>" queue using JNDI "<*queue name*>"" javax.naming.NameNotFoundException: <*queue name*>

Error in initializing, JNDI Context is not initialized, user can not use JMS protocol

#### **Problem Potential solution / explanation**

SSL Handshake Exception: Unknown CA This occurs if you do not have a CA certificate in your truststore. Solution: check whether the CA's certificate, as well as its self-signed certificates, reside in the truststore. Also, ensure that the DN of the certificate has the host name (preferably the IP address).

> details on your console, set the value of SSL->SSLDebug property in the connector configurator to false. The connector was unable to extract a valid value for the Protocol property of the protocol listener. Valid values are soap/http, soap/https, or soap/jms. Solution: this is not an error condition. However, if you want the connector to use this listener, specify a valid Protocol property value.

The connector was unable to extract a valid value for the Protocol property of the handler. Valid values are soap/http, soap/https, or soap/jms. Solution: This is not an error condition. However, if you want connector to use this handler, specify a valid Protocol property value.

The connector cannot find jms.jar Solution: make sure that jms.jar is in the connector classpath.

If you are using SOAP/JMS web services with the connector, then this problem occurs when you do not create queues. This error may also occur, if you have set JNDI->LookupQueuesUsingJNDI to true and the connector is not able to look up the queues using JNDI. Solution: create the queues required by the connector. If JNDI->LookupQueuesUsingJNDI is set to true, make sure queues required by the connector can be looked up using JNDI.

If you have configured the connector to use a SOAP/JMS protocol listener or SOAP/JMS protocol handler, you must specify JNDI properties. Solution: make sure that you have specified required JNDI connector-specific properties. Refer to your JNDI provider documentation to determine the libraries and jar files required to connect to your JNDI provider. Make sure all of the required jar files are in the classpath of the connector. Also, make sure all of the required libraries are in the path of the connector. Error in getting initial context If you have configured the connector to use a SOAP/JMS protocol listener or a SOAP/JMS protocol handler, you must specify JNDI properties. This error may also occur if you have not specified JNDI properties correctly. Solution: check the JNDI properties. Make sure your JNDI is configured properly. Refer to your JNDI provider documentation to determine the libraries and jar files required to connect to your JNDI provider. Make sure all of the required jar files are in the classpath of the connector. Also, make sure all of the required libraries are in the path of the connector.

## **Run-time errors**

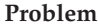

.

Error parsing HTTP response:Reached end of stream while reading HTTP response header

Error in the url mentioned , unable to extract host and port details ,destination is wrong <destination URL>

Failure in sending event business object <*BO Name*> with verb <*Verb*> to the broker. Received execution status ″-1″ and error message:

MapException: Unable to find the map to map business objects <BO Name> for the connector controller WebServicesConnector

Failed to transform a soap request into a request business object. Soap Fault:

Failure in generating request object no verb could be set on the request bo

#### **Potential solution / explanation**

This error occurs when the connector invokes a SOAP/HTTP web service. It occurs because your target web service sent an incorrect HTTP response. Solution: make sure your target SOAP/HTTP web service end point address is correct.

This error occurs when the connector invokes an SOAP/HTTP Web Service. It occurs because you have specified an incorrect end point address for the SOAP/HTTP web service. Solution: make sure you have specified the correct end point address for the web service.

This error occurs when the integration broker fails to process the event because the collaboration to which the connector is sending the event synchronously either does not exist or does not accept the business object verb. Solution: if you are using a web services TLO for event notification, examine the ws\_collab object-level ASI of the TLO. (The name of the TLO is given in the error message.) Check the value of the ws\_collab ASI. Make sure this collaboration exists and is running. If ws mode BO level ASI is set to synch, ws\_collab ASI is required. Check the value of ws verb object-level ASI. Make sure the collaboration specified by the ws\_collab ASI can be triggered by the verb specified in the ws\_verb ASI. If you are using a non-TLO for event notification, examine the WSCollaborations connector property. Find the collaboration that will be invoked synchronously by this business object. Make sure this collaboration exists and is running.

This error occurs during event notification when the connector is unable to determine the verb of the business object that the connector is attempting to send to the integration broker. Solution: if you are using a web services TLO for event notification, make sure you have specified ws\_verb object-level ASI for this TLO. Specify the verb as the value of this ASI. If you are using a non-TLO for event notification, the SOAP message sent by your web service client must contain the verb element. The SOAP data handler sets the verb of the business object using the value of the verb element in the SOAP message.If the web service client does not send the verb in the SOAP message, the SOAP data handler cannot set the verb on the business object. In this case, the connector cannot deliver the business object to the integration broker. If you suspect that your web service clients may not include a verb element in the SOAP message, you may provide a DefaultVerb verb-level ASI for this business object. If you do so, the connector sets this verb on the business object before sending it to the integration broker.

# **Appendix A. Standard configuration properties for connectors**

This appendix describes the standard configuration properties for the connector component of WebSphere Business Integration adapters. The information covers connectors running on the following integration brokers:

- WebSphere InterChange Server (ICS)
- WebSphere MQ Integrator, WebSphere MQ Integrator Broker, and WebSphere Business Integration Message Broker, collectively referred to as the WebSphere Message Brokers (WMQI).
- WebSphere Application Server (WAS)

Not every connector makes use of all these standard properties. When you select an integration broker from Connector Configurator, you will see a list of the standard properties that you need to configure for your adapter running with that broker.

For information about properties specific to the connector, see the relevant adapter user guide.

**Note:** In this document, backslashes (\) are used as the convention for directory paths. For UNIX installations, substitute slashes (/) for backslashes and follow the conventions for each operating system.

## **New and deleted properties**

These standard properties have been added in this release.

### **New properties**

• XMLNameSpaceFormat

#### **Deleted properties**

• RestartCount

## **Configuring standard connector properties**

Adapter connectors have two types of configuration properties:

- Standard configuration properties
- Connector-specific configuration properties

This section describes the standard configuration properties. For information on configuration properties specific to a connector, see its adapter user guide.

## **Using Connector Configurator**

You configure connector properties from Connector Configurator, which you access from System Manager. For more information on using Connector Configurator, refer to the sections on Connector Configurator in this guide.

**Note:** Connector Configurator and System Manager run only on the Windows system. If you are running the connector on a UNIX system, you must have a Windows machine with these tools installed. To set connector properties

for a connector that runs on UNIX, you must start up System Manager on the Windows machine, connect to the UNIX integration broker, and bring up Connector Configurator for the connector.

# **Setting and updating property values**

The default length of a property field is 255 characters.

The connector uses the following order to determine a property's value (where the highest number overrides other values):

- 1. Default
- 2. Repository (only if WebSphere InterChange Server is the integration broker)
- 3. Local configuration file
- 4. Command line

A connector obtains its configuration values at startup. If you change the value of one or more connector properties during a run-time session, the property's **Update Method** determines how the change takes effect. There are four different update methods for standard connector properties:

v **Dynamic**

The change takes effect immediately after it is saved in System Manager. If the connector is working in stand-alone mode (independently of System Manager), for example with one of the WebSphere message brokers, you can only change properties through the configuration file. In this case, a dynamic update is not possible.

### v **Agent restart (ICS only)**

The change takes effect only after you stop and restart the application-specific component.

#### v **Component restart**

The change takes effect only after the connector is stopped and then restarted in System Manager. You do not need to stop and restart the application-specific component or the integration broker.

v **Server restart**

The change takes effect only after you stop and restart the application-specific component and the integration broker.

To determine how a specific property is updated, refer to the **Update Method** column in the Connector Configurator window, or see the Update Method column in [Table](#page-142-0) 39 on page 133 below.

## **Summary of standard properties**

[Table](#page-142-0) 39 on page 133 provides a quick reference to the standard connector configuration properties. Not all the connectors make use of all these properties, and property settings may differ from integration broker to integration broker, as standard property dependencies are based on RepositoryDirectory.

You must set the values of some of these properties before running the connector. See the following section for an explanation of each property.

**Note:** In the ″Notes″column in [Table](#page-142-0) 39 on page 133, the phrase ″Repository directory is REMOTE″ indicates that the broker is the InterChange Server. When the broker is WMQI or WAS, the repository directory is set to LOCAL

<span id="page-142-0"></span>*Table 39. Summary of standard configuration properties*

| Property name                 | Possible values                                                                                                    | Default value                                         | Update<br>method     | <b>Notes</b>                                                                                                    |
|-------------------------------|----------------------------------------------------------------------------------------------------|-------------------------------------------------------|----------------------|----------------------------------------------------------------------------------------------------|
| AdminInQueue                  | Valid JMS queue name                                                                                                    | CONNECTORNAME / ADMININQUEUE                          | Component<br>restart | Delivery<br>Transport is<br><b>IMS</b>                                                                               |
| AdminOutQueue                 | Valid JMS queue name                                                                                                    | CONNECTORNAME/ADMINOUTQUEUE                           | Component<br>restart | Delivery<br>Transport is<br><b>IMS</b>                                                                               |
| AgentConnections              | $1 - 4$                                                                                                    | $\mathbf{1}$                                          | Component<br>restart | Delivery<br>Transport is<br>MQ or IDL:<br>Repository<br>directory<br>is<br><remote><br/>(broker is<br/>ICS)</remote> |
| AgentTraceLevel               | $0 - 5$                                                                                                    | 0                                                     | Dynamic              |                                                                                                    |
| ApplicationName               | Application name                                                                                                    | Value specified for the<br>connector application name | Component<br>restart |                                                                                                    |
| BrokerType                    | ICS, WMQI, WAS                                                                                                    |                                                       | Component<br>restart |                                                                                                    |
| CharacterEncoding             | ascii7, ascii8, SJIS,<br>Cp949, GBK, Big5,<br>Cp297, Cp273, Cp280,<br>Cp284, Cp037, Cp437<br>Note: This is a subset<br>of supported<br>values. | ascii7                                                | Component<br>restart |                                                                                                    |
| ConcurrentEventTriggeredFlows | 1 to 32,767                                                                                                    | $\mathbf 1$                                           | Component<br>restart | Repository<br>directory<br>is<br><remote><br/>(broker is<br/>ICS)</remote>                                           |
| ContainerManagedEvents        | No value or JMS                                                                                                    | No value                                              | Component<br>restart | Delivery<br>Transport is<br><b>IMS</b>                                                                               |
| ControllerStoreAndForwardMode | true or false                                                                                                    | true                                                  | Dynamic              | Repository<br>directory<br>is<br><remote><br/>(broker is<br/>ICS)</remote>                                           |
| ControllerTraceLevel          | $0 - 5$                                                                                                    | 0                                                     | Dynamic              | Repository<br>directory<br>is<br><remote><br/>(broker is<br/>ICS)</remote>                                           |
| <b>DeliveryQueue</b>          |                                                                                                    | CONNECTORNAME/DELIVERYQUEUE                           | Component<br>restart | JMS transport<br>only                                                                                                |
| DeliveryTransport             | MQ, IDL, or JMS                                                                                                    | <b>JMS</b>                                            | Component<br>restart | If<br>Repository<br>directory<br>is local, then<br>value is<br>JMS only                                              |

*Table 39. Summary of standard configuration properties (continued)*

| Property name             | Possible values                                                                                                    | Default value                                 | Update<br>method     | <b>Notes</b>                                                                  |  |
|---------------------------|----------------------------------------------------------------------------------------------------|-----------------------------------------------|----------------------|-------------------------------------------------------------------------------|--|
| DuplicateEventElimination | true or false                                                                                                    | false                                         | Component<br>restart | JMS transport<br>only: Container<br>Managed Events<br>must be<br>$<$ NONE $>$ |  |
| FaultQueue                |                                                                                                    | CONNECTORNAME/FAULTQUEUE                      | Component<br>restart | <b>JMS</b><br>transport<br>only                                               |  |
| jms.FactoryClassName      | CxCommon.Messaging.jms<br>.IBMMQSeriesFactory or<br>CxCommon.Messaging<br>.jms.SonicMQFactory<br>or any Java class name                    | CxCommon.Messaging.<br>jms.IBMMQSeriesFactory | Component<br>restart | JMS transport<br>only                                                         |  |
| jms.MessageBrokerName     | If FactoryClassName is<br>IBM, use<br>crossworlds.queue.<br>manager.<br>If FactoryClassName<br>is Sonic, use<br>localhost:2506.            | crossworlds.queue.manager                     | Component<br>restart | JMS transport<br>only                                                         |  |
| jms.NumConcurrentRequests | Positive integer                                                                                                    | 10                                            | Component<br>restart | JMS transport<br>only                                                         |  |
| jms.Password              | Any valid password                                                                                                    |                                               | Component<br>restart | JMS transport<br>only                                                         |  |
| jms.UserName              | Any valid name                                                                                                    |                                               | Component<br>restart | JMS transport<br>only                                                         |  |
| JvmMaxHeapSize            | Heap size in megabytes                                                                                                    | 128m                                          | Component<br>restart | Repository<br>directory<br>is<br><remote><br/>(broker is<br/>ICS)</remote>    |  |
| JvmMaxNativeStackSize     | Size of stack in kilobytes                                                                                                    | 128k                                          | Component<br>restart | Repository<br>directory<br>is<br><remote><br/>(broker is<br/>ICS)</remote>    |  |
| JvmMinHeapSize            | Heap size in megabytes                                                                                                    | 1 <sub>m</sub>                                | Component<br>restart | Repository<br>directory<br>is<br><remote><br/>(broker is<br/>ICS)</remote>    |  |
| ListenerConcurrency       | $1 - 100$                                                                                                    | $\mathbf{1}$                                  | Component<br>restart | Delivery<br>Transport must<br>be MQ                                           |  |
| Locale                    | en_US, ja_JP, ko_KR,<br>zh_CN, zh_TW, fr_FR,<br>de_DE,<br>it_IT, es_ES, pt_BR<br>Note: This is a<br>subset of the<br>supported<br>locales. | en_US                                         | Component<br>restart |                                                                               |  |
*Table 39. Summary of standard configuration properties (continued)*

| Property name        | Possible values                                                                                                    | Default value              | Update<br>method     | <b>Notes</b>                                                                 |
|----------------------|----------------------------------------------------------------------------------------------------|----------------------------|----------------------|------------------------------------------------------------------------------|
| LogAtInterchangeEnd  | true or false                                                                                                    | false                      | Component<br>restart | Repository<br>Directory must<br>be <remote><br/>(broker is<br/>ICS)</remote> |
| MaxEventCapacity     | 1-2147483647                                                                                                    | 2147483647                 | Dynamic              | Repository<br>Directory must<br>be <remote><br/>(broker is<br/>ICS)</remote> |
| MessageFileName      | Path or filename                                                                                                    | CONNECTORNAMEConnector.txt | Component<br>restart |                                                                              |
| MonitorQueue         | Any valid queue name                                                                                                    | CONNECTORNAME/MONITORQUEUE | Component<br>restart | JMS transport<br>only:<br>DuplicateEvent<br>Elimination<br>must be true      |
| OADAutoRestartAgent  | true or false                                                                                                    | false                      | Dynamic              | Repository<br>Directory must<br>be <remote><br/>(broker is<br/>ICS)</remote> |
| OADMaxNumRetry       | A positive number                                                                                                    | 1000                       | Dynamic              | Repository<br>Directory must<br>be <remote><br/>(broker is<br/>ICS)</remote> |
| OADRetryTimeInterval | A positive number in<br>minutes                                                                                                    | 10                         | Dynamic              | Repository<br>Directory must<br>be <remote><br/>(broker is<br/>ICS)</remote> |
| PollEndTime          | HH: MM                                                                                                    | HH:MM                      | Component<br>restart |                                                                              |
| PollFrequency        | A positive integer in<br>milliseconds<br>no (to disable polling)<br>key (to poll only when<br>the letter p is entered in<br>the connector's<br>Command Prompt<br>window) | 10000                      | Dynamic              |                                                                              |
| PollQuantity         | $1 - 500$                                                                                                    | $\mathbf{1}$               | Agent<br>restart     | JMS transport<br>only:<br>Container<br>Managed<br>Events is<br>specified     |
| PollStartTime        | HH: MM(HH is 0-23, MM is<br>$0-59$                                                                                                    | HH:MM                      | Component<br>restart |                                                                              |

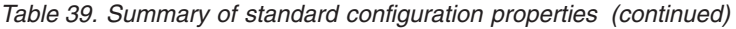

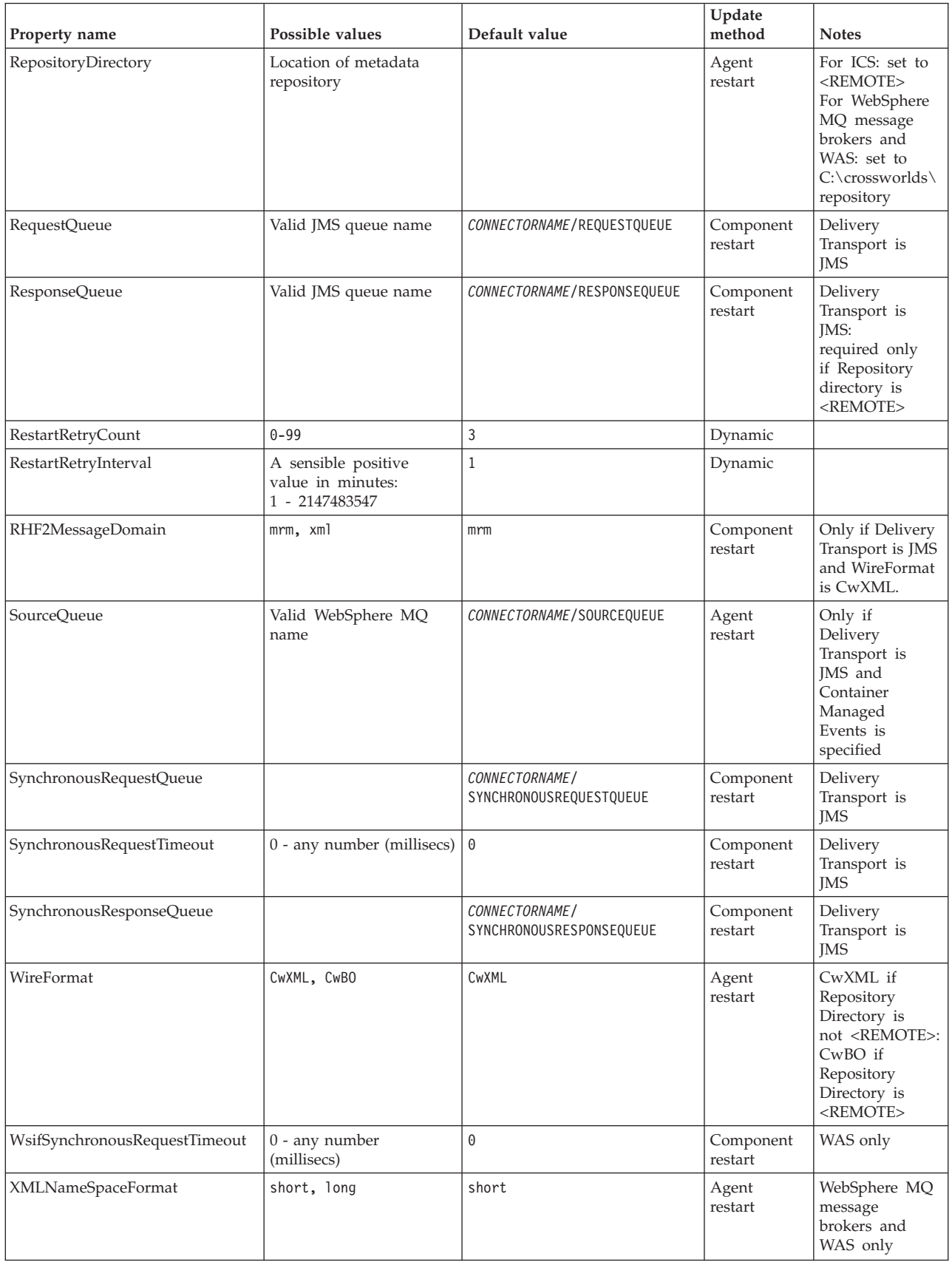

# **Standard configuration properties**

This section lists and defines each of the standard connector configuration properties.

### **AdminInQueue**

The queue that is used by the integration broker to send administrative messages to the connector.

The default value is CONNECTORNAME/ADMININQUEUE.

### **AdminOutQueue**

The queue that is used by the connector to send administrative messages to the integration broker.

The default value is CONNECTORNAME/ADMINOUTQUEUE.

### **AgentConnections**

Applicable only if RepositoryDirectory is <REMOTE>.

The AgentConnections property controls the number of ORB (Object Request Broker) connections opened by orb.init[].

The default value of this property is set to 1. You can change it as required.

#### **AgentTraceLevel**

Level of trace messages for the application-specific component. The default is 0. The connector delivers all trace messages applicable at the tracing level set or lower.

### **ApplicationName**

Name that uniquely identifies the connector's application. This name is used by the system administrator to monitor the WebSphere business integration system environment. This property must have a value before you can run the connector.

#### **BrokerType**

Identifies the integration broker type that you are using. The options are ICS, WebSphere message brokers (WMQI, WMQIB or WBIMB) or WAS.

## **CharacterEncoding**

Specifies the character code set used to map from a character (such as a letter of the alphabet, a numeric representation, or a punctuation mark) to a numeric value.

**Note:** Java-based connectors do not use this property. A C++ connector currently uses the value ascii7 for this property.

By default, a subset of supported character encodings only is displayed in the drop-down list. To add other supported values to the drop-down list, you must manually modify the \Data\Std\stdConnProps.xml file in the product directory. For more information, see the sections on Connector Configurator in this guide.

# <span id="page-147-0"></span>**ConcurrentEventTriggeredFlows**

Applicable only if RepositoryDirectory is <REMOTE>.

Determines how many business objects can be concurrently processed by the connector for event delivery. Set the value of this attribute to the number of business objects you want concurrently mapped and delivered. For example, set the value of this property to 5 to cause five business objects to be concurrently processed. The default value is 1.

Setting this property to a value greater than 1 allows a connector for a source application to map multiple event business objects at the same time and deliver them to multiple collaboration instances simultaneously. This speeds delivery of business objects to the integration broker, particularly if the business objects use complex maps. Increasing the arrival rate of business objects to collaborations can improve overall performance in the system.

To implement concurrent processing for an entire flow (from a source application to a destination application), you must:

- Configure the collaboration to use multiple threads by setting its Maximum number of concurrent events property high enough to use multiple threads.
- v Ensure that the destination application's application-specific component can process requests concurrently. That is, it must be multi-threaded, or be able to use connector agent parallelism and be configured for multiple processes. Set the Parallel Process Degree configuration property to a value greater than 1.

The ConcurrentEventTriggeredFlows property has no effect on connector polling, which is single-threaded and performed serially.

# **ContainerManagedEvents**

This property allows a JMS-enabled connector with a JMS event store to provide guaranteed event delivery, in which an event is removed from the source queue and placed on the destination queue as a single JMS transaction.

There is no default value.

When ContainerManagedEvents is set to JMS, you must configure the following properties to enable guaranteed event delivery:

- PollQuantity  $= 1$  to 500
- SourceOueue = /SOURCEQUEUE

You must also configure a data handler with the MimeType, DHClass (data handler class), and DataHandlerConfigMOName (the meta-object name, which is optional) properties. To set those values, use the **Data Handler** tab in Connector Configurator.

Thes properties are adapter-specific, but **example** values are:

- MimeType =  $text\{xml}$
- v DHClass = com.crossworlds.DataHandlers.text.xml
- DataHandlerConfigMOName = M0 DataHandler Default

The fields for these values in the Data Handler tab will be displayed only if you have set ContainerManagedEvents to JMS.

**Note:** When ContainerManagedEvents is set to JMS, the connector does *not* call its pollForEvents() method, thereby disabling that method's functionality.

This property only appears if the DeliveryTransport property is set to the value JMS.

# **ControllerStoreAndForwardMode**

Applicable only if RepositoryDirectory is <REMOTE>.

Sets the behavior of the connector controller after it detects that the destination application-specific component is unavailable.

If this property is set to true and the destination application-specific component is unavailable when an event reaches ICS, the connector controller blocks the request to the application-specific component. When the application-specific component becomes operational, the controller forwards the request to it.

However, if the destination application's application-specific component becomes unavailable **after** the connector controller forwards a service call request to it, the connector controller fails the request.

If this property is set to false, the connector controller begins failing all service call requests as soon as it detects that the destination application-specific component is unavailable.

The default is true.

# **ControllerTraceLevel**

Applicable only if RepositoryDirectory is <REMOTE>.

Level of trace messages for the connector controller. The default is 0.

#### **DeliveryQueue**

Applicable only if DeliveryTransport is JMS.

The queue that is used by the connector to send business objects to the integration broker.

The default value is CONNECTORNAME/DELIVERYQUEUE.

### **DeliveryTransport**

Specifies the transport mechanism for the delivery of events. Possible values are MQ for WebSphere MQ, IDL for CORBA IIOP, or JMS for Java Messaging Service.

- If the RepositoryDirectory is remote, the value of the DeliveryTransport property can be MQ, IDL, or JMS, and the default is IDL.
- If the RepositoryDirectory is a local directory, the value may only be JMS.

The connector sends service call requests and administrative messages over CORBA IIOP if the value configured for the DeliveryTransport property is MQ or IDL.

#### **WebSphere MQ and IDL**

Use WebSphere MQ rather than IDL for event delivery transport, unless you must have only one product. WebSphere MQ offers the following advantages over IDL:

- Asynchronous communication: WebSphere MQ allows the application-specific component to poll and persistently store events even when the server is not available.
- Server side performance: WebSphere MQ provides faster performance on the server side. In optimized mode, WebSphere MQ stores only the pointer to an event in the repository database, while the actual event remains in the WebSphere MQ queue. This saves having to write potentially large events to the repository database.
- Agent side performance:

WebSphere MQ provides faster performance on the application-specific component side. Using WebSphere MQ, the connector's polling thread picks up an event, places it in the connector's queue, then picks up the next event. This is faster than IDL, which requires the connector's polling thread to pick up an event, go over the network into the server process, store the event persistently in the repository database, then pick up the next event.

#### **JMS**

Enables communication between the connector and client connector framework using Java Messaging Service (JMS).

If you select JMS as the delivery transport, additional JMS properties such as jms.MessageBrokerName, jms.FactoryClassName, jms.Password, and jms.UserName, appear in Connector Configurator. The first two of these properties are required for this transport.

**Important:** There may be a memory limitation if you use the JMS transport mechanism for a connector in the following environment:

- $\bullet$  AIX 5.0
- WebSphere MQ 5.3.0.1
- When ICS is the integration broker

In this environment, you may experience difficulty starting both the connector controller (on the server side) and the connector (on the client side) due to memory use within the WebSphere MQ client. If your installation uses less than 768M of process heap size, IBM recommends that you set:

• The LDR CNTRL environment variable in the CWSharedEnv.sh script.

This script resides in the \bin directory below the product directory. With a text editor, add the following line as the first line in the CWSharedEnv.sh script:

export LDR\_CNTRL=MAXDATA=0x30000000

This line restricts heap memory usage to a maximum of 768 MB (3 segments \* 256 MB). If the process memory grows more than this limit, page swapping can occur, which can adversely affect the performance of your system.

v The IPCCBaseAddress property to a value of 11 or 12. For more information on this property, see the *System Installation Guide for UNIX*.

# **DuplicateEventElimination**

When you set this property to true, a JMS-enabled connector can ensure that duplicate events are not delivered to the delivery queue. To use this feature, the connector must have a unique event identifier set as the business object's **ObjectEventId** attribute in the application-specific code. This is done during connector development.

This property can also be set to false.

**Note:** When DuplicateEventElimination is set to true, you must also configure the MonitorQueue property to enable guaranteed event delivery.

#### **FaultQueue**

If the connector experiences an error while processing a message then the connector moves the message to the queue specified in this property, along with a status indicator and a description of the problem.

The default value is CONNECTORNAME/FAULTQUEUE.

## **JvmMaxHeapSize**

The maximum heap size for the agent (in megabytes). This property is applicable only if the RepositoryDirectory value is <REMOTE>.

The default value is 128m.

### **JvmMaxNativeStackSize**

The maximum native stack size for the agent (in kilobytes). This property is applicable only if the RepositoryDirectory value is <REMOTE>.

The default value is 128k.

#### **JvmMinHeapSize**

The minimum heap size for the agent (in megabytes). This property is applicable only if the RepositoryDirectory value is <REMOTE>.

The default value is 1m.

## **jms.FactoryClassName**

Specifies the class name to instantiate for a JMS provider. You *must* set this connector property when you choose JMS as your delivery transport mechanism (DeliveryTransport).

The default is CxCommon.Messaging.jms.IBMMQSeriesFactory.

#### **jms.MessageBrokerName**

Specifies the broker name to use for the JMS provider. You *must* set this connector property when you choose JMS as your delivery transport mechanism (DeliveryTransport).

The default is crossworlds.queue.manager. Use the default when connecting to a local message broker.

When you connect to a remote message broker, this property takes the following (mandatory) values: QueueMgrName:<Channel>:<HostName>:<PortNumber>, where the variables are: QueueMgrName: The name of the queue manager. Channel: The channel used by the client. HostName: The name of the machine where the queue manager is to reside. PortNumber: The port number to be used by the queue manager for listening.

For example: jms.MessageBrokerName = WBIMB.Queue.Manager:CHANNEL1:RemoteMachine:1456

# **jms.NumConcurrentRequests**

Specifies the maximum number of concurrent service call requests that can be sent to a connector at the same time. Once that maximum is reached, new service calls block and wait for another request to complete before proceeding.

The default value is 10.

## **jms.Password**

Specifies the password for the JMS provider. A value for this property is optional.

There is no default.

#### **jms.UserName**

Specifies the user name for the JMS provider. A value for this property is optional.

There is no default.

#### **ListenerConcurrency**

This property supports multi-threading in MQ Listener when ICS is the integration broker. It enables batch writing of multiple events to the database, thus improving system performance. The default value is 1.

This property applies only to connectors using MQ transport. The DeliveryTransport property must be set to MQ.

# **Locale**

Specifies the language code, country or territory, and, optionally, the associated character code set. The value of this property determines such cultural conventions as collation and sort order of data, date and time formats, and the symbols used in monetary specifications.

A locale name has the following format:

*ll\_TT.codeset*

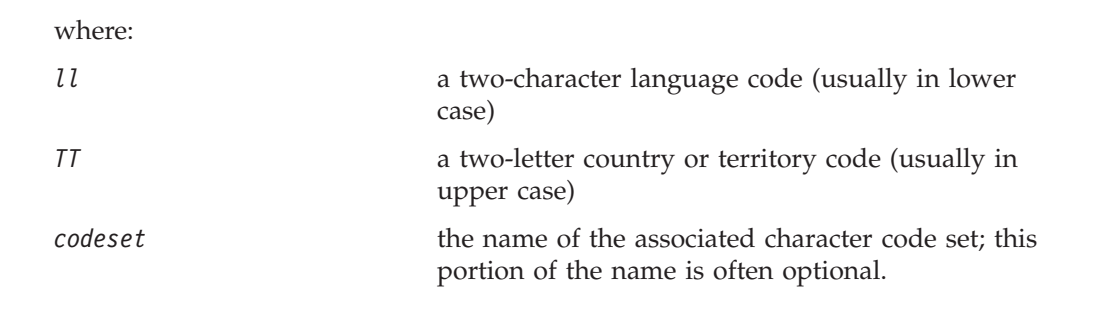

By default, only a subset of supported locales appears in the drop-down list. To add other supported values to the drop-down list, you must manually modify the \Data\Std\stdConnProps.xml file in the product directory. For more information, refer to the sections on Connector Configurator in this guide.

<span id="page-152-0"></span>The default value is en US. If the connector has not been globalized, the only valid value for this property is en US. To determine whether a specific connector has been globalized, see the connector version list on these websites:

http://www.ibm.com/software/websphere/wbiadapters/infocenter, or http://www.ibm.com/websphere/integration/wicserver/infocenter

# **LogAtInterchangeEnd**

Applicable only if RespositoryDirectory is <REMOTE>.

Specifies whether to log errors to the integration broker's log destination. Logging to the broker's log destination also turns on e-mail notification, which generates e-mail messages for the MESSAGE\_RECIPIENT specified in the InterchangeSystem.cfg file when errors or fatal errors occur.

For example, when a connector loses its connection to its application, if LogAtInterChangeEnd is set to true, an e-mail message is sent to the specified message recipient. The default is false.

# **MaxEventCapacity**

The maximum number of events in the controller buffer. This property is used by flow control and is applicable only if the value of the RepositoryDirectory property is <REMOTE>.

The value can be a positive integer between 1 and 2147483647. The default value is 2147483647.

# **MessageFileName**

The name of the connector message file. The standard location for the message file is \connectors\messages in the product directory. Specify the message filename in an absolute path if the message file is not located in the standard location.

If a connector message file does not exist, the connector uses InterchangeSystem.txt as the message file. This file is located in the product directory.

**Note:** To determine whether a specific connector has its own message file, see the individual adapter user guide.

## **MonitorQueue**

The logical queue that the connector uses to monitor duplicate events. It is used only if the DeliveryTransport property value is JMS and DuplicateEventElimination is set to TRUE.

The default value is CONNECTORNAME/MONITORQUEUE

# **OADAutoRestartAgent**

Valid only when the RepositoryDirectory is <REMOTE>.

Specifies whether the connector uses the automatic and remote restart feature. This feature uses the MQ-triggered Object Activation Daemon (OAD) to restart the connector after an abnormal shutdown, or to start a remote connector from System Monitor.

<span id="page-153-0"></span>This property must be set to true to enable the automatic and remote restart feature. For information on how to configure the MQ-triggered OAD feature. see the *Installation Guide for Windows* or *for UNIX*.

The default value is false.

# **OADMaxNumRetry**

Valid only when the RepositoryDirectory is <REMOTE>.

Specifies the maximum number of times that the MQ-triggered OAD automatically attempts to restart the connector after an abnormal shutdown. The OADAutoRestartAgent property must be set to true for this property to take effect.

The default value is 1000.

# **OADRetryTimeInterval**

Valid only when the RepositoryDirectory is <REMOTE>.

Specifies the number of minutes in the retry-time interval for the MQ-triggered OAD. If the connector agent does not restart within this retry-time interval, the connector controller asks the OAD to restart the connector agent again. The OAD repeats this retry process as many times as specified by the OADMaxNumRetry property. The OADAutoRestartAgent property must be set to true for this property to take effect.

The default is 10.

## **PollEndTime**

Time to stop polling the event queue. The format is HH:MM, where *HH* represents 0-23 hours, and *MM* represents 0-59 seconds.

You must provide a valid value for this property. The default value is  $HH:MM$ , but must be changed.

# **PollFrequency**

This is the interval between the end of the last poll and the start of the next poll. PollFrequency specifies the amount of time (in milliseconds) between the end of one polling action, and the start of the next polling action. This is not the interval between polling actions. Rather, the logic is as follows:

- v Poll to obtain the number of objects specified by the value of PollQuantity.
- Process these objects. For some adapters, this may be partly done on separate threads, which execute asynchronously to the next polling action.
- Delay for the interval specified by PollFrequency.
- Repeat the cycle.

Set PollFrequency to one of the following values:

- v The number of milliseconds between polling actions (an integer).
- The word key, which causes the connector to poll only when you type the letter p in the connector's Command Prompt window. Enter the word in lowercase.
- The word no, which causes the connector not to poll. Enter the word in lowercase.

<span id="page-154-0"></span>The default is 10000.

**Important:** Some connectors have restrictions on the use of this property. Where they exist, these restrictions are documented in the chapter on installing and configuring the adapter.

## **PollQuantity**

Designates the number of items from the application that the connector should poll for. If the adapter has a connector-specific property for setting the poll quantity, the value set in the connector-specific property will override the standard property value.

**FIX** 

An email message is also considerd an event. The connector behaves as follows when it is polled for email.

Polled once - connector goes to pick 1. the body of the message as it is also considered an attachment also. Since no DH was specified for this mime type, it it will ignore the body. 2. conector process first PO attachment. DH is avaiable for this mime type so it sends the business object to the Visual Test Connector. If the 3. accept in VTC again no BO should come thru Polled second time 1. conector process second PO attachment. DH is avaiable for this mime type so it sends teh BO to VTC2. accept in VTC again now the third PO attachment should come through. This is the correct behaviour.

### **PollStartTime**

The time to start polling the event queue. The format is *HH:MM*, where *HH* represents 0-23 hours, and *MM* represents 0-59 seconds.

You must provide a valid value for this property. The default value is  $HH:MM$ , but must be changed.

### **RequestQueue**

The queue that is used by the integration broker to send business objects to the connector.

The default value is CONNECTOR/REQUESTQUEUE.

## **RepositoryDirectory**

The location of the repository from which the connector reads the XML schema documents that store the meta-data for business object definitions.

When the integration broker is ICS, this value must be set to <REMOTE> because the connector obtains this information from the InterChange Server repository.

When the integration broker is a WebSphere message broker or WAS, this value must be set to <*local directory*>.

#### **ResponseQueue**

Applicable only if DeliveryTransport is JMS and required only if RepositoryDirectory is <REMOTE>.

Designates the JMS response queue, which delivers a response message from the connector framework to the integration broker. When the integration broker is ICS, the server sends the request and waits for a response message in the JMS response queue.

### <span id="page-155-0"></span>**RestartRetryCount**

Specifies the number of times the connector attempts to restart itself. When used for a parallel connector, specifies the number of times the master connector application-specific component attempts to restart the slave connector application-specific component.

The default is 3.

## **RestartRetryInterval**

Specifies the interval in minutes at which the connector attempts to restart itself. When used for a parallel connector, specifies the interval at which the master connector application-specific component attempts to restart the slave connector application-specific component. Possible values ranges from 1 to 2147483647.

The default is 1.

## **RHF2MessageDomain**

WebSphere message brokers and WAS only.

This property allows you to configure the value of the field domain name in the JMS header. When data is sent to WMQI over JMS transport, the adapter framework writes JMS header information, with a domain name and a fixed value of mrm. A connfigurable domain name enables users to track how the WMQI broker processes the message data.

A sample header would look like this: <mcd><Msd>mrm</Msd><Set>3</Set><Type> Retek\_POPhyDesc</Type><Fmt>CwXML</Fmt></mcd>

The default value is mrm, but it may also be set to xml. This property only appears when DeliveryTransport is set to JMSand WireFormat is set to CwXML.

#### **SourceQueue**

Applicable only if DeliveryTransport is JMS and ContainerManagedEvents is specified.

Designates the JMS source queue for the connector framework in support of guaranteed event delivery for JMS-enabled connectors that use a JMS event store. For further information, see ["ContainerManagedEvents"](#page-147-0) on page 138.

The default value is CONNECTOR/SOURCEQUEUE.

## **SynchronousRequestQueue**

Applicable only if DeliveryTransport is JMS.

Delivers request messages that require a synchronous response from the connector framework to the broker. This queue is necessary only if the connector uses synchronous execution. With synchronous execution, the connector framework

<span id="page-156-0"></span>sends a message to the SynchronousRequestQueue and waits for a response back from the broker on the SynchronousResponseQueue. The response message sent to the connector bears a correlation ID that matches the ID of the original message.

The default is CONNECTORNAME/SYNCHRONOUSREQUESTQUEUE

#### **SynchronousResponseQueue**

Applicable only if DeliveryTransport is JMS.

Delivers response messages sent in reply to a synchronous request from the broker to the connector framework. This queue is necessary only if the connector uses synchronous execution.

The default is CONNECTORNAME/SYNCHRONOUSRESPONSEQUEUE

#### **SynchronousRequestTimeout**

Applicable only if DeliveryTransport is JMS.

Specifies the time in minutes that the connector waits for a response to a synchronous request. If the response is not received within the specified time, then the connector moves the original synchronous request message into the fault queue along with an error message.

The default value is 0.

## **WireFormat**

Message format on the transport.

- If the RepositoryDirectory is a local directory, the setting is CwXML.
- v If the value of RepositoryDirectory is <REMOTE>, the setting isCwBO.

#### **WsifSynchronousRequestTimeout**

WAS integration broker only.

Specifies the time in minutes that the connector waits for a response to a synchronous request. If the response is not received within the specified, time then the connector moves the original synchronous request message into the fault queue along with an error message.

The default value is 0.

### **XMLNameSpaceFormat**

WebSphere message brokers and WAS integration broker only.

A strong property that allows the user to specify short and long name spaces in the XML format of business object definitions.

The default value is short.

# **Appendix B. Connector Configurator**

This appendix describes how to use Connector Configurator to set configuration property values for your adapter.

You use Connector Configurator to:

- v Create a connector-specific property template for configuring your connector
- Create a configuration file
- Set properties in a configuration file

#### **Note:**

In this document, backslashes  $(\cdot)$  are used as the convention for directory paths. For UNIX installations, substitute slashes (/) for backslashes and follow the conventions for each operating system.

The topics covered in this appendix are:

- "Overview of Connector Configurator" on page 149
- "Starting Connector [Configurator"](#page-159-0) on page 150
- v "Creating a [connector-specific](#page-160-0) property template" on page 151
- "Creating a new [configuration](#page-162-0) file" on page 153
- "Setting the [configuration](#page-165-0) file properties" on page 156
- v "Using Connector Configurator in a globalized [environment"](#page-171-0) on page 162

# **Overview of Connector Configurator**

Connector Configurator allows you to configure the connector component of your adapter for use with these integration brokers:

- WebSphere InterChange Server (ICS)
- WebSphere MQ Integrator, WebSphere MQ Integrator Broker, and WebSphere Business Integration Message Broker, collectively referred to as the WebSphere Message Brokers (WMQI)
- WebSphere Application Server (WAS)

You use Connector Configurator to:

- v Create a **connector-specific property template** for configuring your connector.
- v Create a **connector configuration file**; you must create one configuration file for each connector you install.
- Set properties in a configuration file. You may need to modify the default values that are set for properties in the connector templates. You must also designate supported business object definitions and, with ICS, maps for use with collaborations as well as specify messaging, logging and tracing, and data handler parameters, as required.

The mode in which you run Connector Configurator, and the configuration file type you use, may differ according to which integration broker you are running. For example, if WMQI is your broker, you run Connector Configurator directly, and not from within System Manager (see "Running [Configurator](#page-159-0) in stand-alone [mode"](#page-159-0) on page 150).

<span id="page-159-0"></span>Connector configuration properties include both standard configuration properties (the properties that all connectors have) and connector-specific properties (properties that are needed by the connector for a specific application or technology).

Because **standard properties** are used by all connectors, you do not need to define those properties from scratch; Connector Configurator incorporates them into your configuration file as soon as you create the file. However, you do need to set the value of each standard property in Connector Configurator.

The range of standard properties may not be the same for all brokers and all configurations. Some properties are available only if other properties are given a specific value. The Standard Properties window in Connector Configurator will show the properties available for your particular configuration.

For **connector-specific properties**, however, you need first to define the properties and then set their values. You do this by creating a connector-specific property template for your particular adapter. There may already be a template set up in your system, in which case, you simply use that. If not, follow the steps in "Creating a new [template"](#page-160-0) on page 151 to set up a new one.

**Note:** Connector Configurator runs only in a Windows environment. If you are running the connector in a UNIX environment, use Connector Configurator in Windows to modify the configuration file and then copy the file to your UNIX environment.

# **Starting Connector Configurator**

You can start and run Connector Configurator in either of two modes:

- Independently, in stand-alone mode
- From System Manager

#### **Running Configurator in stand-alone mode**

You can run Connector Configurator independently and work with connector configuration files, irrespective of your broker.

To do so:

- v From **Start>Programs**, click **IBM WebSphere InterChange Server>IBM WebSphere Business Integration Tools>Connector Configurator**.
- v Select **File>New>Connector Configuration**.
- v When you click the pull-down menu next to **System Connectivity Integration Broker**, you can select ICS, WebSphere Message Brokers or WAS, depending on your broker.

You may choose to run Connector Configurator independently to generate the file, and then connect to System Manager to save it in a System Manager project (see "Completing a [configuration](#page-164-0) file" on page 155.)

# **Running Configurator from System Manager**

You can run Connector Configurator from System Manager.

To run Connector Configurator:

1. Open the System Manager.

- <span id="page-160-0"></span>2. In the System Manager window, expand the **Integration Component Libraries** icon and highlight **Connectors**.
- 3. From the System Manager menu bar, click **Tools>Connector Configurator**. The Connector Configurator window opens and displays a **New Connector** dialog box.
- 4. When you click the pull-down menu next to **System Connectivity Integration Broker**, you can select ICS, WebSphere Message Brokers or WAS, depending on your broker.

To edit an existing configuration file:

- v In the System Manager window, select any of the configuration files listed in the Connector folder and right-click on it. Connector Configurator opens and displays the configuration file with the integration broker type and file name at the top.
- v From Connector Configurator, select **File>Open**. Select the name of the connector configuration file from a project or from the directory in which it is stored.
- Click the Standard Properties tab to see which properties are included in this configuration file.

## **Creating a connector-specific property template**

To create a configuration file for your connector, you need a connector-specific property template as well as the system-supplied standard properties.

You can create a brand-new template for the connector-specific properties of your connector, or you can use an existing connector definition as the template.

- v To create a new template, see "Creating a new template" on page 151.
- v To use an existing file, simply modify an existing template and save it under the new name. You can find existing templates in your \WebSphereAdapters\bin\Data\App directory.

#### **Creating a new template**

This section describes how you create properties in the template, define general characteristics and values for those properties, and specify any dependencies between the properties. Then you save the template and use it as the base for creating a new connector configuration file.

To create a template in Connector Configurator:

- 1. Click **File>New>Connector-Specific Property Template**.
- 2. The **Connector-Specific Property Template** dialog box appears.
	- v Enter a name for the new template in the **Name** field below **Input a New Template Name.** You will see this name again when you open the dialog box for creating a new configuration file from a template.
	- v To see the connector-specific property definitions in any template, select that template's name in the **Template Name** display. A list of the property definitions contained in that template appears in the **Template Preview** display.
- 3. You can use an existing template whose property definitions are similar to those required by your connector as a starting point for your template. If you do not see any template that displays the connector-specific properties used by your connector, you will need to create one.
- v If you are planning to modify an existing template, select the name of the template from the list in the **Template Name** table below **Select the Existing Template to Modify: Find Template.**
- This table displays the names of all currently available templates. You can also search for a template.

#### **Specifying general characteristics**

When you click **Next** to select a template, the **Properties - Connector-Specific Property Template** dialog box appears. The dialog box has tabs for General characteristics of the defined properties and for Value restrictions. The General display has the following fields:

- v **General:** Property Type Updated Method **Description**
- v **Flags** Standard flags
- v **Custom Flag** Flag

After you have made selections for the general characteristics of the property, click the **Value** tab.

#### **Specifying values**

The **Value** tab enables you to set the maximum length, the maximum multiple values, a default value, or a value range for the property. It also allows editable values. To do so:

- 1. Click the **Value** tab. The display panel for Value replaces the display panel for General.
- 2. Select the name of the property in the **Edit properties** display.
- 3. In the fields for **Max Length** and **Max Multiple Values**, enter your values.

To create a new property value:

- 1. Select the property in the **Edit properties** list and right-click on it.
- 2. From the dialog box, select **Add**.
- 3. Enter the name of the new property value and click OK. The value appears in the **Value** panel on the right.

The **Value** panel displays a table with three columns:

The **Value** column shows the value that you entered in the **Property Value** dialog box, and any previous values that you created.

The **Default Value** column allows you to designate any of the values as the default.

The **Value Range** shows the range that you entered in the **Property Value** dialog box.

After a value has been created and appears in the grid, it can be edited from within the table display.

To make a change in an existing value in the table, select an entire row by clicking on the row number. Then right-click in the **Value** field and click **Edit Value**.

### <span id="page-162-0"></span>**Setting dependencies**

When you have made your changes to the **General** and **Value** tabs, click **Next**. The **Dependencies - Connector-Specific Property Template** dialog box appears.

A dependent property is a property that is included in the template and used in the configuration file *only if* the value of another property meets a specific condition. For example, PollQuantity appears in the template only if JMS is the transport mechanism and DuplicateEventElimination is set to True. To designate a property as dependent and to set the condition upon which it depends, do this:

- 1. In the **Available Properties** display, select the property that will be made dependent.
- 2. In the **Select Property** field, use the drop-down menu to select the property that will hold the conditional value.
- 3. In the **Condition Operator** field, select one of the following:

 $==$  (equal to)

- $!=$  (not equal to)
- > (greater than)
- < (less than)
- >= (greater than or equal to)

<=(less than or equal to)

- 4. In the **Conditional Value** field, enter the value that is required in order for the dependent property to be included in the template.
- 5. With the dependent property highlighted in the **Available Properties** display, click an arrow to move it to the **Dependent Property** display.
- 6. Click **Finish**. Connector Configurator stores the information you have entered as an XML document, under \data\app in the\bin directory where you have installed Connector Configurator.

# **Creating a new configuration file**

When you create a new configuration file, you must name it and select an integration broker.

- In the System Manager window, right-click on the **Connectors** folder and select **Create New Connector**. Connector Configurator opens and displays the **New Connector** dialog box.
- v In stand-alone mode: from Connector Configurator, select **File>New>Connector Configuration**. In the New Connector window, enter the name of the new connector.

You also need to select an integration broker. The broker you select determines the properties that will appear in the configuration file. To select a broker:

- v In the **Integration Broker** field, select ICS, WebSphere Message Brokers or WAS connectivity.
- v drop-downte the remaining fields in the **New Connector** window, as described later in this chapter.

# **Creating a configuration file from a connector-specific template**

Once a connector-specific template has been created, you can use it to create a configuration file:

- 1. Click **File>New>Connector Configuration**.
- 2. The **New Connector** dialog box appears, with the following fields:
	- v **Name**

Enter the name of the connector. Names are case-sensitive. The name you enter must be unique, and must be consistent with the file name for a connector that is installed on the system.

**Important:** Connector Configurator does not check the spelling of the name that you enter. You must ensure that the name is correct.

v **System Connectivity**

Click ICS or WebSphere Message Brokers or WAS.

v **Select Connector-Specific Property Template**

Type the name of the template that has been designed for your connector. The available templates are shown in the **Template Name** display. When you select a name in the Template Name display, the **Property Template Preview** display shows the connector-specific properties that have been defined in that template.

Select the template you want to use and click **OK**.

3. A configuration screen appears for the connector that you are configuring. The title bar shows the integration broker and connector name. You can fill in all the field values to drop-downte the definition now, or you can save the file and complete the fields later.

4. To save the file, click **File>Save>To File** or **File>Save>To Project**. To save to a project, System Manager must be running. If you save as a file, the **Save File Connector** dialog box appears. Choose \*.cfg as the file type, verify in the File Name field that the name is spelled correctly and has the correct case, navigate to the directory where you want to locate the file, and click **Save**. The status display in the message panel of Connector Configurator indicates that the configuration file was successfully created.

- **Important:** The directory path and name that you establish here must match the connector configuration file path and name that you supply in the startup file for the connector.
- 5. To complete the connector definition, enter values in the fields for each of the tabs of the Connector Configurator window, as described later in this chapter.

# **Using an existing file**

You may have an existing file available in one or more of the following formats:

• A connector definition file.

This is a text file that lists properties and applicable default values for a specific connector. Some connectors include such a file in a \repository directory in their delivery package (the file typically has the extension .txt; for example, CN\_XML.txt for the XML connector).

- An ICS repository file. Definitions used in a previous ICS implementation of the connector may be available to you in a repository file that was used in the configuration of that connector. Such a file typically has the extension .in or .out.
- A previous configuration file for the connector. Such a file typically has the extension \*.cfg.

<span id="page-164-0"></span>Although any of these file sources may contain most or all of the connector-specific properties for your connector, the connector configuration file will not be complete until you have opened the file and set properties, as described later in this chapter.

To use an existing file to configure a connector, you must open the file in Connector Configurator, revise the configuration, and then resave the file.

Follow these steps to open a \*.txt, \*.cfg, or \*.in file from a directory:

- 1. In Connector Configurator, click **File>Open>From File**.
- 2. In the **Open File Connector** dialog box, select one of the following file types to see the available files:
	- Configuration  $(*.cfg)$
	- v ICS Repository (\*.in, \*.out)

Choose this option if a repository file was used to configure the connector in an ICS environment. A repository file may include multiple connector definitions, all of which will appear when you open the file.

• All files  $(**)$ 

Choose this option if a \*.txt file was delivered in the adapter package for the connector, or if a definition file is available under another extension.

3. In the directory display, navigate to the appropriate connector definition file, select it, and click **Open**.

Follow these steps to open a connector configuration from a System Manager project:

- 1. Start System Manager. A configuration can be opened from or saved to System Manager only if System Manager has been started.
- 2. Start Connector Configurator.
- 3. Click **File>Open>From Project**.

# **Completing a configuration file**

When you open a configuration file or a connector from a project, the Connector Configurator window displays the configuration screen, with the current attributes and values.

The title of the configuration screen displays the integration broker and connector name as specified in the file. Make sure you have the correct broker. If not, change the broker value before you configure the connector. To do so:

- 1. Under the **Standard Properties** tab, select the value field for the BrokerType property. In the drop-down menu, select the value ICS, WMQI, or WAS.
- 2. The Standard Properties tab will display the properties associated with the selected broker. You can save the file now or complete the remaining configuration fields, as described in ["Specifying](#page-167-0) supported business object [definitions"](#page-167-0) on page 158..
- 3. When you have finished your configuration, click **File>Save>To Project** or **File>Save>To File**.

If you are saving to file, select \*.cfg as the extension, select the correct location for the file and click **Save**.

If multiple connector configurations are open, click **Save All to File** to save all of the configurations to file, or click **Save All to Project** to save all connector configurations to a System Manager project.

Before it saves the file, Connector Configurator checks that values have been set for all required standard properties. If a required standard property is missing a value, Connector Configurator displays a message that the validation failed. You must supply a value for the property in order to save the configuration file.

# <span id="page-165-0"></span>**Setting the configuration file properties**

When you create and name a new connector configuration file, or when you open an existing connector configuration file, Connector Configurator displays a configuration screen with tabs for the categories of required configuration values.

Connector Configurator requires values for properties in these categories for connectors running on all brokers:

- Standard Properties
- Connector-specific Properties
- Supported Business Objects
- Trace/Log File values
- v Data Handler (applicable for connectors that use JMS messaging with guaranteed event delivery)
- **Note:** For connectors that use JMS messaging, an additional category may display, for configuration of data handlers that convert the data to business objects.

For connectors running on **ICS**, values for these properties are also required:

- Associated Maps
- Resources
- Messaging (where applicable)
- **Important:** Connector Configurator accepts property values in either English or non-English character sets. However, the names of both standard and connector-specific properties, and the names of supported business objects, must use the English character set only.

Standard properties differ from connector-specific properties as follows:

- v Standard properties of a connector are shared by both the application-specific component of a connector and its broker component. All connectors have the same set of standard properties. These properties are described in Appendix A of each adapter guide. You can change some but not all of these values.
- v Application-specific properties apply only to the application-specific component of a connector, that is, the component that interacts directly with the application. Each connector has application-specific properties that are unique to its application. Some of these properties provide default values and some do not; you can modify some of the default values. The installation and configuration chapters of each adapter guide describe the application-specific properties and the recommended values.

The fields for **Standard Properties** and **Connector-Specific Properties** are color-coded to show which are configurable:

v A field with a grey background indicates a standard property. You can change the value but cannot change the name or remove the property.

- v A field with a white background indicates an application-specific property. These properties vary according to the specific needs of the application or connector. You can change the value and delete these properties.
- Value fields are configurable.
- v The **Update Method** field is displayed for each property. It indicates whether a component or agent restart is necessary to activate changed values. You cannot configure this setting.

# **Setting standard connector properties**

To change the value of a standard property:

- 1. Click in the field whose value you want to set.
- 2. Either enter a value, or select one from the drop-down menu if it appears.
- 3. After entering all the values for the standard properties, you can do one of the following:
	- v To discard the changes, preserve the original values, and exit Connector Configurator, click **File>Exit** (or close the window), and click **No** when prompted to save changes.
	- v To enter values for other categories in Connector Configurator, select the tab for the category. The values you enter for **Standard Properties** (or any other category) are retained when you move to the next category. When you close the window, you are prompted to either save or discard the values that you entered in all the categories as a whole.
	- v To save the revised values, click **File>Exit** (or close the window) and click **Yes** when prompted to save changes. Alternatively, click **Save>To File** from either the File menu or the toolbar.

# **Setting application-specific configuration properties**

For application-specific configuration properties, you can add or change property names, configure values, delete a property, and encrypt a property. The default property length is 255 characters.

- 1. Right-click in the top left portion of the grid. A pop-up menu bar will appear. Click **Add** to add a property. To add a child property, right-click on the parent row number and click **Add child**.
- 2. Enter a value for the property or child property.
- 3. To encrypt a property, select the **Encrypt** box.
- 4. Choose to save or discard changes, as described for "Setting standard connector properties."

The Update Method displayed for each property indicates whether a component or agent restart is necessary to activate changed values.

**Important:** Changing a preset application-specific connector property name may cause a connector to fail. Certain property names may be needed by the connector to connect to an application or to run properly.

#### **Encryption for connector properties**

Application-specific properties can be encrypted by selecting the **Encrypt** check box in the Connector-specific Properties window. To decrypt a value, click to clear the **Encrypt** check box, enter the correct value in the **Verification** dialog box, and click **OK**. If the entered value is correct, the value is decrypted and displays.

<span id="page-167-0"></span>The adapter user guide for each connector contains a list and description of each property and its default value.

If a property has multiple values, the **Encrypt** check box will appear for the first value of the property. When you select **Encrypt**, all values of the property will be encrypted. To decrypt multiple values of a property, click to clear the **Encrypt** check box for the first value of the property, and then enter the new value in the **Verification** dialog box. If the input value is a match, all multiple values will decrypt.

#### **Update method**

Refer to the descriptions of update methods found in the *Standard configuration properties for connectors* appendix, under "Setting and [updating](#page-141-0) property values" on [page](#page-141-0) 132.

## **Specifying supported business object definitions**

Use the **Supported Business Objects** tab in Connector Configurator to specify the business objects that the connector will use. You must specify both generic business objects and application-specific business objects, and you must specify associations for the maps between the business objects.

**Note:** Some connectors require that certain business objects be specified as supported in order to perform event notification or additional configuration (using meta-objects) with their applications. For more information, see the *Connector Development Guide for C++* or the *Connector Development Guide for Java*.

#### **If ICS is your broker**

To specify that a business object definition is supported by the connector, or to change the support settings for an existing business object definition, click the **Supported Business Objects** tab and use the following fields.

**Business object name:** To designate that a business object definition is supported by the connector, with System Manager running:

- 1. Click an empty field in the **Business Object Name** list. A drop-down list displays, showing all the business object definitions that exist in the System Manager project.
- 2. Click on a business object to add it.
- 3. Set the **Agent Support** (described below) for the business object.
- 4. In the File menu of the Connector Configurator window, click **Save to Project**. The revised connector definition, including designated support for the added business object definition, is saved to an ICL (Integration Component Library) project in System Manager.

To delete a business object from the supported list:

- 1. To select a business object field, click the number to the left of the business object.
- 2. From the **Edit** menu of the Connector Configurator window, click **Delete Row**. The business object is removed from the list display.
- 3. From the **File** menu, click **Save to Project**.

Deleting a business object from the supported list changes the connector definition and makes the deleted business object unavailable for use in this implementation

of this connector. It does not affect the connector code, nor does it remove the business object definition itself from System Manager.

**Agent support:** If a business object has Agent Support, the system will attempt to use that business object for delivering data to an application via the connector agent.

Typically, application-specific business objects for a connector are supported by that connector's agent, but generic business objects are not.

To indicate that the business object is supported by the connector agent, check the **Agent Support** box. The Connector Configurator window does not validate your Agent Support selections.

**Maximum transaction level:** The maximum transaction level for a connector is the highest transaction level that the connector supports.

For most connectors, Best Effort is the only possible choice.

You must restart the server for changes in transaction level to take effect.

#### **If a WebSphere Message Broker is your broker**

If you are working in stand-alone mode (not connected to System Manager), you must enter the business object name manually.

If you have System Manager running, you can select the empty box under the **Business Object Name** column in the **Supported Business Objects** tab. A combo box appears with a list of the business object available from the Integration Component Library project to which the connector belongs. Select the business object you want from the list.

The **Message Set ID** is an optional field for WebSphere Business Integration Message Broker 5.0, and need not be unique if supplied. However, for WebSphere MQ Integrator and Integrator Broker 2.1, you must supply a unique **ID**.

#### **If WAS is your broker**

When WebSphere Application Server is selected as your broker type, Connector Configurator does not require message set IDs. The **Supported Business Objects** tab shows a **Business Object Name** column only for supported business objects.

If you are working in stand-alone mode (not connected to System Manager), you must enter the business object name manually.

If you have System Manager running, you can select the empty box under the Business Object Name column in the Supported Business Objects tab. A combo box appears with a list of the business objects available from the Integration Component Library project to which the connector belongs. Select the business object you want from this list.

# **Associated maps (ICS only)**

Each connector supports a list of business object definitions and their associated maps that are currently active in WebSphere InterChange Server. This list appears when you select the **Associated Maps** tab.

The list of business objects contains the application-specific business object which the agent supports and the corresponding generic object that the controller sends

to the subscribing collaboration. The association of a map determines which map will be used to transform the application-specific business object to the generic business object or the generic business object to the application-specific business object.

If you are using maps that are uniquely defined for specific source and destination business objects, the maps will already be associated with their appropriate business objects when you open the display, and you will not need (or be able) to change them.

If more than one map is available for use by a supported business object, you will need to explicitly bind the business object with the map that it should use.

The **Associated Maps** tab displays the following fields:

v **Business Object Name**

These are the business objects supported by this connector, as designated in the **Supported Business Objects** tab. If you designate additional business objects under the Supported Business Objects tab, they will be reflected in this list after you save the changes by choosing **Save to Project** from the **File** menu of the Connector Configurator window.

v **Associated Maps**

The display shows all the maps that have been installed to the system for use with the supported business objects of the connector. The source business object for each map is shown to the left of the map name, in the **Business Object Name** display.

v **Explicit**

In some cases, you may need to explicitly bind an associated map.

Explicit binding is required only when more than one map exists for a particular supported business object. When ICS boots, it tries to automatically bind a map to each supported business object for each connector. If more than one map takes as its input the same business object, the server attempts to locate and bind one map that is the superset of the others.

If there is no map that is the superset of the others, the server will not be able to bind the business object to a single map, and you will need to set the binding explicitly.

To explicitly bind a map:

- 1. In the **Explicit** column, place a check in the check box for the map you want to bind.
- 2. Select the map that you intend to associate with the business object.
- 3. In the **File** menu of the Connector Configurator window, click **Save to Project**.
- 4. Deploy the project to ICS.
- 5. Reboot the server for the changes to take effect.

# **Resources (ICS)**

The **Resource** tab allows you to set a value that determines whether and to what extent the connector agent will handle multiple processes concurrently, using connector agent parallelism.

Not all connectors support this feature. If you are running a connector agent that was designed in Java to be multi-threaded, you are advised not to use this feature, since it is usually more efficient to use multiple threads than multiple processes.

# **Messaging (ICS)**

The messaging properties are available only if you have set MQ as the value of the DeliveryTransport standard property and ICS as the broker type. These properties affect how your connector will use queues.

# **Setting trace/log file values**

When you open a connector configuration file or a connector definition file, Connector Configurator uses the logging and tracing values of that file as default values. You can change those values in Connector Configurator.

To change the logging and tracing values:

- 1. Click the **Trace/Log Files** tab.
- 2. For either logging or tracing, you can choose to write messages to one or both of the following:
	- To console (STDOUT):

Writes logging or tracing messages to the STDOUT display.

**Note:** You can only use the STDOUT option from the **Trace/Log Files** tab for connectors running on the Windows platform.

• To File:

Writes logging or tracing messages to a file that you specify. To specify the file, click the directory button (ellipsis), navigate to the preferred location, provide a file name, and click **Save**. Logging or tracing message are written to the file and location that you specify.

**Note:** Both logging and tracing files are simple text files. You can use the file extension that you prefer when you set their file names. For tracing files, however, it is advisable to use the extension .trace rather than .trc, to avoid confusion with other files that might reside on the system. For logging files, . log and . txt are typical file extensions.

# **Data handlers**

The data handlers section is available for configuration only if you have designated a value of JMS for DeliveryTransport and a value of JMS for ContainerManagedEvents. Not all adapters make use of data handlers.

See the descriptions under ContainerManagedEvents in Appendix A, Standard Properties, for values to use for these properties. For additional details, see the *Connector Development Guide for C++* or the *Connector Development Guide for Java.*

# **Saving your configuration file**

When you have finished configuring your connector, save the connector configuration file. Connector Configurator saves the file in the broker mode that you selected during configuration. The title bar of Connector Configurator always displays the broker mode (ICS, WMQI or WAS) that it is currently using.

The file is saved as an XML document. You can save the XML document in three ways:

- From System Manager, as a file with a  $\star$ .con extension in an Integration Component Library, or
- In a directory that you specify.
- <span id="page-171-0"></span>v In stand-alone mode, as a file with a \*.cfg extension in a directory folder. By default, the file is saved to \WebSphereAdapters\bin\Data\App.
- You can also save it to a WebSphere Application Server project if you have set one up.

For details about using projects in System Manager, and for further information about deployment, see the following implementation guides:

- v For ICS: *Implementation Guide for WebSphere InterChange Server*
- v For WebSphere Message Brokers: *Implementing Adapters with WebSphere Message Brokers*
- v For WAS: *Implementing Adapters with WebSphere Application Server*

# **Changing a configuration file**

You can change the integration broker setting for an existing configuration file. This enables you to use the file as a template for creating a new configuration file, which can be used with a different broker.

**Note:** You will need to change other configuration properties as well as the broker mode property if you switch integration brokers.

To change your broker selection within an existing configuration file (optional):

- Open the existing configuration file in Connector Configurator.
- v Select the **Standard Properties** tab.
- v In the **BrokerType** field of the Standard Properties tab, select the value that is appropriate for your broker.

When you change the current value, the available tabs and field selections on the properties screen will immediately change, to show only those tabs and fields that pertain to the new broker you have selected.

## **Completing the configuration**

After you have created a configuration file for a connector and modified it, make sure that the connector can locate the configuration file when the connector starts up.

To do so, open the startup file used for the connector, and verify that the location and file name used for the connector configuration file match exactly the name you have given the file and the directory or path where you have placed it.

## **Using Connector Configurator in a globalized environment**

Connector Configurator is globalized and can handle character conversion between the configuration file and the integration broker. Connector Configurator uses native encoding. When it writes to the configuration file, it uses UTF-8 encoding.

Connector Configurator supports non-English characters in:

- All value fields
- v Log file and trace file path (specified in the **Trace/Log files** tab)

The drop list for the CharacterEncoding and Locale standard configuration properties displays only a subset of supported values. To add other values to the drop list, you must manually modify the \Data\Std\stdConnProps.xml file in the product directory.

For example, to add the locale en\_GB to the list of values for the Locale property, open the stdConnProps.xml file and add the line in boldface type below:

```
<Property name="Locale"
isRequired="true"
updateMethod="component restart">
                <ValidType>String</ValidType>
            <ValidValues>
                                <Value>ja_JP</Value>
                                <Value>ko_KR</Value>
                                <Value>zh_CN</Value>
                                <Value>zh_TW</Value>
                                <Value>fr_FR</Value>
                                <Value>de_DE</Value>
                                <Value>it_IT</Value>
                                <Value>es_ES</Value>
                                <Value>pt_BR</Value>
                                <Value>en_US</Value>
                                <Value>en_GB</Value>
```
<DefaultValue>en\_US</DefaultValue> </ValidValues>

</Property>

# **Appendix C. Quick Steps**

This appendix lists quick steps for configuring the Adapter for SAP XI for request processing and event processing.

#### **Request processing**

To configure the adapter for SAP XI for request processing, use the following procedure:

- 1. Generate a WSDL file from the SAP XI system by doing the following:
	- a. Log on to the SAPXI (2.0) system GUI.
	- b. Select **Repository(Design)**.
	- c. Import the object (for example BAPI\_SALESORDER\_GETLIST ).
	- d. Double-click the imported object (for example, BAPI\_SALESORDER\_GETLIST).
	- e. Select **Tools->Export WSDL** and save the WSDL file in your local file system.
- 2. Generate business objects using the BIA\_XIWSDLUtil tool and then the SAP XI ODA. These are delivered with the WebSphere Business Integration Adapter for SAP XI. For more information, see Chapter 6, "Enabling [collaborations](#page-116-0) for request [processing,"](#page-116-0) on page 107.
- 3. Using Connector Configurator, configure the adapter to support the generated objects.
- 4. Configure SAP XI, if it is not already configured.
	- a. Define a software component for the WebSphere Business Integration Adapter for SAP XI in the System Landscape Directory (SLD).
	- b. Configure the HTTP(S) protocol handlers and listeners using Connector Configurator.
	- c. Maintain the directory.
- 5. Test request objects from the end application or by using Test Connector if you are sending test requests.

### **Event processing**

To configure the adapter for SAP XI for event processing, use the following procedure:

- 1. Generate a WSDL file from the SAP XI system by doing the following:
	- a. Log on to the SAPXI (2.0) system GUI.
	- b. Select **Repository(Design)**.
	- c. Import the object (for example BAPI\_SALESORDER\_GETLIST ).
	- d. Double-click the imported object (for example, BAPI\_SALESORDER\_GETLIST).
	- e. Select **Tools->Export WSDL** and save the WSDL file in your local file system.
- 2. Generate business objects using BIA\_XIWSDLUtil tool and then the SAP XI ODA. These are delivered with the WebSphere Business Integration Adapter for SAP XI. For more information, see Chapter 6, "Enabling [collaborations](#page-116-0) for request [processing,"](#page-116-0) on page 107.
- 3. Configure the WebSphere Business Integration Adapter for SAP XI:
- a. Using Connector Configurator, add support for the generated objects.
- b. Define business processes (collaborations) and mapping if necessary.
- c. For testing, configure the test connector to imitate end applications.
- 4. Configure SAP XI:
	- a. Define a software component for the WebSphere Business Integration Adapter for SAP XI in the System Landscape Directory (SLD).
	- b. Configure the HTTP(S) protocol handlers and listeners using Connector Configurator
	- c. Maintain the directory.
- 5. Configure the SAP application to trigger IDoc or other types of messages.
- 6. Test end-to-end connectivity by triggering events in the SAP application.

# **Appendix D. Configuring HTTPS/SSL**

- "Keystore setup"
- ["TrustStore](#page-177-0) setup" on page 168
- v ["Generating](#page-177-0) a certificate signing request (CSR) for public key certificates" on [page](#page-177-0) 168

If you are planning to use SSL, you must use third-party software to manage your keystores, certificates, and key generation. The SAP XI connector does not come with tooling for these tasks. However, you may choose to use keytool, which ships with IBM JRE, to create self-signed certificates and to manage your keystores.

A key and certificate management utility, keytool enables you to administer your own public/private key pairs and associated certificates. These are intended for use in self-authentication (where you authenticate yourself to other users or services) or data integrity and authentication services that use digital signatures. The keytool utility also allows you to store the public keys (in the form of certificates) of peers with whom you communicate.

This appendix describes how to set up keystores using keytool. Note that this appendix is intended for illustration purposes only; it is not intended as a substitute for documentation for keytool or related products. Always refer to source documentation for the tools you use to set up keystores. For further information on keytool, see:

v http://java.sun.com/j2se/1.3/docs/tooldocs/tools.html#security

# **Keystore setup**

To create KeyStore using keytool, you first must create a key pair in the KeyStore. For example, if you enter the following command line:

keytool -genkey -alias wsadapter -keystore c:\security\keystore

keytool immediately prompts you for a password. You may enter the password of your choice (within keytool parameters), but you should specify the password entered in keytool as the value of the SSL " KeyStorePassword connector property. For further information, see ["KeyStorePassword"](#page-77-0) on page 68.

The sample command creates the keystore named keystore in the c:\security\keystore directory. Accordingly, you would enter c:\security\keystore as the value of the SSL " KeyStore connector hierarchical property. Also from the command line example above, you would enter -alias wsadapter as the value of the SSL " KeyStoreAlias connector hierarchical property. The keytool utility then prompts you for the details of the certificate. The following illustrates what you may enter for each of the prompts. (Refer to keytool documentation.)

```
What is your first and last name?
     [Unknown]: HostName
What is the name of your organizational unit?
    [Unknown]: wbi
What is the name of your organization?
    [Unknown]: IBM
What is the name of your City or Locality?
     [Unknown]: Burlingame
What is the name of your State or Province?
```

```
[Unknown]: CA
What is the two-letter country code for this unit?
    [Unknown]: US
Is <CN=HostName, OU=wbi, O=IBM, L=Burlingame,
ST=CA, C=US> correct?
    [no]: yes
```
keytool then prompts you for a password: Enter key password for <wsadapter> (RETURN if same as keystore password):

Press Return to use the same password. If you want to use a self-signed certificate, you may want to export the certificate created above. In that case, enter following on the command line:

```
keytool -export -alias wsadapter -keystore c:\security\keystore -file wsadapter.cer
```
keytool now prompts you for the keystore password. Enter the password that you entered above.

# **TrustStore setup**

You may want to set up TrustStore for the following: If you want the SOAP/HTTPS protocol listener to authenticate the web service client, set the SSL " UseClientAuth connector configuration property to true . In this case, the SOAP/HTTPS protocol listener expect s TrustStore to contain certificates for all trusted web service clients. Note that the connector uses the JSSE default mechanism to trust clients. If you are invoking SOAP/HTTPS SAP XI services, the SOAP/HTTP-HTTPS protocol handler requires that TrustStore trust the SAP XI service. This means that TrustStore must contain the certificates of all trusted SAP XI services. Note that the connector uses the JSSE default mechanism to trust clients. To import the trusted certificates into the TrustStore, enter a command such as the following:

keytool -import -alias trusted1 -keystore c:\security\truststore -file c:\security\trusted1.cer

keytool now prompts for the keystore password. If you enter -keystore c:\security\truststore, make sure that the SSL " TrustStore hierarchical property is set to c:\security\truststore. Also you must set the value of the SSL " TrustStorePassword hierarchical property to the password you entered previously.

# **Generating a certificate signing request (CSR) for public key certificates**

If the SSL data exchange is among already trusted partners who trust your identity, self-signed certificates may be adequate. However, a certificate is more likely to be trusted by others when it is signed by a certifying authority (CA).

To get a certificate signed by the CA using the keytool utility, you first must generate a Certificate Signing Request (CSR), then give the CSR to a CA. The CA then signs the certificate and returns it to you.

You generate a CSR by entering the following command: keytool -certreq -alias wsadapter -file wsadapter.csr -keystore c:\security\keystore

In the command, alias is the keystore alias that you created for the private key. The keytool utility generates the CSR file, which you provide to your CA. Your CA then provides you with the signed certificate. You will have to import this certificate into your keystore. To do so, you would enter the following command: keytool -import -alias wsadapter -keystore c:\security\keystore -trustcacerts -file casignedcertificate.cer

Once you import, the self-signed certificate in keystore is replaced by the CA-signed certificate.
## **Notices**

IBM may not offer the products, services, or features discussed in this document in all countries. Consult your local IBM representative for information on the products and services currently available in your area. Any reference to an IBM product, program, or service is not intended to state or imply that only that IBM product, program, or service may be used. Any functionally equivalent product, program, or service that does not infringe any IBM intellectual property right may be used instead. However, it is the user's responsibility to evaluate and verify the operation of any non-IBM product, program, or service.

IBM may have patents or pending patent applications covering subject matter described in this document. The furnishing of this document does not give you any license to these patents. You can send license inquiries, in writing, to:

IBM Director of Licensing IBM Corporation North Castle Drive Armonk, NY 10504-1785 U.S.A.

The following paragraph does not apply to the United Kingdom or any other country where such provisions are inconsistent with local law:

INTERNATIONAL BUSINESS MACHINES CORPORATION PROVIDES THIS PUBLICATION "AS IS" WITHOUT WARRANTY OF ANY KIND, EITHER EXPRESS OR IMPLIED, INCLUDING, BUT NOT LIMITED TO, THE IMPLIED WARRANTIES OF NON-INFRINGEMENT, MERCHANTABILITY OR FITNESS FOR A PARTICULAR PURPOSE. Some states do not allow disclaimer of express or implied warranties in certain transactions, therefore, this statement may not apply to you.

This information could include technical inaccuracies or typographical errors. Changes are periodically made to the information herein; these changes will be incorporated in new editions of the publication. IBM may make improvements and/or changes in the product(s) and/or program(s) described in this publication at any time without notice.

Any references in this information to non-IBM Web sites are provided for convenience only and do not in any manner serve as an endorsement of those Web sites. The materials at those Web sites are not part of the materials for this IBM product and use of those Web sites is at your own risk.

IBM may use or distribute any of the information you supply in any way it believes appropriate without incurring any obligation to you.

Licensees of this program who wish to have information about it for the purpose of enabling: (i) the exchange of information between independently created programs and other programs (including this one) and (ii) the mutual use of the information which has been exchanged, should contact:

IBM Burlingame Laboratory Director IBM Burlingame Laboratory 577 Airport Blvd., Suite 800

Burlingame, CA 94010 U.S.A

Such information may be available, subject to appropriate terms and conditions, including in some cases, payment of a fee.

The licensed program described in this document and all licensed material available for it are provided by IBM under terms of the IBM Customer Agreement, IBM International Program License Agreement, or any equivalent agreement between us.

Any performance data contained herein was determined in a controlled environment. Therefore, the results obtained in other operating environments may vary significantly. Some measurements may have been made on development-level systems and there is no guarantee that these measurements will be the same on generally available systems. Furthermore, some measurement may have been estimated through extrapolation. Actual results may vary. Users of this document should verify the applicable data for their specific environment.

Information concerning non-IBM products was obtained from the suppliers of those products, their published announcements or other publicly available sources. IBM has not necessarily tested those products and cannot confirm the accuracy of performance, compatibility or any other claims related to non-IBM products. Questions on the capabilities of non-IBM products should be addressed to the suppliers of those products.

This information may contain examples of data and reports used in daily business operations. To illustrate them as completely as possible, the examples may include the names of individuals, companies, brands, and products. All of these names are fictitious and any similarity to the names and addresses used by an actual business enterprise is entirely coincidental.

All statements regarding IBM's future direction or intent are subject to change or withdrawal without notice, and represent goals and objectives only.

## COPYRIGHT LICENSE

This information may contain sample application programs in source language, which illustrates programming techniques on various operating platforms. You may copy, modify, and distribute these sample programs in any form without payment to IBM, for the purposes of developing, using, marketing or distributing application programs conforming to the application programming interface for the operating platform for which the sample programs are written. These examples have not been thoroughly tested under all conditions. IBM, therefore, cannot guarantee or imply reliability, serviceability, or function of these programs.

## **Programming interface information**

Programming interface information, if provided, is intended to help you create application software using this program.

General-use programming interfaces allow you to write application software that obtain the services of this program's tools.

However, this information may also contain diagnosis, modification, and tuning information. Diagnosis, modification and tuning information is provided to help you debug your application software.

**Warning:** Do not use this diagnosis, modification, and tuning information as a programming interface because it is subject to change.

## **Trademarks and service marks**

The following terms are trademarks or registered trademarks of International Business Machines Corporation in the United States or other countries, or both:

IBM the IBM logo AIX CrossWorlds D<sub>B2</sub> DB2 Universal Database Domino Lotus Lotus Notes MQIntegrator **MOSeries** Tivoli WebSphere

Microsoft, Windows, Windows NT, and the Windows logo are trademarks of Microsoft Corporation in the United States, other countries, or both.

MMX, Pentium, and ProShare are trademarks or registered trademarks of Intel Corporation in the United States, other countries, or both.

Java and all Java-based trademarks are trademarks of Sun Microsystems, Inc. in the United States, other countries, or both.

Other company, product or service names may be trademarks or service marks of others.

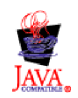

IBM WebSphere Business Integration Adapter Framework,V2.4.0

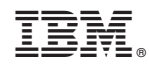

Printed in USA